HP 3000 MPE/iX Computer Systems IMAGE/SQL Administration Guide

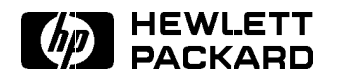

HP Part No. 36385-90001 Printed in U.S.A. August 1997

Fifth Edition E0897

ODBCLink/SETM is a registered trademark of M. B. Foster Software Labs, Inc.

Microsoft $\mathcal{D}$  Windows<sup>TM</sup>, Visual Basic<sup>TM</sup>, and Microsoft Access<sup>TM</sup> are U.S. registered trademarks of Microsoft Corporation.

### Acknowledgements

The information contained in this document is sub ject to change without notice.

Hewlett-Packard makes no warranty of any kind with regard to this material, including, but not limited to, the implied warranties of merchantability or fitness for a particular purpose. Hewlett-Packard shall not be liable for errors contained herein or for direct, indirect, special, incidental or consequential damages in connection with the furnishing or use of this material.

Hewlett-Packard assumes no responsibility for the use or reliability of its software on equipment that is not furnished by Hewlett-Packard. This document contains proprietary information which is protected by copyright. All rights reserved. Reproduction, adaptation, or translation without prior written permission is prohibited, except as allowed under the copyright laws.

### Copyright © 1990, 1992-1994, 1997 by Hewlett-Packard Company

Use, duplication, or disclosure by the U.S. Government is sub ject to restrictions as set forth in subparagraph  $(c)$  (1) (ii) of the Rights in Technical Data and Computer Software clause at DFARS 252.227-7013. Rights for non-DOD U.S. Government Departments and Agencies are as set forth in FAR  $52.227-19$  (c)  $(1.2)$ .

Hewlett-Packard Company 3000 Hanover Street Palo Alto, CA 94304 U.S.A.

**Printing History** The following table lists the printings of this document, together with the respective release dates for each edition. The software version indicates the version of the software product at the time this document was issued. Many product releases do not require changes to the document. Therefore, do not expect a one-to-one correspondence between product releases and document editions.

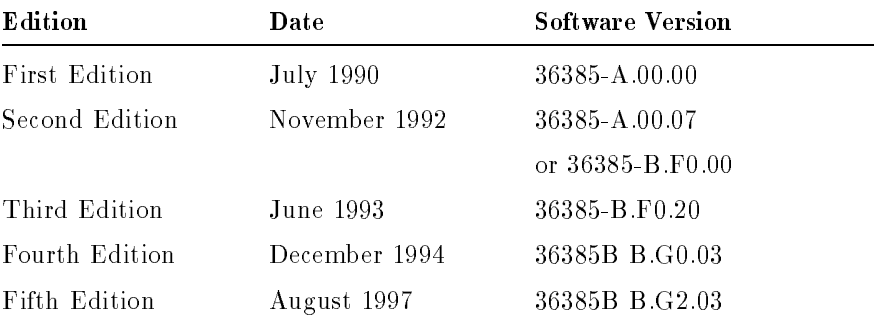

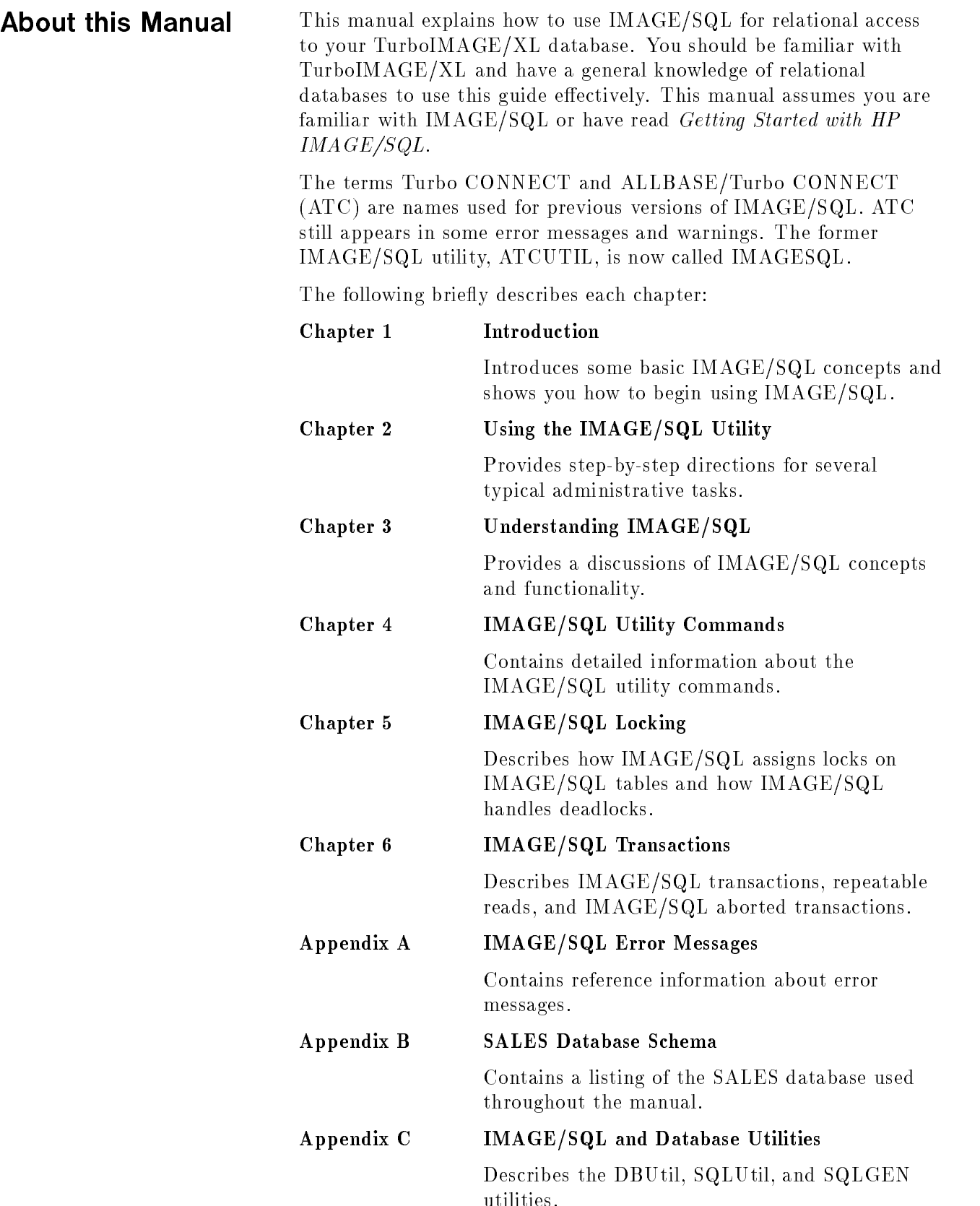

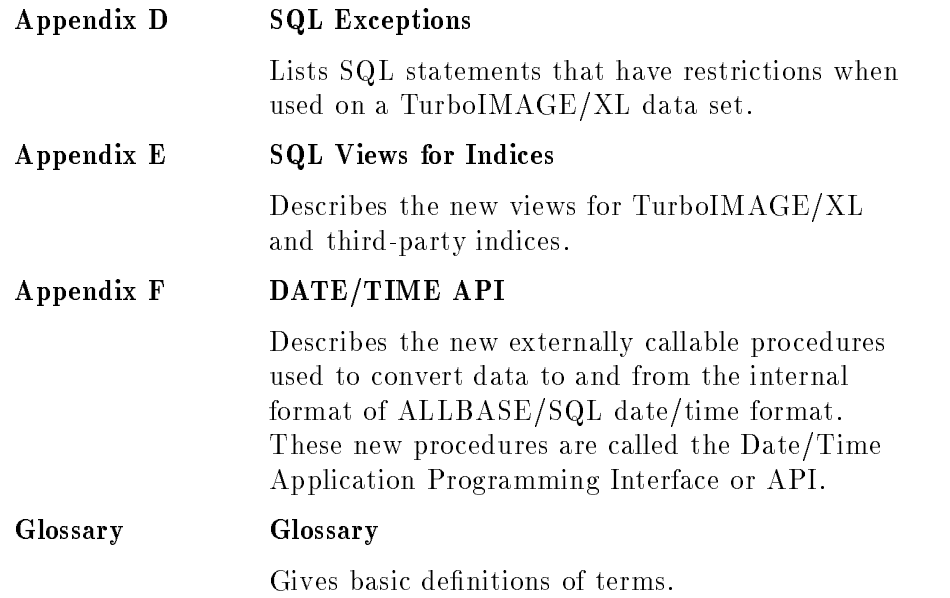

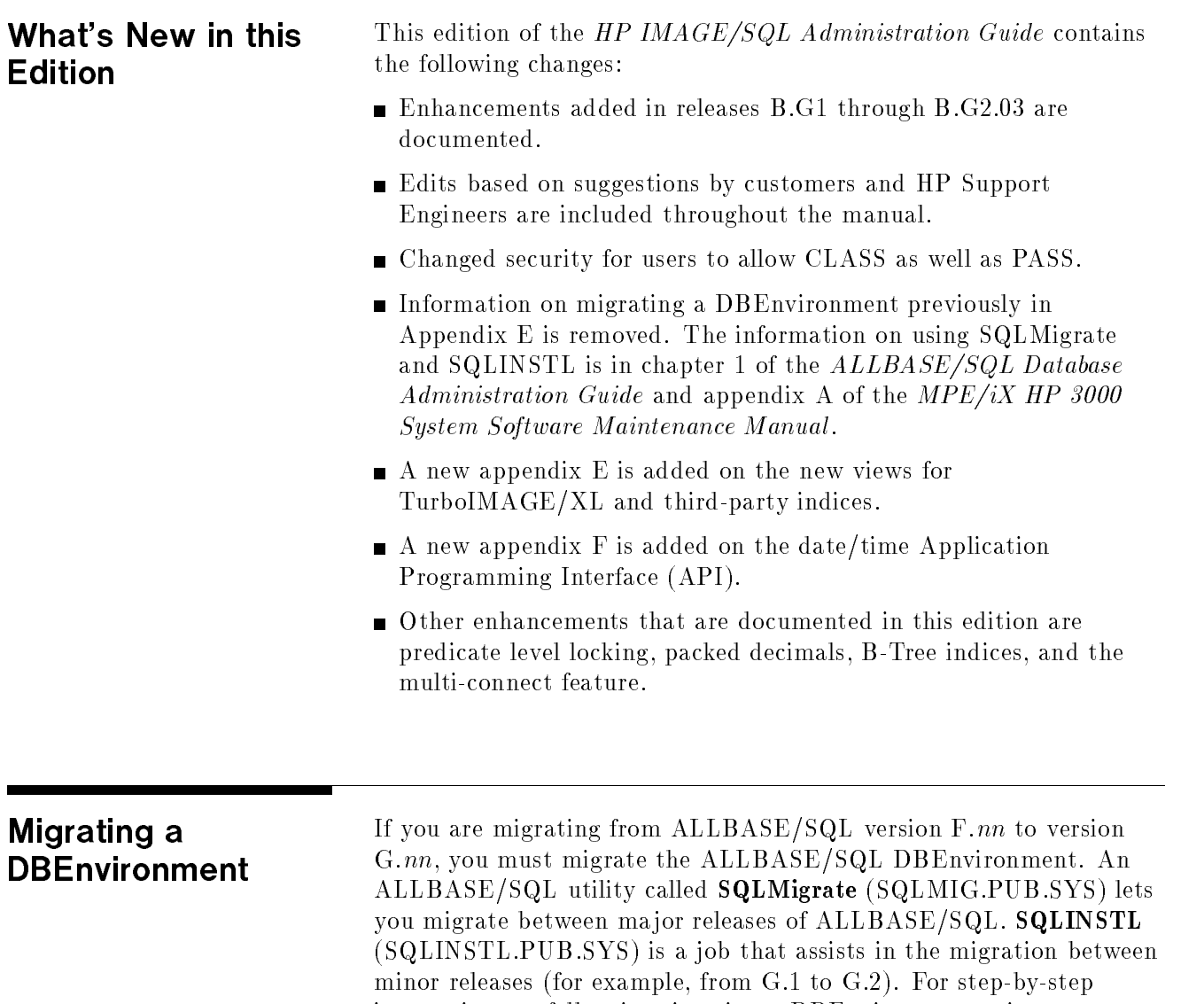

instructions to follow in migrating a DBEnvironment using SQLMigrate or SQLINSTL, refer to chapter 1 of the ALLBASE/SQL Database Administration Guide or appendix A of the MPE/iX HP 3000 System Software Maintenance Manual .

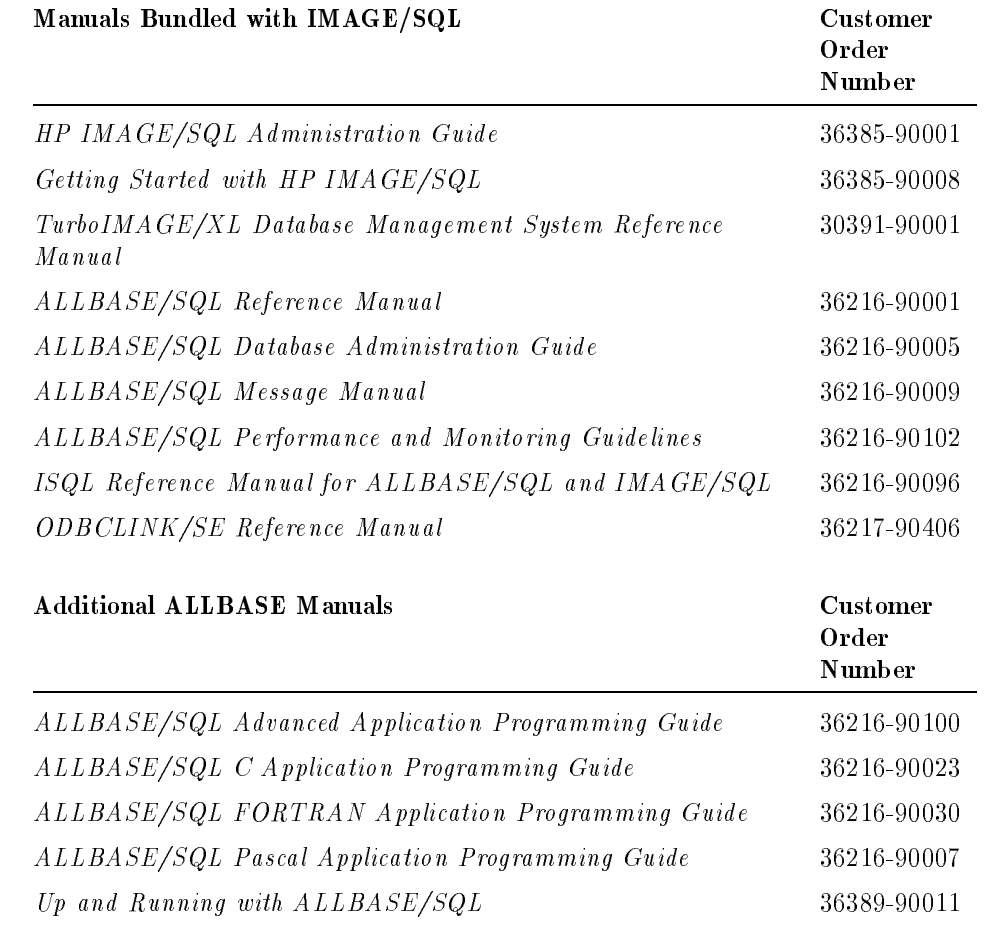

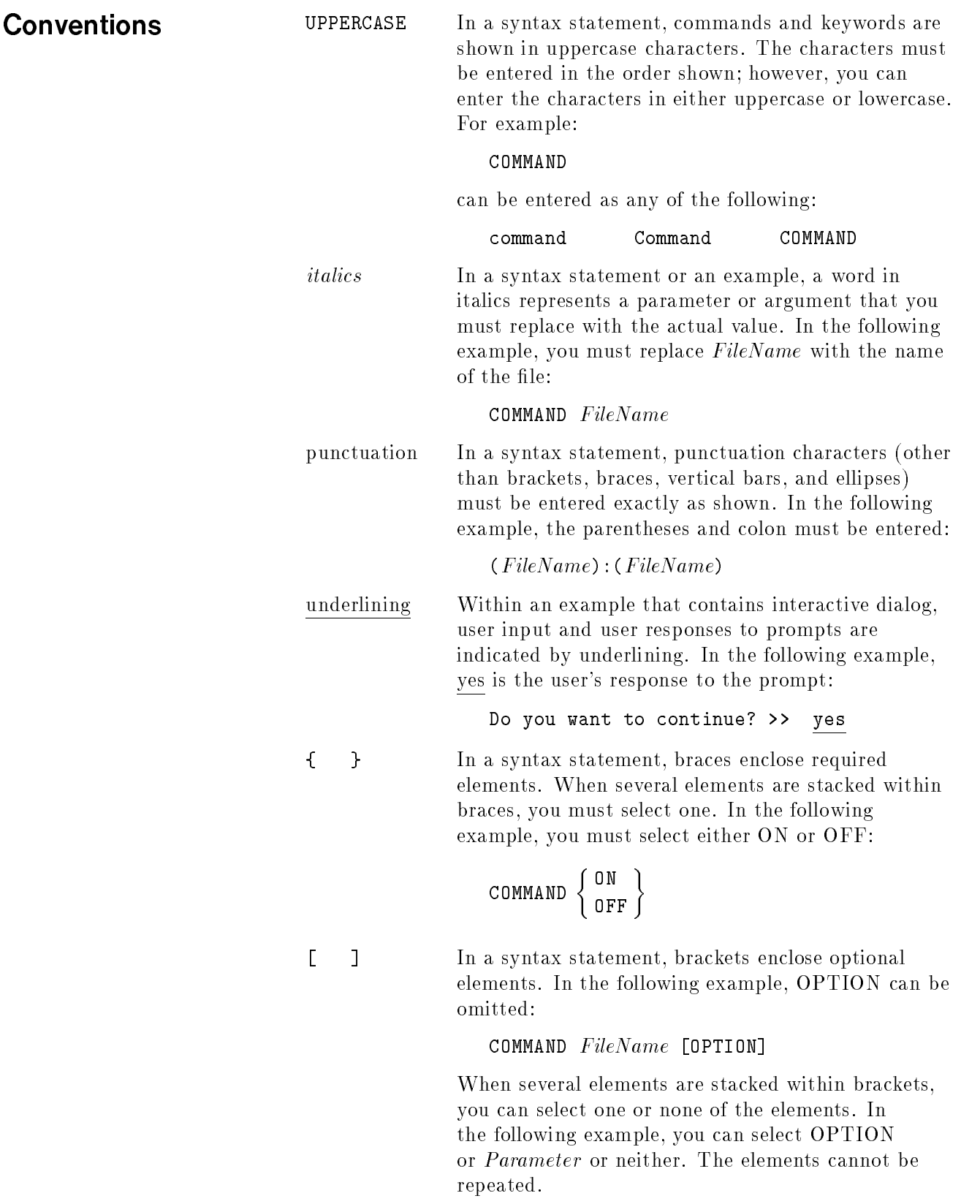

**COMMAND** FileName 
$$
\begin{bmatrix} \texttt{OPTION} \\ Parameter \end{bmatrix}
$$

## **Conventions** (continued)

[ ... ] In a syntax statement, horizontal ellipses enclosed in brackets indicate that you can repeatedly select the element(s) that appear within the immediately preceding pair of brackets or braces. In the example below, you can select *Parameter* zero or more times. Each instance of Parameter must be preceded by a comma:

 $[$ , Parameter] $[$ ...]

In the example below, you only use the comma as a delimiter if Parameter is repeated; no comma is used before the first occurrence of Parameter:

 $[Parameter]$ [,...]

<sup>|</sup> ... <sup>|</sup> In a syntax statement, horizontal ellipses enclosed in vertical bars indicate that you can select more than one element within the immediately preceding pair of brackets or braces. However, each particular element can only be selected once. In the following example, you must select A, AB, BA, or B. The elements cannot be repeated.

$$
\left\{ \begin{array}{c} A \\ B \end{array} \right\} | \ldots |
$$

... In an example, horizontal or vertical ellipses indicate where portions of an example have been omitted.

 $\Delta$  In a syntax statement, the space symbol  $\Delta$  shows a required blank. In the following example, Parameter and Parameter must be separated with a blank:

### $(Parameter) \Delta(Parameter)$

The symbol  $\Box$  indicates a key on the keyboard. For example, (RETURN) represents the carriage return key.

 $[CFRL] char$   $[CFRL] char$  indicates a control character. For example, CTRLY means that you press the control key and the Y key simultaneously.

# **Contents**

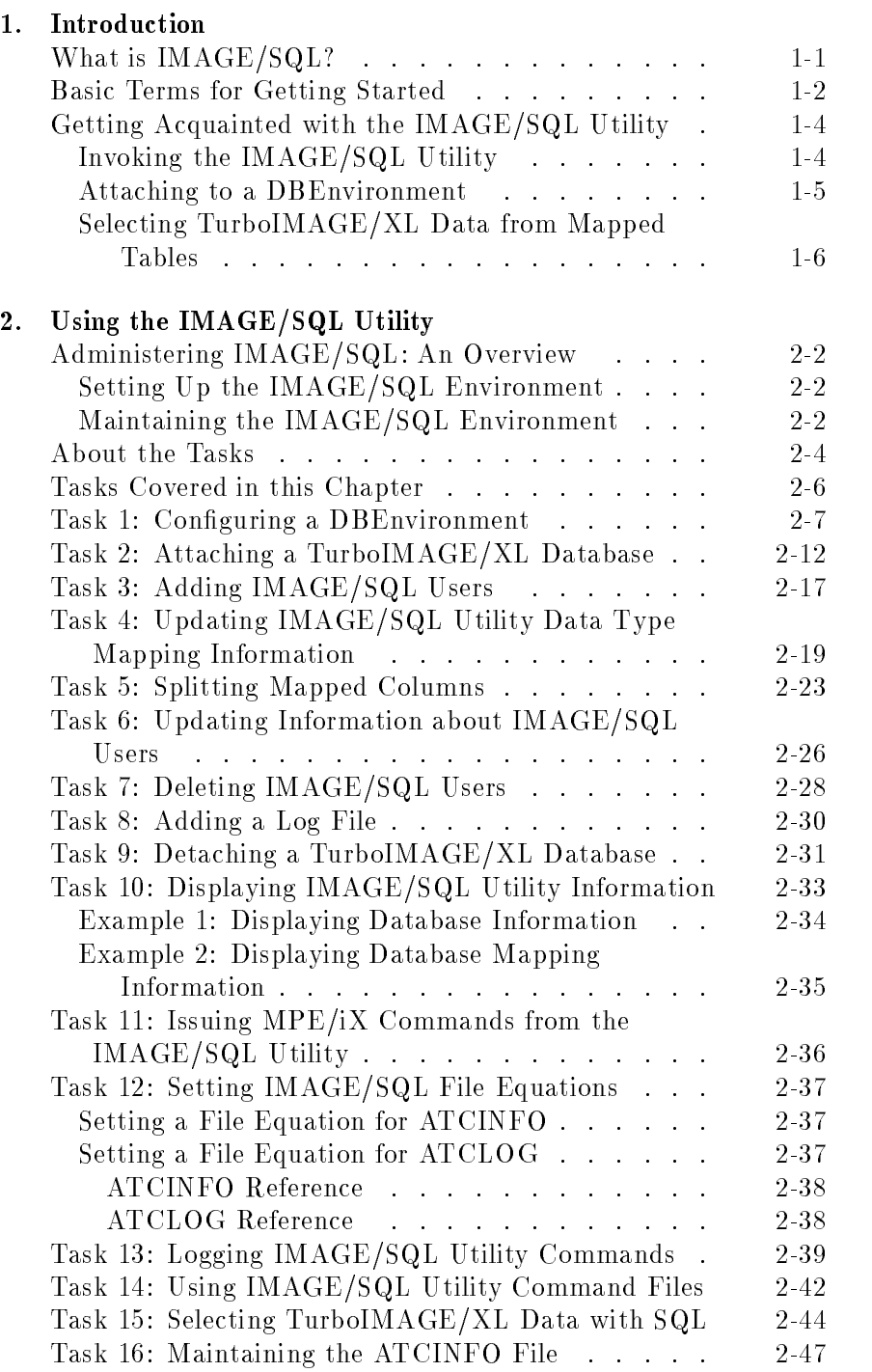

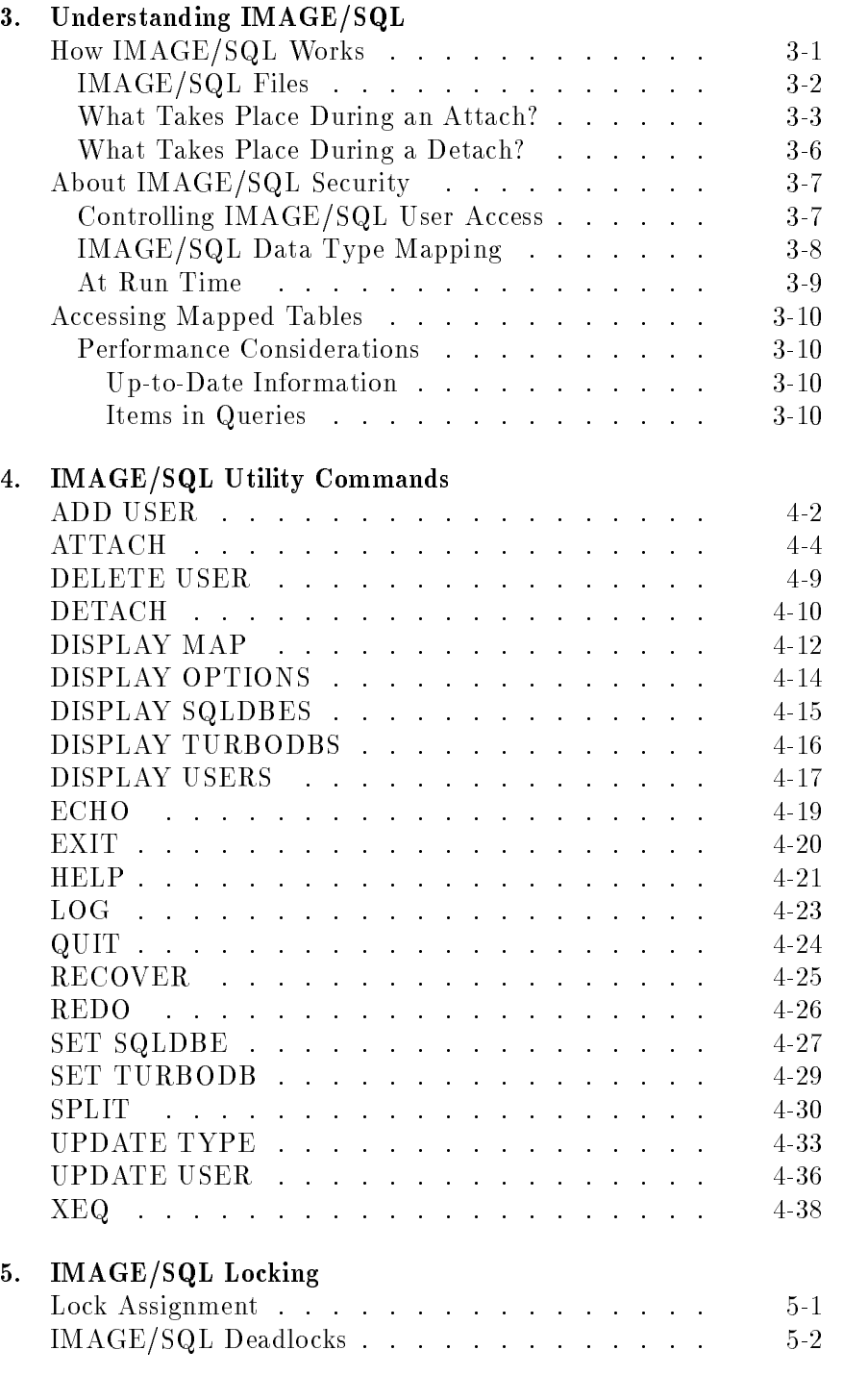

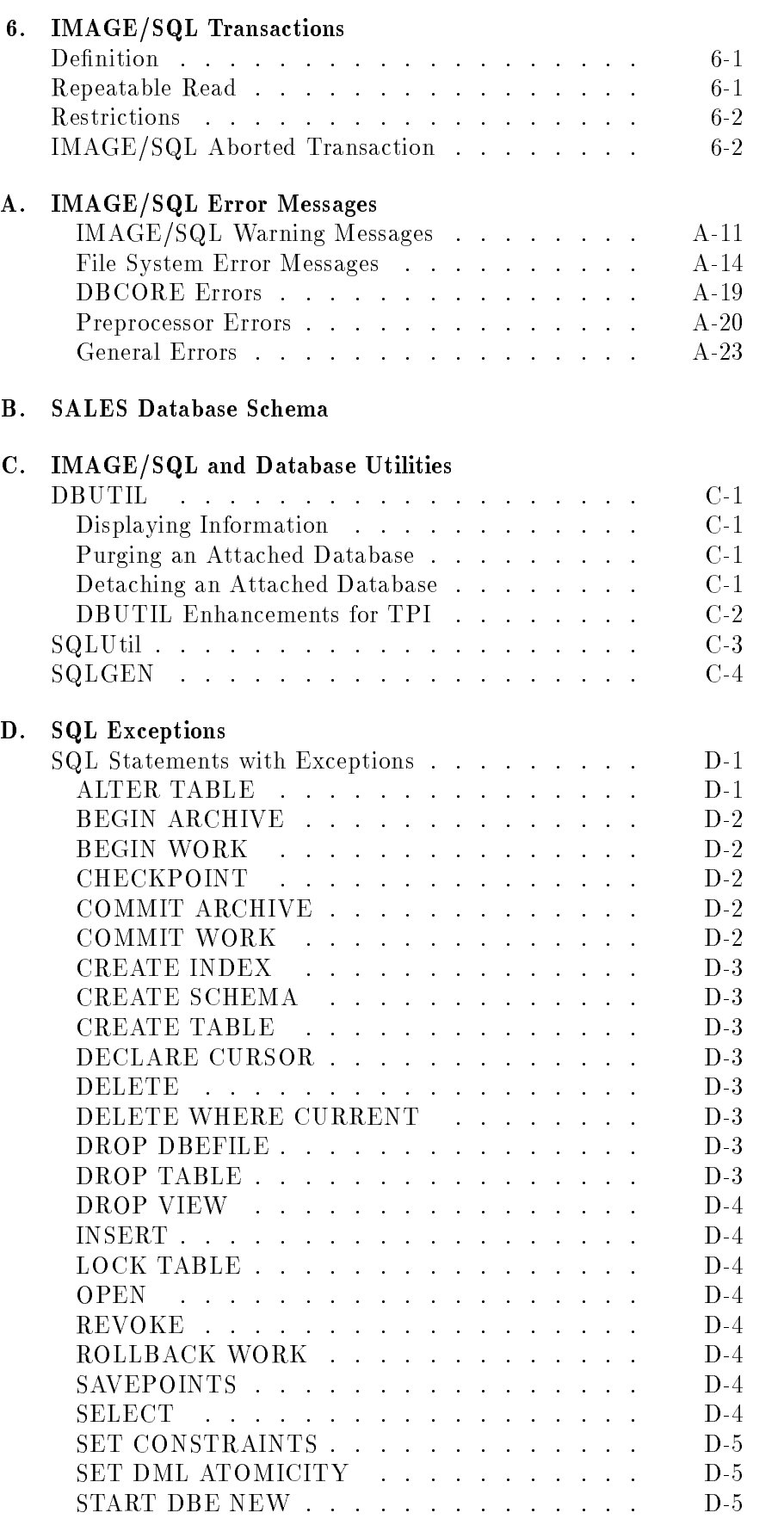

 $D.$ 

## Contents-3

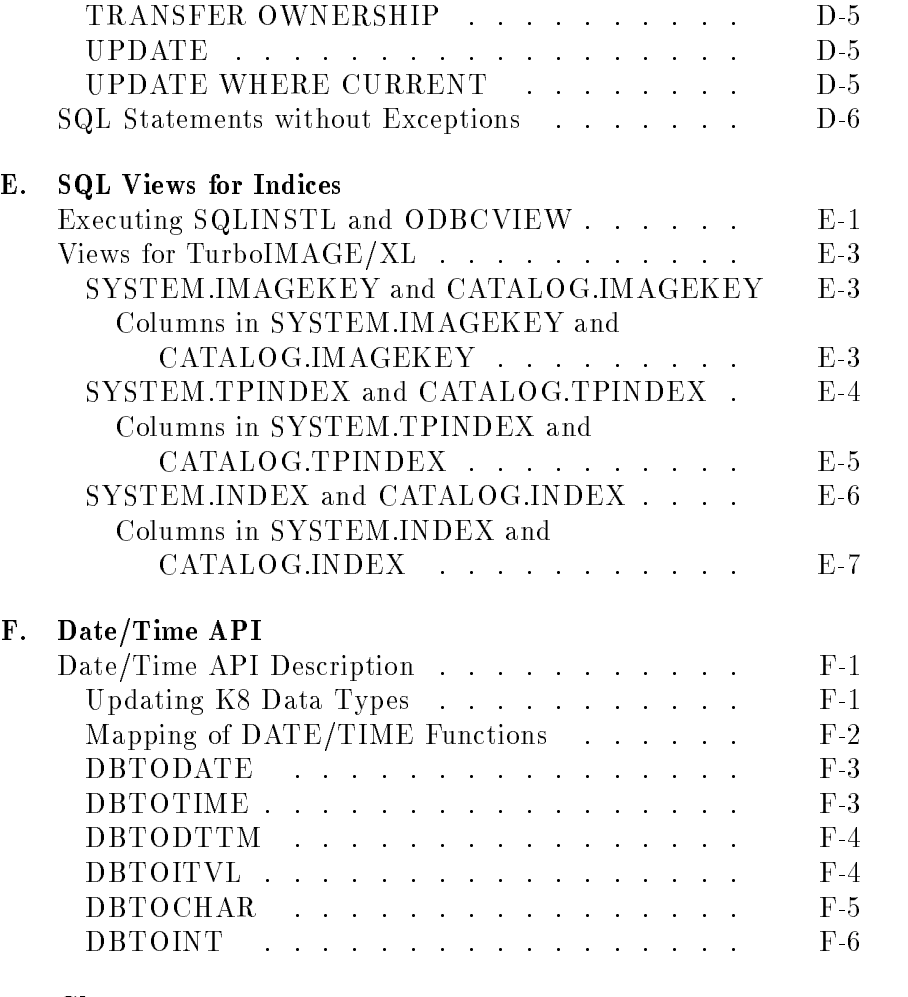

Glossary

Index

# Figures

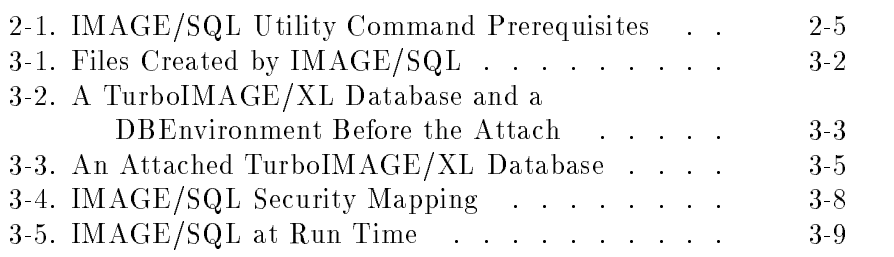

# Tables

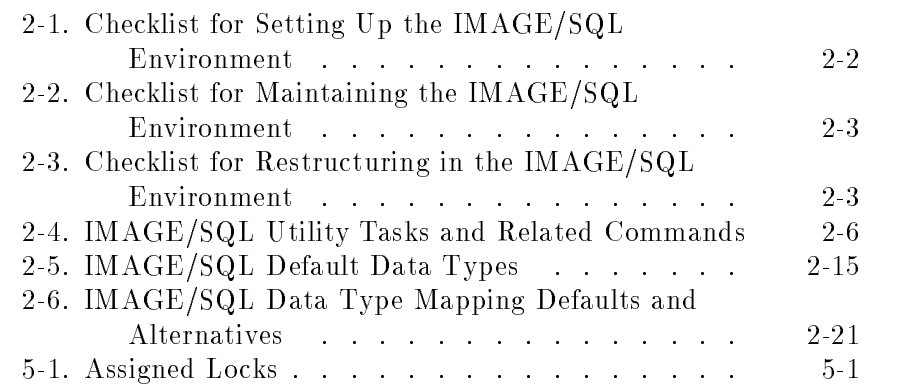

This chapter introduces some basic IMAGE/SQL concepts and shows how to begin using IMAGE/SQL. For additional introductory information on IMAGE/SQL, refer to Getting Started with HP IMAGE/SQL.

## What is IMAGE/SQL?

IMAGE/SQL provides relational access to your TurboIMAGE data using the industry-standard Structured Query Language (SQL). This access method includes full read and write capability using ANSI standard functionality. Closely tuned to the architecture of HP computers, IMAGE/SQL gives you flexibility in designing and using SQL database applications on a small or large scale.

IMAGE/SQL includes the following:

- TurboIMAGE/XL.
- The components of ALLBASE/SQL needed to provide relational access to TurboIMAGE/XL databases. You receive a restricted version of ALLBASE/SQL with IMAGE/SQL. With this restricted version, the size of your TurboIMAGE/XL databases is not restricted in any way, but you can only store 12 MegaBytes (3000 4K pages) of data in user-defined SQL tables. For an unrestricted copy of ALLBASE/SQL, you must purchase ALLBASE/SQL.
- IMAGESQL, the IMAGE/SQL utility, is a data administration tool that links the TurboIMAGE/XL database to ALLBASE/SQL. To access the IMAGE/SQL utility program use the command:

### :RUN IMAGESQL.PUB.SYS

ODBCLink/SE, the 16-bit and 32-bit ODBC compliant driver, for a client/server environment. Your client can run under Microsoft Windows 3.1 or 3.11, Windows95, or WindowsNT V3.51 or V4.0. Connection via Winsock is available in the 16-bit or 32-bit version. The driver can be used in two ways: either by direct calls from a supported Windows program or through an ODBC-compliant application (such as Microsoft Access or Visual Basic).

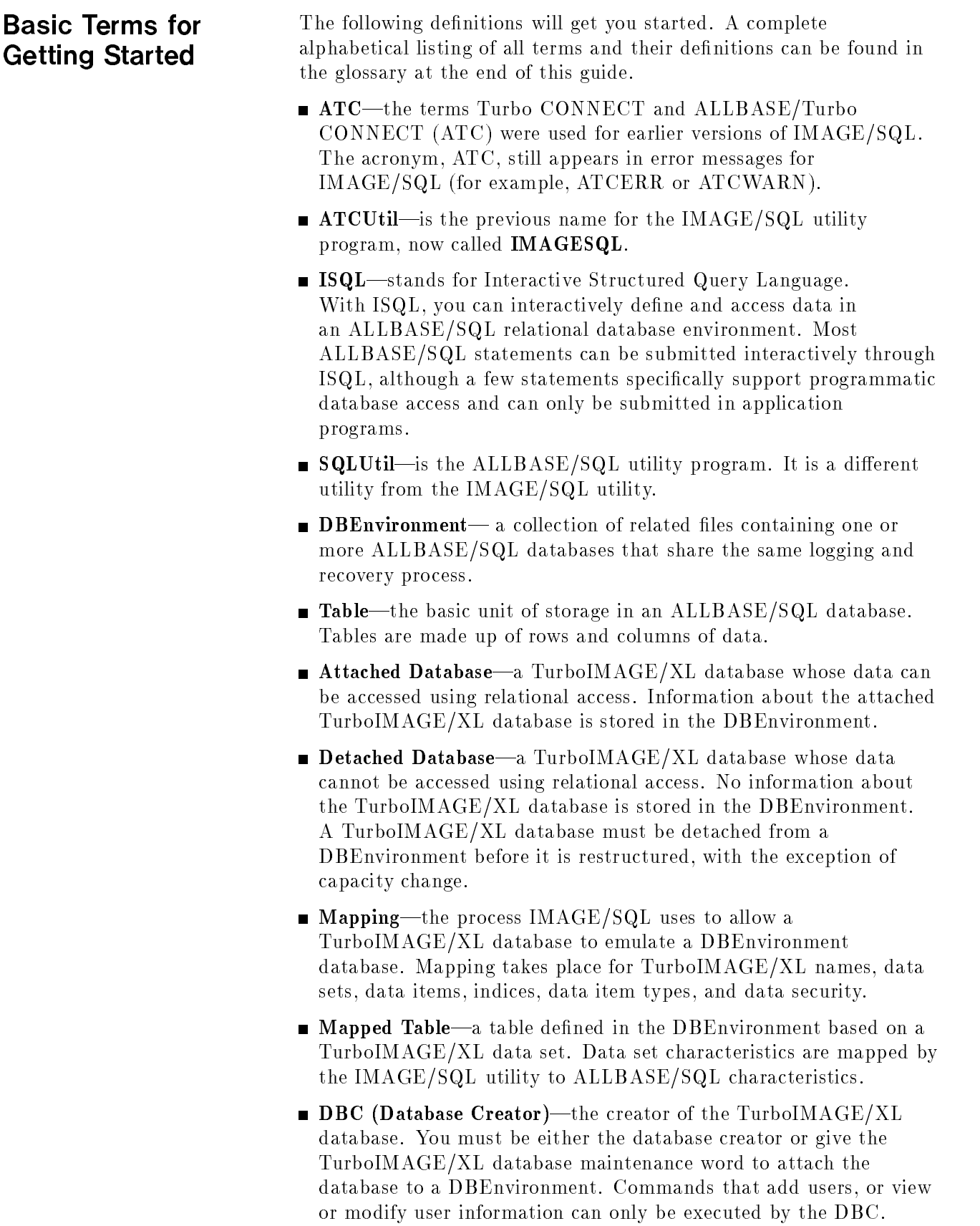

- **DBECreator**—the individual who originally configured the DBEnvironment.
- **DBA** (Database Administrator)—a database administrator of the DBEnvironment. You must be a DBA of the DBEnvironment to which the TurboIMAGE/XL database is attached to issue most IMAGE/SQL utility commands. The creator of the DBEnvironment is automatically a DBA. Other ALLBASE/SQL users can be granted DBA authority by a DBA.
- DBEConFile-DBEnvironment Configuration File, or DBEConFile, contains basic information that is used every time the DBEnvironment is opened. When you create a DBEnvironment, IMAGE/SQL creates the DBEConFile with the same name as the DBEnvironment itself. The DBEConFile points to the other DBEnvironment components.

# Getting Acquainted with the IMAGE/SQL **Utility**

The following example shows how to use the IMAGE/SQL utility to attach a TurboIMAGE/XL database to a DBEnvironment.

Invoking the IMAGE/SQL Utility

To initiate an IMAGE/SQL utility session, log on to a group and account containing a TurboIMAGE/XL database and a DBEnvironment. Then at the MPE/iX system prompt, type RUN IMAGESQL.PUB.SYS. For example:

```
:HELLO NANCY.ATC
:RUN IMAGESQL.PUB.SYS
HP36385B B.G0.03 IMAGE/SQL Utility FRI, DEC 16, 1994, 11:30 AM
(C) COPYRIGHT HEWLETT-PACKARD COMPANY 1993
>>
```
The DISPLAY OPTIONS command displays information about your IMAGE/SQL utility session:

```
>>DISPLAY OPTIONS
Current base
Current SQLDBE :
Echo : ON
Command Logging : ON
Current Log File : ATCLOG.SERED.ATC
>>
```
Notice that the headings "Current base:" and "Current SQLDBE:" have no information displayed at this time.

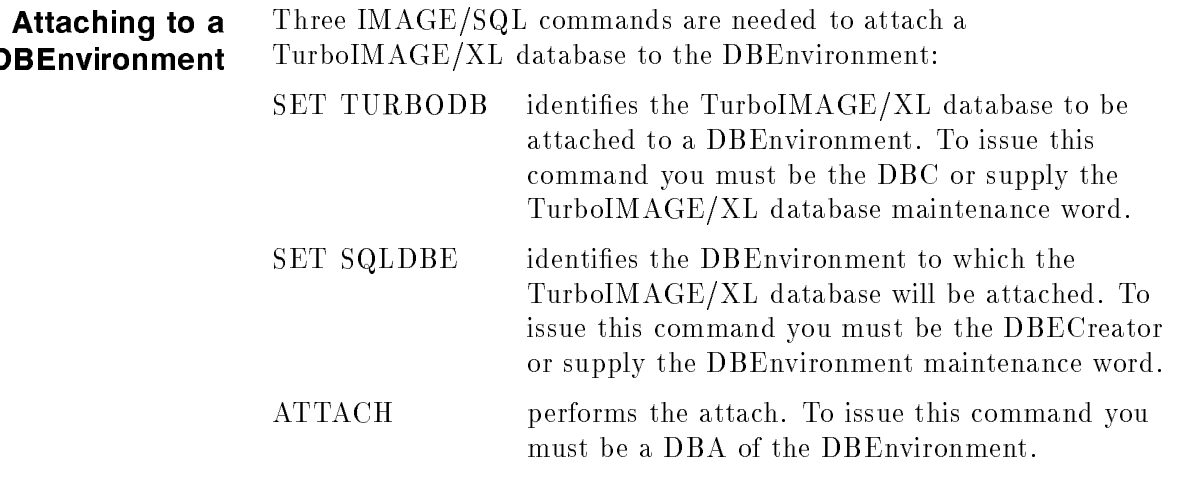

In the following example, the SALES database and the PartsDBE DBEnvironment are identied with two SET commands.

```
>SET TURBODB SALES.SERED.ATC
>>SET SQLDBE PARTSDBE.SERED.ATC
>>
```
After the SET commands are issued, the DISPLAY OPTIONS command displays this information:

```
>>DISPLAY OPTIONS
Current base : SALES. SERED. ATC
Current SQLDBE : PARTSDBE.SERED.ATC
Echo : ON
Command Logging : ON
Current Log File : ATCLOG.SERED.ATC
***Database is not attached.
>>
```
The ATTACH command can now be used to attach SALES to PartsDBE. Note that messages issued at attach time inform you if mapping is taking place.

```
>>ATTACH
Split 1 compound source field(s) (ATCWARN 32063).
Mapped 15 source table/source field name(s) (ATCWARN 32062).
Mapped 1 incompatible/imprecise source type(s) (ATCWARN 32061).
>>EXIT
```
### Selecting TurboIMAGE/XL Data from Mapped Tables

The attached TurboIMAGE/XL database is now a part of the DBEnvironment and can be queried with SQL SELECT statements by the DBC. (Other users must be explicitly added by the DBC. Refer to Chapter 2, "Using the IMAGE/SQL Utility," for more details.)

In the example below, the ALLBASE/SQL utility, ISQL, is used to connect to PartsDBE. A SELECT statement is then used to display the data in the mapped table SALES.VENDOR.

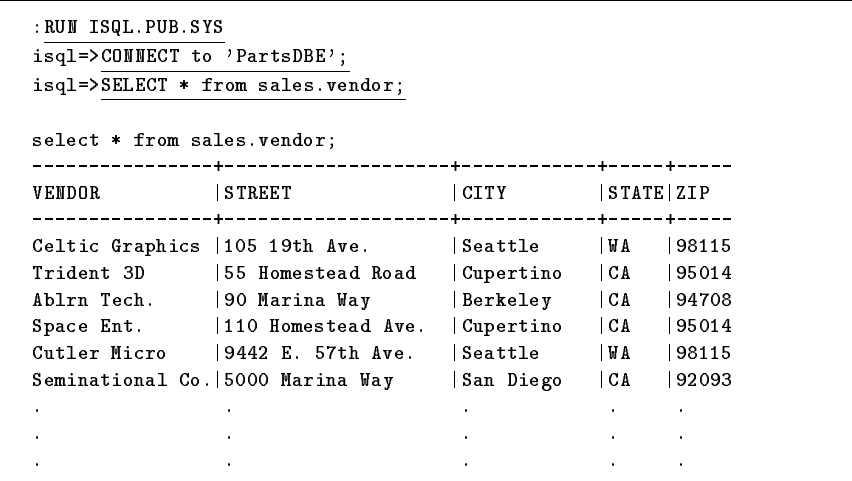

The multi-connect feature enables you to simultaneously connect to more than one DBEnvironment or connect to the same DBEnvironment more than once. This chapter has shown you how easy it is to get started using IMAGE/SQL. Once the database is attached, you may need to complete several additional IMAGE/SQL utility tasks. Chapter 2, "Using the IMAGE/SQL Utility," describes typical IMAGE/SQL utility tasks and shows you how to perform them.

# Using the IMAGE/SQL Utility

This chapter assumes you have already read Chapter 1, "Introduction." This chapter provides step-by-step directions for performing IMAGE/SQL administrative tasks using IMAGE/SQL utility commands.

The following information is in this chapter:

- An overview of the role of the IMAGE/SQL administrator.
- Checklists showing which tasks to perform when setting up and maintaining the IMAGE/SQL environment.
- An explanation of how each task description is organized.
- A table showing the prerequisites needed for performing IMAGE/SQL utility tasks.
- A summary of commands needed for each task.
- Directions for performing each task.

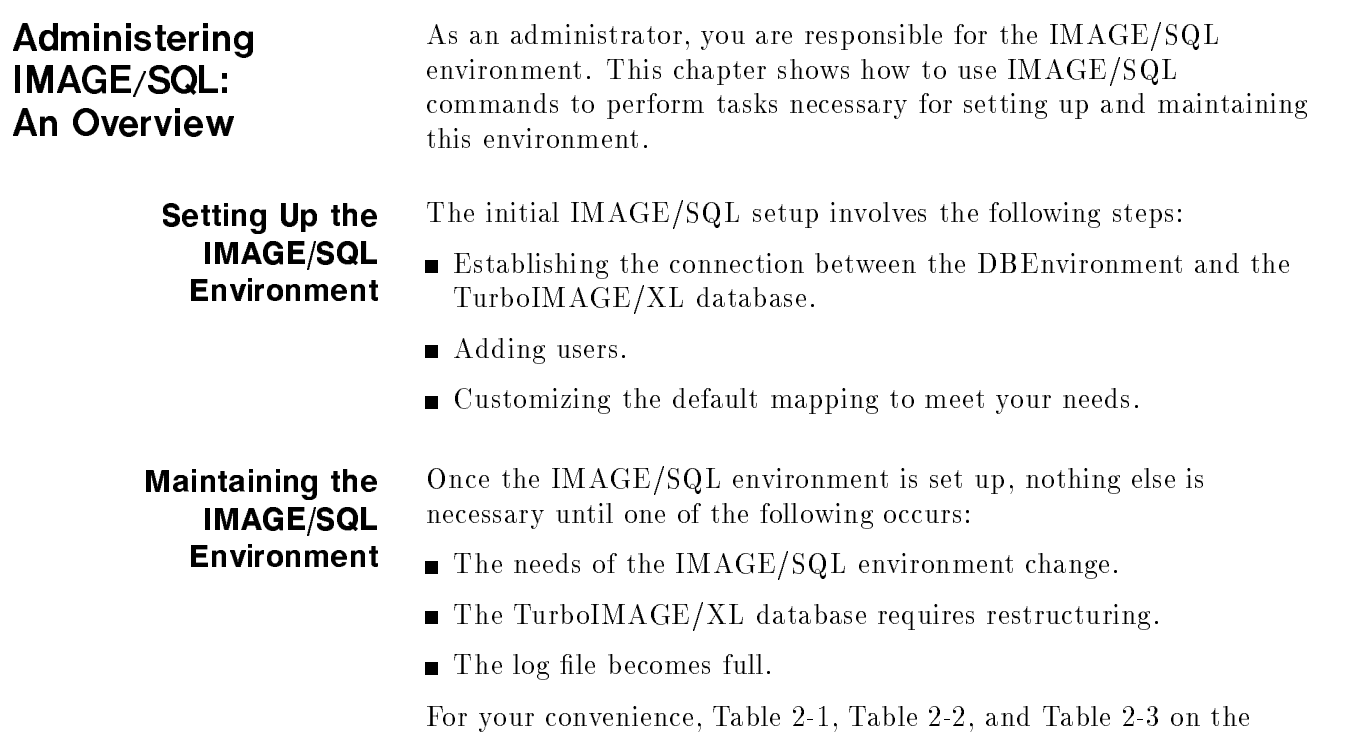

next page are checklists for you to use as you set up and maintain IMAGE/SQL. Each checklist contains an ordered list of tasks with space to check off each task as it is completed. The tables indicate whether each task is optional (Opt) or required (Req). You may want to make a photocopy of these tables so you can refer to them as you perform the tasks.

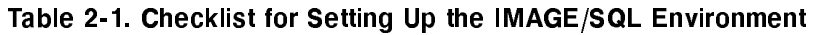

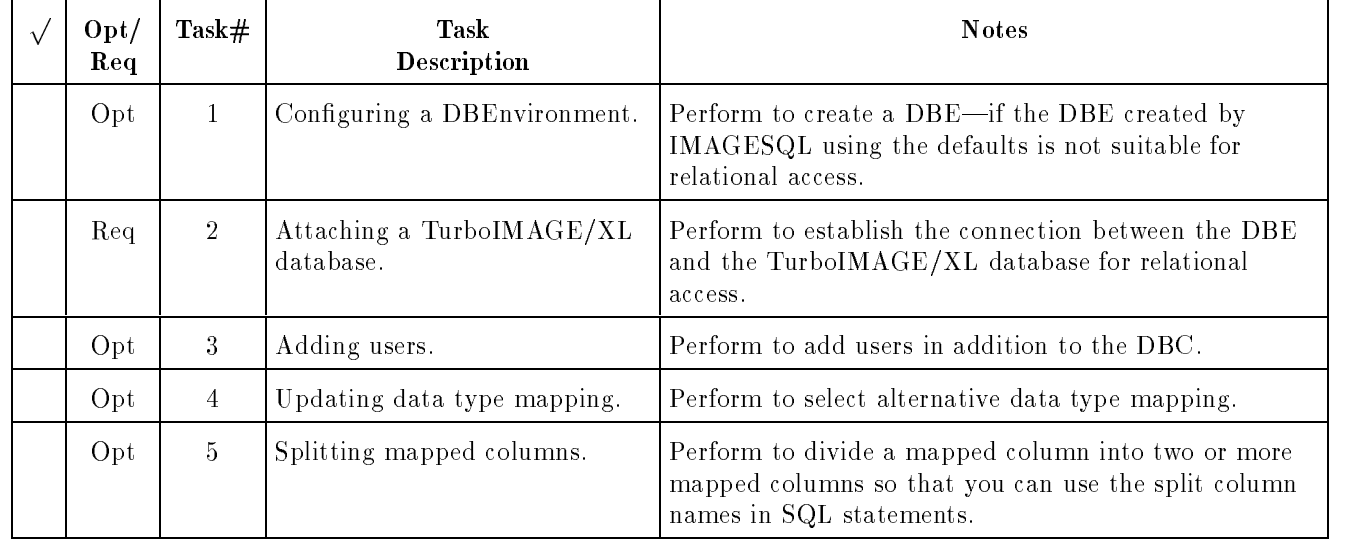

| $\Omega$ Opt /<br>Req | Task# | Task<br><b>Description</b>           | <b>Notes</b>                                                                                                    |
|-----------------------|-------|--------------------------------------|----------------------------------------------------------------------------------------------------|
| Opt                   | 4     | Updating data type mapping.          | Perform to select alternative data type mapping.                                                                                      |
| Opt                   | $5\,$ | Splitting mapped columns.            | Perform to divide a mapped column into two or more<br>mapped columns so that you can use the split column<br>names in SQL statements. |
| Opt                   | 6     | Updating information about<br>users. | Perform to update a user's class, password, or access<br>mode.                                                                        |
| Opt                   |       | Deleting users.                      | Perform to delete an IMAGE/SQL user's access to the<br>TurboIMAGE/XL database.                                                        |
| Opt                   | 8     | Creating new log files.              | Add log files when you need more log file space.                                                                                      |

Table 2-2. Checklist for Maintaining the IMAGE/SQL Environment

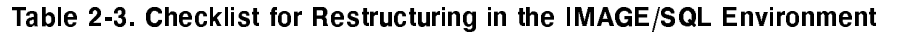

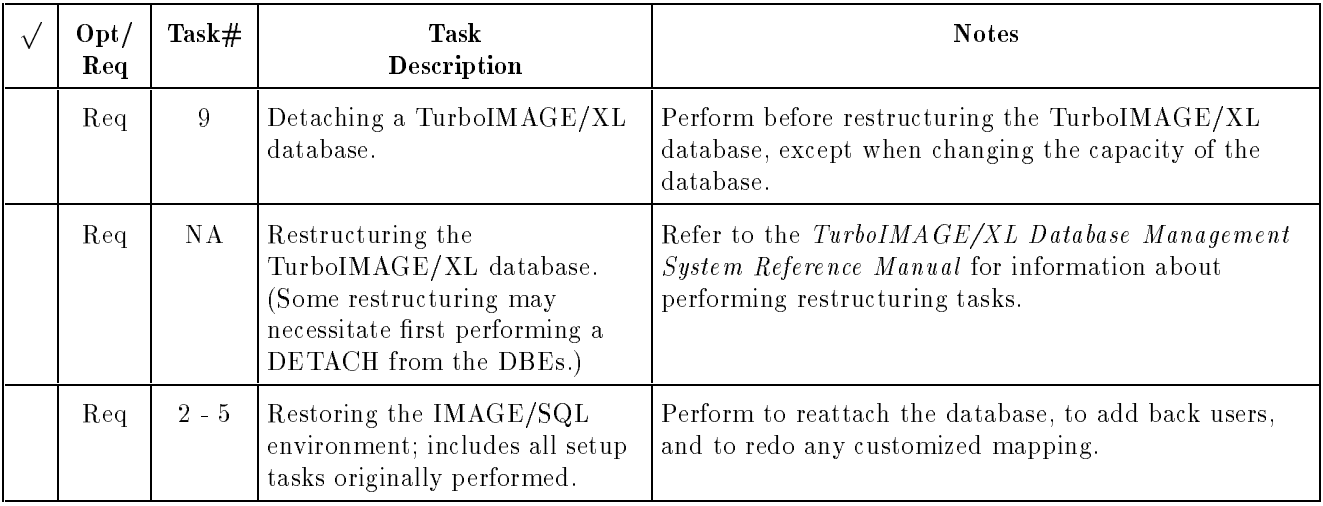

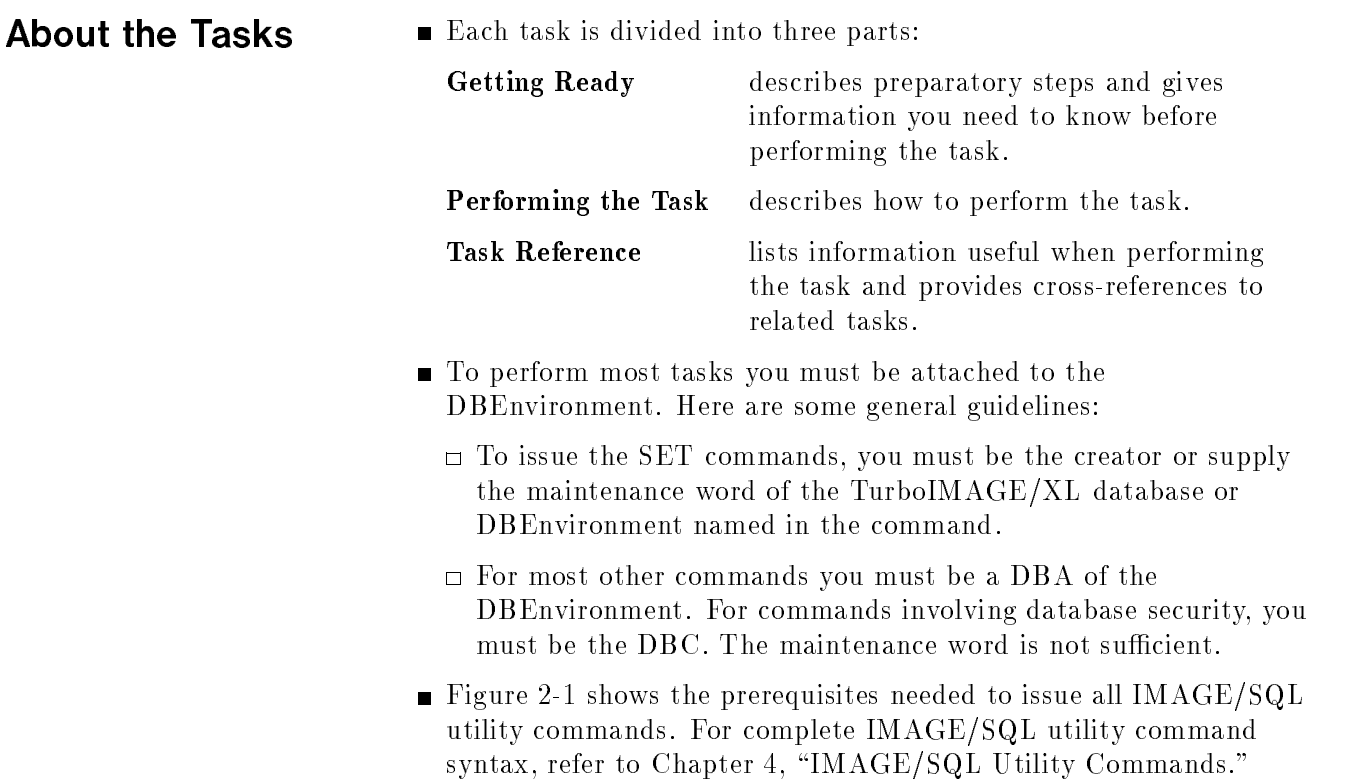

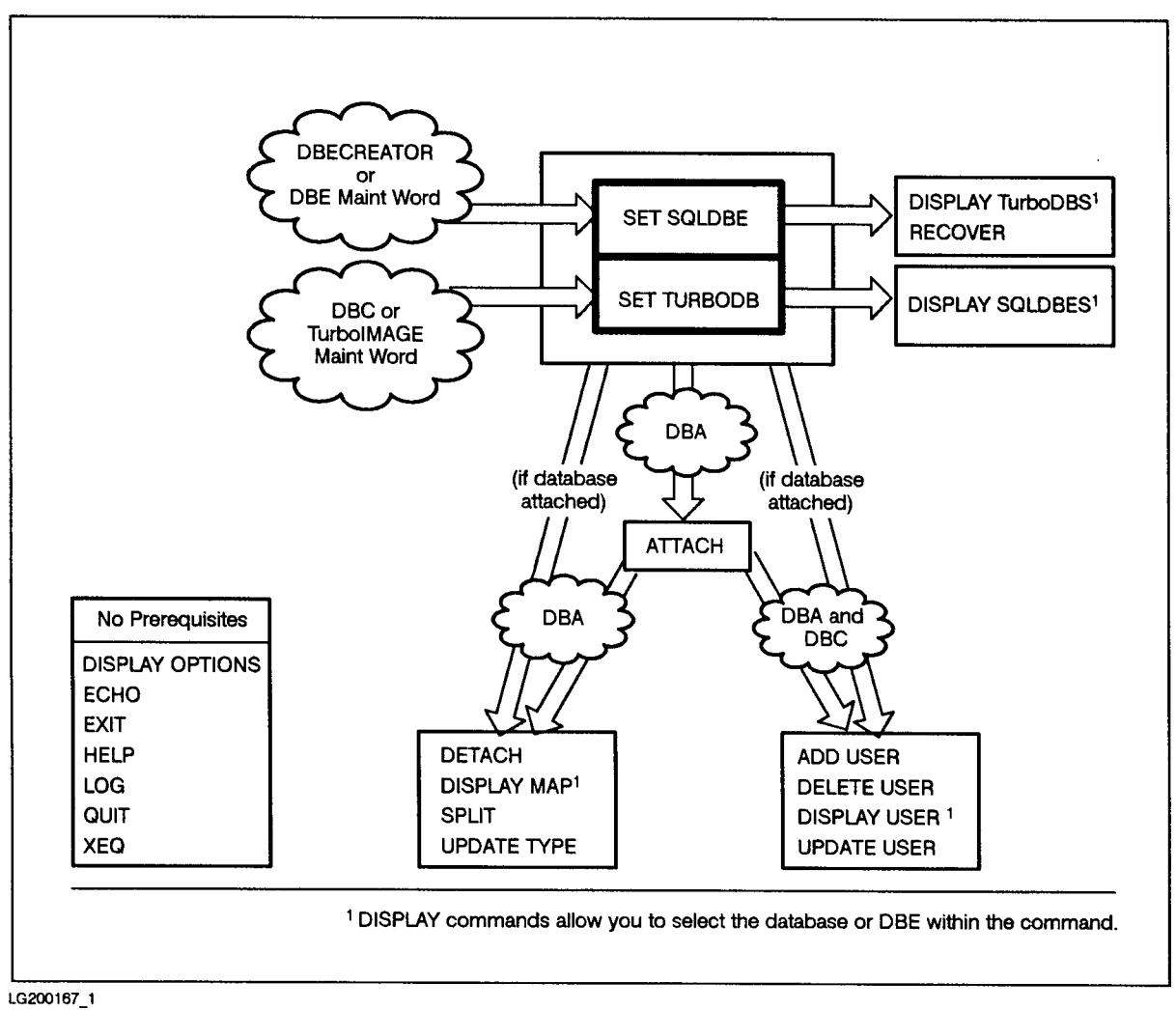

Figure 2-1. IMAGE/SQL Utility Command Prerequisites

# Tasks Covered in this Chapter

For your convenience Table 2-4 lists the tasks and the commands needed to perform each task. Most of the IMAGE/SQL commands require using SET SQLDBE and/or SET TURBODB before using the commands.

| <b>Task</b>                                                 | Task $#$   | <b>Commands Used</b>                                                                                      |
|-------------------------------------------------------------|------------|----------------------------------------------------------------------------------------------------|
| Configuring a DBEnvironment                                 | Task 1     | START DBE NEW (an                                                                                         |
|                                                             |            | SQL statement)                                                                                            |
| Attaching a TurboIMAGE/XL<br>database                       | Task 2     | <b>SET SQLDBE</b><br><b>SET TURBODB</b><br><b>ATTACH</b>                                                  |
| Adding IMAGE/SQL users                                      | Task 3     | ADD USER                                                                                                  |
| Updating IMAGE/SQL utility<br>data type mapping information | Task 4     | <b>UPDATE TYPE</b>                                                                                        |
| Splitting mapped columns                                    | Task 5     | <b>SPLIT</b>                                                                                              |
| Updating information about<br>IMAGE/SQL users               | Task 6     | UPDATE USER                                                                                               |
| Deleting IMAGE/SQL users                                    | Task<br>-7 | <b>DELETE USER</b>                                                                                        |
| Creating a log file                                         | Task 8     | ADDLOG (an SQLUtil<br>statement)                                                                          |
| Detaching a TurboIMAGE/XL<br>database                       | Task 9     | <b>DETACH</b>                                                                                             |
| Displaying IMAGE/SQL utility<br>information                 | Task 10    | DISPLAY OPTIONS<br>DISPLAY MAP<br><b>DISPLAY USER</b><br>DISPLAY SQLDBE<br>DISPLAY TURBODB<br><b>HELP</b> |
| Issuing MPE/iX commands<br>from the IMAGE/SQL utility       | Task 11    | : MPE/ iX Common and Name                                                                                 |
| Setting IMAGE/SQL file<br>equations                         | Task 12    | $:$ FILE                                                                                                  |
| Logging IMAGE/SQL utility<br>commands                       | Task 13    | LOG                                                                                                    |
| Using IMAGE/SQL utility<br>command files                    | Task 14    | XEQ                                                                                                    |
| Selecting TurboIMAGE/XL<br>data with SQL                    | Task 15    | SELECT (an SQL<br>statement)                                                                              |
| Maintaining the ATCINFO file                                | Task 16    | <b>RECOVER</b>                                                                                            |

Table 2-4. IMAGE/SQL Utility Tasks and Related Commands

### Task 1: Configuring a **DBEnvironment** — — — — — — — — — — — — — — — —

This task describes how to configure a DBEnvironment so you can access your TurboIMAGE/XL database(s) with ALLBASE/SQL. This is an optional task because the SET SQLDBE command can also create the DBEnvironment using defaults when the DBEnvironment does not exist.

Instead of using the commands as shown in the examples, you can use the IMAGE/SQL utility to create your DBEnvironment. When you run the IMAGE/SQL utility, it prompts you to create the DBEnvironment. You should still read through this section to see important information such as setting TIMEOUT values.

### Getting Ready

When all of the TurboIMAGE/XL databases to be attached to the DBEnvironment are created by the same user in one group and account, it is convenient to configure the DBEnvironment in this group and account.

If this is not the case, several other issues should be considered. The following considerations apply if the TurboIMAGE/XL database to be attached exists in a different group and/or account than the DBEnvironment:

- $\Box$  IMAGE/SQL supports standard MPE/iX security rules. Make sure correct user, group, and account capabilities are in place when you plan to access a TurboIMAGE/XL database from a DBEnvironment in a different account than the database.
- Make sure maintenance words exist for the DBEnvironment and all TurboIMAGE/XL databases because IMAGE/SQL utility administrators often need to specify DBEnvironment and TurboIMAGE/XL maintenance words if they are not the creator.
- Be sure to grant DBA authority to everyone who will be performing IMAGE/SQL utility tasks because IMAGE/SQL utility administrators need DBA authority to perform most IMAGE/SQL utility tasks.
- Make sure the TurboIMAGE/XL database and the DBEnvironment have the same native language support (NLS) defined for them.
- When a DBEnvironment is configured, two files are created: DBEFILE0 and DBELOG1. IMAGE/SQL requires that these files be larger than the ALLBASE/SQL defaults. Make sure these files are large enough to accommodate IMAGE/SQL, but the maximum is 5000 pages for DBEFILE0 and 10000 pages for DBELOG1. In the example below, a file size of 500 pages is used for each of these files, but you may need to adjust these sizes depending on the size and number of TurboIMAGE/XL databases you plan to attach.

### Performing the Task

**Log on in the same group and account as the TurboIMAGE/XL** database(s) and run ISQL to enter the statements interactively. At the ISQL prompt, enter the START DBE NEW statement. For example, to configure a DBEnvironment named PartsDBE, enter the following:

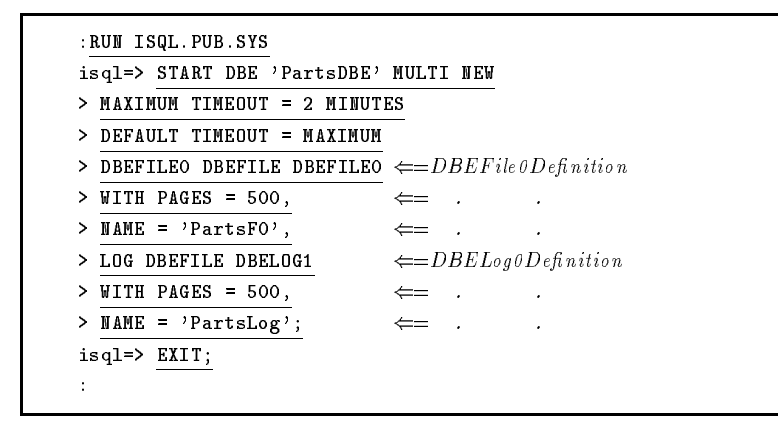

If you forget the semicolon, ISQL prompts you with a right-angle bracket  $(>)$ . At this prompt, enter a semicolon and ISQL will execute the statement. If you wish to terminate the command, enter //. The MULTI parameter is necessary if you plan on a multiuser IMAGE/SQL environment.

The above command can also be done by the IMAGE/SQL utility. The difference is that  $IMAGE/SQL$  utility automatically creates the DBEnvironment with a DBEFILE0 size of 5000 pages, log file size of 10000 pages, and other ALLBASE/SQL defaults.

■ To avoid deadlock situations when there are more than two connections, you should either set the MAXIMUM TIMEOUT and DEFAULT TIMEOUT options with the START DBE NEW statement or change them with the SQLUtil ALTDBE command. The ALTDBE command updates the parameters required for DBEnvironment startup. The SQLUtil utility prompts you for necessary information. Enter a carriage return to retain an old value.

```
:RUN SQLUTIL.PUB.SYS
>>ALTDBE
DBEnvironment Name: PartsDBE
maintenance word: <u>Maintena</u>
Maximum Timeout (opt): 10 SECONDS
Default Timeout (opt): 5 SECONDS
Authorize Once per Session (opt): ON
Alter DBEnvironment Startup Parameters (y/n)? YES
DBEnvironment startup parameters altered.
>>EXIT
```
 $\blacksquare$  To set a maintenance word for the newly configured DBEnvironment, use the SETDBEMAINT command of SQLUtil, as in the following example:

```
:RUN SQLUTIL.PUB.SYS
>>SETDBEMAINT
DBEnvironment Name: PartsDBE
Current Maintenance Word: Carriage Return
New Maintenance Word: usr
Retype New Maintenance Word: usr
>>EXIT
```
Once you have congured the DBEnvironment, set a maintenance word for it, and set the timeout time, you are ready to attach TurboIMAGE/XL databases to it. This is explained in Task 2.

### Task Reference

- No information is given here about considerations that may be necessary when configuring a DBEnvironment that contains ALLBASE/SQL databases. Consult the ALLBASE/SQL Database Administration Guide for more guidance in this area.
- The following summaries of SQL statements will get you started. You can use ISQL to invoke these statements interactively.
	- $\Box$  The SQL START DBE NEW statement has the following syntax:

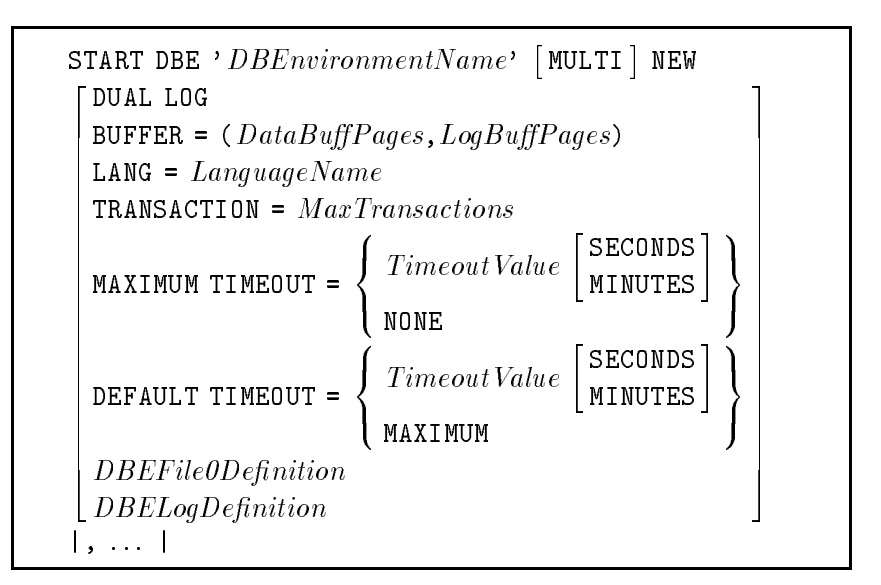

Refer to the example discussed earlier in this section for details of the syntax for *DBEFile0Definition* and *DBELogDefinition*.

 $\Box$  When you issue the START DBE statement, a fileset named IMAGESQL is created. You can add up to 3000 pages to this fileset.

These are the maximum pages for a DBEnvironment created by IMAGE/SQL as of version B.G2:

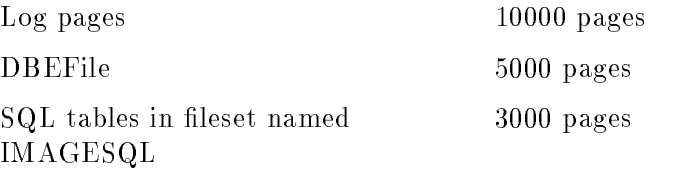

 $\Box$  The SQL GRANT statement has the following syntax for granting DBA authority:

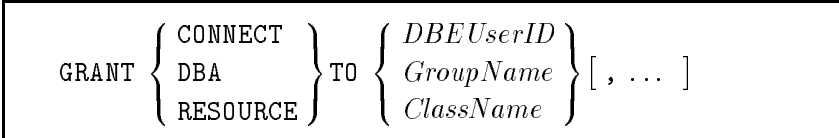

Use SQLUtil to set a DBEnvironment maintenance word. First access SQLUtil, then use the SQLUtil SETDBEMAINT command to set a maintenance word. The syntax for this command is as follows:

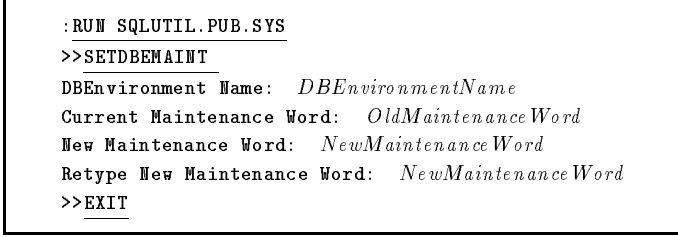

When no current maintenance word exists, enter a carriage return at the "Current Maintenance Word:" prompt.

# Task 2: Attaching a TurboIMAGE/XL **Database**

This task describes how to attach a TurboIMAGE/XL database.

**Note** If you are attaching a database with the same name but in a different group and/or account as a database already attached to the DBEnvironment, you must specify an alternative owner name at attach time. This is because in a mapped table, by default, the owner name is the database name. Duplicate table names are not allowed within the same database. In any case, you cannot attach the same TurboIMAGE/XL database twice to the same DBEnvironment.

### Getting Ready

- $\blacksquare$  Exit from SQLUtil after you finish Task 1, then run the IMAGE/SQL utility, IMAGESQL.
- It is convenient to have the TurboIMAGE/XL database and the DBEnvironment in the same group and account.

If this is not the case, there are several issues to consider. The following considerations apply if the TurboIMAGE/XL database(s) to be attached exist(s) in a different group and/or account than the DBEnvironment:

- $\Box$  IMAGE/SQL supports standard MPE/iX security rules. Correct user, group, and account capabilities must be in place to use IMAGE/SQL to access a TurboIMAGE/XL database from a DBEnvironment in a different account than the database.
- $\Box$  IMAGE/SQL utility administrators often need to specify DBEnvironment and TurboIMAGE/XL maintenance words as a part of the SET command if they are not the creator. Because of this, it is recommended that maintenance words exist for the DBEnvironment and all TurboIMAGE/XL databases.
- $\Box$  IMAGE/SQL utility administrators need DBA authority to perform most IMAGE/SQL utility tasks. Be sure to grant DBA authority to everyone who will be performing IMAGE/SQL utility tasks.
- The TurboIMAGE/XL database and the DBEnvironment must have the same native language support (NLS) defined for them.
- Be sure that all processes accessing the DBEnvironment are shutdown before using the ATTACH command. The first ATTACH command using the IMAGE/SQL utility requires exclusive access to the DBEnvironment.

■ The ATTACH command also requires that the appropriate SET SQLDBE and SET TURBODB commands have been issued. To check the status of these commands, run the IMAGE/SQL utility and use the DISPLAY OPTIONS command:

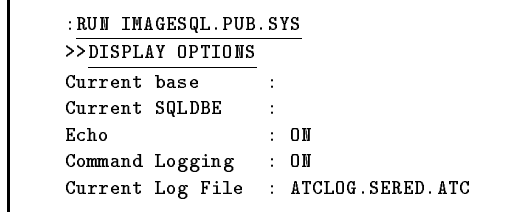

If necessary, issue the SET commands in IMAGE/SQL utility. For example:

>>SET SQLDBE PARTSDBE.SERED.ATC >>SET TURBODB SALES.SERED.ATC  $\rightarrow$ 

If the DBEnvironment does not exist, IMAGE/SQL displays this message:

DBE does not exist, do you want to create one? [Y/N] :

If you reply 'Y', a DBEnvironment and DBEFiles are automatically created for you. The files created are:

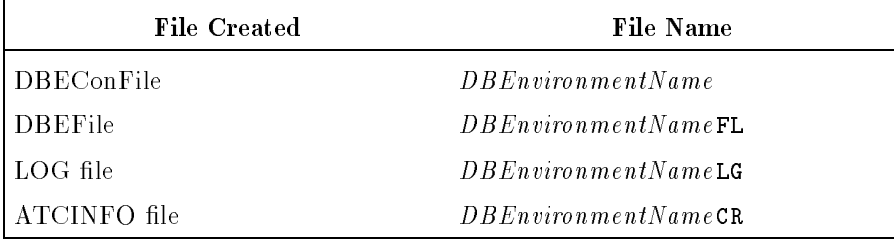

For example, if you issue the command

### SET SQLDBE MYDBE

and the DBEnvironment MYDBE does not exist, these files are created: MYDBE, MYDBEFL, MYDBELG, and MYDBECR.

The size of MYDBEFL is 5000 pages, and that of MYDBELG is 10000 pages.

### Performing the Task

When you are sure the appropriate SET commands have been specified and that the correct  $MPE/IX$  security is in place, issue the ATTACH command.

```
:RUN IMAGESQL.PUB.SYS
>>ATTACH
Split 1 compound source fields (ATCWARN 32063).
Mapped 15 source table/source field names (ATCWARN 32062).
Mapped 1 incompatible source types (ATCWARN 32061).
```
Messages issued at attach time inform you if any mapping has been done. The SALES database is now a logical part of the PartsDBE DBEnvironment. Although the data remains in the TurboIMAGE/XL database, it can now be accessed from mapped tables just as it would be accessed from ALLBASE/SQL tables.

### Task Reference

By default, the IMAGE/SQL utility uses the TurboIMAGE/XL database name as the owner name.

You must specify an alternative owner name if you are attaching a TurboIMAGE/XL database with the same name as one already attached. To do this, use the WITH OWNER= parameter of the ATTACH command.

- $\blacksquare$  To specify a maintenance word, use the MAINT= parameter of the SET TURBODB or SET SQLDBE command. Refer to Chapter 4, "IMAGE/SQL Utility Commands," for details about these commands and their parameters.
- Use the DISPLAY MAP command to see detailed database mapping information.
- When a TurboIMAGE/XL database is attached to a DBEnvironment, IMAGE/SQL performs the following tasks:
	- $\Box$  Makes a table entry in the system catalog of the DBEnvironment for each corresponding source data set.
	- $\Box$  Creates a column definition for each field in the source data set.

IMAGE/SQL columns are defined as NOT NULL with default values.

Default values are based on IMAGE/SQL data types, as listed in Table 2-5.

| Group        | IMAGE/SQL<br>Data Type | Default Type        |
|--------------|------------------------|---------------------|
| Alphanumeric | CHAR.                  | <b>Blanks</b>       |
| Date/Time    | DATE                   | <b>CURRENT_DATE</b> |
|              | <b>DATETIME</b>        | CURRENT_DATETIME    |
|              | <b>INTERVAL</b>        | 000:00:00.000       |
|              | TIME                   | CURRENT_TIME        |
| Numeric      | FLOAT                  | 0.0                 |
|              | <b>DECIMAL</b>         | 0                   |
|              | <b>INTEGER</b>         | 0                   |
|              | SMALLINT               | 0                   |

Table 2-5. IMAGE/SQL Default Data Types

If all columns in a table are not specied, the missing columns will be defined using the default values.

 $\Box$  Produces default mapping information that maps TurboIMAGE/XL data sets to ALLBASE/SQL tables and stores this information in the ATCINFO file  $(DBEnvironmentNameCR)$ . Specifically, mapping is done in the following areas:

### Data item and data set names

Some characters allowed in TurboIMAGE/XL names (specifically,  $+ + / ?$  ' % & ) are not valid in ALLBASE/SQL names. Therefore, whenever the IMAGE/SQL utility encounters such a character in a TurboIMAGE/XL name, it converts it to an underscore  $(\_).$ 

### **Data types**

TurboIMAGE/XL data types are mapped to ALLBASE/SQL data types. When inexact or imprecise mapping is necessary, an I appears in the NOTES section of the DISPLAY MAP display. When a compound field is split into separate mapped columns, an S appears in the NOTES section of the display.

### **User security**

Initially, only the TurboIMAGE/XL database creator (DBC) is defined as a user in the DBEnvironment. For other users to access the attached database, the DBC must add users with the IMAGE/SQL utility's ADD USER command. Refer to Task 3, "Adding IMAGE/SQL Users," for more information.

- Once the database is attached, the DBC must add any additional IMAGE/SQL users.
- It is desirable to update data types (Task 4) and split mapped columns (Task 5) before IMAGE/SQL users access the attached database. This is because whenever a mapped column is split or the data type of a mapped column is updated, any user-created views containing these mapped columns are dropped.
- If the DBEnvironment does not exist, IMAGE/SQL automatically creates a DBEnvironment and DBEFiles. The default ATCINFO file name is the DBEnvironment name (up to 6 characters) appended by 'CR'.
- If you have a data set containing a compound item such that when it is mapped into an SQL name with suffix  $(-n,$  where n is an element number), and this mapped name happens to be the same as one of the existing mapped names within the same table, ATTACH will fail due to duplicate names. If this is the case, use a utility such as Adager or DBChange Plus to change the item name, then use the ATTACH command.
### Task 3: Adding IMAGE/SQL Users

This task describes how to add IMAGE/SQL users.

#### Getting Ready

The DBC is the only IMAGE/SQL user defined when a database is attached. All other IMAGE/SQL users must be explicitly added. To perform this task, you must be the TurboIMAGE/XL DBC and the ALLBASE/SQL DBA. If you want to check the current users before adding new IMAGE/SQL users, issue the DISPLAY USER command. For example:

```
>>DISPLAY USER
TurboIMAGE/XL DB : SALES.SERED.ATC
DBEnvironment : PARTSDBE.SERED.ATC
USER LOGON DBOPEN MODE USER PASSWORD USER CLASS
NANCY ATC
                      5
                                                         64
nancy is a set of the set of the set of the set of the set of the set of the set of the set of the set of the
>>
```
Here, only the DBC is defined as an IMAGE/SQL user. Until additional IMAGE/SQL users are added, only the DBC can use IMAGE/SQL.

#### Performing the Task

Add IMAGE/SQL users with the ADD USER command. The class or password specied for the new user in this command must exist in the TurboIMAGE/XL database schema.

The following example adds the user SMITH.ATC to the DBEnvironment. It maps this ALLBASE/SQL DBEUserID to the user class 14 which is associated with password, CLERK, in the TurboIMAGE/XL schema.

```
>>ADD USER SMITH.ATC WITH CLASS=14, MODE=6
ALLBASE/SQL group SALES_14 created.
View SALES.DATE_MASTER_V14 created.
View SALES.CUSTOMER_V14 created.
View SALES.PRODUCT_V14 created.
View SALES.INVENTORY_V14 created.
View SALES.SALES_V14 created.
```
The creation of these views allows SMITH.ATC to read only the data that is specied in the TurboIMAGE/XL schema for class 14 or password CLERK. The ADD USER command will accept the CLASS option or the PASS option. This user has DBOPEN mode 6 access to the database. The DISPLAY USER command now reflects the added user:

```
>>DISPLAY USER
TurboIMAGE/XL DB : SALES.SERED.ATC
DBEnvironment : PARTSDBE.SERED.ATC
USER LOGON DBOPEN MODE USER PASSWORD USER CLASS
__________
NANCY.ATC 5 ; 64
SMITH.ATC 6 CLERK 14
             6
>>
```
- $\blacksquare$  At attach time, the TurboIMAGE/XL database creator (DBC) is the only IMAGE/SQL user defined in the ATCINFO file (DBEnvironmentNameCR).
- The ALLBASE/SQL syntax  $User@Account$  is used to add an IMAGE/SQL user. This name, referred to as the DBEUserID, is made up of an MPE/iX user and account name, connected with the @ symbol (or period). It must contain valid logon syntax.
- The ADD USER command maps the corresponding TurboIMAGE/XL user class to an ALLBASE/SQL group. The name of the new ALLBASE/SQL authorization group is *Ownername\_nn*, where nn is the TurboIMAGE/XL user class number.
- $\blacksquare$  To map the data set and data item security defined for the user class in the source TurboIMAGE/XL database schema, ALLBASE/SQL views are created for each new group. The name of these views is  $MappedTableName\_Vnn$ , where nn is the TurboIMAGE/XL user class number. One view is created for each mapped table the authorization group is allowed to read. Each view contains only those mapped columns to which the authorization group (user class) is allowed access.
- IMAGE/SQL supports all DBOPEN modes. Mode 5 is the default. Refer to the TurboIMAGE/XL Database Management System Reference Manual for more information about DBOPEN modes.

Task 4: Updating IMAGE/SQL Utility Data Type Mapping This task describes how to select alternative IMAGE/SQL utility data type mapping.

#### Getting Ready

To select alternative data type mapping, you may first want to examine the default mapping done by the IMAGE/SQL utility. For example, the following default data type mapping information is stored in the ATCINFO file (DBEnvironmentNameCR) for the mapped table CUSTOMER:

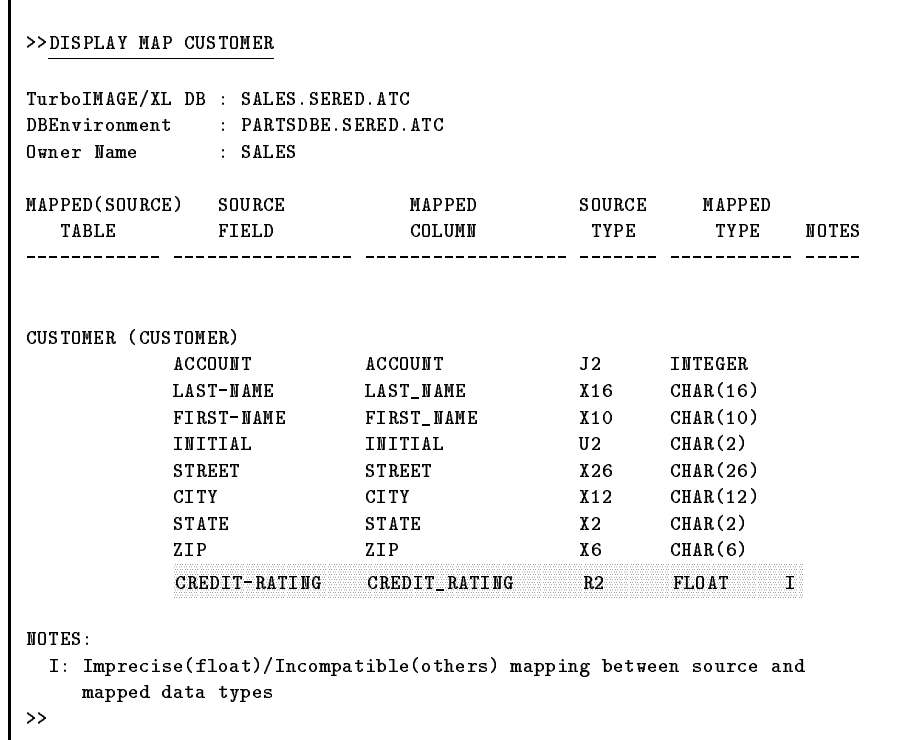

By default, R2, the source data type of CREDIT\_RATING, is mapped to a FLOAT. The I in the NOTES section indicates that this mapping may be imprecise because of differences in numeric storage between a 32-bit 3000 real (R2) and a 64-bit IEEE real (FLOAT).

#### Task 4: Updating IMAGE/SQL Utility Data Type Mapping Information

#### Performing the Task

To change default data type mapping, use the UPDATE TYPE command. For example:

```
>>UPDATE TYPE IN CUSTOMER.CREDIT_RATING TO CHAR(4)
Updated information in table CUSTOMER.
>>
```
In this example,  $CHAR(4)$  is specified as the data type mapping for CUSTOMER.CREDIT RATING. The DISPLAY MAP command now reflects this change:

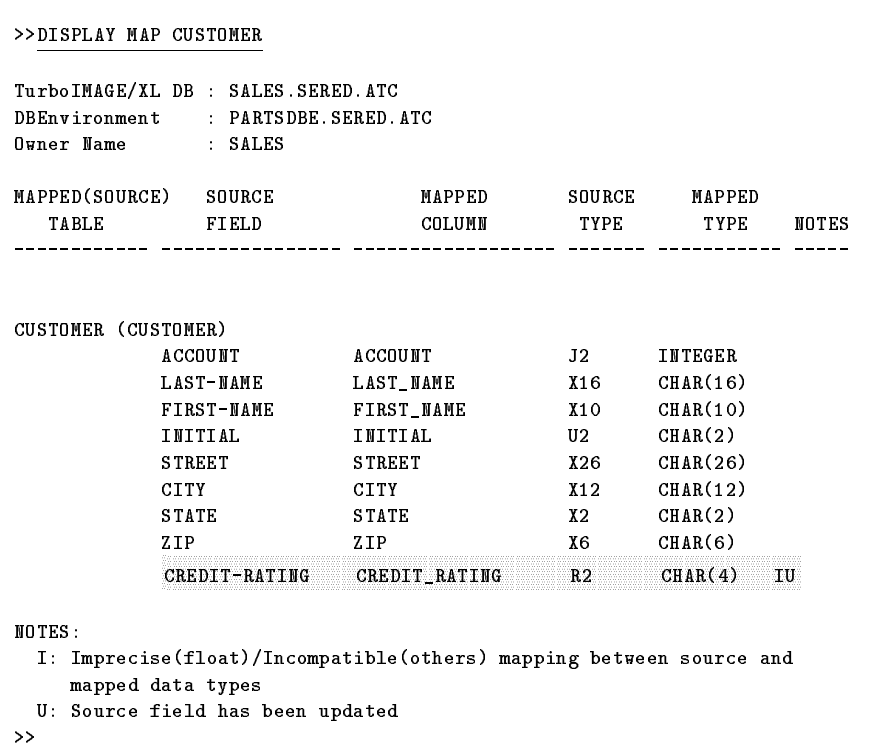

The U in the NOTES section indicates that the data type mapping for this source field has been updated. The I indicates that the new mapping is incompatible with the source data type because numerical operations cannot be performed on character data.

#### Task Reference

- When the data type of a mapped column is updated, all user-created views based on IMAGE/SQL utility views containing the updated mapped column are dropped. Therefore, it is desirable to update data types before IMAGE/SQL users access the attached database.
- Table 2-6 summarizes IMAGE/SQL data type mapping defaults and alternatives. The following abbreviations and variables are used in Table 2-6:

MSB most signicant bit.

- <sup>b</sup> number of bytes needed for storage.
- $n$  number of occurrences of the associated SQL type (the TurboIMAGE/XL sub-item length).

Table 2-6. IMAGE/SQL Data Type Mapping Defaults and Alternatives

| Source<br><b>Type</b>       | <b>Bits</b> | SQL Type<br>Default      | Comments on<br>Default                                                                          | SQL Type<br>Alternative                    | Comments on<br>Alternative                            |
|-----------------------------|-------------|--------------------------|-------------------------------------------------------------------------------------------------|--------------------------------------------|-------------------------------------------------------|
| $\mathbf{U}$ $n$            | $8^*n$      | char(n)                  |                                                                                                 |                                            |                                                       |
| X <sub>n</sub>              | $8*n$       | char(n)                  |                                                                                                 |                                            |                                                       |
| $\mathbf{z} n^{\dagger}$    | $8*n$       | decimal(n,0)             | default when $n \leq 15$                                                                        | $char(n)$ <sup>††</sup>                    | default when $n > 15$                                 |
| $\mathbf{p}_n$ <sup>†</sup> | $4*n$       | $\text{decimal}(n-1,0)$  | default when $n \leq 16$                                                                        | $\ar(n/2)$ <sup>††</sup>                   | default when $n > 16$                                 |
| 11, J1                      | 16          | smallint                 |                                                                                                 | decimal $(5, n)$                           | convert to decimal $(5, n)$<br>where $0 \leq n < 5$   |
| 12, J2                      | 32          | integer                  |                                                                                                 | decimal $(10, n)$                          | convert to decimal $(10, n)$<br>where $0 \leq n < 10$ |
| 13, J3                      | 48          | decimal(15,0)            | value converted to<br>packed decimal                                                            | $char(6)$ <sup><math>\dagger</math>†</sup> | 8 bits binary data stored<br>in each char             |
| $I4, J4^{\dagger}$          | 64          | $char(20)$ <sup>††</sup> | value converted from<br>binary to printable<br>ASCII; zero-filled; sign<br>included at run time | decimal(15,0)<br>$\dagger\dagger\dagger$   | value converted to<br>packed decimal                  |
|                             |             |                          |                                                                                                 | $char(8)$ <sup><math>\dagger</math>†</sup> | 8 bits binary data stored<br>in each char             |
| $K1^{\dagger}$              | 16          | integer                  | no loss of magnitude                                                                            | smallint <sup>†††</sup>                    | MSB taken as sign                                     |

#### Task 4: Updating IMAGE/SQL Utility Data Type Mapping Information

| Source<br><b>Type</b>                | <b>Bits</b> | SQL Type<br><b>Default</b>     | Comments on<br><b>Default</b>                                                             | SQL Type<br>Alternative                        | Comments on<br>Alternative                                                       |
|--------------------------------------|-------------|--------------------------------|-------------------------------------------------------------------------------------------|------------------------------------------------|----------------------------------------------------------------------------------|
| $K2^{\dagger}$                       | 32          | integeritt                     | MSB taken as sign                                                                         | float                                          | short IEEE converted to<br>long IEEE                                             |
|                                      |             |                                |                                                                                           | decimal(15,0)                                  | value converted to<br>packed decimal                                             |
| K3                                   | 48          | decimal(15,0)                  | value converted to<br>packed decimal                                                      | $char(6)$ <sup>††</sup>                        | 8 bits binary data stored<br>in each char                                        |
| $K4^{\dagger}$                       | 64          | $char(20)$ <sup>††</sup>       | value converted from<br>binary to printable<br>ASCII; zero-filled; no<br>sign at run time | float                                          | long IEEE assumed                                                                |
|                                      |             |                                |                                                                                           | decimal(15,0)<br>$\dagger\dagger\dagger$       | value converted to<br>packed decimal                                             |
|                                      |             |                                |                                                                                           | $char(8)$ <sup><math>\dagger</math>†</sup>     | 8 bits binary data stored<br>in each char                                        |
| K8                                   | 128         | char(16)                       | value converted from<br>binary to printable<br>ASCII; zero-filled; no<br>sign at run time | DATE, TIME,<br>DATETIME,<br><b>INTERVAL</b>    | value stored used to<br>represent DATE, TIME,<br>DATETIME, or<br><b>INTERVAL</b> |
| $R2^{\dagger}$                       | 32          | float                          | value converted from<br>short HP 3000 real to<br>long IEEE real at run<br>time            | $char(4)$ <sup>††</sup>                        | 8 bits binary data stored<br>in each char; no IEEE<br>conversion                 |
| $R4^{\dagger}$                       | 64          | float                          | value converted from HP<br>3000 real to long IEEE<br>real at run time                     | $char(8)$ <sup><math>\dagger</math>†</sup>     | 8 bits binary data stored<br>in each char; no IEEE<br>conversion                 |
| X16                                  | 108         | char(16)                       |                                                                                           | DATE,<br>DATETIME,<br>INTERVAL,<br><b>TIME</b> |                                                                                  |
| all other data<br>types <sup>†</sup> |             | $\text{char}(b)$ <sup>††</sup> | 8 bits binary data stored<br>in each char                                                 |                                                |                                                                                  |

Table 2-6. IMAGE/SQL Data Type Mapping Defaults and Alternatives (continued)

l † 100% mapping to an SQL type is not available.

 $\mu$  Caution: When this type is mapped to char, the numeric meaning is lost in sorting, expressions, and aggregate functions.

 $\gamma$ y rotential to under/overhow the available range. A run-time error results if the data value is outside  $\gamma$ the range of the SQL type. In this case, you may want to store the data in an alternative type.

#### Task 5: Splitting Mapped Columns  $\sim$   $\sim$   $\sim$   $\sim$   $\sim$   $\sim$   $\sim$

One data set field is sometimes used in TurboIMAGE/XL databases to hold several related units of data. This task describes how to easily access these individual data units by dividing them into separate mapped columns.

#### Getting Ready

Before splitting a mapped column, some preparation is necessary:

- **Confirm that the TurboIMAGE/XL database containing the source** field is attached to a DBEnvironment.
- Determine what TurboIMAGE/XL data type and length each individual unit would be assigned if it were to be defined as an individual data item in the TurboIMAGE/XL database schema.

For example, PART-INFO, a large field in the INVENTORY data set, contains several units of information about a particular part. The DISPLAY MAP command shows how it is mapped at attach time:

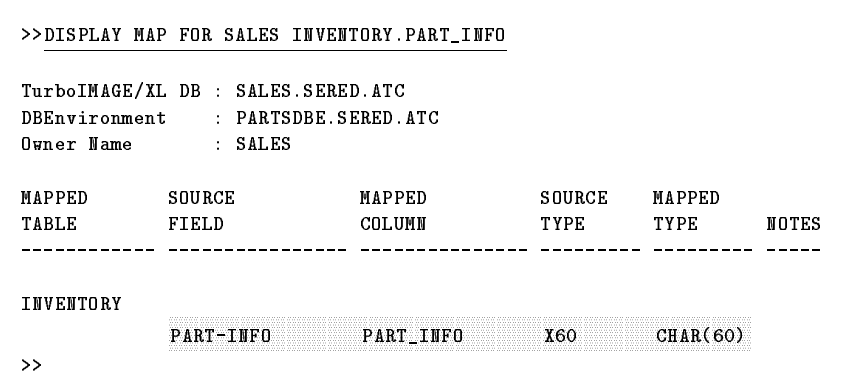

Specically, PART-INFO contains:

- $\Box$  A part identification code (the first 4 bytes of PART-INFO).
- $\Box$  The version number of the part (the next 2 bytes of PART-INFO).
- $\Box$  Brief notes about the part (the last 54 bytes of PART-INFO).

Each unit of information corresponds to the following TurboIMAGE/XL data types:

- $\Box$  The part identification code is X4 (4 bytes).
- $\Box$  The version number of the part is I1 (2 bytes).
- $\Box$  The notes about the part is X54 (54 bytes).
- Make sure that the sum of the lengths of the data units calculated in step 2 matches the length of the original field, in this case PART-INFO (60 bytes). (Here  $4 + 2 + 54 = 60$ , so the lengths correspond.)

Decide what to name the new mapped columns. For example, the new mapped columns in the mapped table INVENTORY are named:

PART\_ID\_CODE PART\_VERSION\_NO PART\_NOTES

Determine what SQL data type(s) can be mapped to each TurboIMAGE/XL data type identied in step 2; refer to Table 2-6. When alternative data type mapping possibilities exist, decide which mapping best reflects the format of the data.

#### Performing the Task

The SPLIT command requires you to enter the name of the new mapped column, its equivalent TurboIMAGE/XL data type, and, optionally, its SQL data type. Note that the ampersand  $(\&)$  is used to continue to the next line. Be sure to list the new mapped columns in the order in which they are stored in the original source field:

For example:

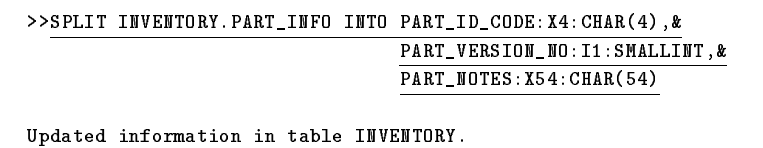

Here the mapped column PART INFO in the mapped table INVENTORY is being split into three new mapped columns:

PART\_ID\_CODE of type CHAR(4) PART\_VERSION\_NO of type SMALLINT PART\_NOTES of type CHAR(54)

Note that for clarity, the SQL data types are explicitly specified in the above example. However, because they represent default data type mapping, it is not mandatory to explicitly specify these SQL data types.

The DISPLAY MAP command shows the newly split columns:

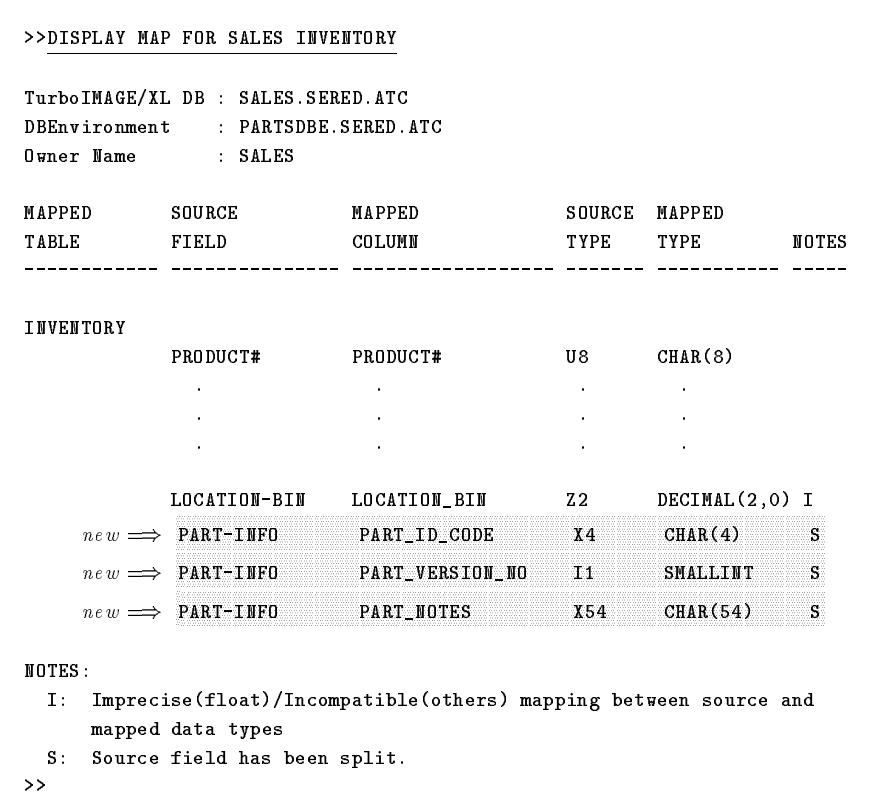

The S in the NOTES section indicates that the source field, PART-INFO, has been split into separate mapped columns.

- Refer to Table 2-6 for alternative data type mapping information.
- SQL names can be up to 20 bytes in length and can be made up of any combination of letters (A to Z), decimal digits (0 to 9),  $\frac{1}{3}$ ,  $\frac{1}{4}$ ,  $@$ , or underscore ( $\_$ ). The first character cannot be an underscore or a decimal digit.
- It is desirable to split mapped columns before IMAGE/SQL users access the attached database. This is because when a mapped column is split, any user-created views containing the mapped column to be split are dropped.

### Task 6: Updating Information about IMAGE/SQL Users

This task describes how to update IMAGE/SQL user information.

#### Getting Ready

To perform this task, you must be both the TurboIMAGE/XL DBC and a DBA of the attached DBEnvironment.

If you want to check the current users before adding new IMAGE/SQL users, issue the DISPLAY USER command. For example:

```
>>DISPLAY USER
TurboIMAGE/XL DB : SALES.SERED.ATC
DBEnvironment : PARTSDBE.SERED.ATC
USER LOGON DBOPEN MODE USER PASSWORD USER CLASS
__________
                   ___________
                                  _____________
                                                 __________
NANCY STREET IN THE STREET IN THE STREET IN THE STREET IN THE STREET IN THE STREET IN THE STREET IN THE STREET
SMITH.ATC 6 CLERK 14
>>
```
#### Performing the Task

Use the UPDATE USER command to change the user password, user class, or DBOPEN mode associated with an IMAGE/SQL user.

For example:

>>UPDATE USER SMITH.ATC TO MODE=5 >>

Here, SMITH.ATC has DBOPEN mode 5 access to the database. Note that because the PASS or CLASS parameter was not specified, the user class does not change.

#### Task 6: Updating Information about IMAGE/SQL Users

The DISPLAY USER command now reflects the updated information:

```
>>DISPLAY USER
TurboIMAGE/XL DB : SALES.SERED.ATC
DBEnvironment : PARTSDBE.SERED.ATC
USER LOGON DBOPEN MODE USER PASSWORD USER CLASS
__________
                   nancy states in the set of the set of the set of the set of the set of the set of the set of the set of the se
>>
```
- The SQL syntax User@Account (or User.Account) is used to add an IMAGE/SQL user. This name, referred to as the DBEUserID, is made up of an MPE/iX user and account name, connected with the @ symbol (or period). It must contain valid logon syntax.
- The PASS= or CLASS= parameter of the UPDATE USER command is used to change the password or class associated with the IMAGE/SQL user. The password or class specified must exist in the TurboIMAGE/XL database schema.

### Task 7: Deleting IMAGE/SQL Users

This task describes how to delete IMAGE/SQL users.

#### Getting Ready

To perform this task, you must be both the TurboIMAGE/XL DBC and an SQL DBA.

If you want to check the current users before adding new IMAGE/SQL users, issue the DISPLAY USER command. For example:

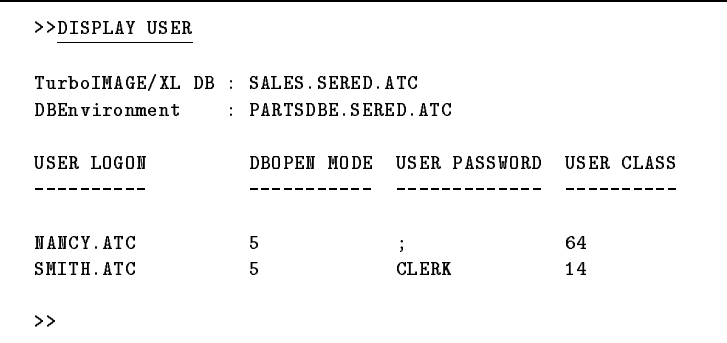

#### Performing the Task

Use the DELETE USER command to delete an IMAGE/SQL user. For example:

>>DELETE USER SMITH.ATC >>

Here, SMITH.ATC is deleted as an IMAGE/SQL user and removed from the corresponding authorization group.

The DISPLAY USER command now reflects the deletion.

```
>>DISPLAY USER
TurboIMAGE/XL DB : SALES.SERED.ATC
DBEnvironment : PARTSDBE.SERED.ATC
USER LOGON DBOPEN MODE USER PASSWORD USER CLASS
----------
            NANCY.ATC 5;
                                 64
>>
```
Note that SMITH.ATC is still configured as an SQL user because ALLBASE/SQL tables and views may be owned by this User.Logon.

- When the last SQL user logon associated with a TurboIMAGE/XL user class is deleted, the SQL authorization group (OwnerName\_UserClass#) and views associated with this user class are not dropped. Doing so would invalidate any views that may have been created based on these IMAGE/SQL views.
- The SQL syntax  $User@Account$  (or  $UserAccount$ ) is used to add an IMAGE/SQL user. This name, referred to as the DBEUserID, is made up of an MPE/iX user and account name, connected with the @ symbol (or period). It must contain valid logon syntax.

### Task 8: Adding a Log File

This task describes how to add a new log file to the DBEnvironment.

#### Performing the Task

Run SQLUtil, issue the ADDLOG command, and add a new log file as in the following example:

```
:RUN SQLUTIL.PUB.SYS
>>ADDLOG
DBEnvironment Name: PARTSDBE
Maintenance Word: (Return)
Enter Log File Name(s) Separated by a Blank? LGN1
New Log File Size? 300
Add Log File (y/n)? y
Log file 'LGN1' was Added.
Log Identifier Is: 2
>>exit
```
- $\blacksquare$  There are several reasons to add new log file(s) of the size and number required:
	- $\Box$  To accommodate the largest transaction carried out by the maximum number of concurrent users.
	- $\Box$  To take action to prevent Log Full messages.
	- $\Box$  To control the frequency of checkpoints.
- The DBEnvironment can be in use when this command is executed.
- Add log files one at a time using separate ADDLOG commands.
- $\blacksquare$  The maximum number of log files in a DBEnvironment is 34.

#### Task 9: Detaching a TurboIMAGE/XL **Database** Database

This task describes how to detach a TurboIMAGE/XL database from a DBEnvironment.

#### Getting Ready

Before detaching a TurboIMAGE/XL database, do the following:

- Obtain exclusive access to the DBEnvironment before detaching a TurboIMAGE/XL database.
- Make sure the appropriate SET SQLDBE and SET TURBODB commands have been issued. To check the status of these commands, use the DISPLAY OPTIONS command:

```
>>DISPLAY OPTIONS
Current base
Current SQLDBE
Echo : ON
Command Logging : ON
Current Log File : ATCLOG.SERED.ATC
```
If necessary, issue the SET commands. For example:

```
>>SET SQLDBE PARTSDBE.SERED.ATC
>>SET TURBODB SALES.SERED.ATC
>>
```
#### Performing the Task

Once you have issued the appropriate SET commands, you are ready to detach the database from the DBEnvironment. For example:

>>DETACH >>

This command detaches the SALES database from the PartsDBE DBEnvironment. If SALES is the only database attached to PartsDBE, the ATCINFO file (*DBEnvironmentNameCR*) will be deleted. If PartsDBE is the only DBEnvironment to which SALES is attached, the SALESTC file will also be deleted.

- $\blacksquare$  There are several reasons to detach a TurboIMAGE/XL database from a DBEnvironment:
	- $\Box$  If the database is to be restructured. (This includes restructuring with DBChange and other third-party restructuring tools.)
	- $\Box$  If you want to reset all mapping information to default values.
- All mapped tables, all IMAGE/SQL views based on these tables, and all user-created views based on IMAGE/SQL views and tables are dropped when the database is detached.
- **The ATCINFO file (default name** *DBEnvironmentNameCR***)** is purged when it no longer contains mapping information about any databases.
- $\blacksquare$  The *DBaseName*TC file is deleted when the database is no longer attached to any DBEnvironments.

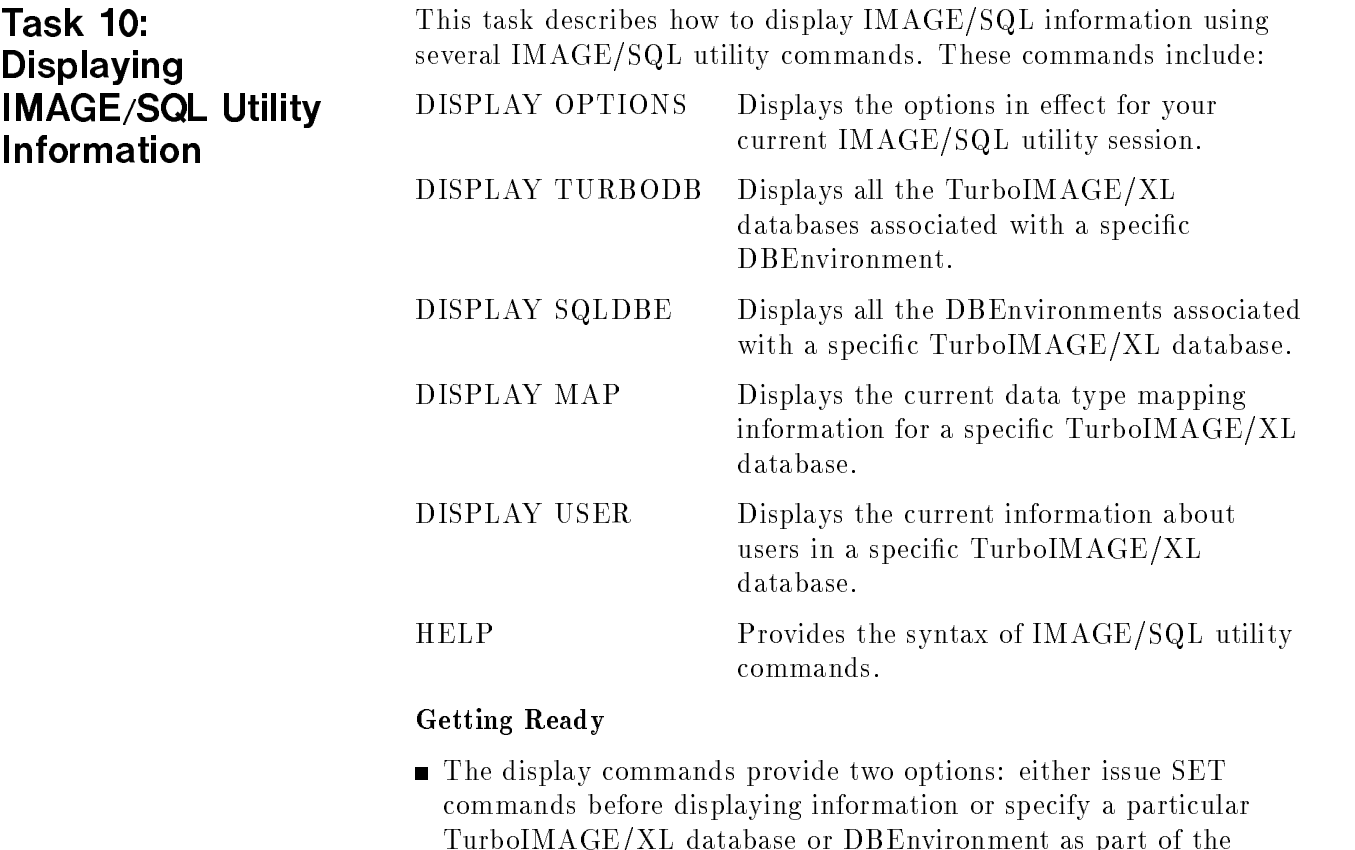

display command.

- For DISPLAY SQLDBE and DISPLAY TURBODB to display useful information, at least one database should be attached.
- For DISPLAY MAP AND DISPLAY USER to display useful information, a database should be attached.

#### Performing the Task

Two examples using the DISPLAY commands are shown below and on the next page.

#### Example 1: Displaying Database Information

To see all the TurboIMAGE/XL databases and mapped tables currently associated with PartsDBE, use the DISPLAY TURBODB command.

```
:RUN IMAGESQL.PUB.SYS
>>DISPLAY TURBODB TABLES FOR PARTSDBE.SERED.ATC
DBEnvironment : PARTSDBE.SERED.ATC
TURBOIMAGE/XL DATABASE OWNER MAPPED TABLE
---------------------- ----- ------------
                                      ____________
SALES. SERED.ATC SALES DATE_MASTER
                                      CUSTOMER
                                      PRODUCT
                                      VENDOR
                                      INVENTORY
                                       SALES
Total Databases : 1
>>
```
Any databases attached to the DBEnvironment and their associated mapped tables are displayed.

#### Task 10: Displaying IMAGE/SQL Utility Information

### Example 2: Displaying Database Mapping Information

r

The DISPLAY MAP command shows how TurboIMAGE/XL data sets are mapped to SQL tables. In the following example, information about the mapped table INVENTORY is displayed.

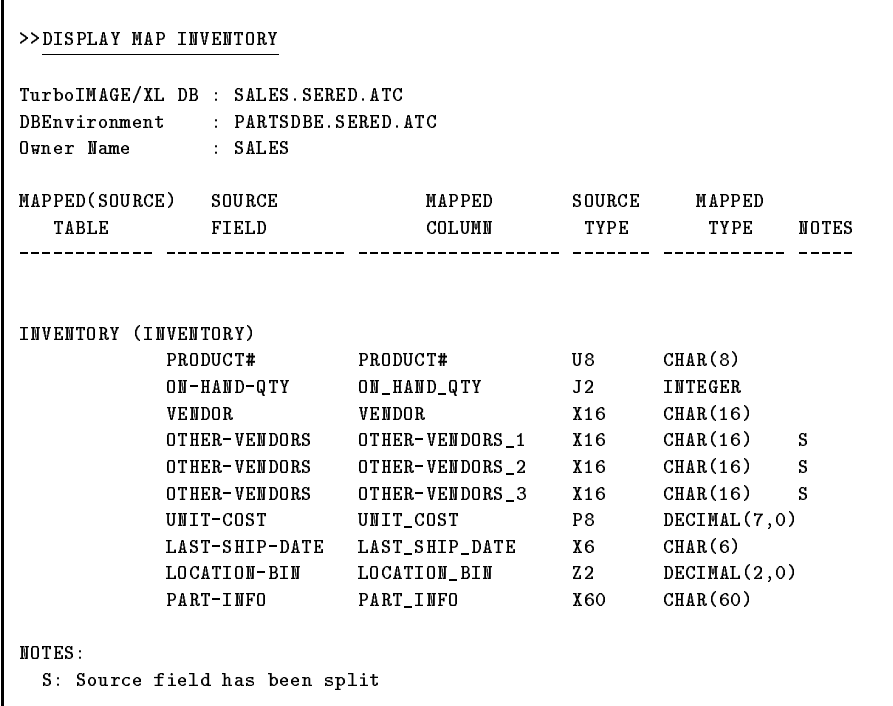

Here, the S in the NOTES section indicates that the compound data item, OTHER\_VENDORS, has been mapped and split into three mapped columns.

### Task 11: Issuing MPE/iX Commands from the IMAGE/SQL Utility

This task describes how to issue MPE/iX commands from the IMAGE/SQL utility.

#### Performing the Task

To issue an MPE/iX command from the IMAGE/SQL utility, enter a colon  $(.)$  and the name of the MPE/iX command you want to issue.

For example, to issue the LISTF command:

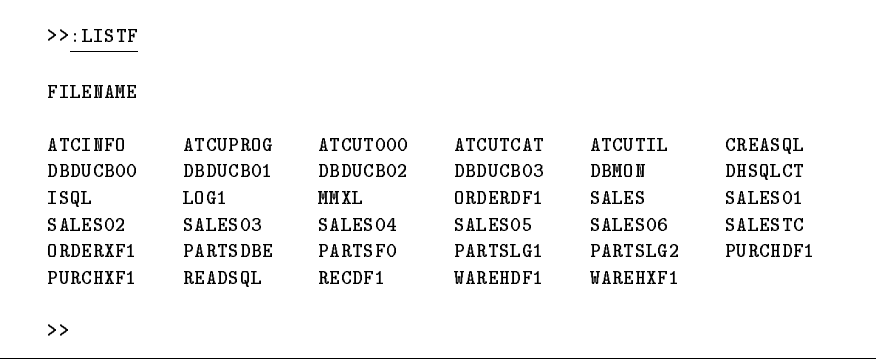

The IMAGE/SQL utility prompt returns after the MPE/iX command is executed.

### Task 12: Setting IMAGE/SQL File Equations

### Setting a File Equation for ATCINFO

This task describes how to set IMAGE/SQL utility file equations for two files: ATCINFO and ATCLOG.

Performing the Task

An ATCINFO file equation can only be set before the file is created (before any TurboIMAGE/XL databases are attached to the DBEnvironment). Only the file name can be specified. Other parameters of the FILE command will not be valid at attach time.

For example:

:

:FILE ATCINFO = PARTSACR

### Setting a File Equation for ATCLOG

A file equation for ATCLOG can be issued before beginning an IMAGE/SQL utility session.

For example:

:FILE ATCLOG = SALELOG1; SAVE

In the above example, when the logging option is on, IMAGE/SQL utility commands are logged to the permanent file SALELOG1.

A file equation for ATCLOG can also be set or reset from within the IMAGE/SQL utility.

For example:

>>:FILE ATCLOG = SALELOG2; SAVE >>

Now when the logging option is on, IMAGE/SQL utility commands are logged to the permanent file SALELOG2.

#### Task Reference

#### **ATCINFO Reference** ATCINFO Reference

- $\blacksquare$  The ATCINFO file is a permanent privileged file containing mapping information about data set and field names, data types, and user security. Its formal file designator is  $\rm ATCINFO.$  The default name of the ATCINFO file is  $DBEnvironmentNameCR$ .
- One ATCINFO file exists for each DBEnvironment. It is created in the same group and account as the DBEnvironment and is considered part of the DBEnvironment.
- The ATCINFO file equation can only be used to specify a different file name. It cannot be used to override other  $\bm{\mathrm{ATCINFO}}$  file characteristics.

#### ATCLOG Reference

- **ATCLOG** is a temporary unnumbered ASCII file to which all IMAGE/SQL utility commands are written when the IMAGE/SQL utility logging is on. If this file does not already exist, it is created. If it already exists as a temporary or permanent file, log file records are appended to it. Its formal file designator is ATCLOG.
- When an IMAGE/SQL utility session begins, logging is on and the ATCLOG file is created (if it does not already exist) and opened in the user's logon group and account. By default, it is a temporary file named  $ATCLOG$ , but you may want to set a file equation for this file.
- $\blacksquare$  If you want to save the temporary file, either specify SAVE as a part of the FILE command or save the file before ending your current MPE/iX session.
- **The FILE command can be used to override default ATCLOG file** attributes, such as size and file domain. However, the log file must remain an unnumbered ASCII file.

### Task 13: Logging IMAGE/SQL Utility Commands

This task describes how to log IMAGE/SQL utility commands and how to save frequently used command sequences in different log files so they can easily be reissued in batch or interactive mode.

#### Performing the Task

By default, IMAGE/SQL utility commands are logged to the ASCII file  $ATCLOG$ , which you can read and edit. You can change log files within the  $IMAGE/SQL$  utility by issuing a file equation for ATCLOG. For example, to rename and save the IMAGE/SQL utility  $\log$  file as a permanent file, set a file equation for the ATCLOG file before the

IMAGE/SQL utility is run:

:FILE ATCLOG = DOATTACH; SAVE

When the IMAGE/SQL utility is run, the DISPLAY OPTIONS command confirms that commands are being logged to DOATTACH.

```
>>DISPLAY OPTIONS
Current base
Current SQLDBE :
Echo : ON
Command Logging : ON
Current Log File : DOATTACH.SERED.ATC
*** Database is not attached.
\rightarrow
```
The SALES database is then attached to the PartsDBE DBEnvironment:

```
>>SET TURBODB SALES.SERED.ATC
>>SET SQLDBE PARTSDBE.SERED.ATC
>>ATTACH
>>
```
After the attach, the contents of the log file DOATTACH look like this:

```
DISPLAY OPTIONS
SET TURBODB SALES.SERED.ATC
SET SQLDBE PARTSDBE.SERED.ATC
ATTACH
```
#### Task 13: Logging IMAGE/SQL Utility Commands

To close this log file and write to a new one, issue another  $MPE/IX$ FILE command from within the IMAGE/SQL utility. For example:

```
>>:FILE ATCLOG=UPDATYPE;SAVE
```
The DISPLAY OPTIONS command conrms that commands are now being logged to UPDATYPE:

```
>>DISPLAY OPTIONS
Set Turbodb : SALES. SERED. ATC
Set Sqldbe : PARTSDBE.SERED.ATC
Echo : ON
Command Logging : ON
Current Log File : UPDATYPE.SERED.ATC
*** Database is attached.
```
Any IMAGE/SQL utility commands now issued are written to UPDATYPE. For example, when the following command is issued,

```
>> UPDATE TYPE IN CUSTOMER.CREDIT_RATING TO CHAR(4)
Updated information in table CUSTOMER.
```
the log file UPDATYPE contains the following commands:

DISPLAY OPTIONS UPDATE TYPE IN CUSTOMER.CREDIT\_RATING TO CHAR(4)

Using this technique, you can create several files containing often-used IMAGE/SQL utility commands. The commands in these files can then be executed using the XEQ command.

Log files can be edited with a text editor. (Be sure to keep the edited file unnumbered or it cannot be used as a command file.)

**Note** Many editors automatically insert an end-of-file marker at the end of the text in an edited file. This prevents the file from having log records appended to it. For this reason, if the original file is to be used as a log file, you should keep the edited file under a different name.

- $\blacksquare$  Task 12, "Setting IMAGE/SQL Utility File Equations," contains more information about issuing IMAGE/SQL utility file equations.
- $\blacksquare$  Task 14, "Using IMAGE/SQL Utility Command Files," contains more information about using the IMAGE/SQL utility XEQ command interactively or in batch to execute IMAGE/SQL utility commands.
- When an IMAGE/SQL utility session begins, logging is on. The temporary file ATCLOG is created (if it does not already exist) and opened in the user's logon group and account. If the log file already exists as a temporary or permanent file, log records are appended to it.
- $\blacksquare$  If you want to save the temporary file, either save the file before ending your current MPE/iX session or specify ;SAVE as a part of the FILE equation.
- $\blacksquare$  The FILE command can be used to override default ATCLOG file attributes, such as size and file domain. However, the log file must remain an unnumbered ASCII file.

### Task 14: Using IMAGE/SQL Utility Command Files

This task describes how to execute an IMAGE/SQL utility command file in interactive or batch mode.

#### Getting Ready

An IMAGE/SQL utility command file can be created with a text editor or can be produced as part of the logging process. If you create or edit this file with an editor, it must be kept unnumbered.

In the following examples, the file UPDATYPE contains the following commands:

```
SET TURBODB SALES.SERED.ATC
SET SQLDBE PARTSDBE.SERED.ATC
UPDATE TYPE IN CUSTOMER.CREDIT_RATING TO CHAR(4)
EXIT
```
Note that the commands in this command file assume the TurboIMAGE/XL database is already attached to the DBEnvironment.

If you want to see commands and comments as the command file is executed, make sure the ECHO option is on.

#### Performing the Task

The XEQ command allows you to specify a file containing IMAGE/SQL utility commands as its parameter. To interactively execute commands listed in a command file, run the  $IMAGE/SQL$ utility by typing RUN IMAGESQL.PUB.SYS, then issue the XEQ command. Note that in this example ECHO is off.

:RUN IMAGESQL.PUB.SYS

```
HP36385 B.F0.10 IMAGE/SQL Utility FRI, DEC 18, 1992, 11:30 AM
(C) COPYRIGHT HEWLETT-PACKARD COMPANY 1992
>> XEQ UPDATYPE
Updated information in table CUSTOMER.
```
The SALES database is now attached to the PartsDBE DBEnvironment and data type mapping information has been updated for the CUSTOMER.CREDIT\_RATING column of the INVENTORY table.

#### Task 14: Using IMAGE/SQL Utility Command Files

You can also issue XEQ commands in batch mode. The following job stream file contains XEQ commands that execute the commands in the UPDATYPE file.

```
!job JIMSQL,NANCY/KEVIN.ATC/MGR,SERED/ALL
!comment**************************************************************
!comment* This job executes an IMAGESQL command file.
!comment**************************************************************
!tell NANCY.ATC; /-->Start JIMSQL for SALES
\mathbf{I}!run IMAGESQL.PUB.SYS
\mathbf{I}!comment* The UPDATYPE command file contains commands that SET
!comment* the SALES database and the PartsDBE DBEnvironment.
!comment* It then specifies alternative data type mapping for source
!comment* data set fields and exits the IMAGE/SQL utility.
!comment**************************************************************
XEQ UPDATYPE
!
!tell NANCY.ATC; /-->End JIMSQL for SALES
\mathbf{I}!eoj
```
If an error occurs in batch mode, the job terminates. The remaining commands are flushed.

- $\blacksquare$  An IMAGE/SQL command file is an unnumbered file containing a list of IMAGE/SQL commands. If commands span more than one line, use an ampersand  $(x)$  to continue the command to the next line.
- $\blacksquare$  Task 13, "Logging IMAGE/SQL Utility Commands," shows how to use the IMAGE/SQL utility logging facility to create and save files containing often-issued IMAGE/SQL utility commands.
- For the syntax of the ECHO command, refer to Chapter 4, "IMAGE/SQL Utility Commands."

Task 15: Selecting TurboIMAGE/XL Data with SQL

This task explains how IMAGE/SQL users select TurboIMAGE/XL data with SQL.

#### Getting Ready

To successfully select TurboIMAGE/XL data with IMAGE/SQL, users need to know the following:

- How to use their available SQL interface. The examples in this manual use ISQL, which also requires familiarity with the SQL SELECT statement.
- $\blacksquare$  The names of the mapped tables and/or views to which they have access.
- Which columns map to TurboIMAGE/XL search items, key items (with or without B-Tree indices), and items on which third-party indices exist. Under certain circumstances, using these mapped columns when selecting data can improve performance (see Task Reference).
- Which data is of type FLOAT. When selecting this data, users should specify a range of values rather than a particular number. This is necessary because some precision is lost when converting to FLOAT. Also, a decimal point must be included in the value for better performance.

#### Performing the Task

In the example below, a CONNECT statement for PartsDBE is issued from the ISQL prompt. A select statement then retrieves all the data from the view SALES.VENDOR\_V13.

```
isql=> CONNECT TO 'PartsDBE';
isql=> SELECT * FROM SALES.VENDOR_V13;
select * from sales.vendor v13:
--------+-----------+----+--------
VENDOR | STREET | CITY | STATE | ZIP
--------------------------------------
                              -+-------
                                     ---+-----+------
Celtic Graphics |105 19th Ave. |Seattle | WA | 98115
Trident 3D | 55 Homestead Road | Cupertino | CA | 95014
Ablrn Tech. | 90 Marina Way | Berkeley | CA | 94708
Space Ent. |110 Homestead Ave. | Cupertino | CA | 95014
external cutler Micro | 9442 E. 57th Ave. | Seattle | WA | 98115
Seminational Co. 5000 Marina Way |San Diego | CA | 92093
. . . . .
. . . . .
```
#### Task 15: Selecting TurboIMAGE/XL Data with SQL

Users can also join data from more than one view. The query in the following example retrieves data from two views, both with a column containing product numbers. The product number, the quantity, and the name of an alternative vendor is selected when the product number appears in both views.

Specifically, the query selects the following columns:

- OTHER\_VENDORS\_1 from view SALES.INVENTORY\_14
- QUANTITY from view SALES SALES\_V14
- SALES.SALES.PRODUCT# from view SALES.SALES\_V14

Note that to eliminate ambiguity, because  $PRODUCT#$  exists in both views, the fully qualified column name must always be specified.

```
isql=> SELECT OTHER_VENDORS_1, QUANTITY, SALES.SALESV_14.PRODUCT#
      FROM SALES. INVENTORY_V14, SALES. SALES_V14
      > WHERE SALES.INVENTORY_V14.PRODUCT#=SALES.SALES_V14.PRODUCT#;
select other_vendors_1, quantity, sales.salesv_14.product# from sales.inv..
        . _ _ _ _ _ _ _ _ + _ _ _ _ _ _ _ _ _ + _ _ _ _ _
OTHER_VENDORS_1 |QUANTITY |PRODUCT#
----------------+---------+-------
Ablrn Tech. | 4 |P4943
Celtic Graphics | 2 |P6644
Celtic Graphics | 10050 |P3523
                  . . .
                   . . .
```
In this example, whenever the product numbers in the two views match, ISQL displays columns PRODUCT#, OTHER\_VENDORS\_1, and QUANTITY.

- The structure of the TurboIMAGE/XL database cannot be changed with IMAGE/SQL commands. Therefore, SQL statements that alter the structure of the database are not available to IMAGE/SQL users.
- When users have access to the entire data entry, they can select data from the table itself. If they do not have access to the entire data entry, they must select data from a view of the table created for them by IMAGE/SQL. Table names are of the form OwnerName.MappedTableName. View names are of the form  $OwnerName.MappedTableName \_VUserClass \#$ .

#### Task 15: Selecting TurboIMAGE/XL Data with SQL

- In WHERE clause, specifying columns that map to TurboIMAGE/XL search items, key items (with or without B-Tree indices), or items that have third-party indices will improve performance under the following conditions:
	- The WHERE clause compares a mapped column and a value for equality:

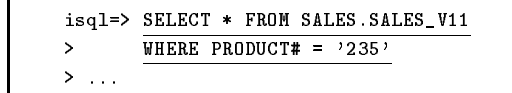

When a column maps to an item which has a B-Tree or third-party index, an operator, other than equality, can also be used (such as  $>$  or  $>=$ ).

 $\Box$  The WHERE clause has more than one expression, each containing a different mapped column. These subexpressions are connected with the AND operator.

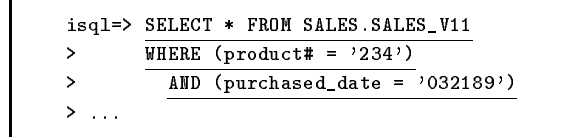

 $\Box$  The WHERE clause has more than one expression, each containing the same mapped column. These subexpressions either use the IN operator or are connected with the OR operator.

```
isql=> SELECT * FROM SALES.SALES_V11
> WHERE (product# IN ('224', '321'))> . . .
```
## Task 16: Maintaining the ATCINFO File

This task describes how to maintain the ATCINFO file.

#### Getting Ready

Maintenance for the ATCINFO file (*DBEnvironmentNameCR*) may be necessary in either of the following situations:

- $\blacksquare$  If a crash occurs while the ATCINFO file is being modified. This may be the case if a crash takes place when the IMAGE/SQL administrator is in the midst of an IMAGE/SQL utility command that updates the ATCINFO file. When this occurs, the RECOVER command can be used to reconstruct the ATCINFO file.
- $\blacksquare$  If the ATCINFO file contains too much free space. This may be the case if multiple databases are attached and then some are detached from the DBEnvironment. When this occurs, the RECOVER command can be used to compact the data in the ATCINFO file and return the free space to the file system.

#### Performing the Task

To recover the ATCINFO file associated with the PartsDBE DBEnvironment, issue the following commands:

```
:RUN IMAGESQL.PUB.SYS
>>SET SQLDBE PartsDBE
>>RECOVER
Checking physical file consistency and recovering free space.
Deleting unused mapped table entries.
Checking external cross references.
>>
```
#### Task Reference

For the syntax of the RECOVER command, refer to Chapter 4, "IMAGE/SQL Utility Commands."

# Understanding IMAGE/SQL

This chapter explains how IMAGE/SQL works and outlines the SQL functionality available to IMAGE/SQL users.

This chapter describes:

- **Files created by IMAGE/SQL**
- Events that take place during an attach
- Events that take place during a detach
- IMAGE/SQL security
- IMAGE/SQL data type mapping
- Run-time events
- Mapped table access with SQL

How IMAGE/SQL IMAGE/SQL users can select data in mapped tables in the same way that data in ALLBASE/SQL tables is selected.

To understand how this is accomplished, you need to know:

- $\blacksquare$  What files are used by IMAGE/SQL
- $\blacksquare$  How IMAGE/SQL files are used
- What takes place during the attach/detach process
- How IMAGE/SQL maps TurboIMAGE/XL security
- How IMAGE/SQL maps TurboIMAGE/XL data types
- What takes place at run time

#### **IMAGE/SQL Files** IMAGE/SQL creates two files: the ATCINFO file with a default name of DBEnvironmentNameCR in the same group and account as the DBEnvironment and DBNameTC in the same group and account as the TurboIMAGE/XL database. This is shown in Figure 3-1.

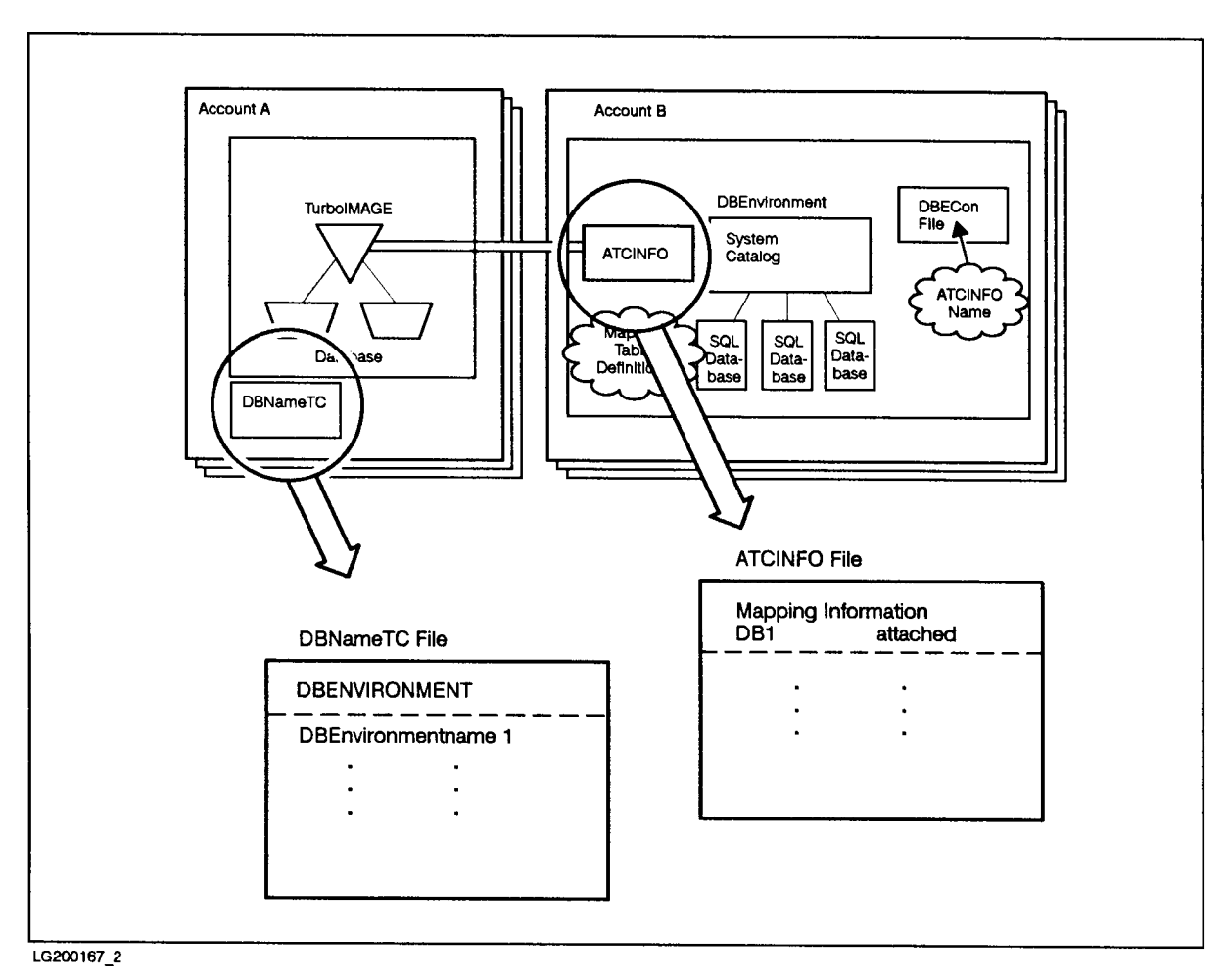

Figure 3-1. Files Created by IMAGE/SQL

These files contain information about the relationships between all attached TurboIMAGE/XL databases and their DBEnvironments. Specifically:

ATCINFO is a permanent privileged file in the same group and account as the DBEnvironment. It contains mapping information about each TurboIMAGE/XL database attached to the DBEnvironment. One ATCINFO file exists for each DBEnvironment.

It is named *DBEnvironmentNameCR* where DBEnvironmentName is up to six characters of the actual DBEnvironmentName unless a file equation has been set before the attach. The ATCINFO filename is placed in the DBECon file of the DBEnvironment so that it can be located whenever IMAGE/SQL needs to use or update the information in this file.

**DBNameTC** is a permanent privileged file in the same group and account as the TurboIMAGE/XL database. It contains the fully qualied names of the DBEnvironments to which the TurboIMAGE/XL database is attached. This information is used to let external utilities such as DBUTIL know that the database is attached to one or more DBEnvironments.

### What Takes Place During an Attach?

An attach is the process that establishes the connection between the TurboIMAGE/XL database and the DBEnvironment. Figure 3-2 shows a TurboIMAGE/XL database and DBEnvironment before the TurboIMAGE/XL database is attached.

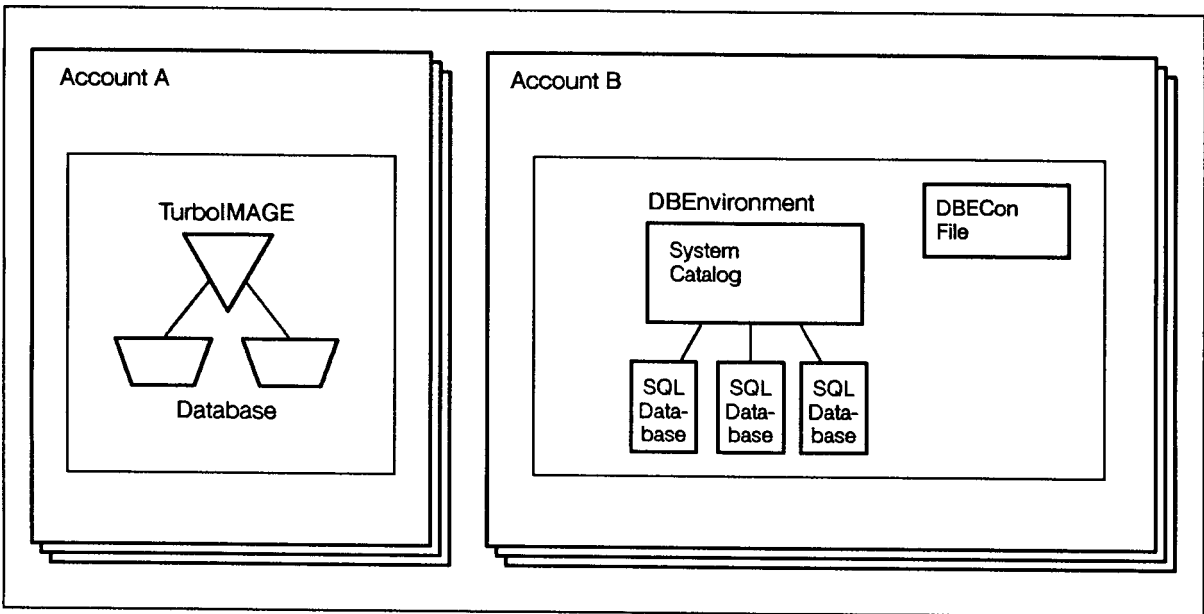

LG200167\_3

Figure 3-2. A TurboIMAGE/XL Database and a DBEnvironment Before the Attach

When the TurboIMAGE/XL database is attached to the DBEnvironment, several events take place:

- 1. The ATCINFO (*DBEnvironmentNameCR*) and *DBNameTC* files are created.
- 2. Definitions of the TurboIMAGE/XL mapped tables are placed in the system catalog of the DBEnvironment. These entries in the system catalog identify the tables as mapped tables. The naming convention for SQL tables is *OwnerName.TableName*. By default, in mapped tables, IMAGE/SQL specifies the database name as the owner name and the data set name as the table name. Thus, the naming convention for mapped tables is MappedDatabaseName.MappedDataSetName . (At attach time, you must substitute a different owner name if an already attached database has the same name.)
- 3. Definitions of the TurboIMAGE/XL mapped columns are placed in the system catalog of the DBEnvironment.
- 4. Definitions for hash indices on TurboIMAGE/XL master key item and detail search items are entered into the system catalog for the DBEnvironment. All master keys, except P and Z data types, are entered as unique hash indices. Definitions for detail search items, as well as master P and Z key types, are entered as non-unique hash indices. These definitions are in the views SYSTEM.IMAGEKEY and CATALOG.IMAGEKEY. With the hash indices, the performance at run-time is much better when the equality operator is used with the SQL statements.

If the B-Tree index is created for the key item of a master data set using TurboIMAGE/XL, a definition for a unique B-Tree index is placed in the system catalog. In addition, definitions for non-unique B-Tree indices for all of the search items of the detail data sets to which this key item has a path are added in the system catalog. The definitions for these B-Tree indices are in the views SYSTEM.INDEX and CATALOG.INDEX of the system catalog.

- 5. If the database is enabled for third-party indexing, definitions for these indices are also added to the system catalog of the DBEnvironment, except for keyword indices and those indices for which the third-party provides no information. These definitions may be for unique or non-unique indices. The definitions are in the views SYSTEM.TPINDEX and CATALOG.TPINDEX of the system catalog. The definitions for third-party indices are also placed in the system catalogs of other DBEnvironments to which the database is attached.
- 6. The TurboIMAGE/XL database creator (DBC) is defined in the ATCINFO file as an IMAGE/SQL user. For security reasons, all other IMAGE/SQL users must be explicitly added by the DBC.

Figure 3-3 shows an attached database.

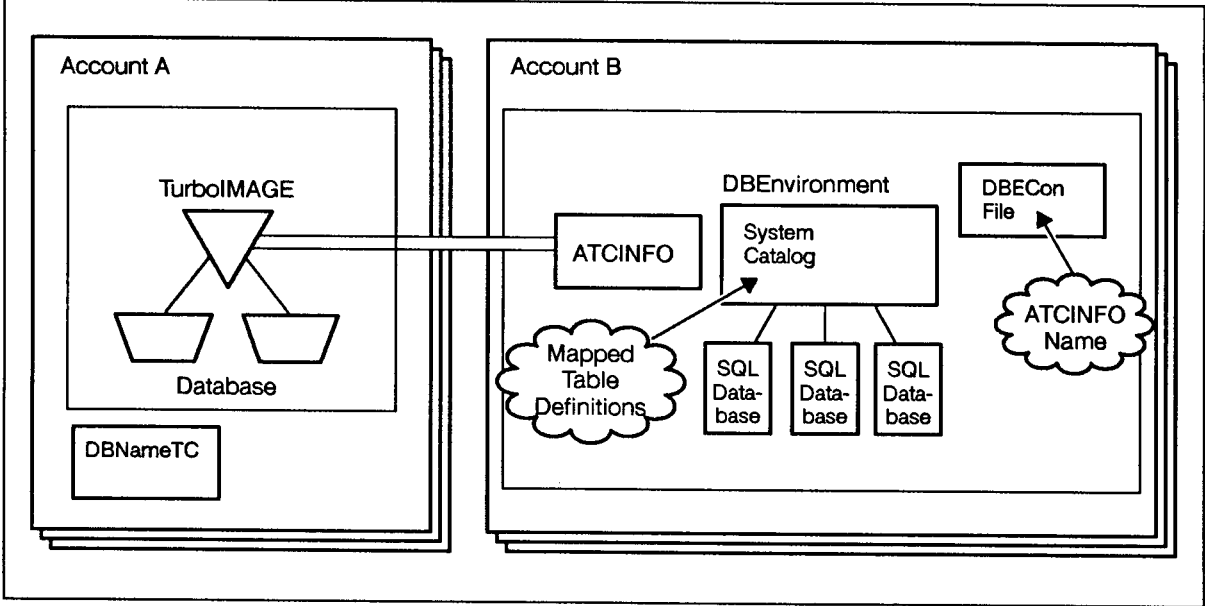

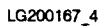

Figure 3-3. An Attached TurboIMAGE/XL Database
## What Takes Place During a Detach?

When a database is detached, you can no longer use SQL to access TurboIMAGE/XL data. All views based on mapped tables are dropped. This includes views created by users, as well as IMAGE/SQL-created views. Mapped table definitions are removed from the system catalog and all mapping information about the detached TurboIMAGE/XL database is removed from the ATCINFO file. This results in the removal of definitions of hash, B-Tree, and third-party indices from the system catalog.

If you detach the only TurboIMAGE/XL database attached to the DBEnvironment, the ATCINFO file is deleted, and its name is removed from the DBECon file. If you detach the  $T$ urboIMAGE/XL database from the only DBEnvironment it is attached to, the DBNameTC file is deleted.

If you plan to restructure the database, or if you want to remove all mapping information about the database from the  $ATCINFO$  file, detach the database. If you only want to change the capacity of a data set, you do not need to detach the database.

When the database is detached, all customized mapping information (alternative data types and added IMAGE/SQL users) is lost and must be remapped when the database is reattached. IMAGE/SQL utility command files are useful for this purpose (refer to Tasks 13 and 14 in Chapter 2).

To protect database security, be sure command files that contain passwords and other sensitive information are carefully controlled. (A message noties you when IMAGE/SQL commands containing maintenance words or passwords have been logged.)

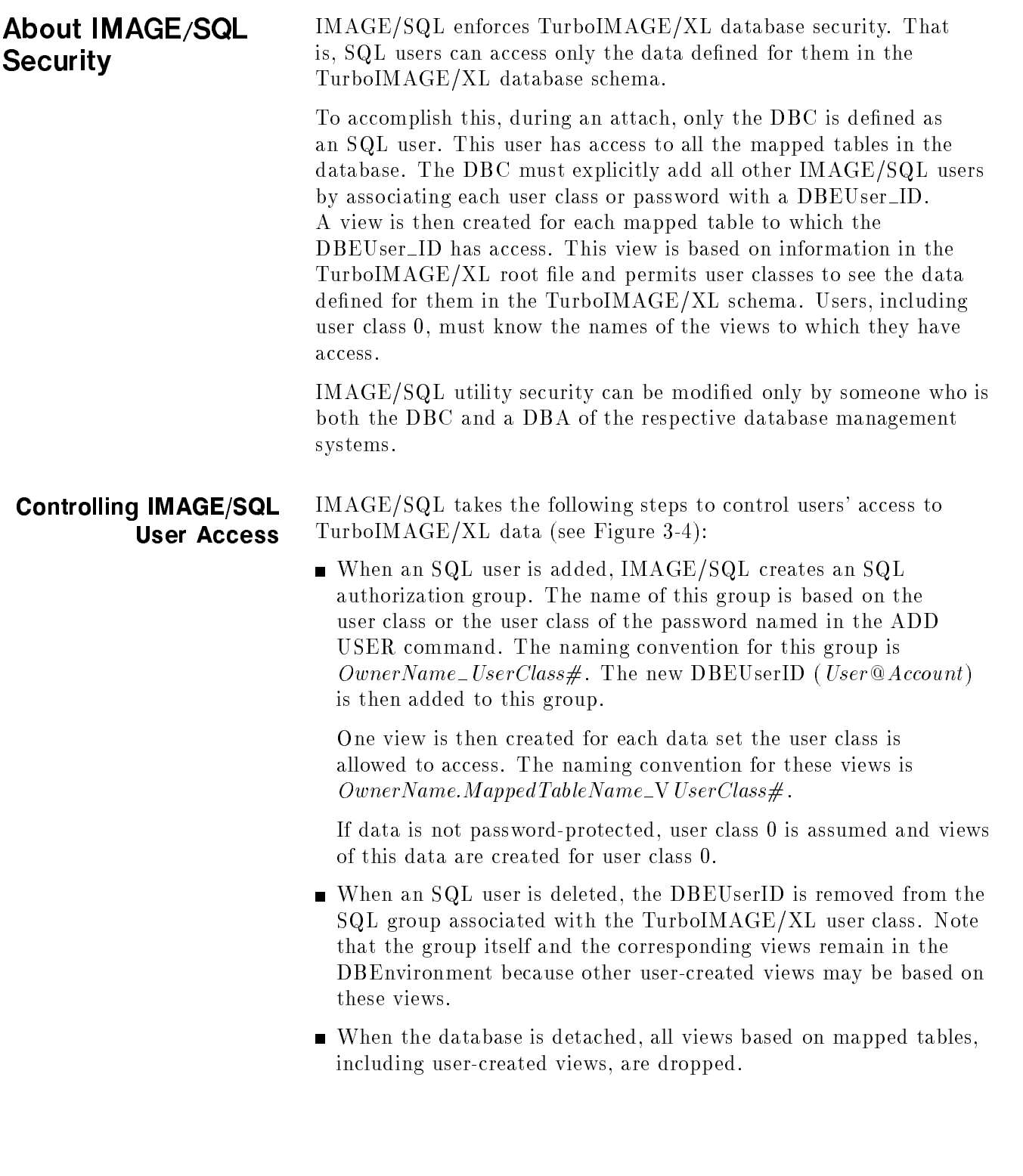

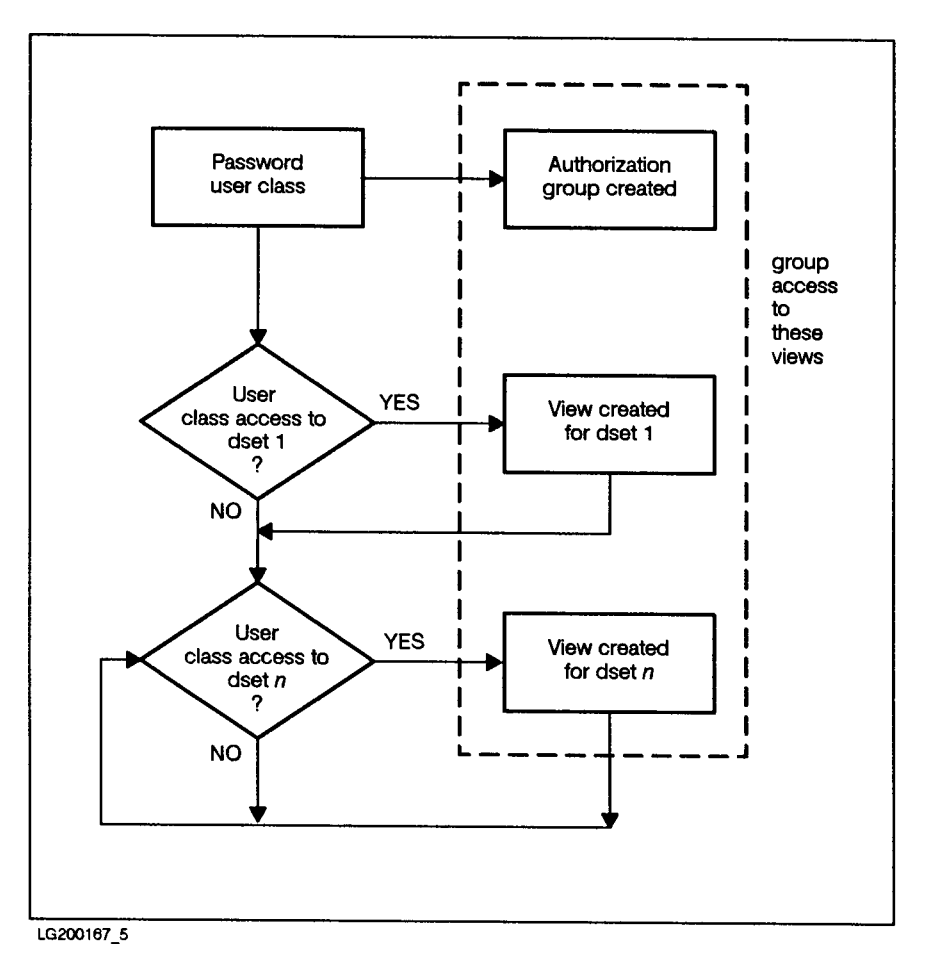

Figure 3-4. IMAGE/SQL Security Mapping

# IMAGE/SQL Data Type Mapping

IMAGE/SQL maps all TurboIMAGE/XL data types to the closest equivalent SQL data types. Sometimes completely compatible choices are not available, or more than one viable alternative exists. In these cases, IMAGE/SQL chooses default data types for you, but also provides alternative data type mapping that you can select if it more closely meets your particular needs.

Note that when alternative data type mapping is selected, all user-created views containing the mapped data type are dropped. Therefore, it is advisable to perform alternative data type mapping before users have had the opportunity to create views.

For specific information about IMAGE/SQL default data type mapping and alternative choices, refer to Table 2-6 in Chapter 2 (Task 4).

## At Run Time At run time, SQL turns all mapped table queries over to IMAGE/SQL. Using the mapping information in the ATCINFO file,  $IMAGE/SQL$  makes the appropriate  $TurboIMAGE/XL$  calls, retrieves the data from the TurboIMAGE/XL database, and returns the data to SQL in the correct SQL format (see Figure 3-5.)

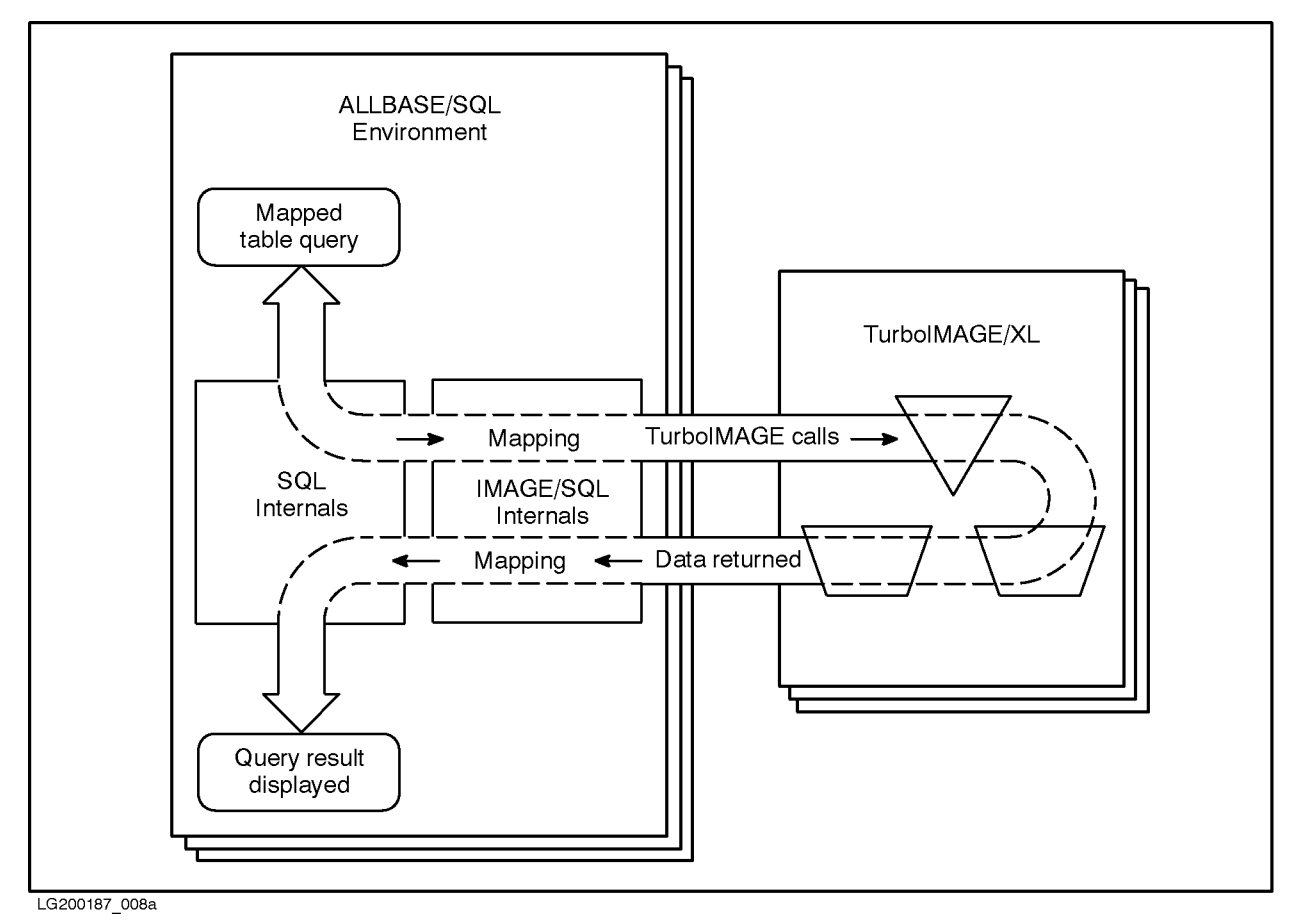

Figure 3-5. IMAGE/SQL at Run Time

Note that the data is retrieved from the TurboIMAGE/XL database. Only the mapped table definitions actually reside in the DBEnvironment. The ALLBASE/SQL Optimizer decides which indices, if any, to use and the proper order of operation to ensure that the most efficient path is used. Data is retrieved more efficiently when a mapped column represents a TurboIMAGE/XL search item, key item, or an item which has a B-Tree index (explicit or implicit) or a third-party index.

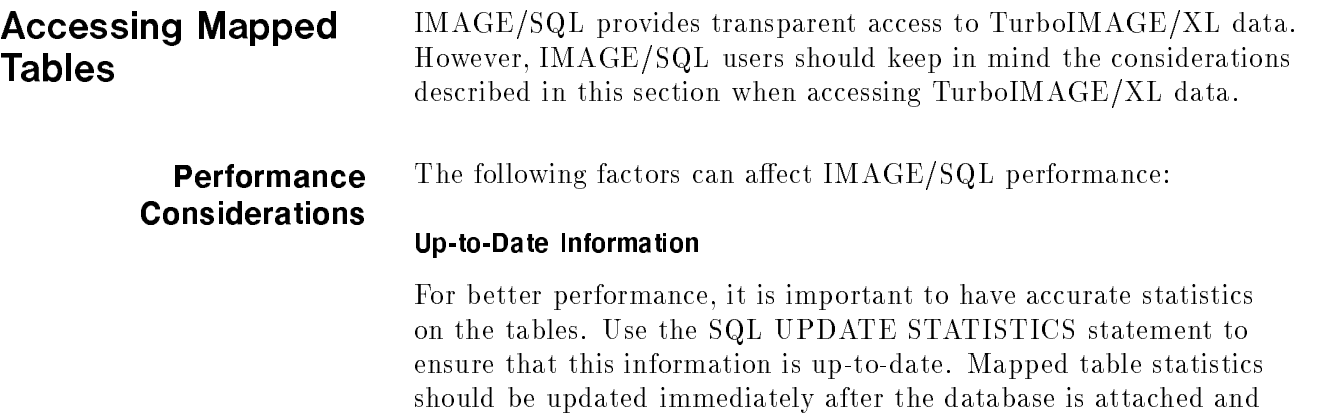

again when the number of data entries in mapped tables has changed significantly. Refer to the ALLBASE/SQL Database Administration

Guide for information about how to use this statement.

### Items in Queries

When a mapped column represents a TurboIMAGE/XL key item, search item, or the item which has a third-party index or an explicit or implicit B-Tree index, IMAGE/SQL uses this item to retrieve the data more efficiently whenever possible. (An explicit B-Tree index is on a master's key item, while an implicit B-Tree index is on a detail's search item whose related key item of the master has a B-Tree index.) Because of this, using such a mapped column in the WHERE clause of an SQL SELECT statement can improve performance in  $certain$  circumstances. Task 15, "Selecting TurboIMAGE/XL Data with SQL," in Chapter 2 describes these circumstances and gives examples of their use.

# IMAGE/SQL Utility Commands

This chapter contains detailed information about the commands for the IMAGE/SQL utility, IMAGESQL.

The following is included for each command:

- Command syntax
- Explanation of the command's parameters
- **Prerequisites needed to execute the command**
- Discussion of the command's functionality
- $\blacksquare$  Example(s)

In all examples, the TurboIMAGE/XL database shown is SALES and the DBEnvironment is PartsDBE. Refer to Figure 2-1 in Chapter 2 to see a summary of the prerequisites necessary to execute IMAGE/SQL utility commands. The prerequisites are also listed for each command in this chapter. For example, you must log on as DBA to use the DETACH command, while either the DBA or the DBC can use the ADD USER command. Run the IMAGE/SQL utility by issuing the command:

:RUN IMAGESQL.PUB.SYS

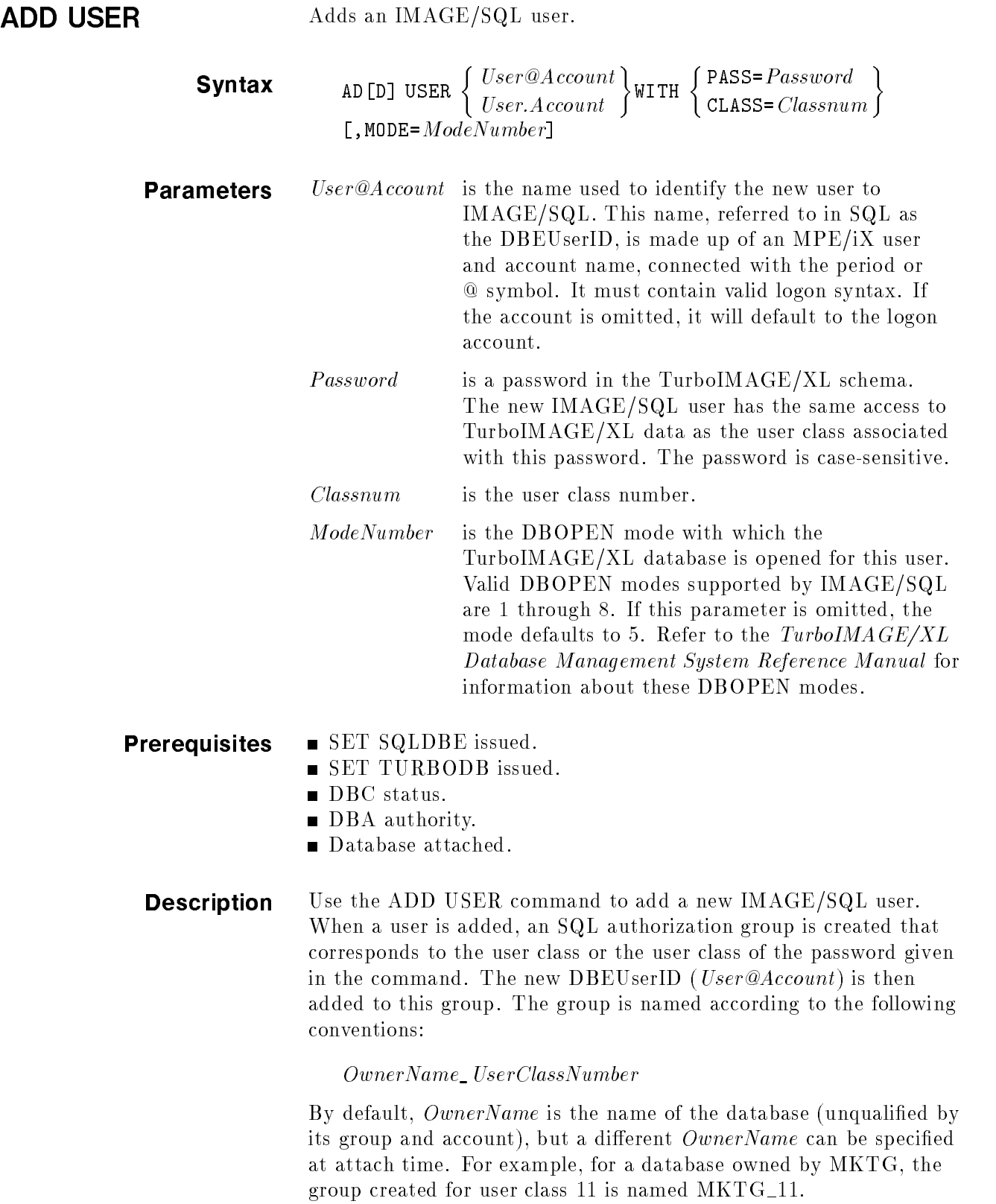

To enforce TurboIMAGE/XL security, one view is created for each data set the user class is allowed to access. The view is named according to the following conventions:

OwnerName.MappedTableName\_VUserClassNumber

For example, for a database owned by MKTG, the view created for the mapped table ACCOUNTS is MKTG.ACCOUNTS\_V11 for user class 11. Each view contains only those mapped columns that correspond to the fields in the data set the user class can read. The corresponding authorization group is then granted access to these views.

**Example** In the following example, user RYAN.ATC is being added as an IMAGE/SQL user. The database will be opened in DBOPEN mode 1. His access to data is the same as that allowed to the password "manager". Because the password "manager" is associated with user class 18, this number appears at the end of each view name.

```
>>ADD USER RYAN.ATC WITH PASS=manager, MODE=1
Warning: command containing a password has been logged (ATCWARN 32069).
ALLBASE/SQL group SALES_18 created.
View SALES.DATE_MASTER_V18 created.
View SALES.CUSTOMER_V18 created.
View SALES.PRODUCT_V18 created.
View SALES.VENDOR_V18 created.
View SALES.INVENTORY_V18 created.
View SALES.SALES_V18 created.
>>
```
In the above example, using CLASS=18 instead of PASS=manager will have the same result.

ATTACH Attaches a TurboIMAGE/XL database to an SQL DBEnvironment.

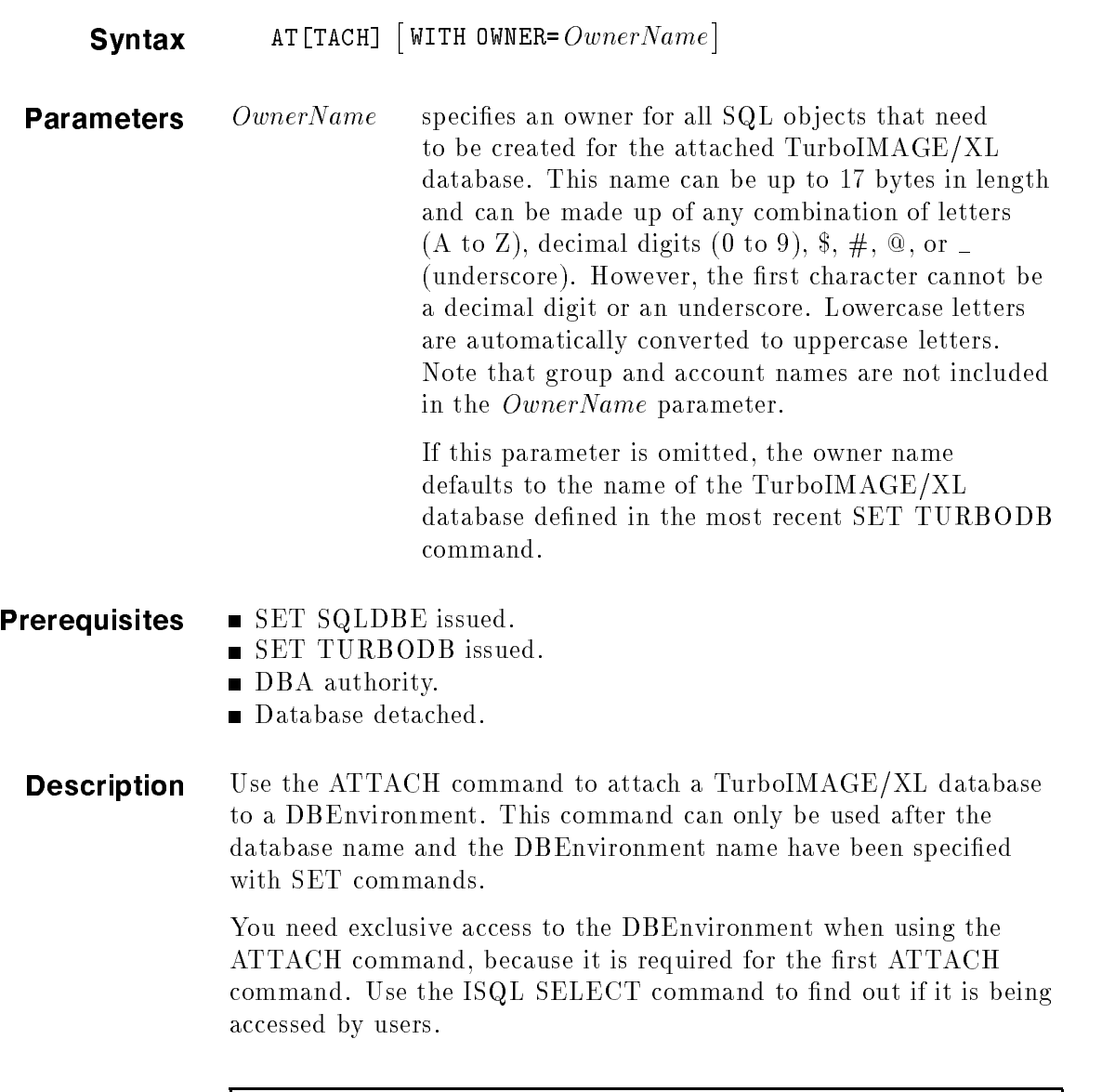

```
:RUN ISQL.PUB.SYS
>isql=> SELECT * FROM SYSTEM.USER;
>isql=> exit;
```
When a database is attached to a DBEnvironment, only the DBC is defined as an IMAGE/SQL user and default data type mapping is performed. Once attached, IMAGE/SQL utility commands can be used to update this default information. Refer to the ADD USER, UPDATE USER, UPDATE TYPE, and SPLIT commands for more information.

A database already attached to a specic DBEnvironment cannot be reattached. If you attempt to do this, an error message is issued. If

you want to reattach it, you must perform a DETACH first and then ATTACH it.

To attach databases with the same database name but in different groups and accounts to the same DBEnvironment, you must use the OwnerName parameter to specify a different owner name for all but the first such database you attach.

If the DBEnvironment does not exist, IMAGE/SQL displays this message:

DBE does not exist, do you want to create one? [Y/N] :

If you reply 'Y', a DBEnvironment and DBE files are automatically created for you. The files created are:

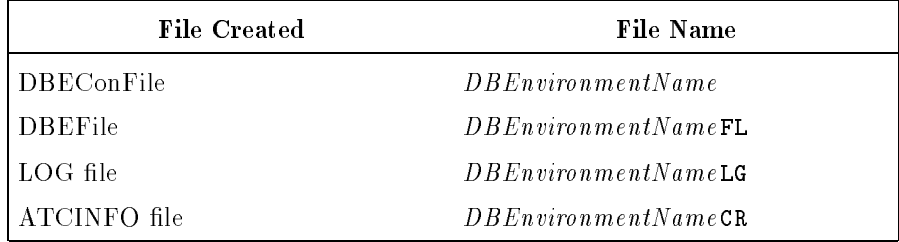

For example, if you issue the command

### SET SQLDBE MYDBE

and the DBEnvironment MYDBE does not exist, these files are created: MYDBE, MYDBEFL, MYDBELG, and MYDBECR.

The size of DBEFile is 5000 pages and LOG file is 10000 pages.

ATTACH triggers entering denitions for hash indices on all TurboIMAGE/XL master keys and detail search items in the system catalog of the DBEnvironment specified by the **SET SQLDBE** statement. All master keys, except P and Z data types, are entered as having unique hash indices. All detail search items, as well as master P and Z key types, are entered as having non-unique hash indices. With hash indices, performance gain can be observed only when the mapped column of the key or search item in an SQL statement employs an equality operator. That is, the SQL Optimizer will only derive an index scan on this mapped column if the operator used with it is "=". For other operators (such as  $>$  or  $<$ ) used with this mapped column, the Optimizer will not choose the hash index scan on this mapped column.

The name of the hash index on the key item is derived by suffixing the mapped column name of the key item with  $'_{-}$ A1' for the automatic master and '\_M1' for the manual master. For the detail data set, '\_Dn' is appended to the mapped column name of the search item where n is the path number. The definitions for hash indices can be seen in the views, SYSTEM.IMAGEKEY and CATALOG.IMAGEKEY, of the system catalog of the

DBEnvironment. For an example, the SQL statement, Select \* from SYSTEM.IMAGEKEY, after connecting to the DBEnvironment will display all hash indices.

If B-Tree indices are created on the key items of the selected master data sets using DBUTIL or DBSCHEMA, IMAGE/SQL enters denitions for the B-Tree indices in the system catalog of the DBEnvironment. Although the B-Tree index can only be created on the key item, the definitions for B-Tree indices on all of its related search items of the detail data sets are also entered in the SQL catalog. The B-Tree index on the key item of the master set is perceived as an EXPLICIT index and that on the related search item as IMPLICIT (virtual). For an example, if a B-Tree index is created on the key item which has paths to 16 detail data sets, a denition for an index for all 16 data sets will be entered. That is, this will result into 17 (1 for master and 16 for detail data sets) definitions. The index on the key item of the master, except for P and Z types, is entered as 'unique' index. Other definitions, by default, are non-unique. The index name for the key items is derived by suffixing its mapped column name with  $E^{\text{th}}$ . For the related search item, its mapped column is suffixed with  $\text{``I}$ Vn' where n is the path number. With B-Tree indices, you can use operators such as  $\leq$  =', and '>' which are permissible in ALLBASE/SQL. The B-Tree indices can be seen in the views, SYSTEM.INDEX and CATALOG.INDEX, of the DBEnvironment.

If the key item or its related search item is split using the SPLIT command of IMAGESQL, definitions for both hash index and B-Tree index on the split item will not be entered. For an example, a key item on which a B-Tree index exists, is split, but its related search item in the detail set is not. Definitions for unique hash index and unique B-Tree index on this split key item will not be entered. However, definitions for non-unique hash index as well as non-unique B-Tree index on the related search item will be entered.

If the database is enabled for third-party indices (TPI), ATTACH enters definitions for all TPIs, excluding keyword indices and the ones for which the third-party does not provide information. The TPIs are entered as unique or non-unique based on the index conguration and information provided by the third-party for this index.

While keys, search items, and B-Tree indices are registered in the specied DBEnvironment, third-party indices are registered in all attached DBEnvironments.

Multiple index definitions on the same column can coexist and the SQL optimizer derives the optimal access plan based on the statistics present in the system catalog. In other words, the key or search item of the set can have a maximum of three index definitions. One will be a hash index definition entered automatically at ATTACH time. another can be a B-Tree index definition, and the third can be a third-party index definition. It is recommended that both B-Tree

index and third-party index be not created on the same item as it will have an unnecessary impact on the performance (Optimizer calculates cost for each index).

The Optimizer decides which index to use and the proper order of operations to ensure that the most efficient path is used.

**Example** In the following example, SALES is attached to PARTSDBE. The accompanying message summarizes the mapping that took place during the attach.

```
>>SET TURBODB SALES
>>SET SQLDBE PARTSDBE
>>ATTACH
Split 1 compound source field(s) (ATCWARN 32063).
Mapped 15 source table/source field name(s) (ATCWARN 32062).
Mapped 1 incompatible source type(s) (ATCWARN 32061).
\rightarrow
```
To see the specific mapping for each data set and field, use the DISPLAY MAP command. In the following example, the display notes that the data type mapping performed for the mapped column CREDIT RATING is imprecise. Also noted is the splitting of the compound source field OTHER\_VENDORS into three mapped columns.

### **ATTACH**

```
>>DISPLAY MAP
TurboIMAGE/XL DB : SALES.SERED.ATC
DBEnvironment : PARTSDBE.SERED.ATC
Owner Name : SALES
   TABLE FIELD COLUMN TYPE TYPE NOTES
DATE_MASTER (DATE-MASTER)
          DATE DATE X6 CHAR(6)
CUSTOMER (CUSTOMER)
           LAST-NAME LAST_NAME X16 CHAR(16)
           FIRSI-WARE<br>
INITIAL INITIAL U2 CHAR(2)<br>
STREET STREET X26 CHAR(26)<br>
CITY CITY X12 CHAR(12)
           FIRST-NAME FIRST_NAME X10 CHAR(10)
           CTTY
                                                CHAR(12)STATE
                                                CHAR(2)zip ziperan ziperan ziperan ziperan ziperan ziperan ziperan ziperan ziperan ziperan ziperan ziperan ziperan zi
           CREDIT-RATING CREDIT_RATING R2 FLOAT I
PRODUCT (PRODUCT)
                   PRODUCT# U8 CHAR(8)
           PRODUCT#
           PRODUCT-DESCRIPT PRODUCT-DESCRIPT X20 CHAR(20)
VENDOR (VENDOR)
           CITY CITY X12 CHAR(12)
                        STATE X2 CHAR(2)
           STATE
INVENTORY (INVENTORY)
           ON-HAND-QTY ON_HAND_QTY J2 INTEGER
           OTHER-VENDORS OTHER_VENDORS_1 X16 CHAR(16) S
          OTHER-VENDORS OTHER_VENDORS_2 X16 CHAR(16) S
          OTHER-VENDORS OTHER_VENDORS_3 X16 CHAR(16) S
          UNIT-COST UNIT_COST P8 DECIMAL(7,0)<br>LAST-SHIP-DATE LAST_SHIP_DATE X6 CHAR(6)<br>LOCATION RIM COST-T
          LAST-SHIP-DATE LAST_SHIP_DATE X6
           LOCATION-BIN LOCATION_BIN Z2 DECIMAL(2,0)
                                                CHAR(60)PART-INFO PART_INFO X60 CHAR(60)
SALES (SALES)
           quantity in the contract of the contract of the contract of the contract of the contract of the contract of the
           PURCHASED-DATE PURCHASED_DATE X6 CHAR(6)
           DELIVERED-DATE DELIVERED_DATE X6 CHAR(6)
NOTES:
 I: Imprecise(float)/Incompatible(others) mapping between source and
   mapped data types
 S: Source field has been split
\rightarrow
```
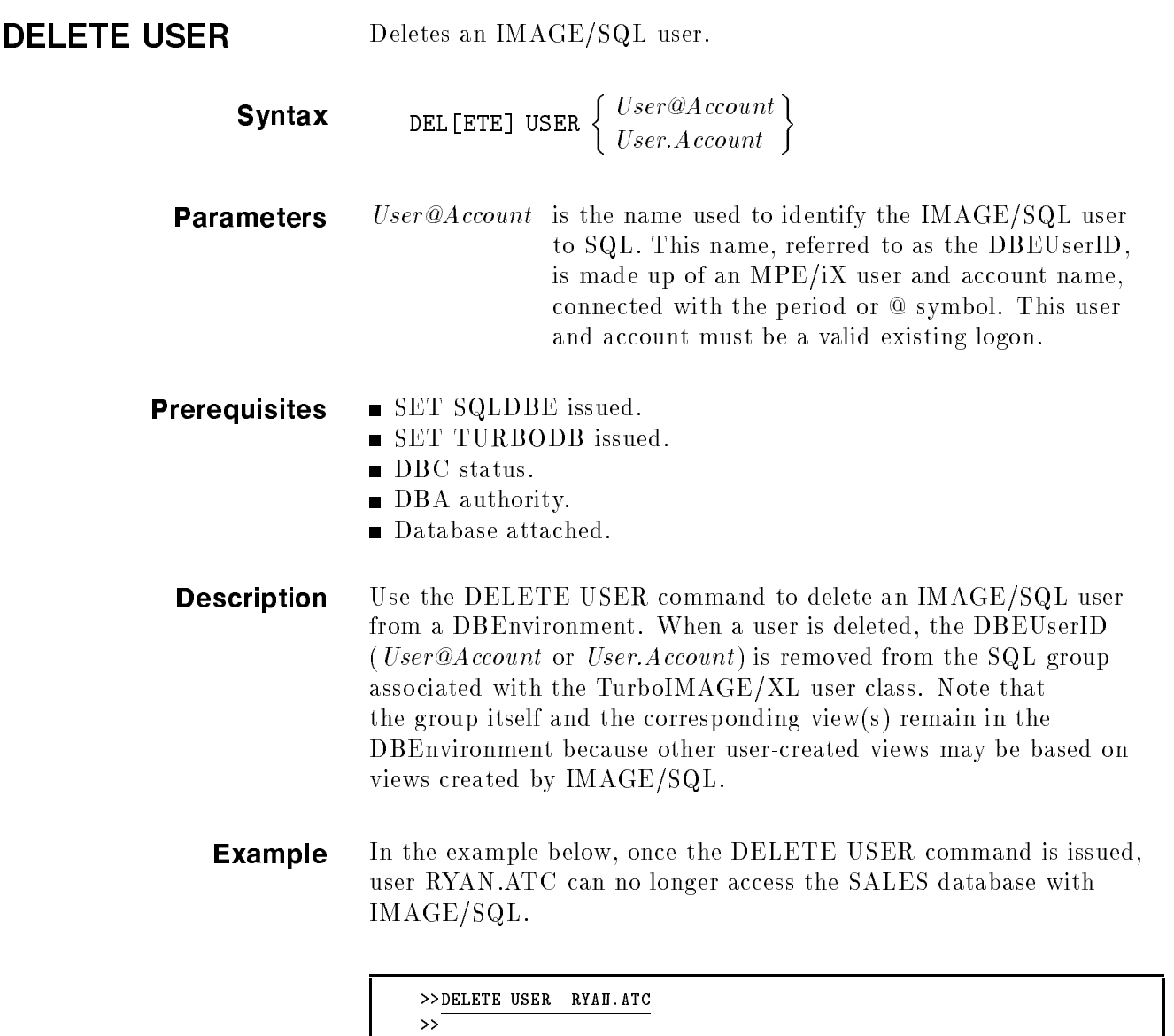

DETACH Detaches a TurboIMAGE/XL database from a DBEnvironment.

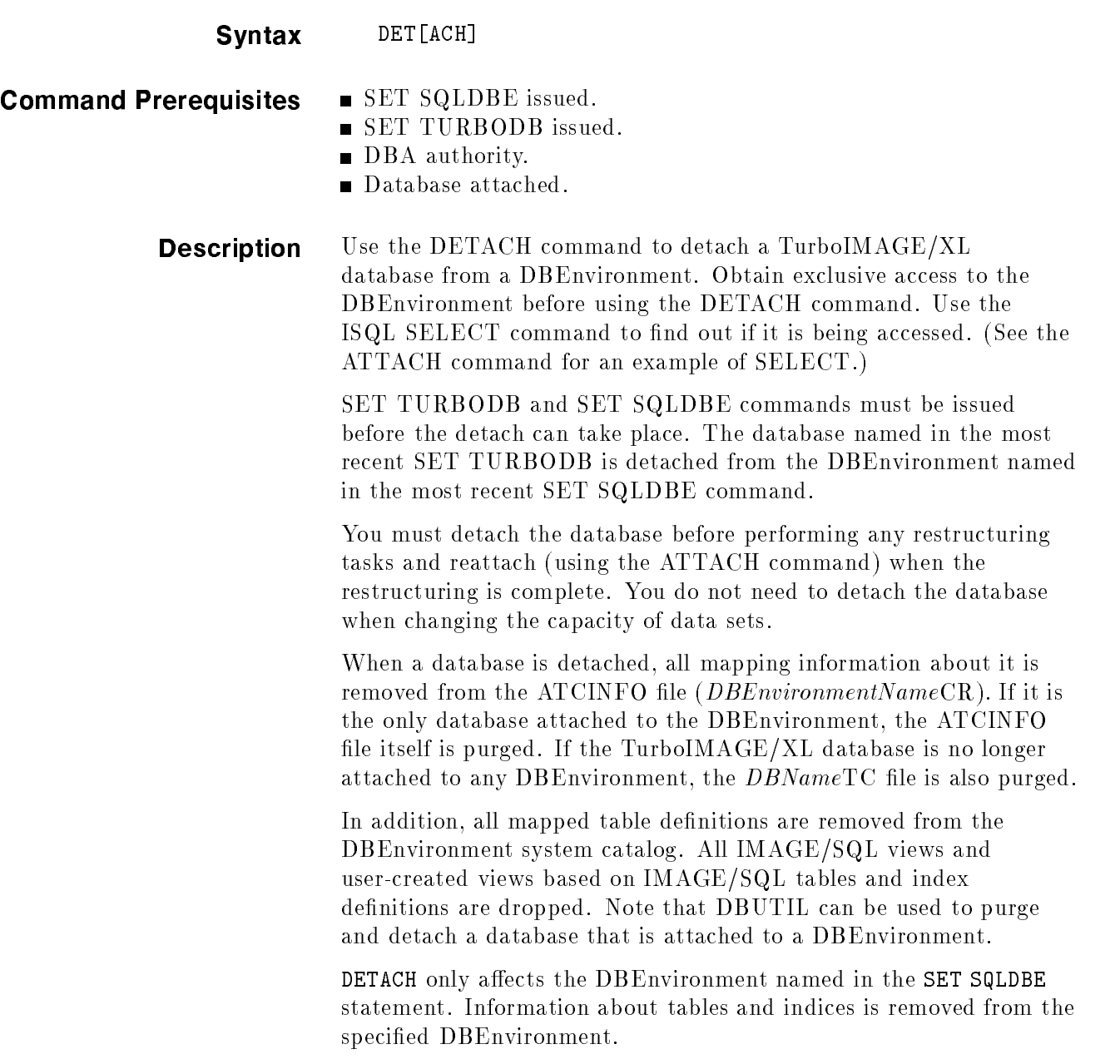

Example In this example, SALES is detached from PartsDBE. When this occurs, all mapping information about SALES is removed from the ATCINFO file. If SALES is the only database attached to PartsDBE, the ATCINFO file itself is purged. If SALES is no longer attached to any DBEnvironment, the SALESTC file is also purged.

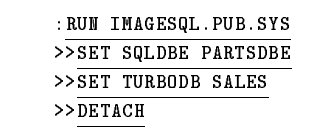

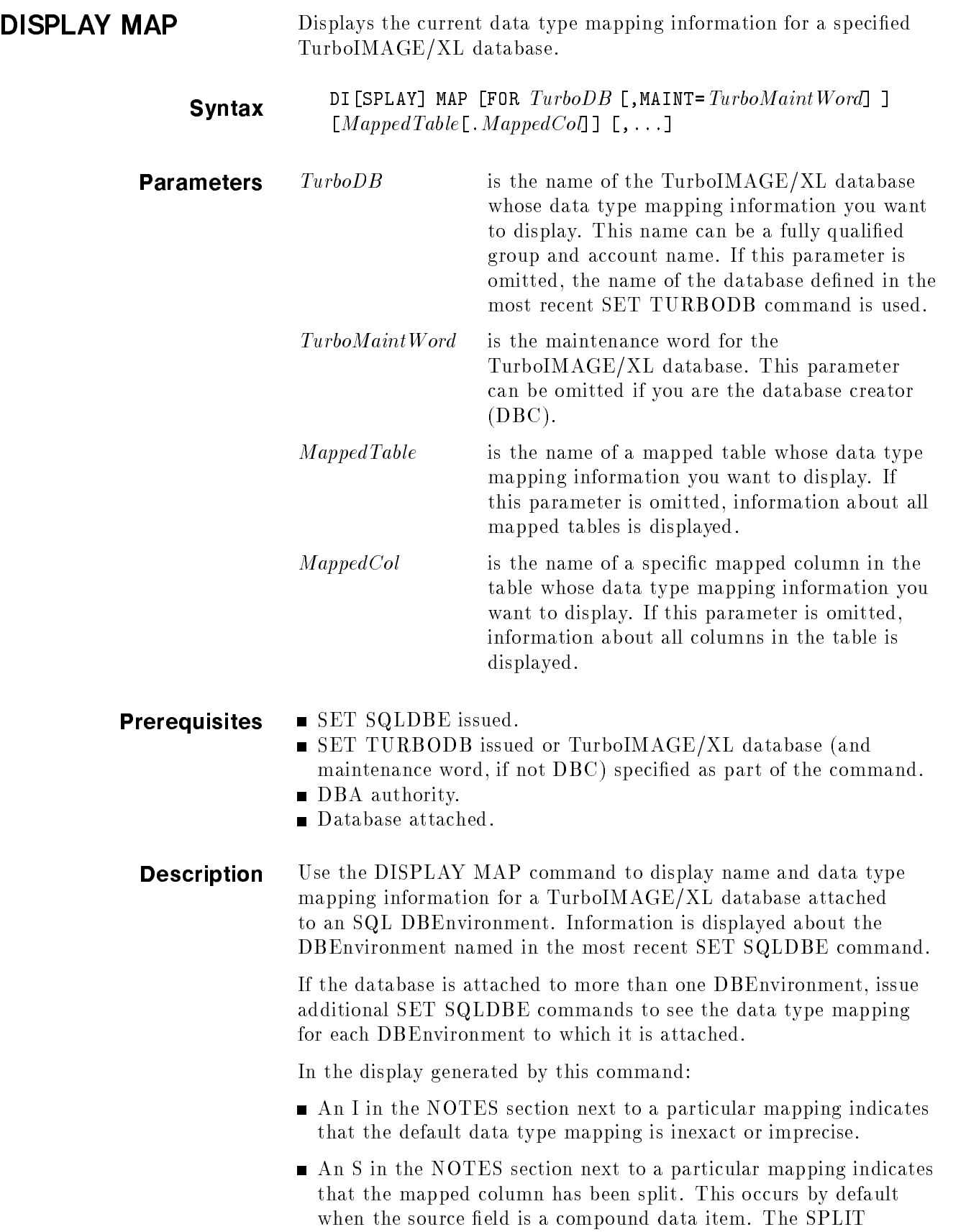

command may also have been used to explicitly split a mapped column into smaller mapped columns. In this case, a U also appears in the NOTES section.

A U in the NOTES section next to a particular mapping indicates that the default data type mapping has been updated with the UPDATE TYPE command.

Refer to the SPLIT and UPDATE TYPE commands for information about how to select alternative data type mapping.

**Example** In the following example, mapping information for the mapped table INVENTORY is displayed. The compound source field OTHER-VENDORS has been split into three mapped columns: OTHER\_VENDORS\_1, OTHER\_VENDORS\_2, and OTHER VENDORS 3. Note that the source data set name, in this case INVENTORY, is shown in parentheses after the name of the mapped table.

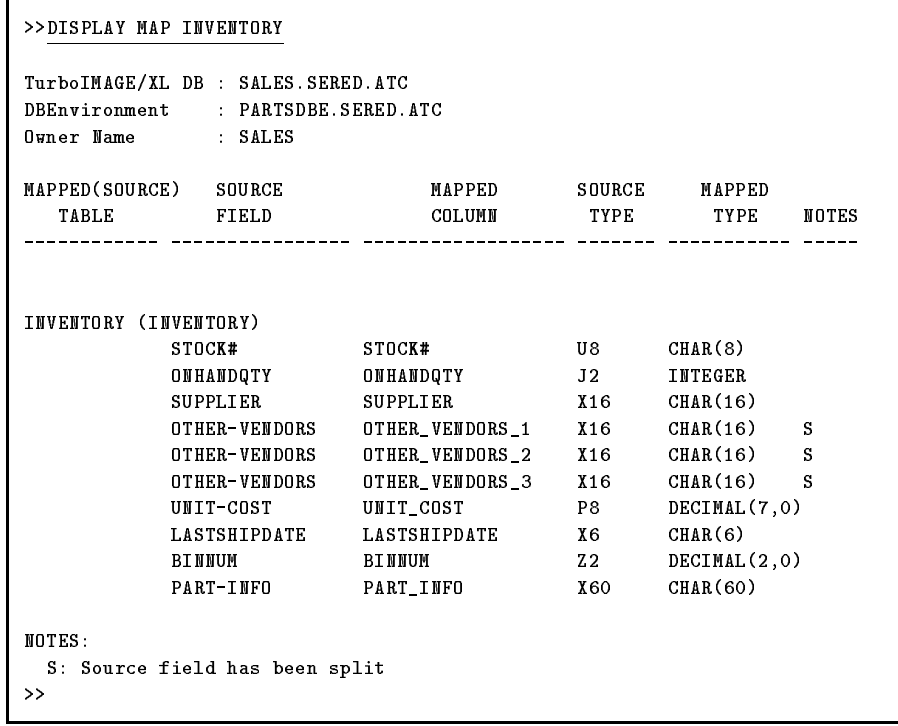

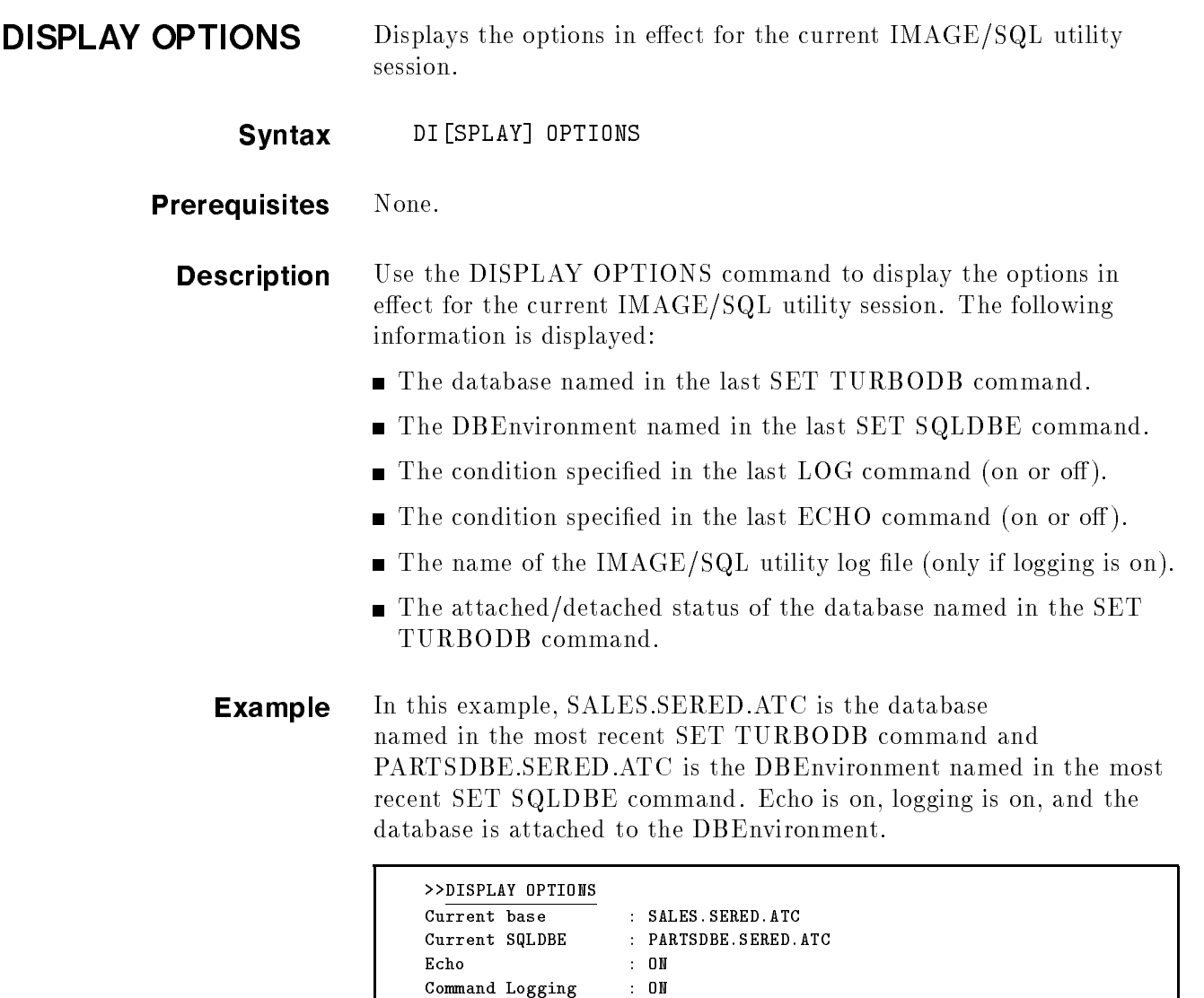

Log File : ATCLOG.SERED.ATC

\*\*\* Database is attached.

>>

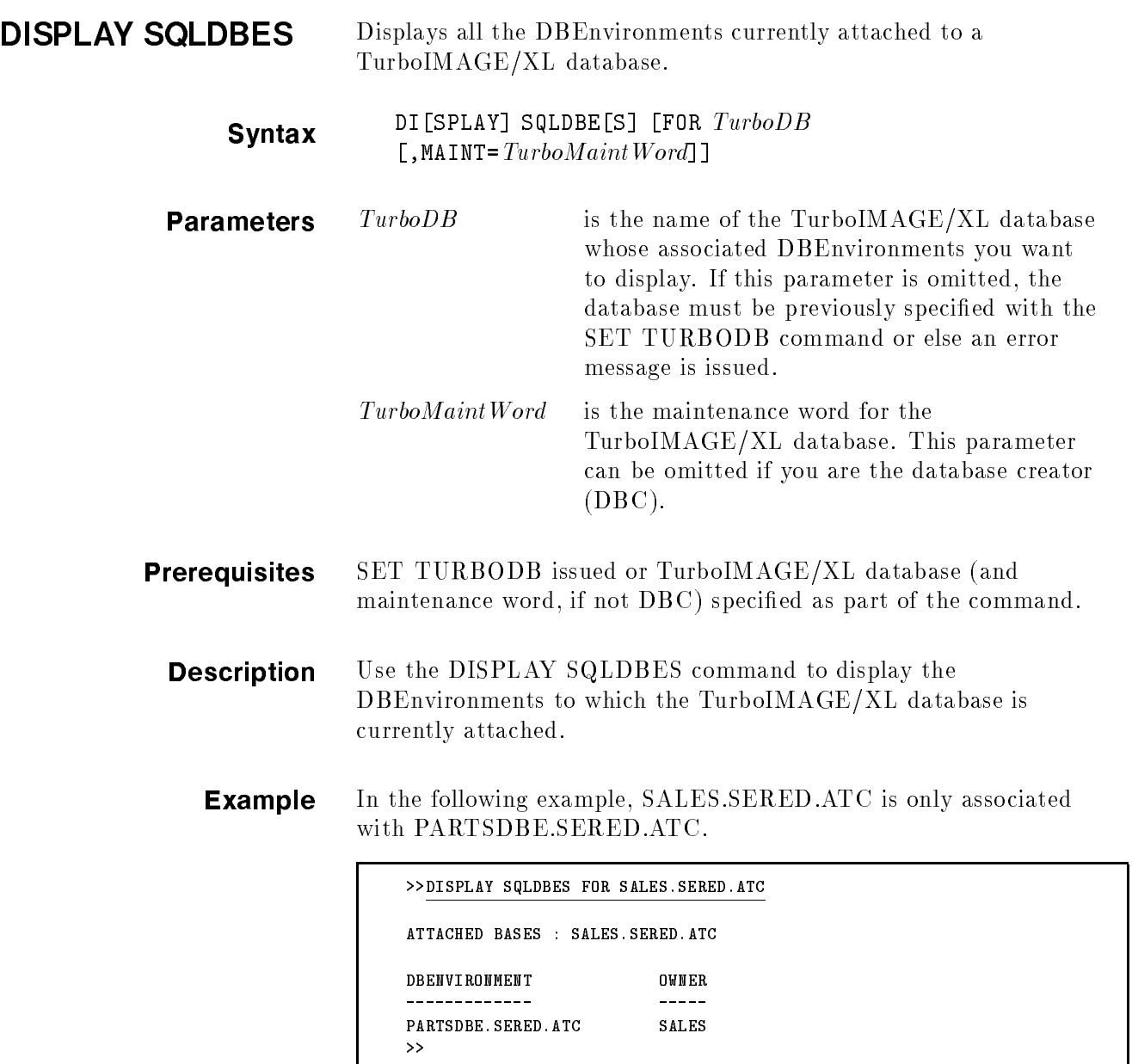

т

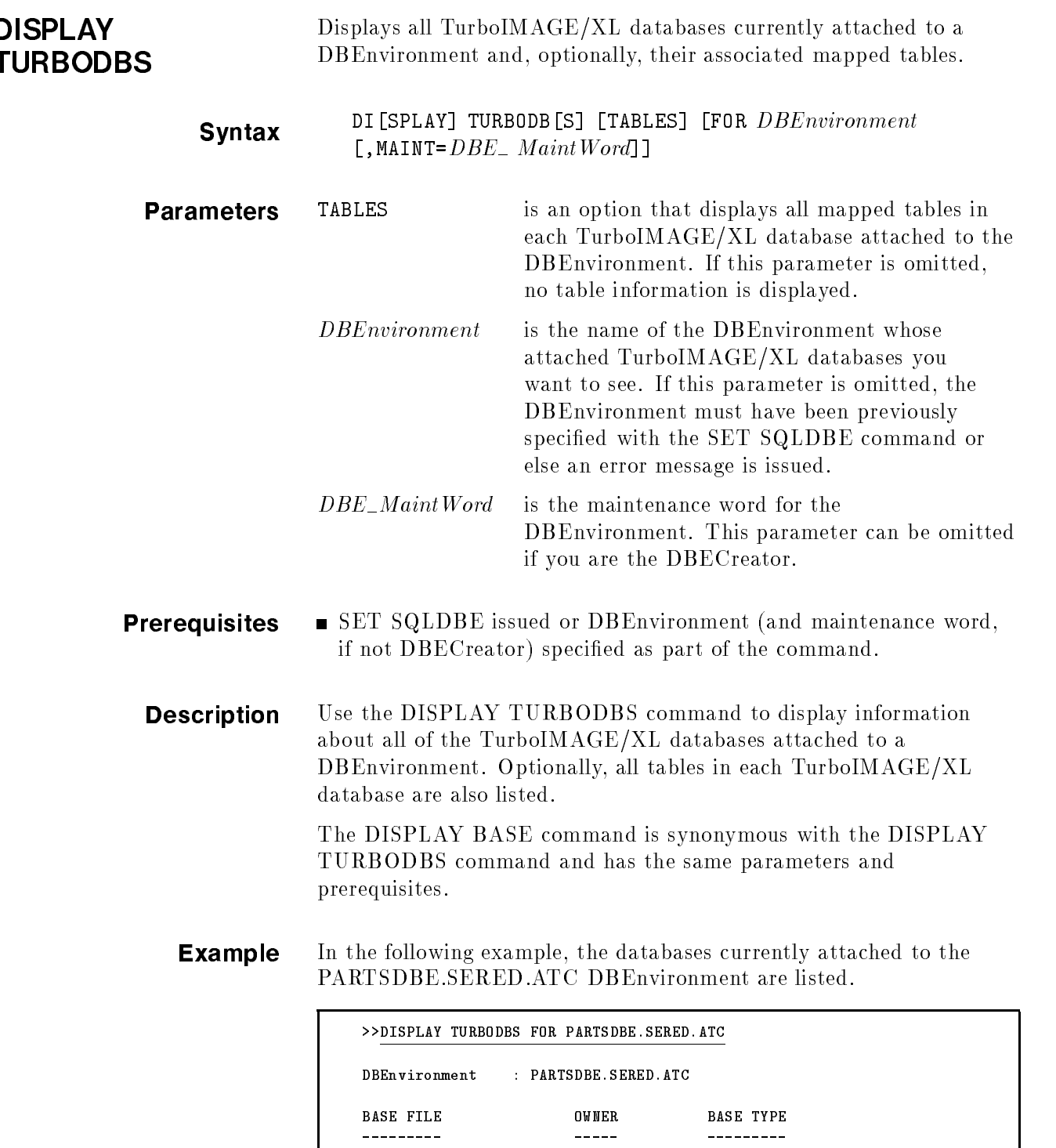

DB1.SERED.ATC SERED TurboIMAGE

Total Databases : 4

>>

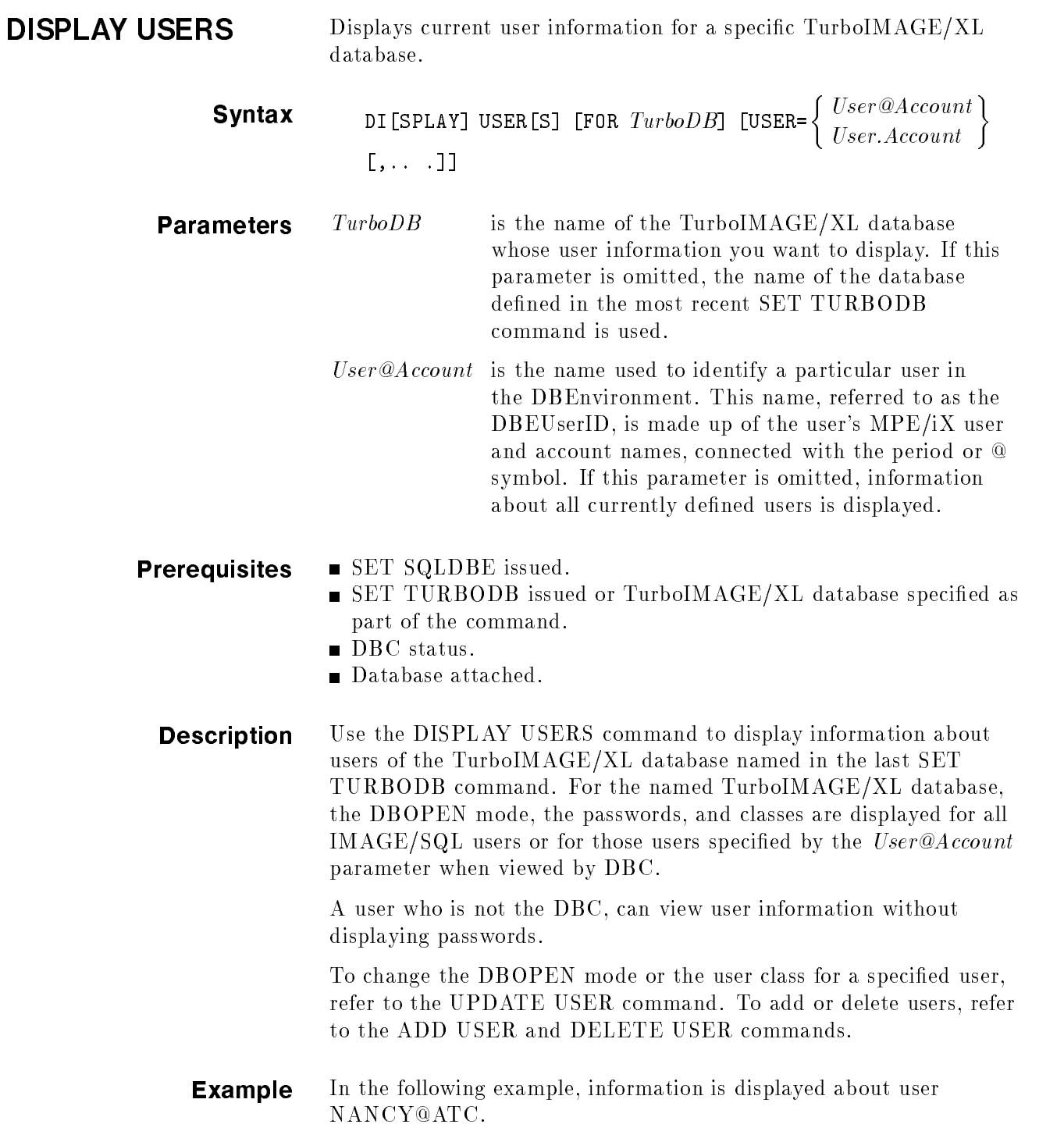

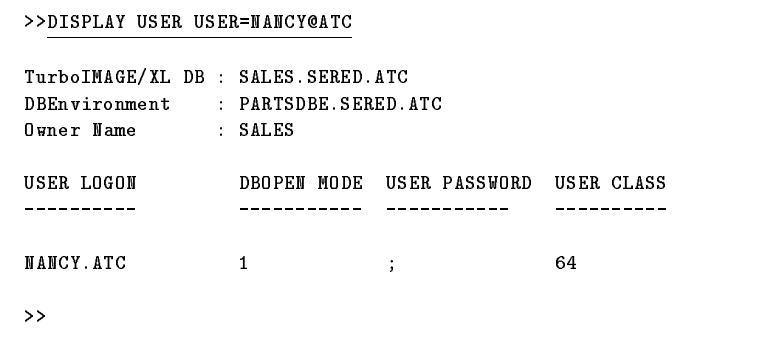

ECHO Determines if commands and comments are echoed during the execution of a command file.

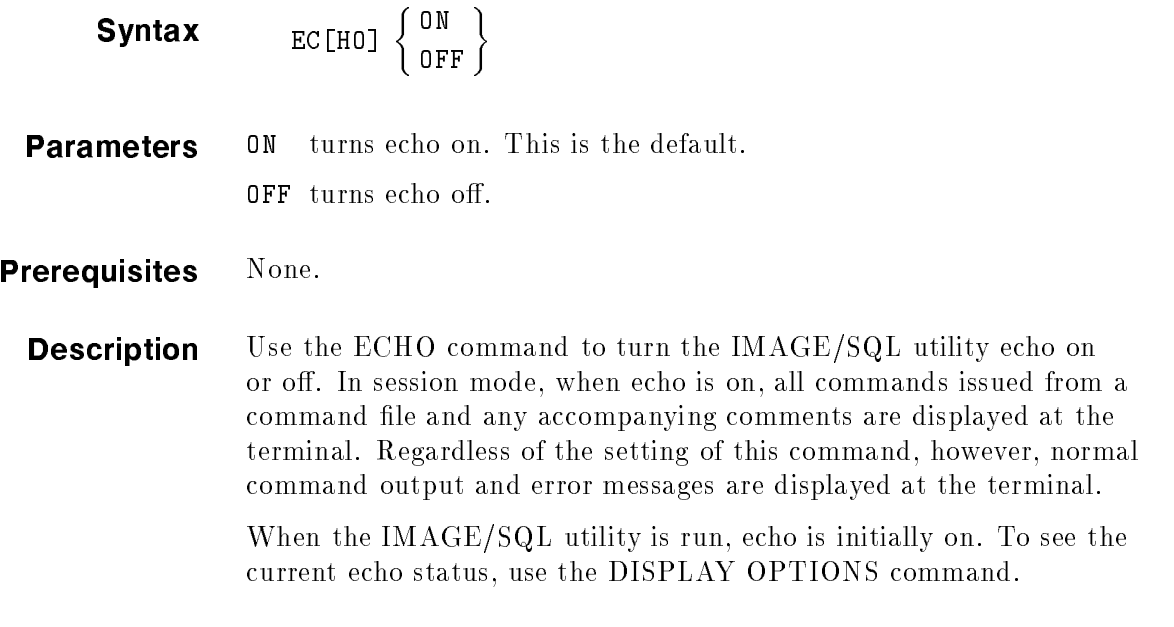

**Example** In this example, the DISPLAY OPTIONS command first shows that echo is on. The ECHO OFF command is then issued. The DISPLAY OPTIONS command confirms that echo is now off.

```
>>DISPLAY OPTIONS
Current TurboDB : SALES. SERED. ATC
Current SQLDBE : PARTSDBE.SERED.ATC
Echo : ON
Command Logging : ON
Log File : ATCLOG.SERED.ATC
*** Database is attached.
>>ECHO OFF
>>DISPLAY OPTIONS
Current TurboDB : SALES.SERED.ATC
Current SQLDBE : PARTSDBE.SERED.ATC
Echo : OFF
Command Logging : ON
Log File : ATCLOG.SERED.ATC
*** Database is attached.
>>
```
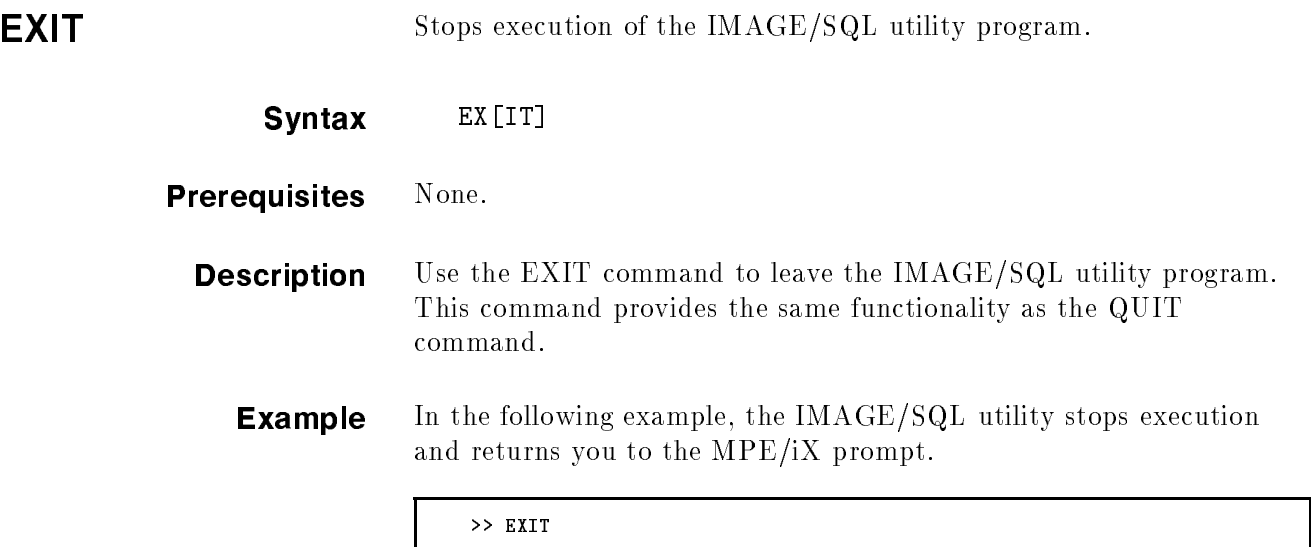

END OF PROGRAM :

HELP Provides information about IMAGE/SQL utility commands.

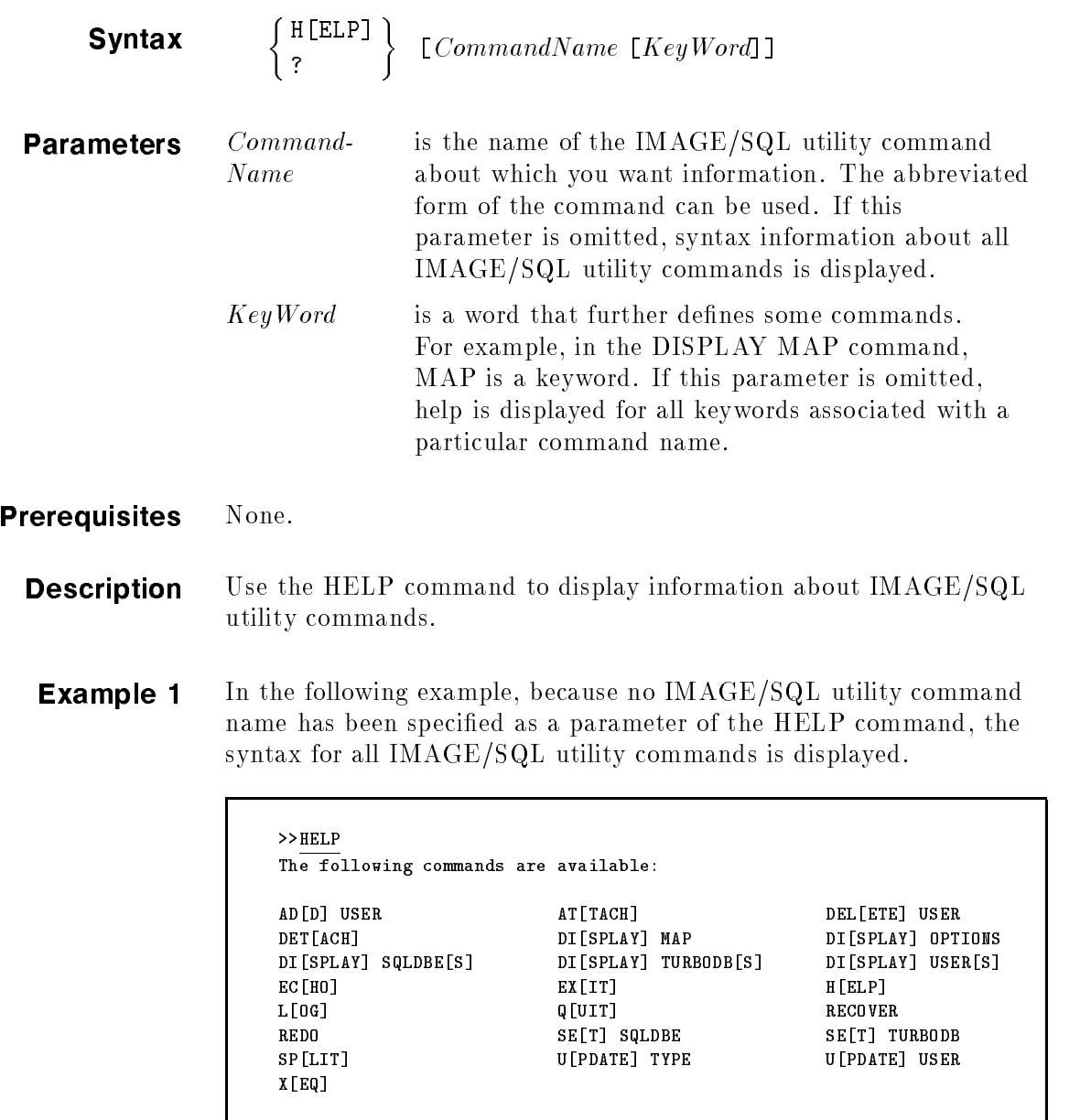

For help on a particular command, type : 'HELP CommandName [KeyWord]' >>

**Example 2** In the following example, the HELP command is qualified with the IMAGE/SQL utility command DISPLAY and the keyword SQLDBES. The syntax and an example of this command/keyword are displayed.

```
>>HELP DISPLAY SQLDBES
DI[SPLAY] SQLDBE[S]
  ----------------
  Displays all the DBEnvironments associated with a specific TurboIMAGE/XL
  database.
SYNTAX
  DI[SPLAY] SQLDBE[S] [FOR TurboDBName [,MAINT = TurboMaintWord]]
EXAMPLE
 DISPLAY SQLDBES FOR MYTURBODB
>>
```
LOG Turns IMAGE/SQL command logging on or off.

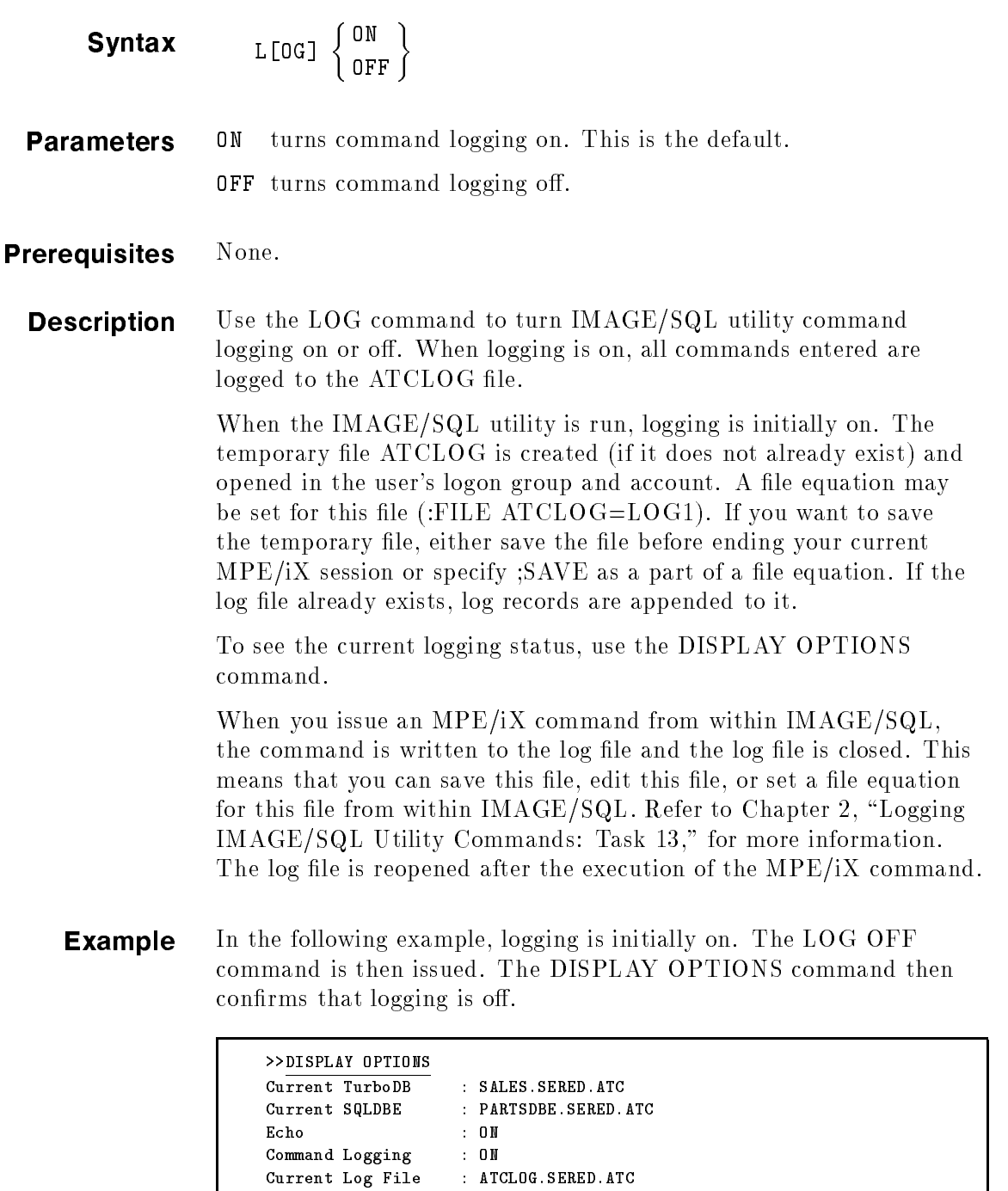

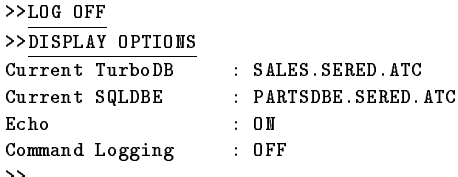

 $>>$ LOG

 $Echo$ 

>>

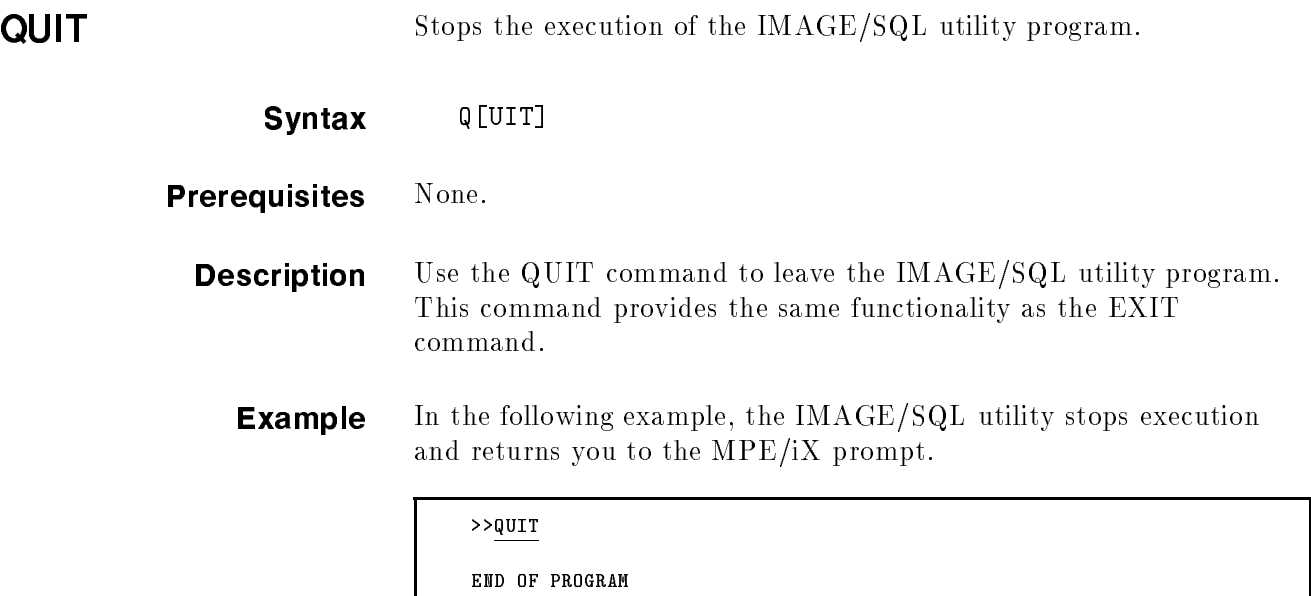

:

# RECOVER Performs maintenance on the ATCINFO file. Syntax RECOVER Prerequisites None. **Description** Use the RECOVER command to perform maintenance on the ATCINFO file. The default name of the ATCINFO file is DBEnvironmentNameCR with up to six characters of the  $DBEnvironmentName$ . Maintenance for the ATCINFO file may be necessary in either of the following situations: If a crash occurs while the ATCINFO file is being modified. This may be the case if a crash takes place when the IMAGE/SQL administrator is in the midst of an IMAGE/SQL utility command that updates the ATCINFO file. When this occurs, the RECOVER command can be used to reconstruct the ATCINFO file. **If the ATCINFO file contains too much free space. This may** be the case if multiple databases are attached and then some are detached from the DBEnvironment. When this occurs, the RECOVER command can be used to compact the data in the ATCINFO file and return the free space to the file system. **Example** In the following example, the ATCINFO file associated with the PartsDBE DBEnvironment (PARTSCR) is recovered. >>SET SQLDBE PartsDBE >>RECOVER Checking physical file consistency and recovering free space. Deleting unused mapped table entries.

Checking external cross references.

>>

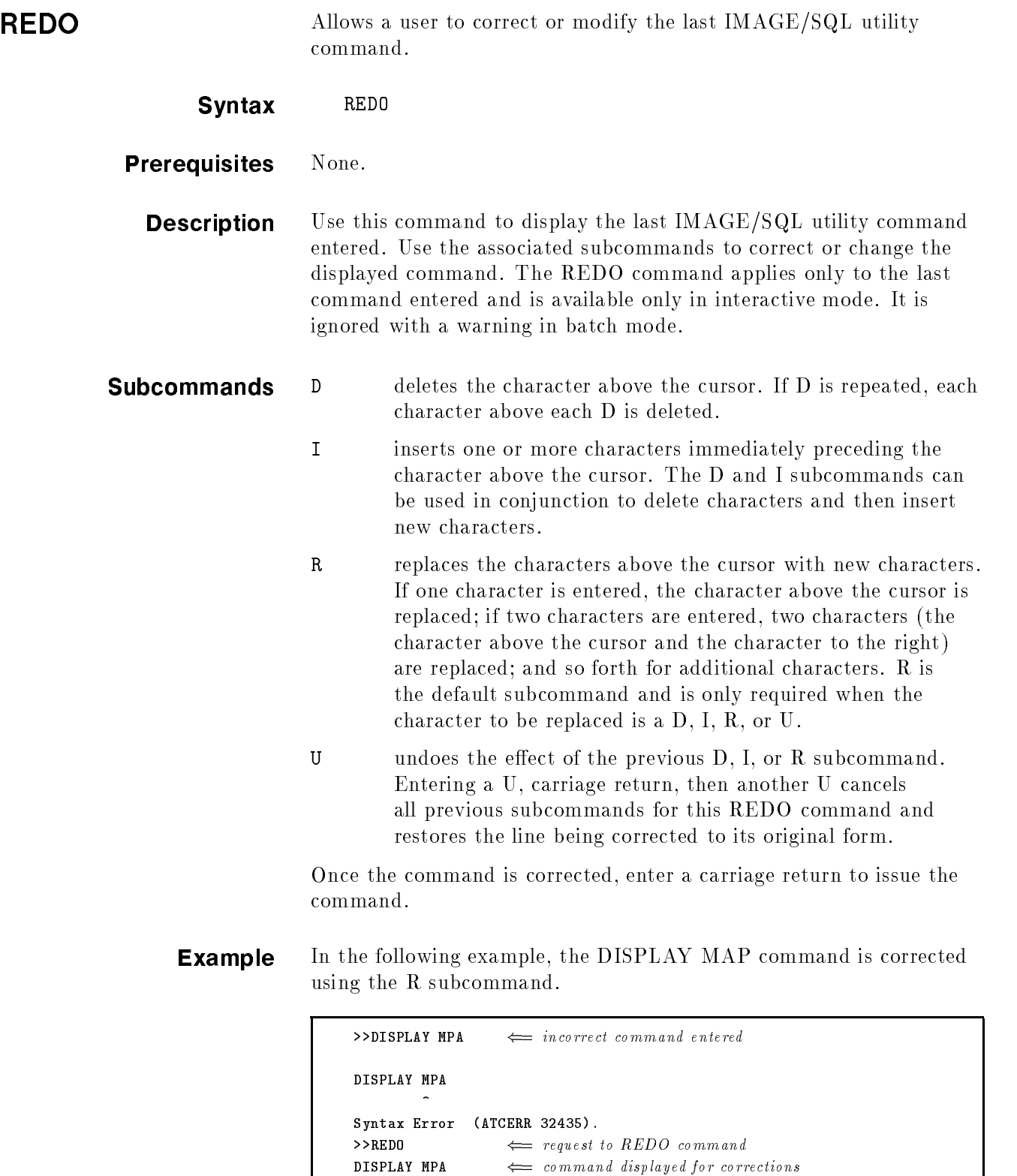

 $\begin{tabular}{lllllllll} \bf{R}AP & $\Longleftarrow$ & error replaced by correction \end{tabular}$  $\begin{tabular}{llllll} \textbf{DISPLAY MAP} & $\iff$ corrected command displayed \end{tabular}$ 

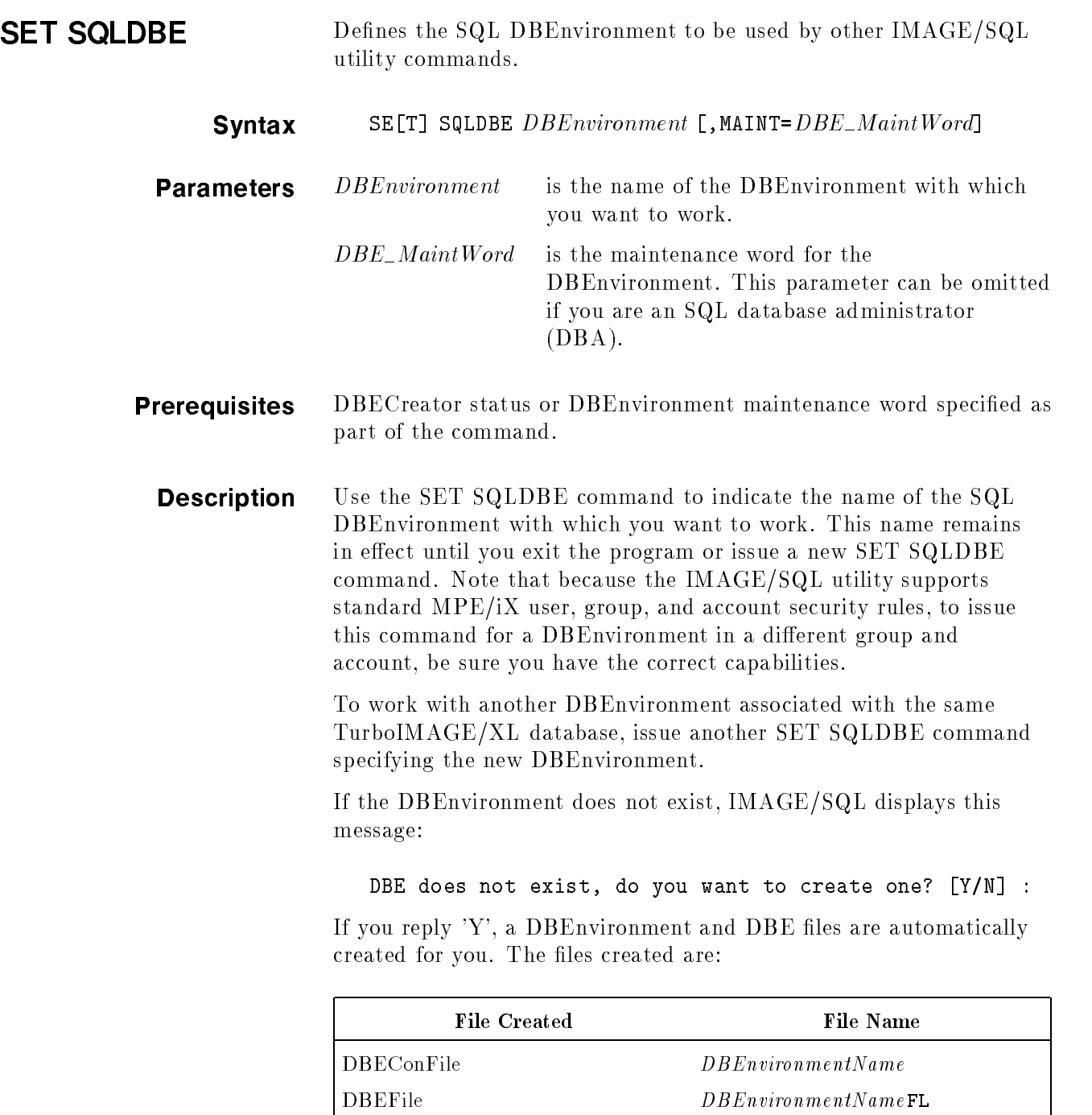

For example, if you issue the command

SET SQLDBE MYDBE

and the DBEnvironment MYDBE does not exist, these files are created: MYDBE, MYDBEFL, MYDBELG, and MYDBECR.

 $\begin{minipage}{0.9\linewidth} \textbf{LOG file} \begin{minipage}{0.9\linewidth} \textbf{0.06} \end{minipage} \begin{minipage}{0.9\linewidth} \textbf{0.07} \end{minipage} \begin{minipage}{0.9\linewidth} \textbf{0.07} \end{minipage} \begin{minipage}{0.9\linewidth} \textbf{0.07} \end{minipage} \begin{minipage}{0.9\linewidth} \textbf{0.07} \end{minipage} \begin{minipage}{0.9\linewidth} \textbf{0.07} \end{minipage} \begin{minipage}{0.9\linewidth} \textbf{0.07} \end{min$ ATCINFO file  $DBEnvironmentName \texttt{CR}$  The size of MYDBEFL is 5000 pages, and that of MYDBELG is 10000 pages.

**Example** In the following example, the PARTSDBE DBEnvironment is specified and is in effect until you exit the IMAGE/SQL utility or issue another SET SQLDBE command.

### >>SET SQLDBE PARTSDBE

>>

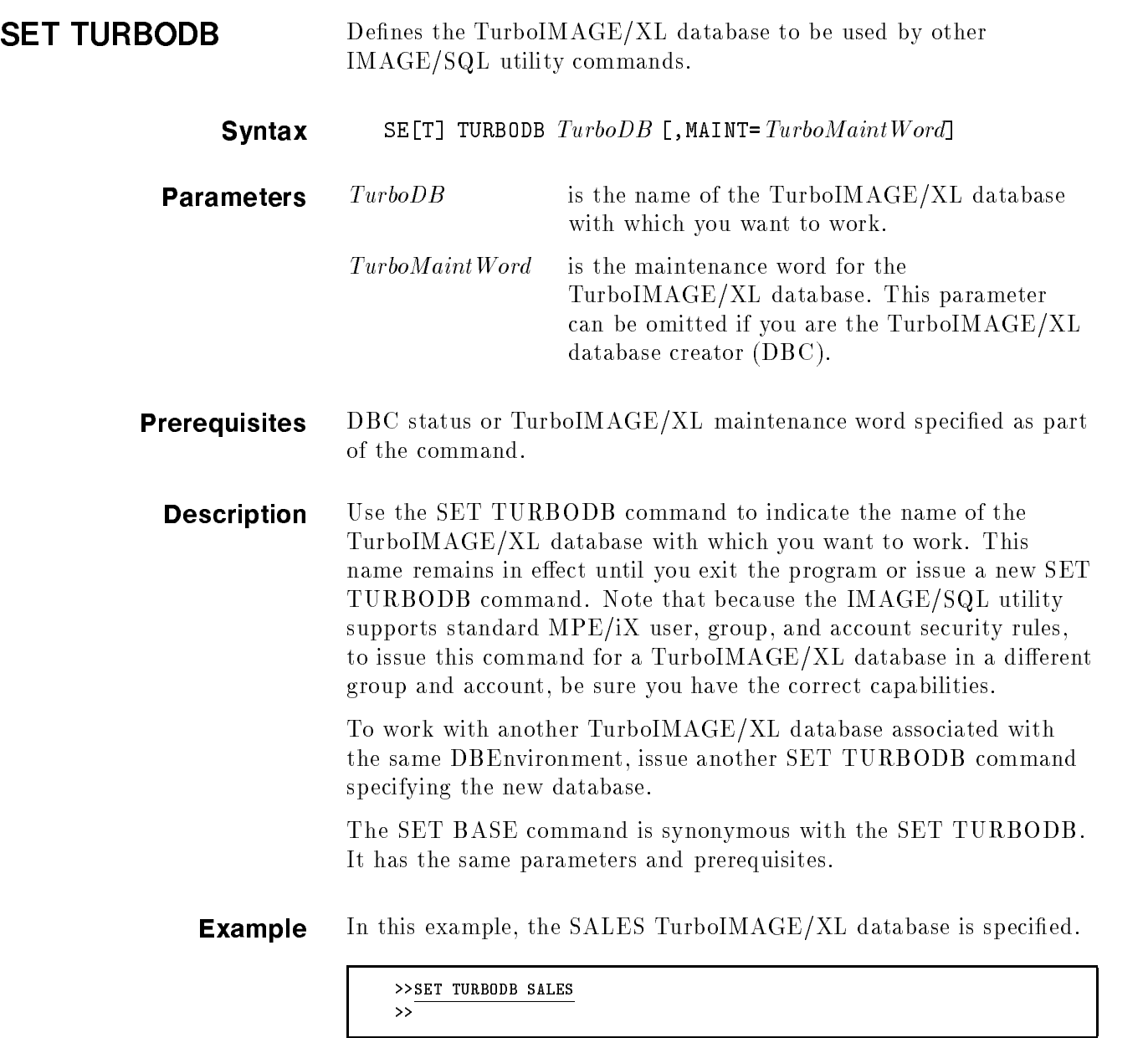

т

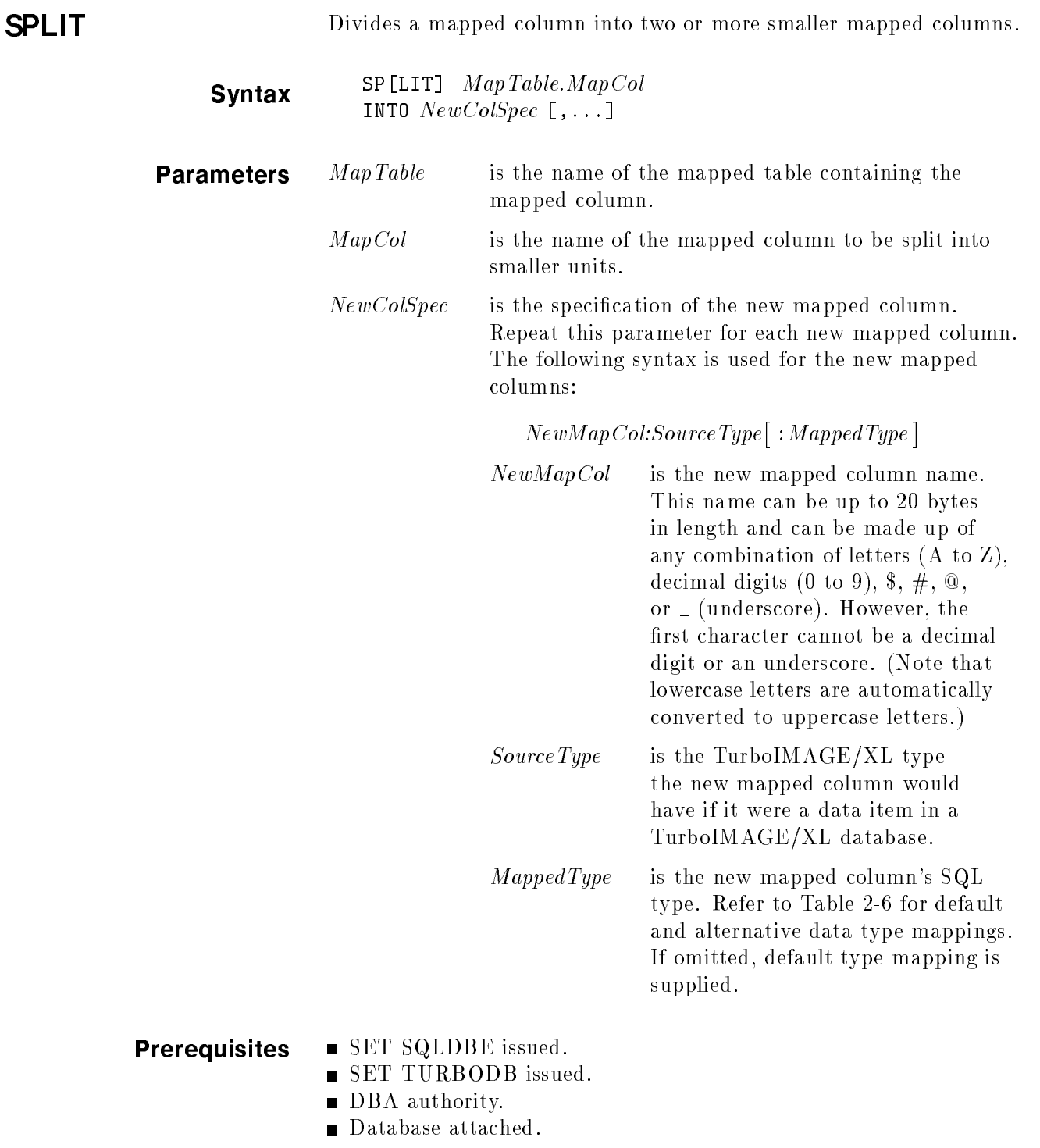

**Description** Use the SPLIT command to divide mapped columns into smaller units. This is sometimes necessary because one data item can be used to contain information about several logically discrete units.

> When a TurboIMAGE/XL database becomes part of a DBEnvironment, it is no longer necessary to keep logically separate information in one mapped column. The SPLIT command can be used to divide mapped columns of this kind into several smaller more logically discrete mapped columns.

Use the following guidelines when using the SPLIT command:

- 1. To use this command, you must first determine what each new mapped column's data type would be if it were a source field in a TurboIMAGE/XL database.
- 2. Each new mapped column must appear in the SPLIT command in the same order in which it is stored in the original source field.
- 3. Only certain data type conversions are allowed from TurboIMAGE/XL to SQL. Refer to Table 2-6 for recommended and alternative data type conversions.
- 4. The total length of the proposed new source fields must match the length of the original source field or an error message is issued.

It is desirable to split mapped columns before IMAGE/SQL users access the attached database because when a mapped column is split, all user-created views containing the mapped column are dropped.

When a mapped column is split, the definition for the mapped table to which this mapped column belongs is removed from the system catalog of the DBEnvironment. This also results in removal of definitions for hash, B-Tree, and third-party indices for the table. The new definition with additional columns for the mapped table is reentered in the system catalog of the DBEnvironment. In addition, new definitions for indices are also reentered in the system catalog of the DBEnvironment. (Definitions may not be the same as before.)

If you split a mapped column which represents a TurboIMAGE key item or search item, the definitions for hash or B-Tree (if they exist) indices on the mapped column are not entered in the system catalog. For an example, if a key item is split but the related search item of the detail data set is not, definitions for hash and implicit B-Tree indices on the mapped search item will be entered in the SQL catalog. However, definitions for unique hash index and B-Tree index on the mapped key item will not be entered.

Although the definitions for third-party indices are reentered in the system catalog, it is recommended that when you define the third-party index, you define the index on the whole item, and not substring especially starting from byte offset other than 1. For information on third-party indices, refer to your vendor's documentation.
**Example** The mapped column INVENTORY.PART\_INFO is of type CHAR(60) and contains the following units of information about parts in the order shown:

- A code identifying the part.
- The version number of the part.
- Brief listing of any special considerations regarding the part.

To split this mapped column into its logical units, issue the following command:

```
>>SPLIT INVENTORY.PART_INFO INTO PART_ID_CODE:X4,&
                                 PART_VERSION_NO:I1,&
                                 PART_NOTES: X54
Updated information in table INVENTORY.
>>
```
In the above example, INVENTORY.PART INFO is split into three mapped columns. No alternative data type mapping exists for the specied data types. Therefore, it is not necessary to specify the :MappedType parameter because in this case the mapped types default to the following types:

- $\blacksquare$  PART\_ID\_CODE of type CHAR(4)
- **PART\_VERSION\_NO** of type SMALLINT
- $\blacksquare$  PART\_NOTES of type CHAR(54)

The combined length of these three mapped columns equals the total length of the original mapped column, INVENTORY.PART\_INFO.

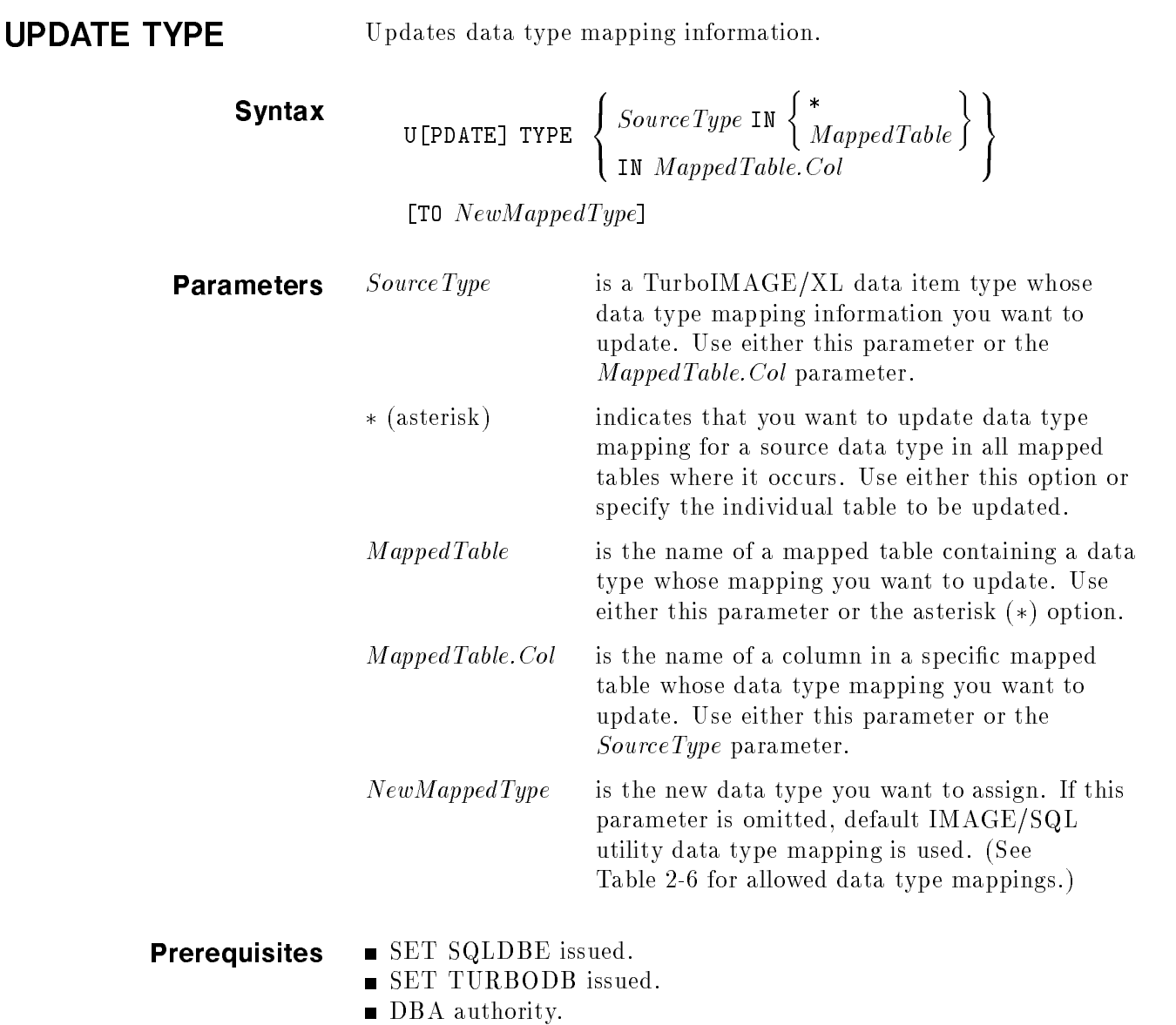

■ Database attached.

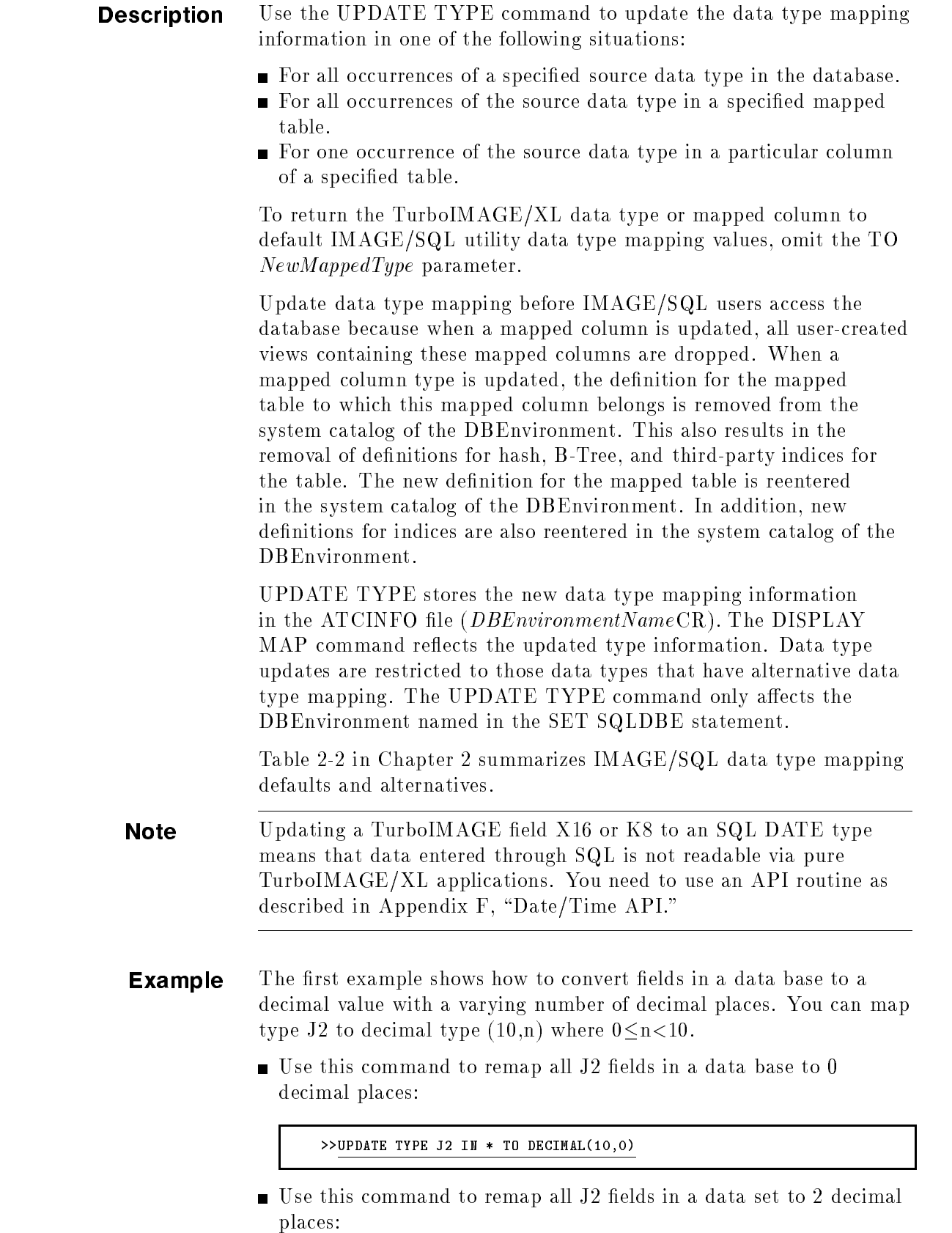

>>UPDATE TYPE J2 IN tablename TO DECIMAL(10,2)

 $\blacksquare$  Use this command to remap one particular field in a data set to 1 decimal place:

>>UPDATE TYPE IN  $table.column$  TO DECIMAL(10,1)

In this second example, the UPDATE TYPE command is used to specify the alternative mapping ALLBASE/SQL CHAR(4). This is a byte-by-byte transfer (R2 is 4 bytes long). No data conversion is performed.

```
>>UPDATE TYPE R2 IN CUSTOMER TO CHAR(4)
Updated information in table CUSTOMER.
>>
```
After the data type update, the DISPLAY MAP command reflects the change:

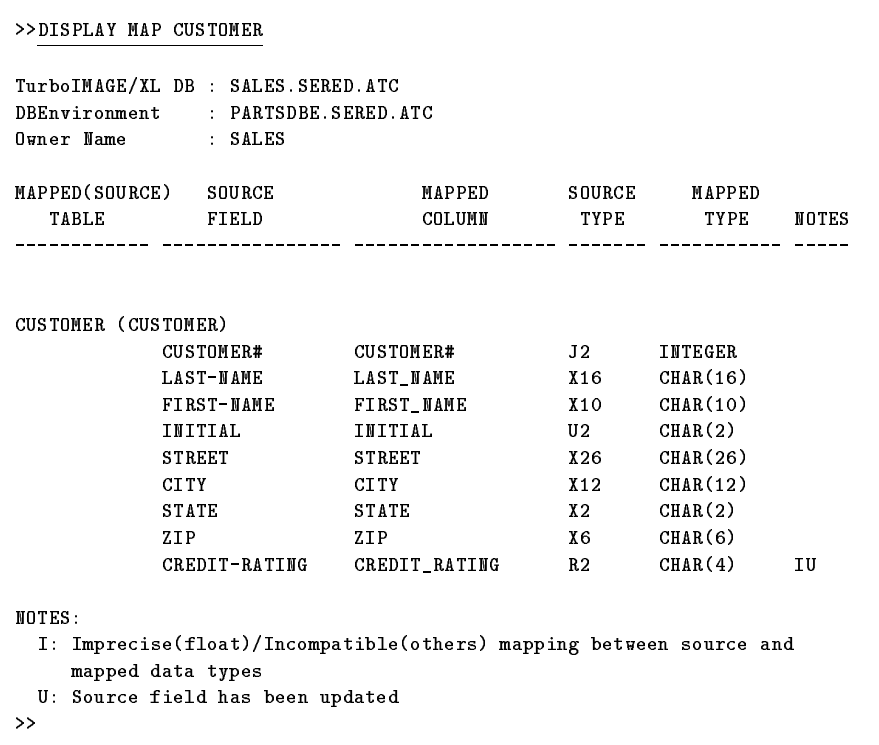

In the above example, the NOTES column indicates that the data type mapping for CREDIT\_RATING, the only mapped column whose source data type is R2, has been updated. The I indicates that the updated data type mapping is incompatible with the original data type.

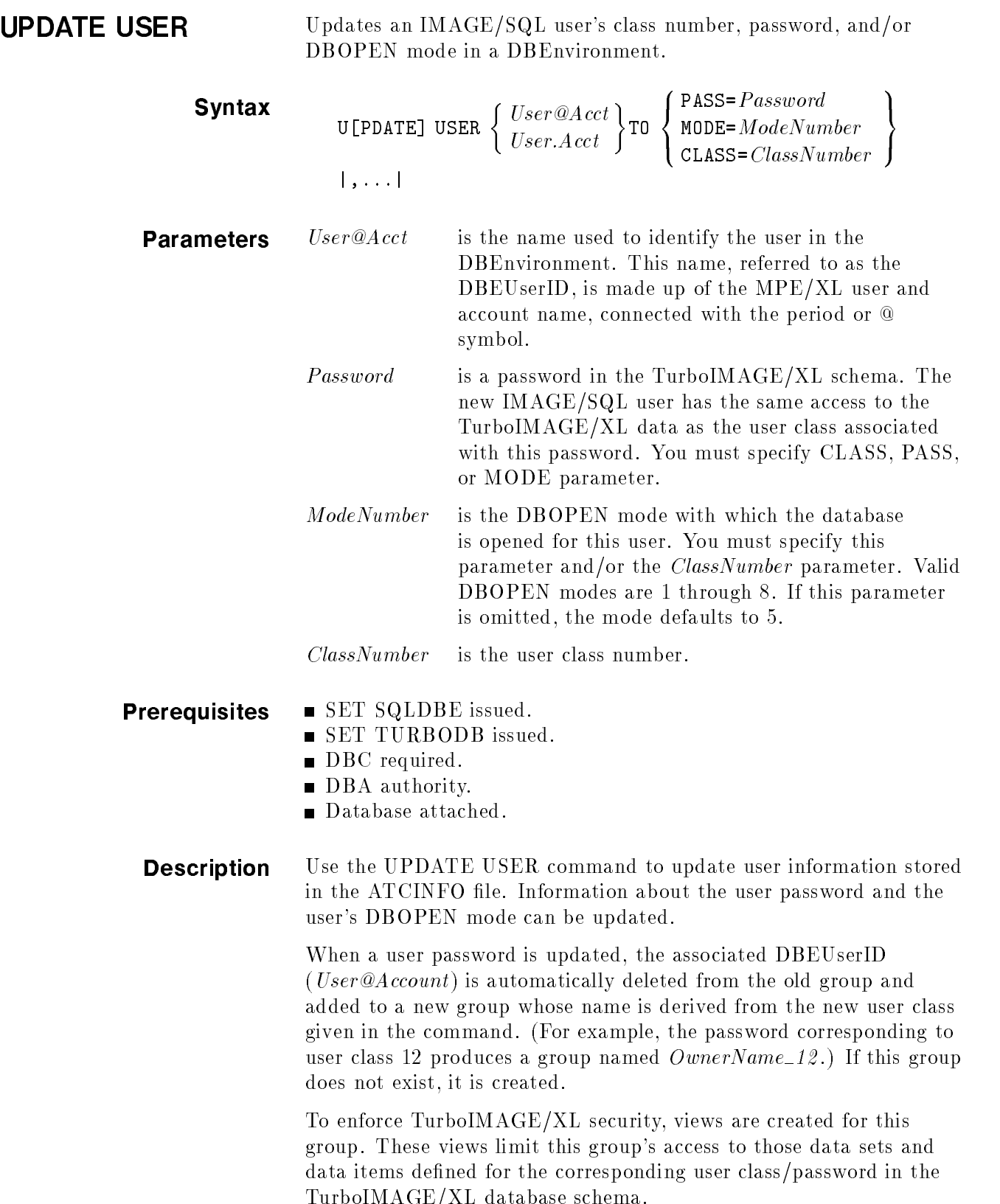

**Example** In the following example, user RYAN.ATC is updated to DBOPEN mode 1 with user class 13.

```
UPDATE USER RYAN.ATC TO MODE=1, CLASS=13
ALLBASE/SQL group SALES_13 created.
View SALES.DATE_MASTER_V13 created.
View SALES.DATE_PRODUCT_V13 created.
View SALES.DATE_VENDOR_V13 created.
View SALES.DATE_INVENTORY_V13 created.
>>
```
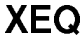

Executes  $\mathrm{IMAGE}/\mathrm{SQL}$  utility commands from a command file instead of the standard input device.

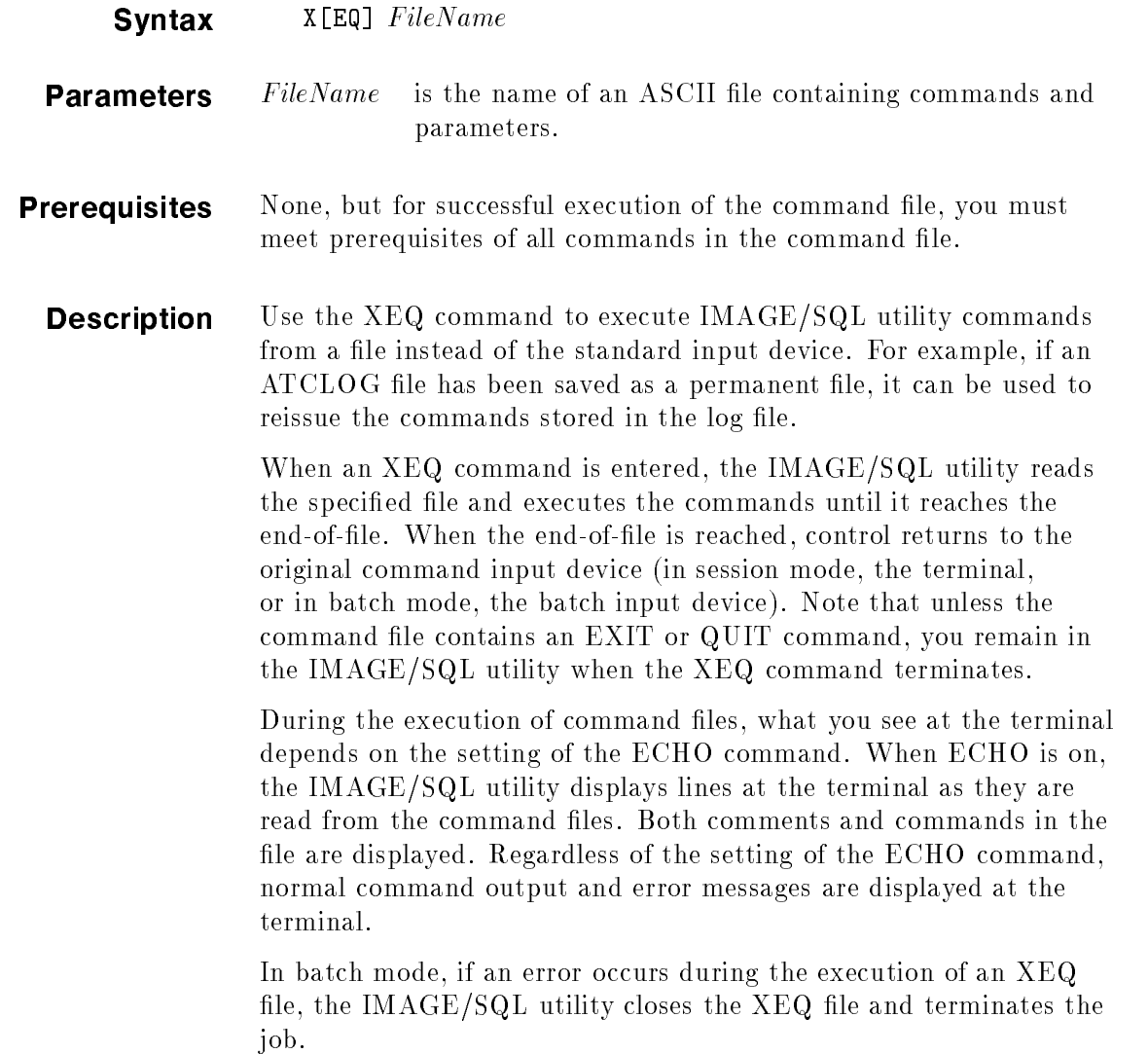

**Example** In the following example, the contents of the file DOATTACH are listed using the MPE/iX PRINT command. The XEQ command then executes the commands stored in the DOATTACH file. Because commands are not displayed as they are executed, it can be assumed that the ECHO command option is off.

```
>>:PRINT DOATTACH
SET TURBODB ORDER4 \qquad \Longleftrightarrow contents of XEQ file
SET SQLDBE PARTSDBE \iff " "
                                                   \sim 39 ^\circ\bar{D}\begin{array}{ccc}\n\texttt{ATTACH} & \qquad & \qquad & \text{``}\n\\ \texttt{QUIT} & \qquad & \qquad & \text{''}\n\end{array}\bar{\bar{m}}\mathbf{q} , and the set of the set of the set of the set of the set of the set of the set of the set of the set of the set of the set of the set of the set of the set of the set of the set of the set of the set of the set 
>>
>>XEQ DOATTACH \iff XEQ command issued
Split 1 compound source field(s) (ATCWARN 32063).
Mapped 15 source table/source field name(s) (ATCWARN 32062).
Mapped 1 incompatible source type(s) (ATCWARN 32061).
END OF PROGRAM
:
```
### IMAGE/SQL Locking

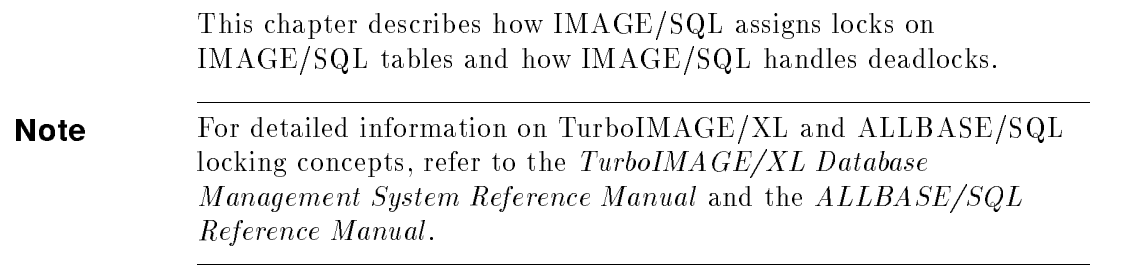

Lock Assignment Locks are assigned to IMAGE/SQL tables in two ways. First, you can explicitly set a lock with the LOCK TABLE statement. Second, you can implicitly assign locks on PUBLIC tables depending on the operation, DBOPEN mode, and ALLBASE/SQL Isolation Level as shown in Table 5-1.

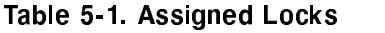

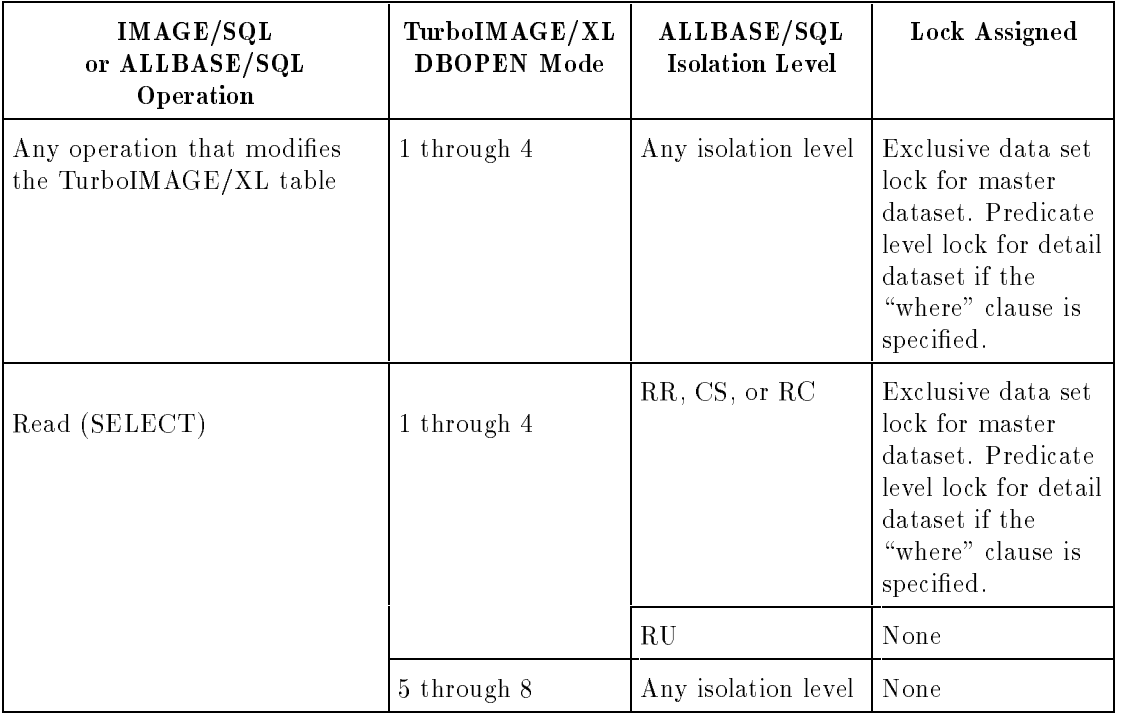

The SQL statements that can modify TurboIMAGE/XL tables are INSERT, UPDATE, or DELETE.

The DBOPEN mode is assigned at ATTACH time. To see what mode is assigned, use the IMAGESQL DISPLAY USERS command. If you have DBA authority, you can change the mode with the UPDATE USER command.

The following are the isolation levels supported in ALLBASE/SQL and IMAGE/SQL.

- RR Repeatable Read. The transaction uses locking strategies to guarantee repeatable reads, the default isolation level.
- CS Cursor Stability. Transaction uses locking strategies to assure cursor-level stability only.
- RC Read Committed. Transaction uses locking strategies to retrieve only rows that have been committed by some transaction.
- RU Read Uncommitted. Transaction reads data without obtaining additional locks.

The isolation levels are established with a BEGIN WORK statement. Locks are released when a COMMIT WORK or ROLLBACK WORK statement is issued. Therefore, to release any locks, issue a COMMIT WORK statement as frequently as possible.

For more information on isolation levels, and how they do locking on ALLBASE tables, refer to the ALLBASE/SQL Reference Manual.

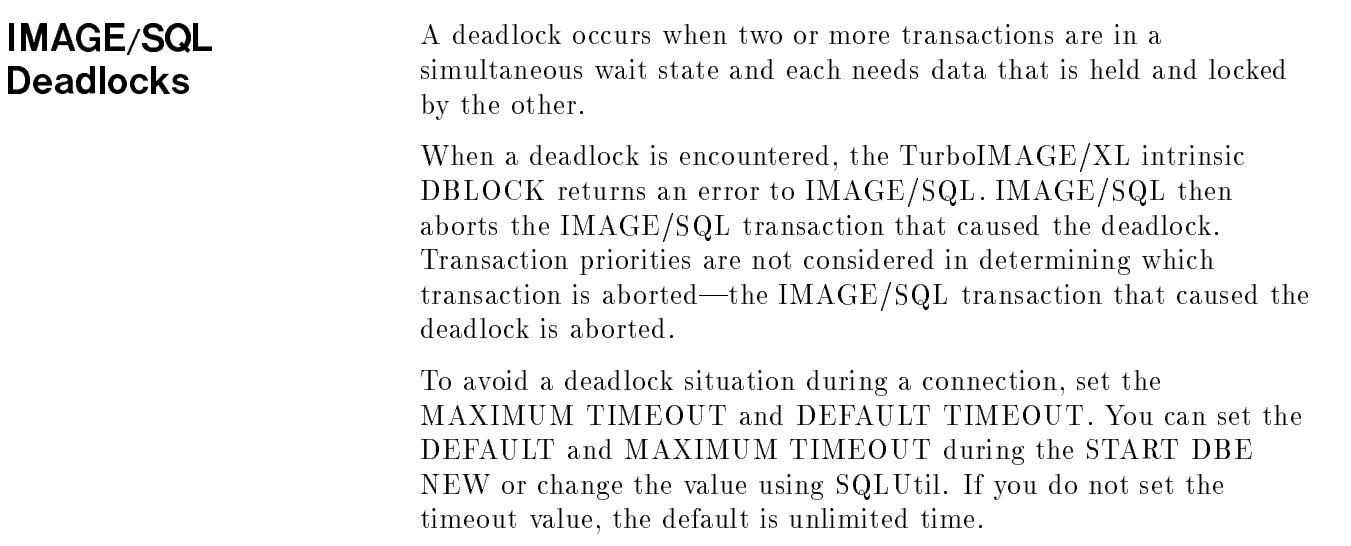

## IMAGE/SQL Transactions

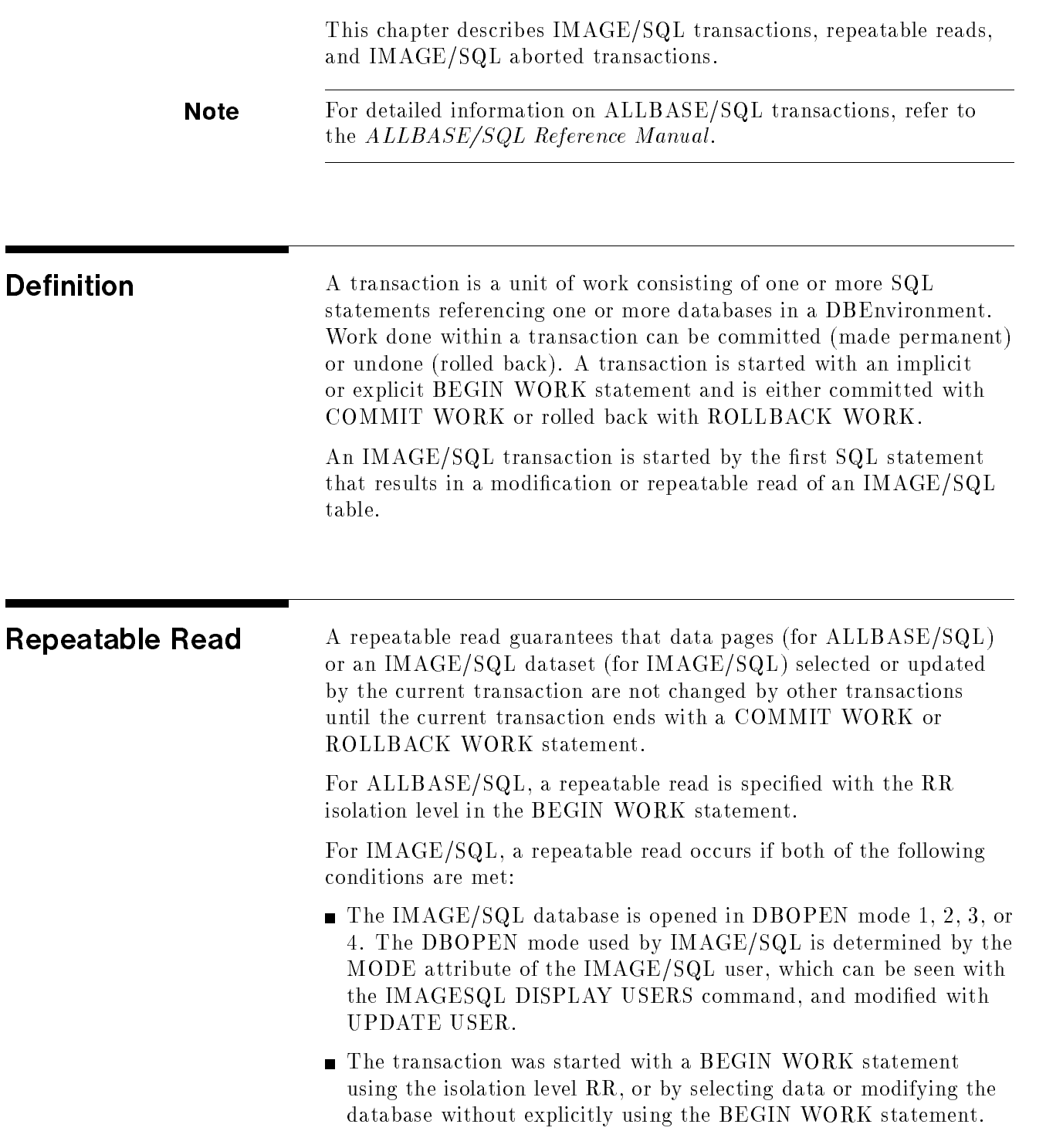

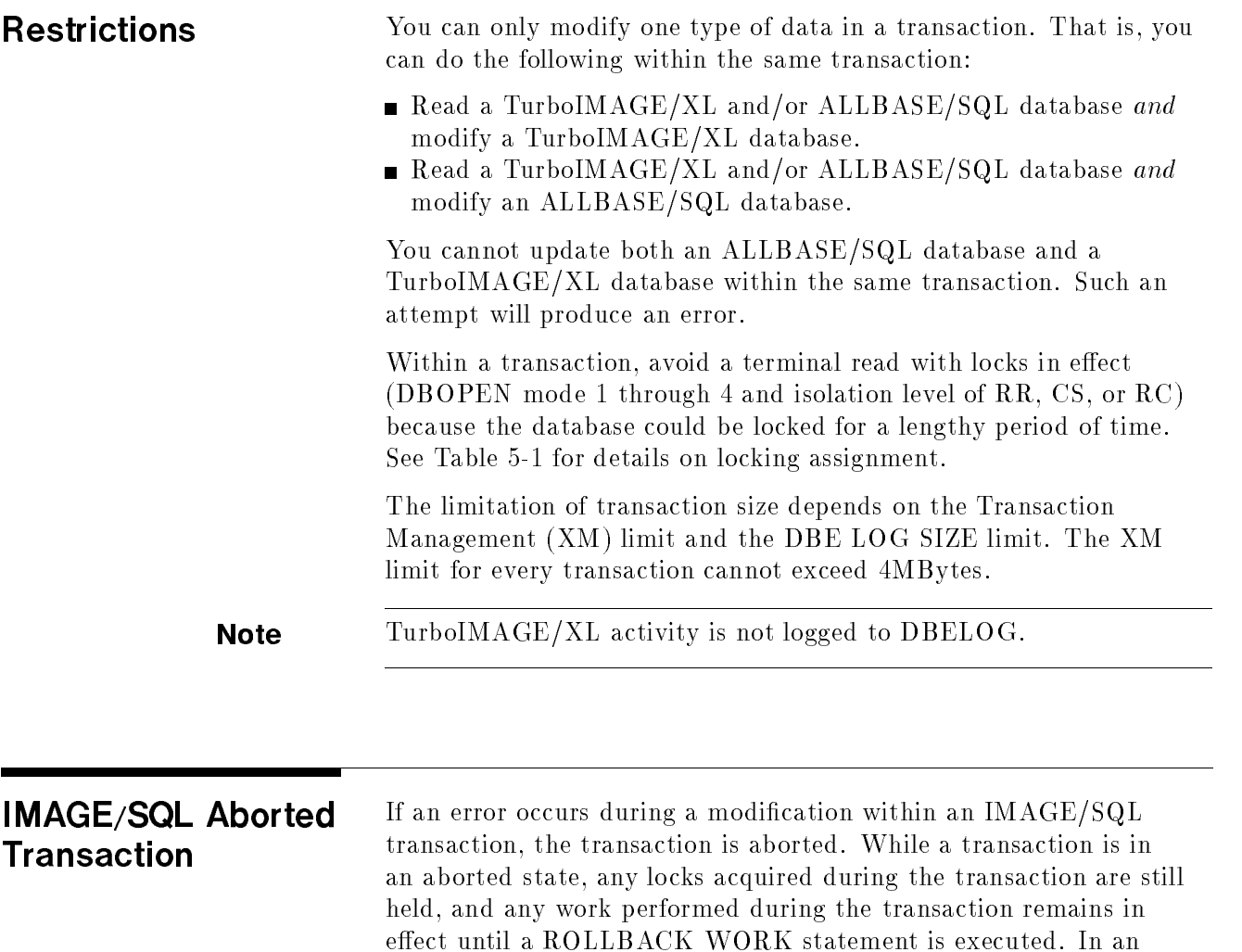

aborted transaction, all statements except ROLLBACK WORK are disallowed. SQL statements that result in TurboIMAGE/XL intrinsic

calls will fail with TurboIMAGE/XL error -222.

# IMAGE/SQL Error Messages

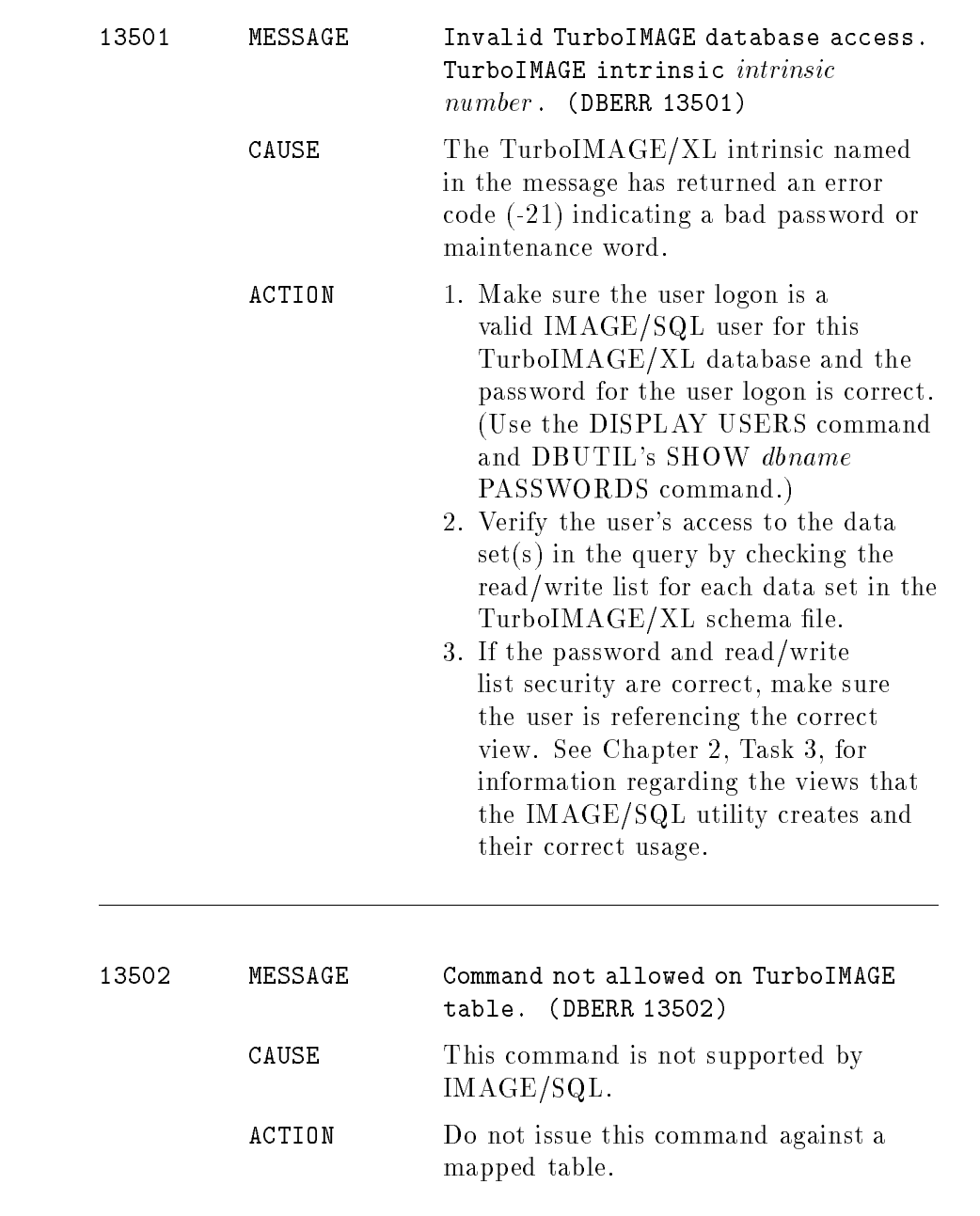

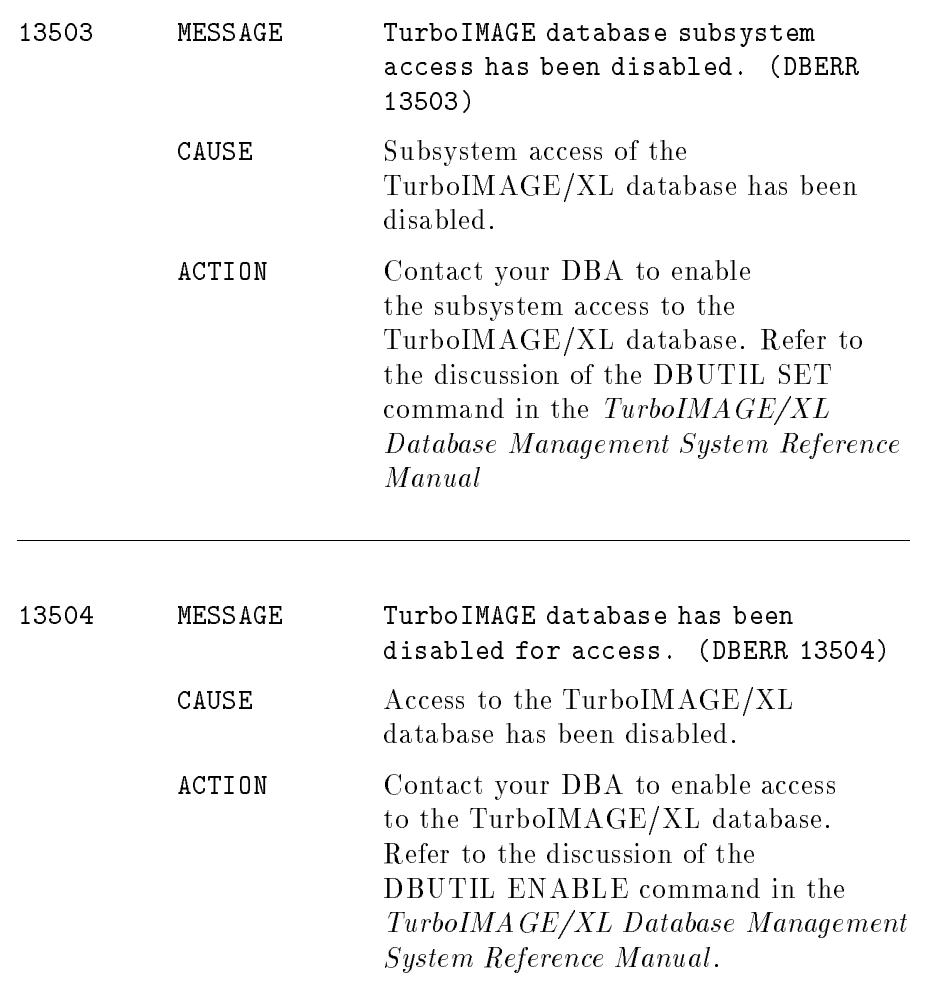

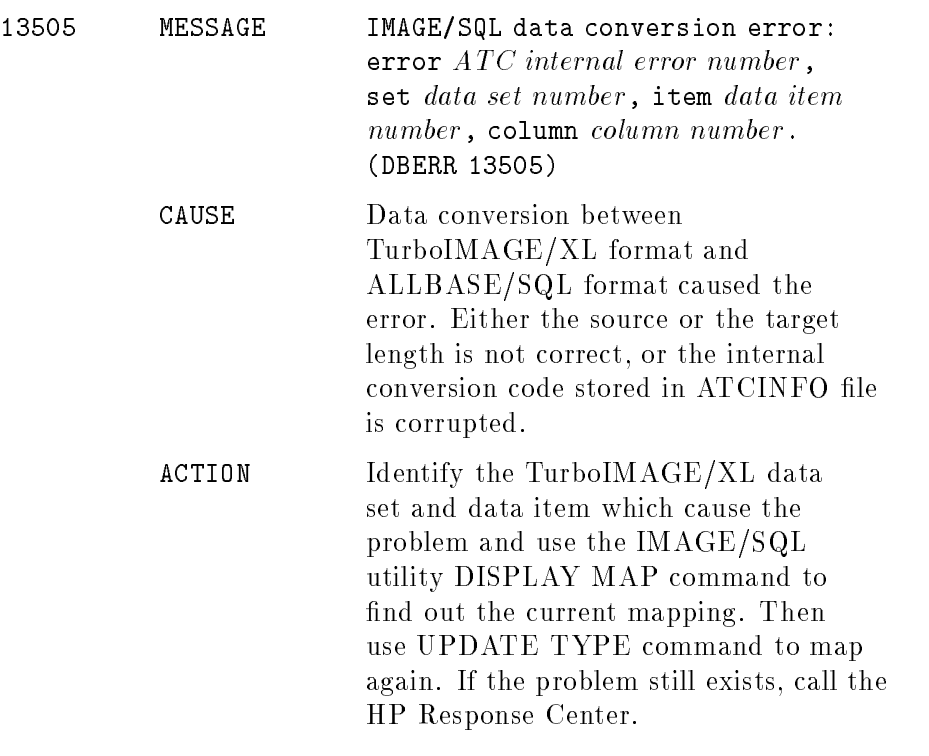

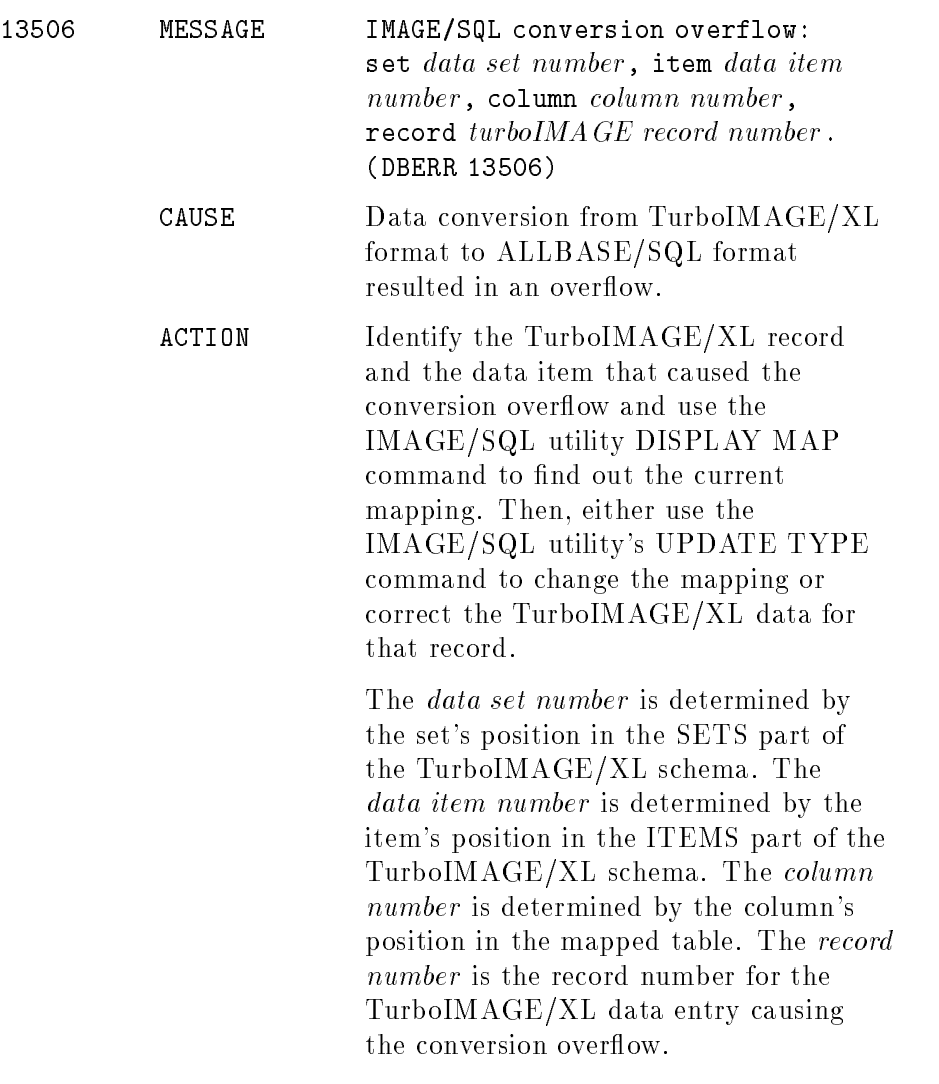

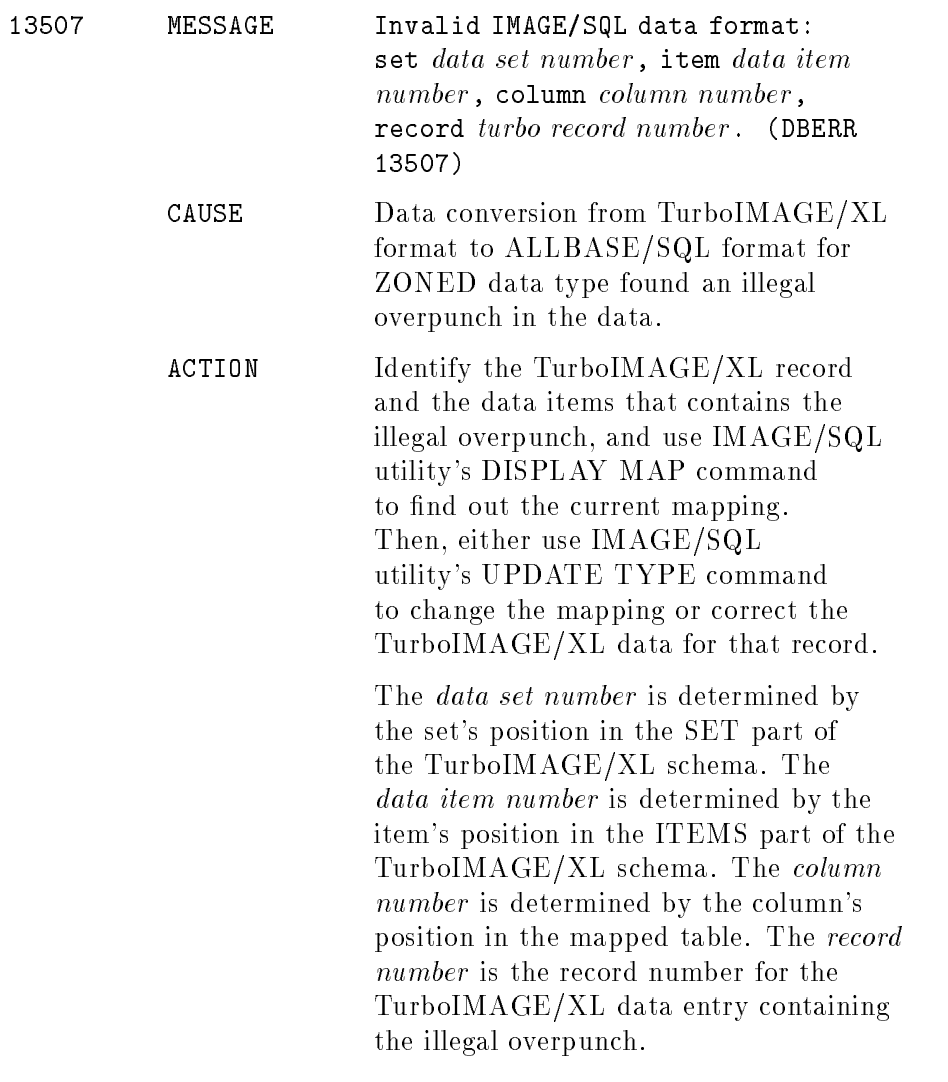

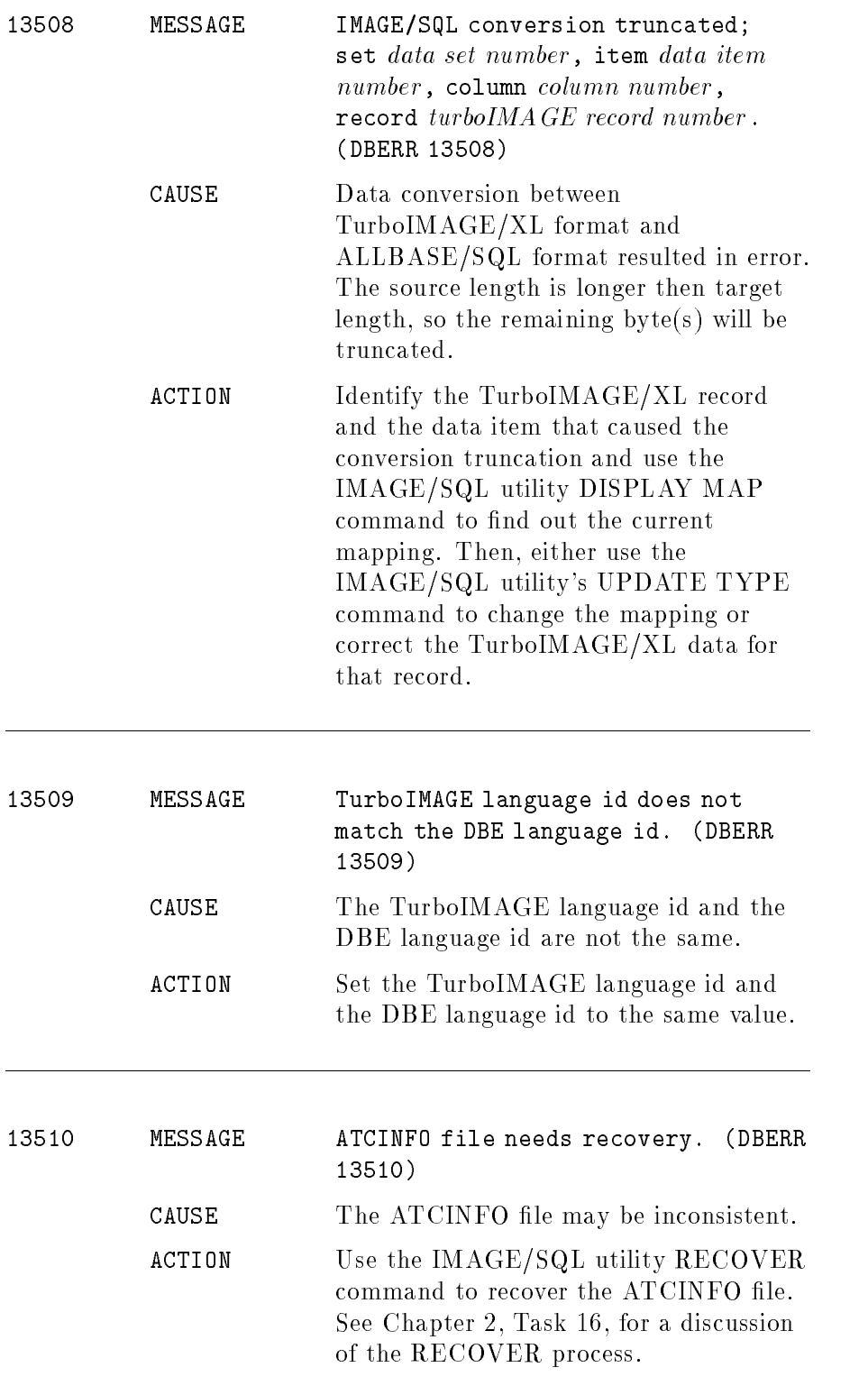

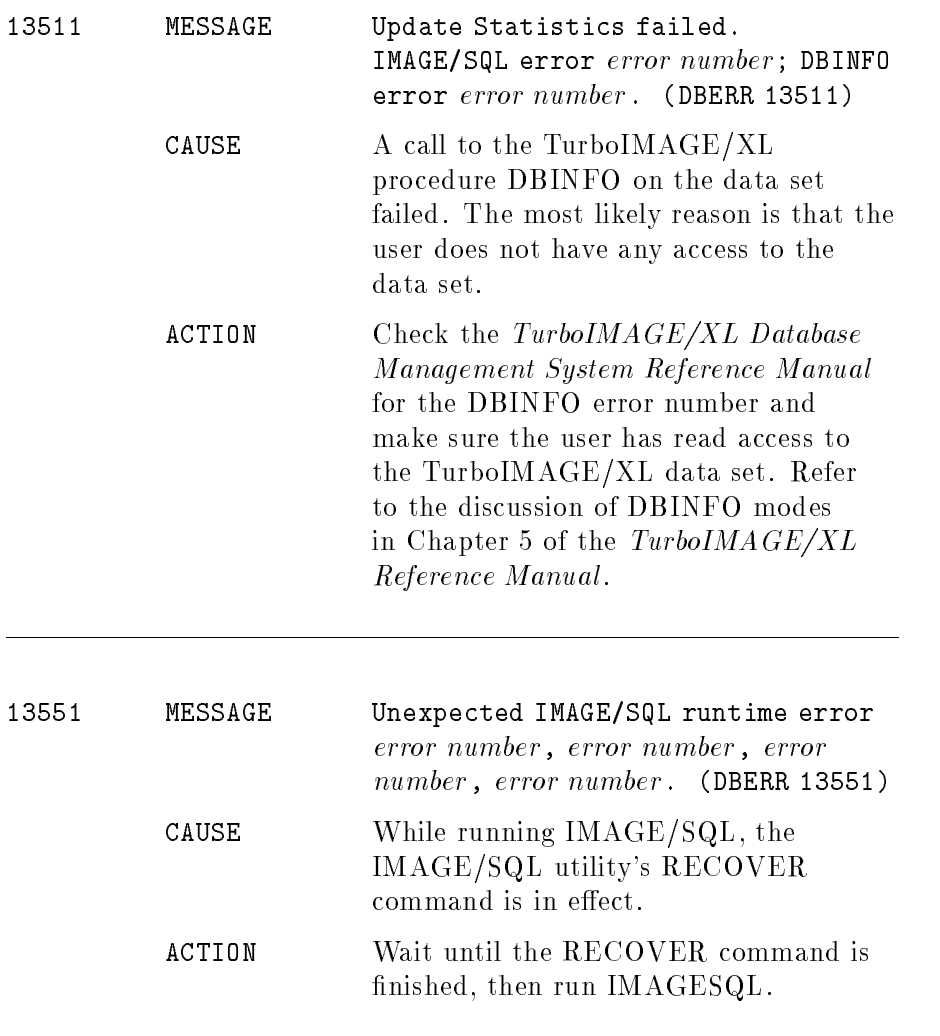

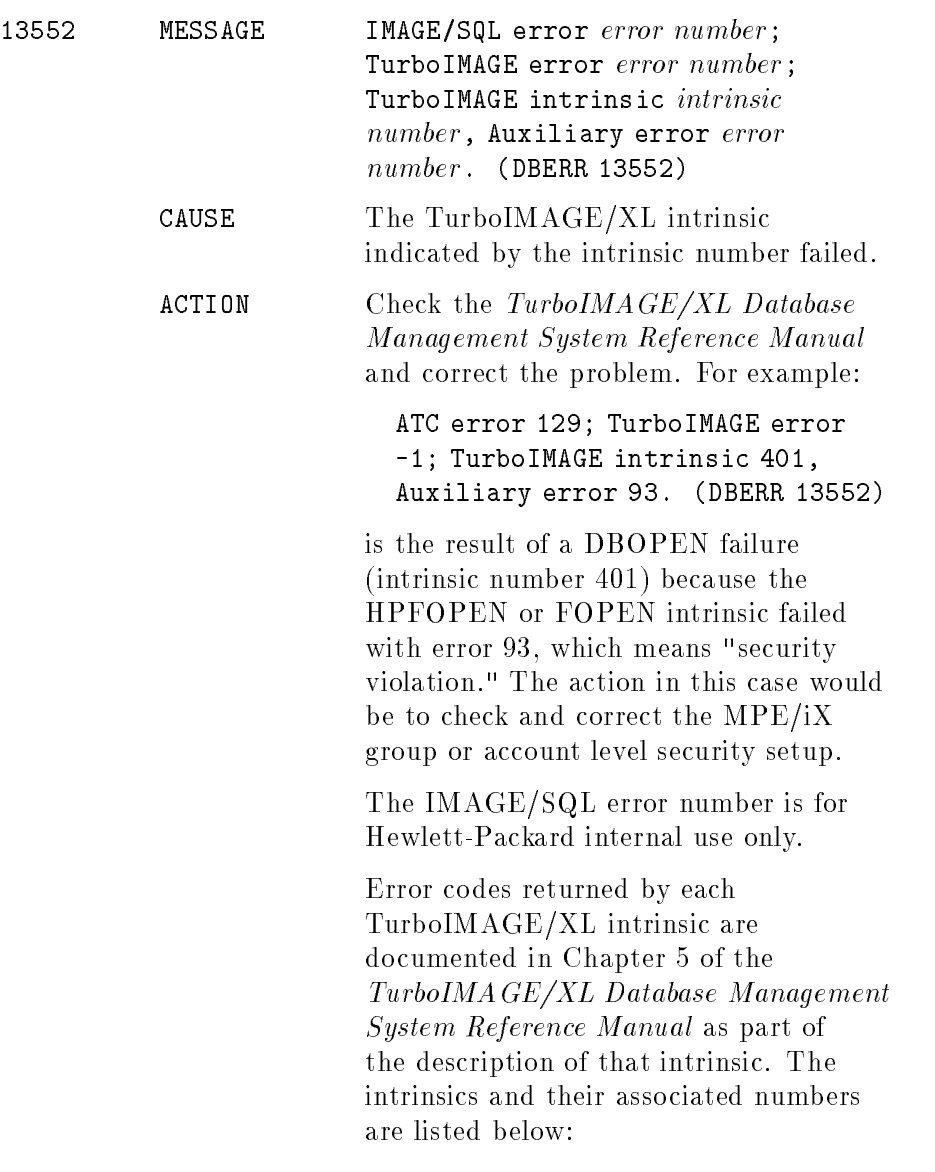

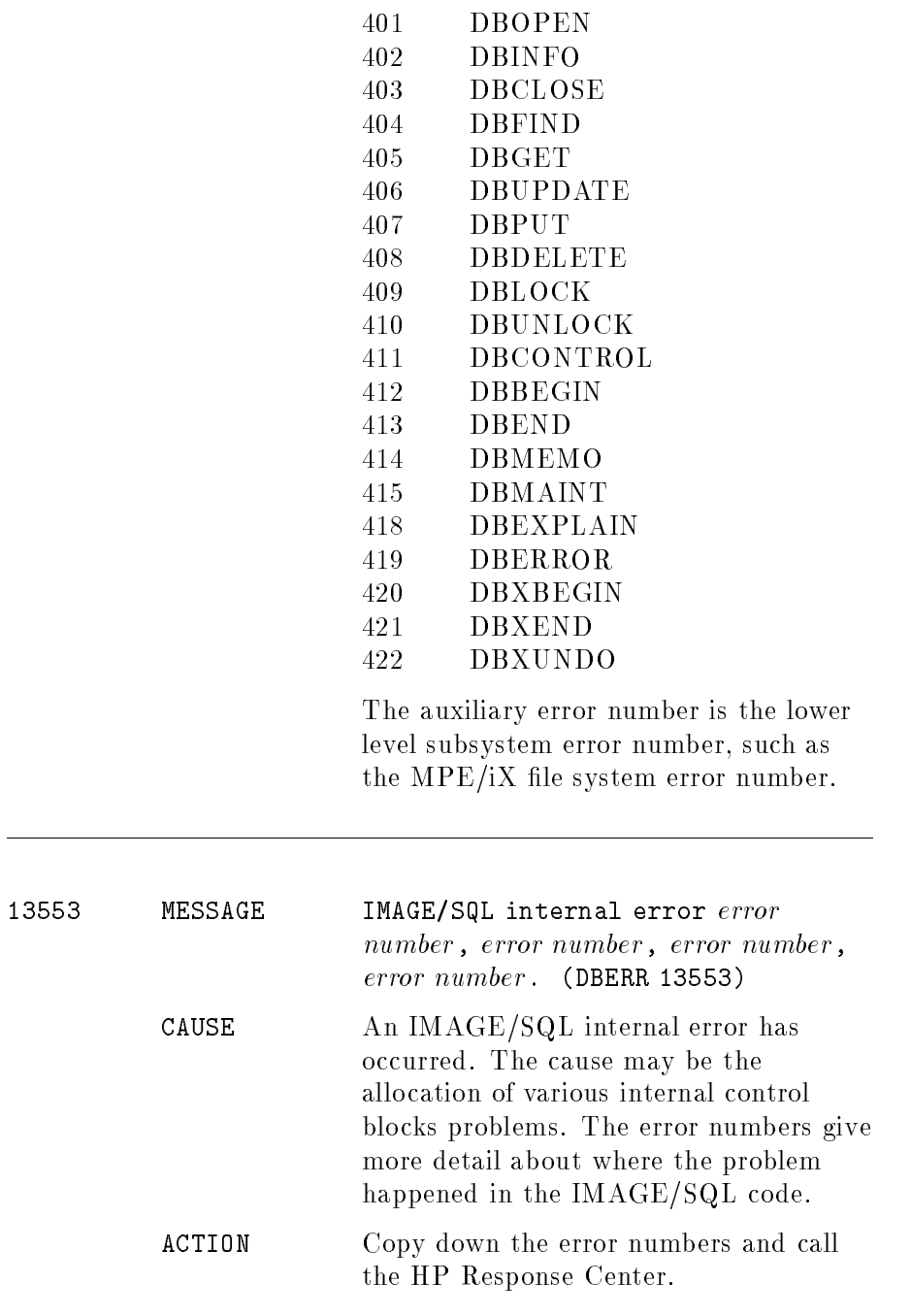

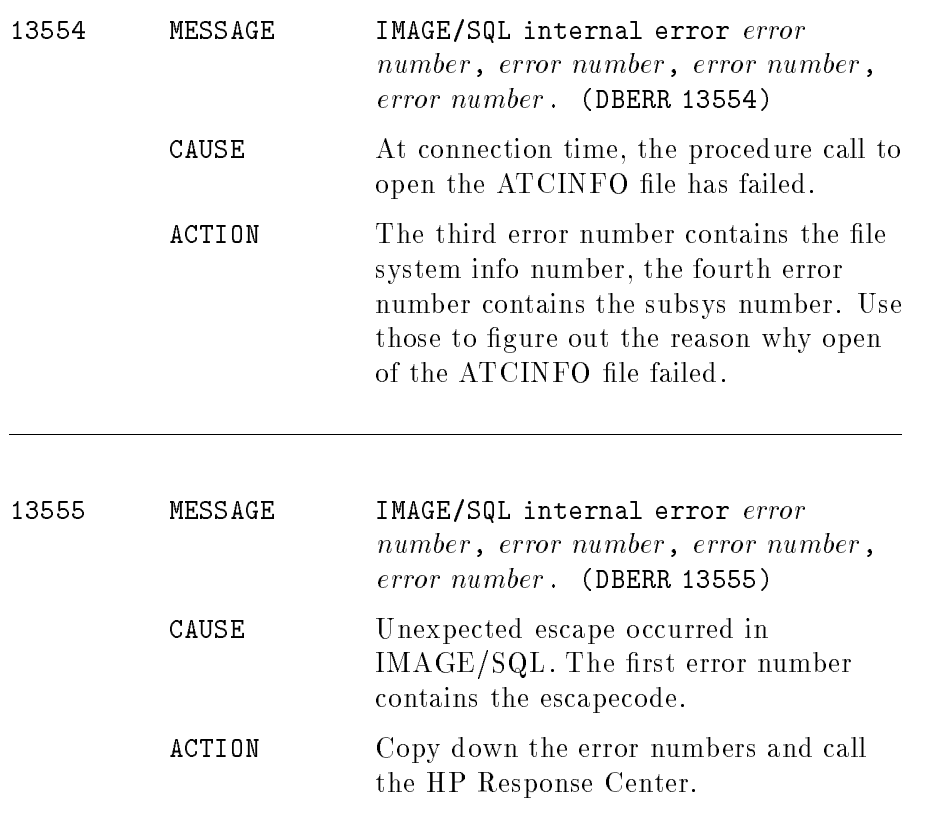

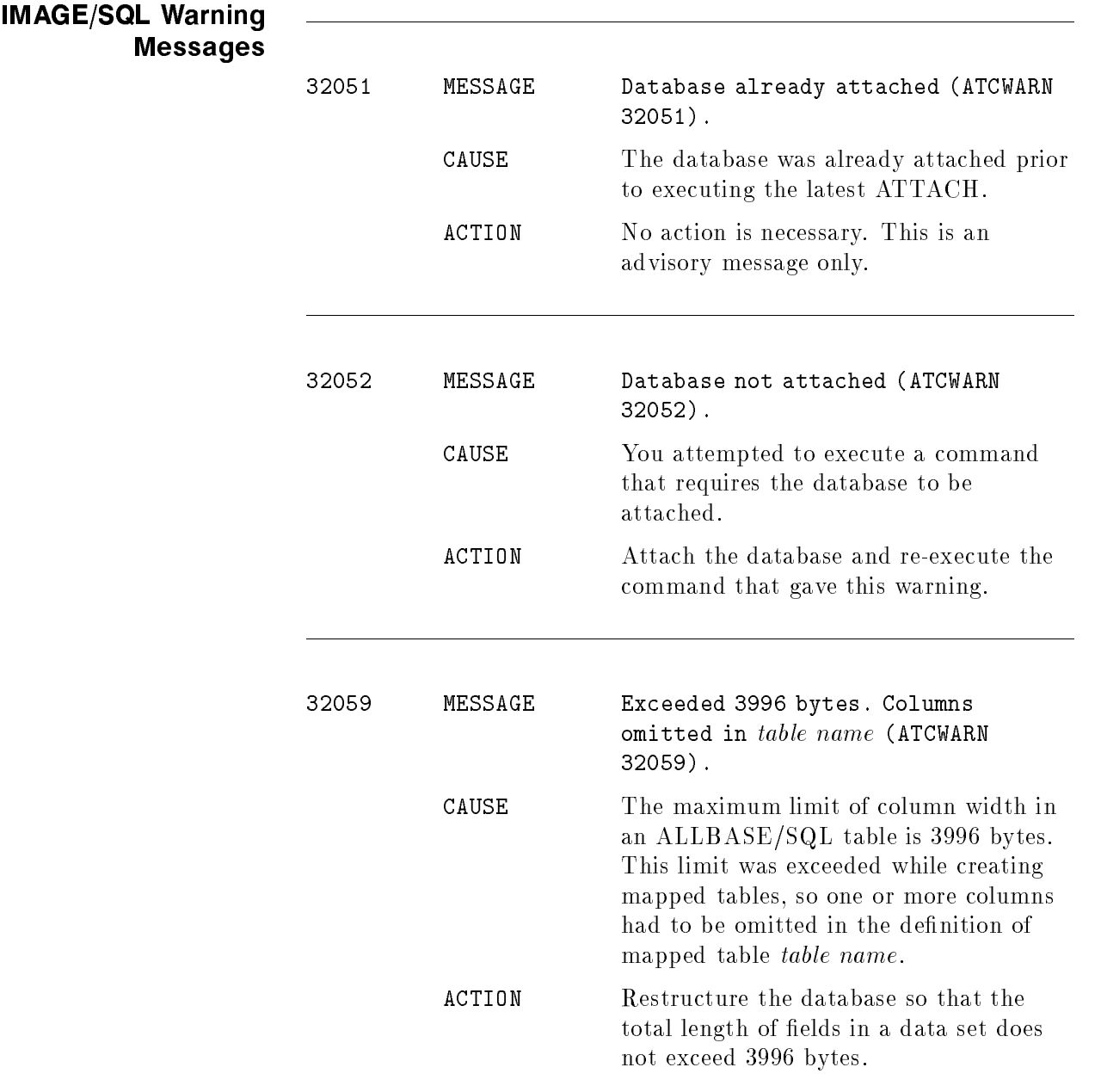

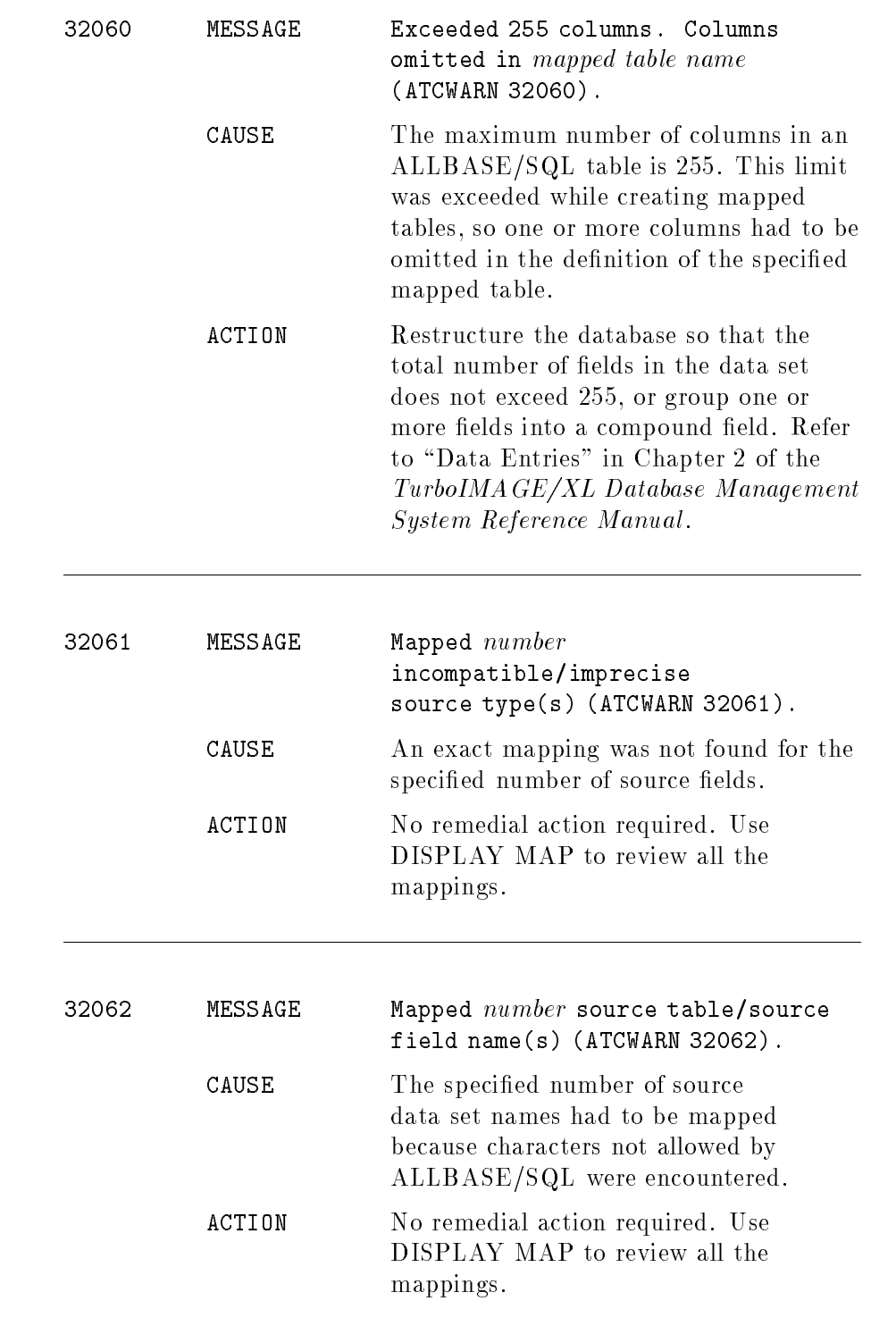

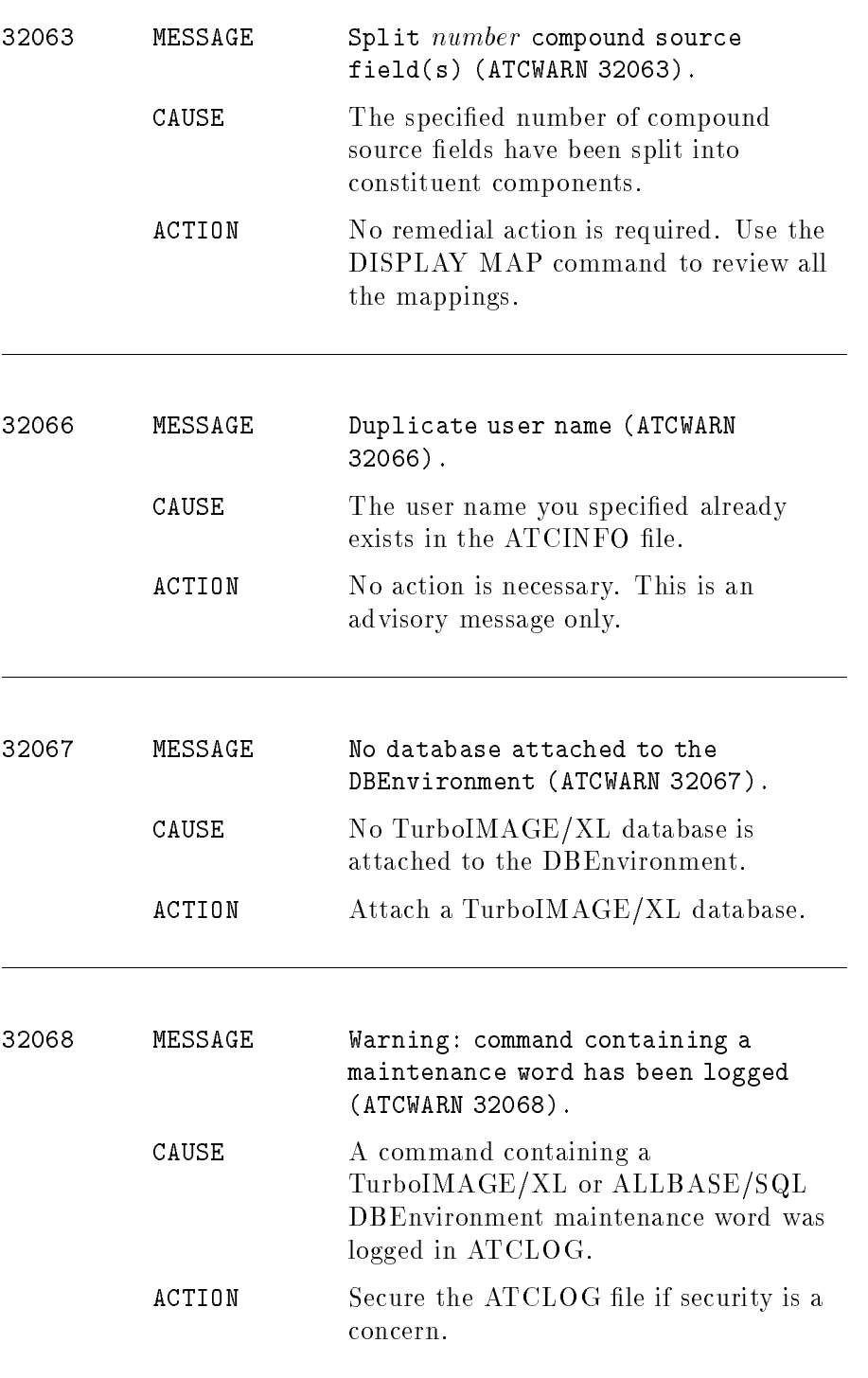

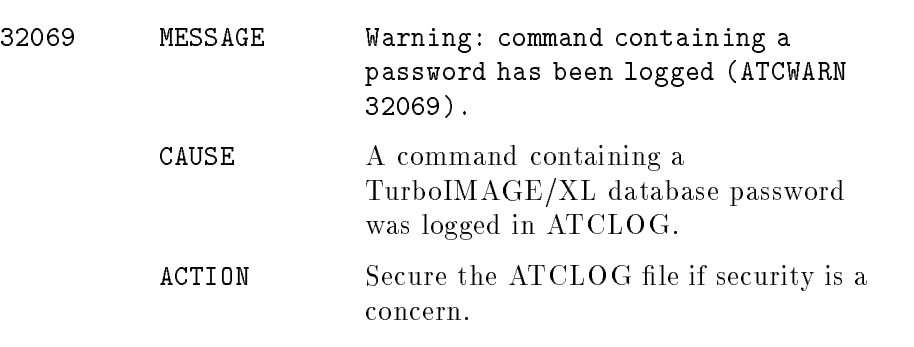

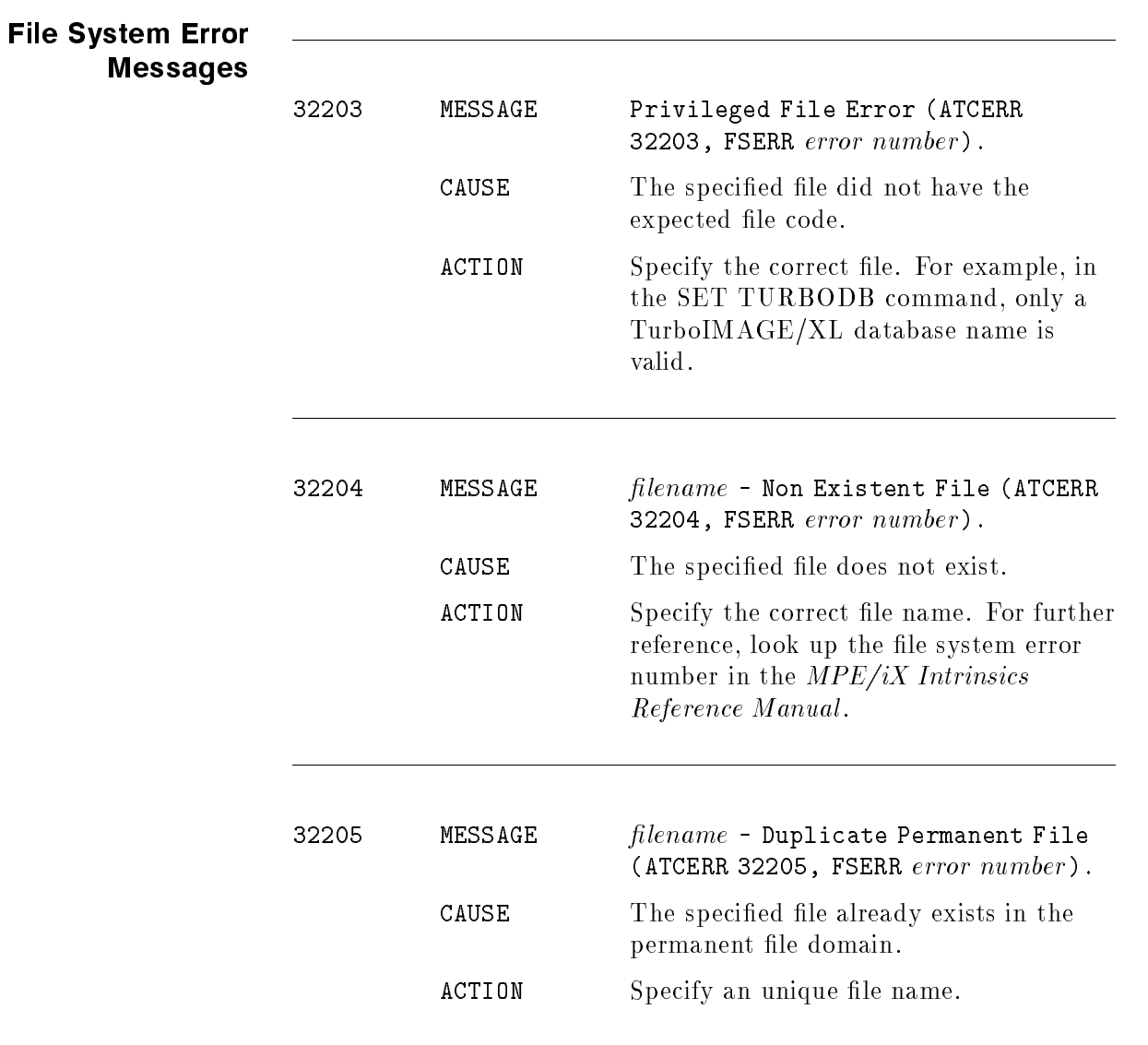

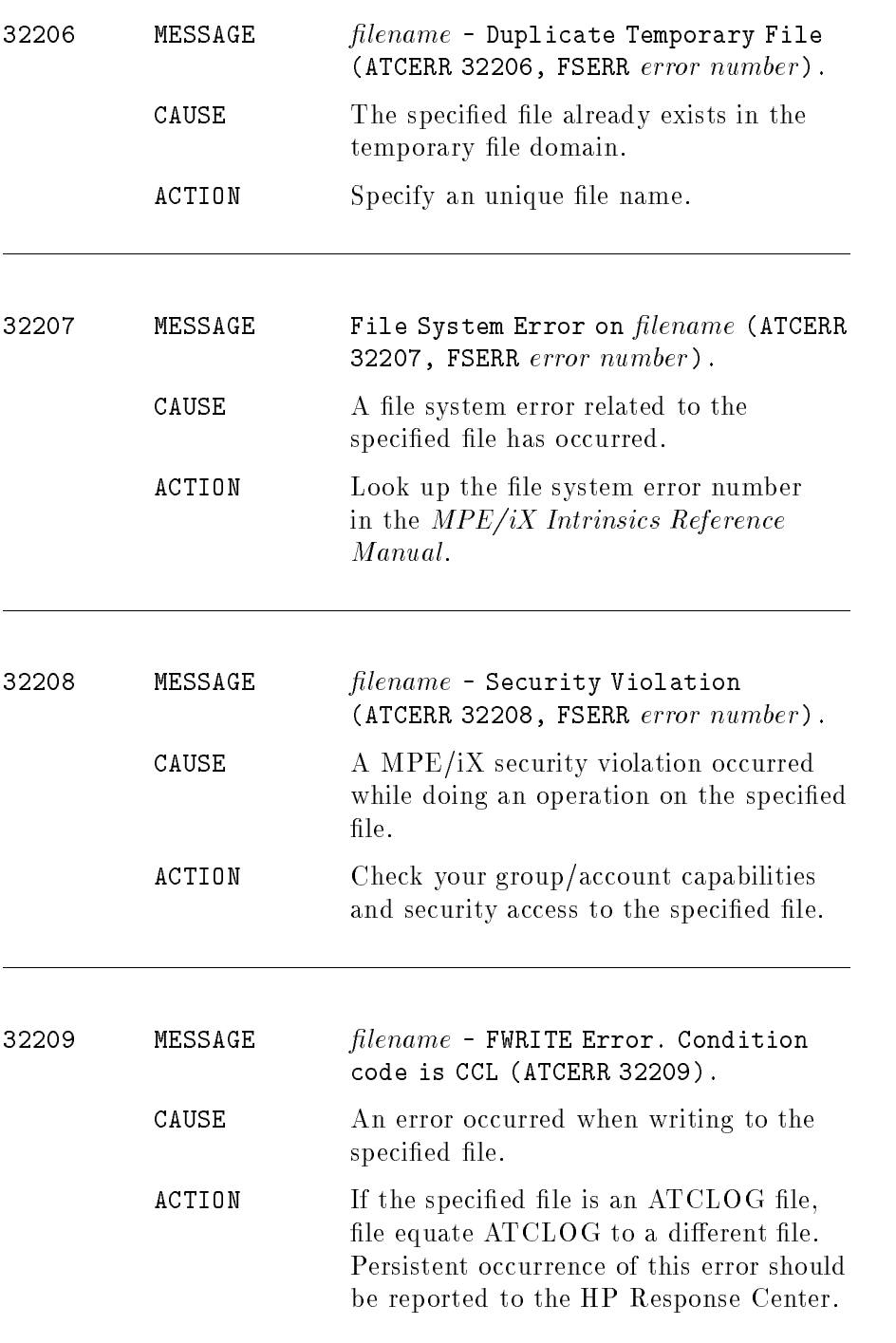

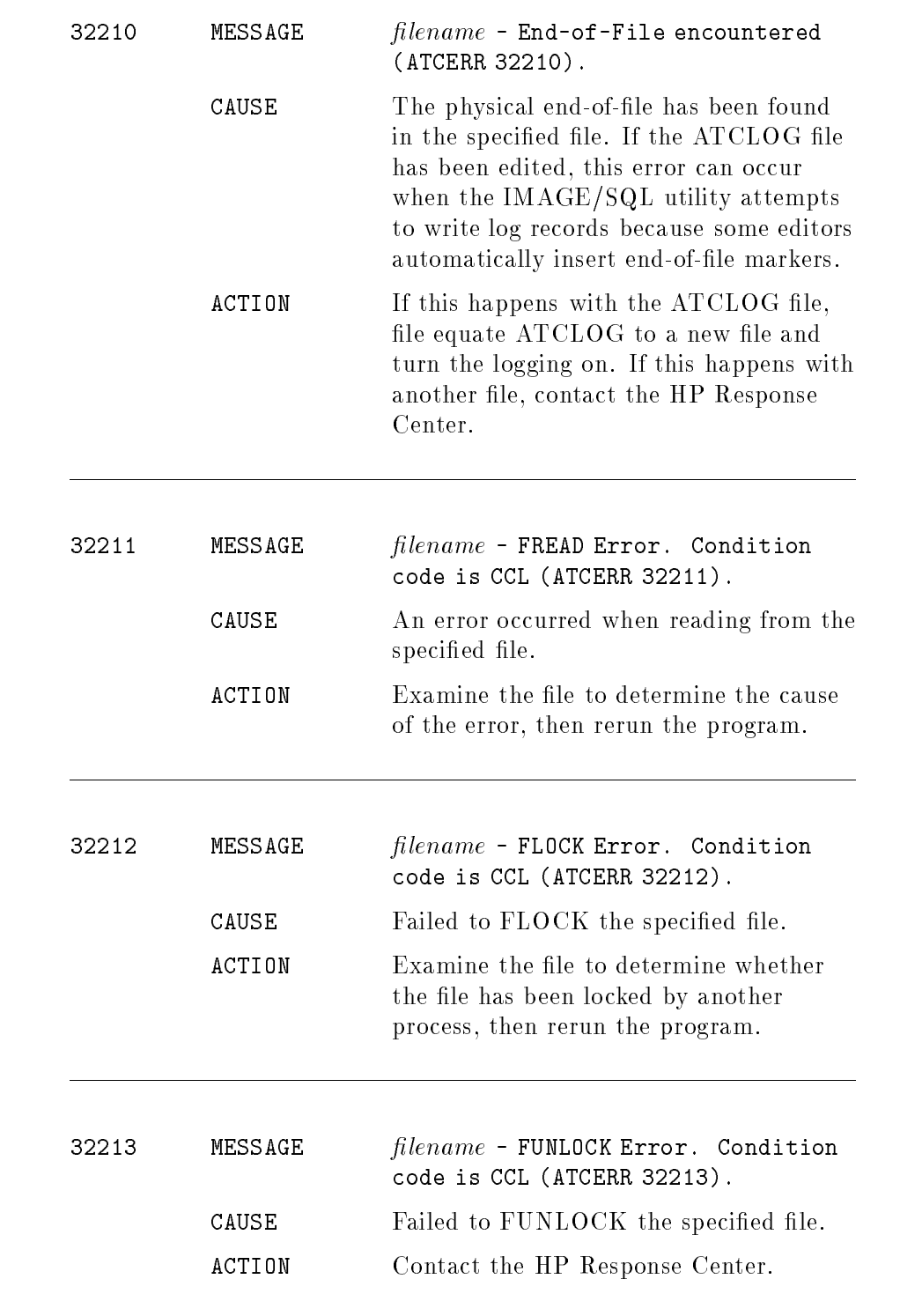

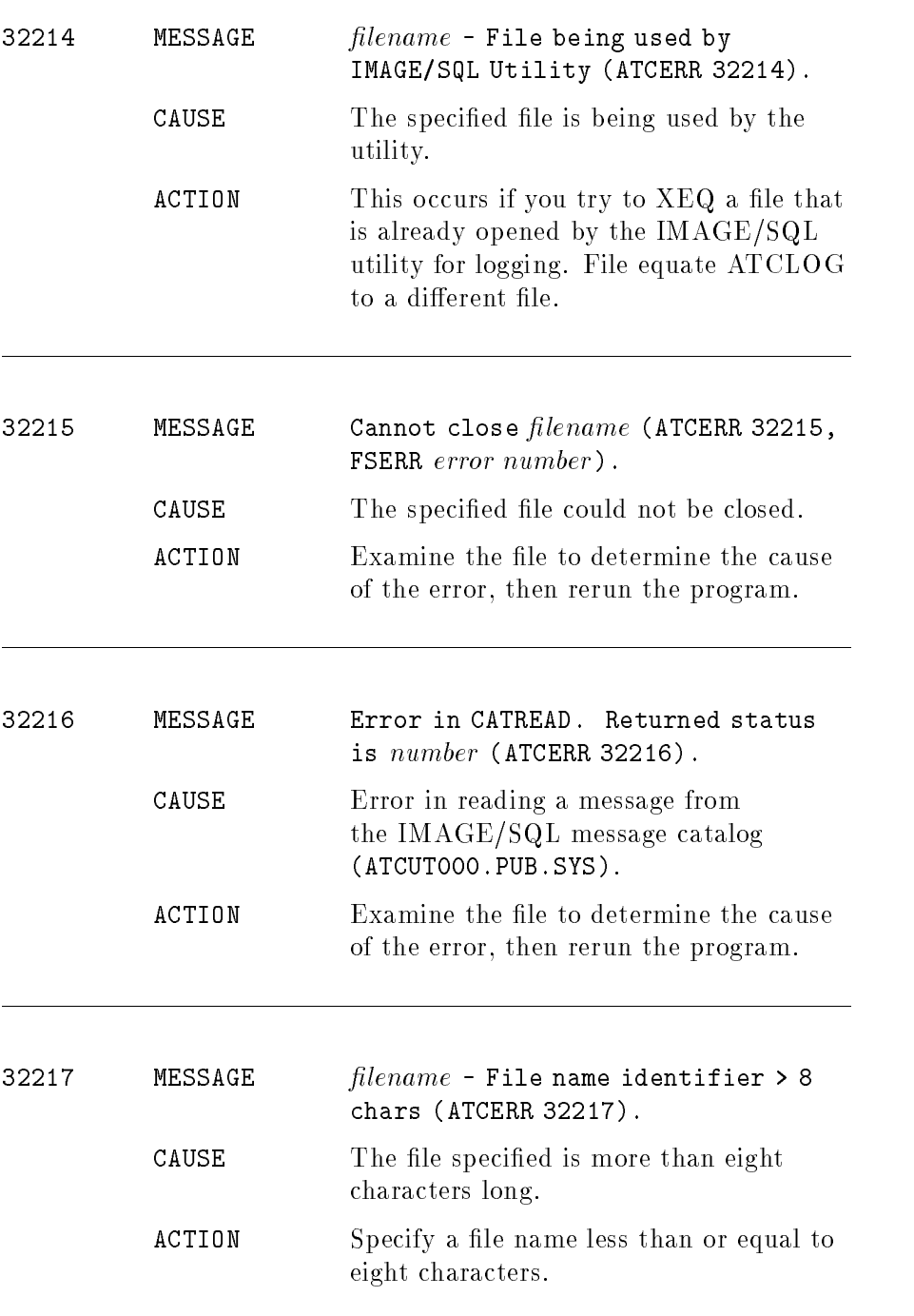

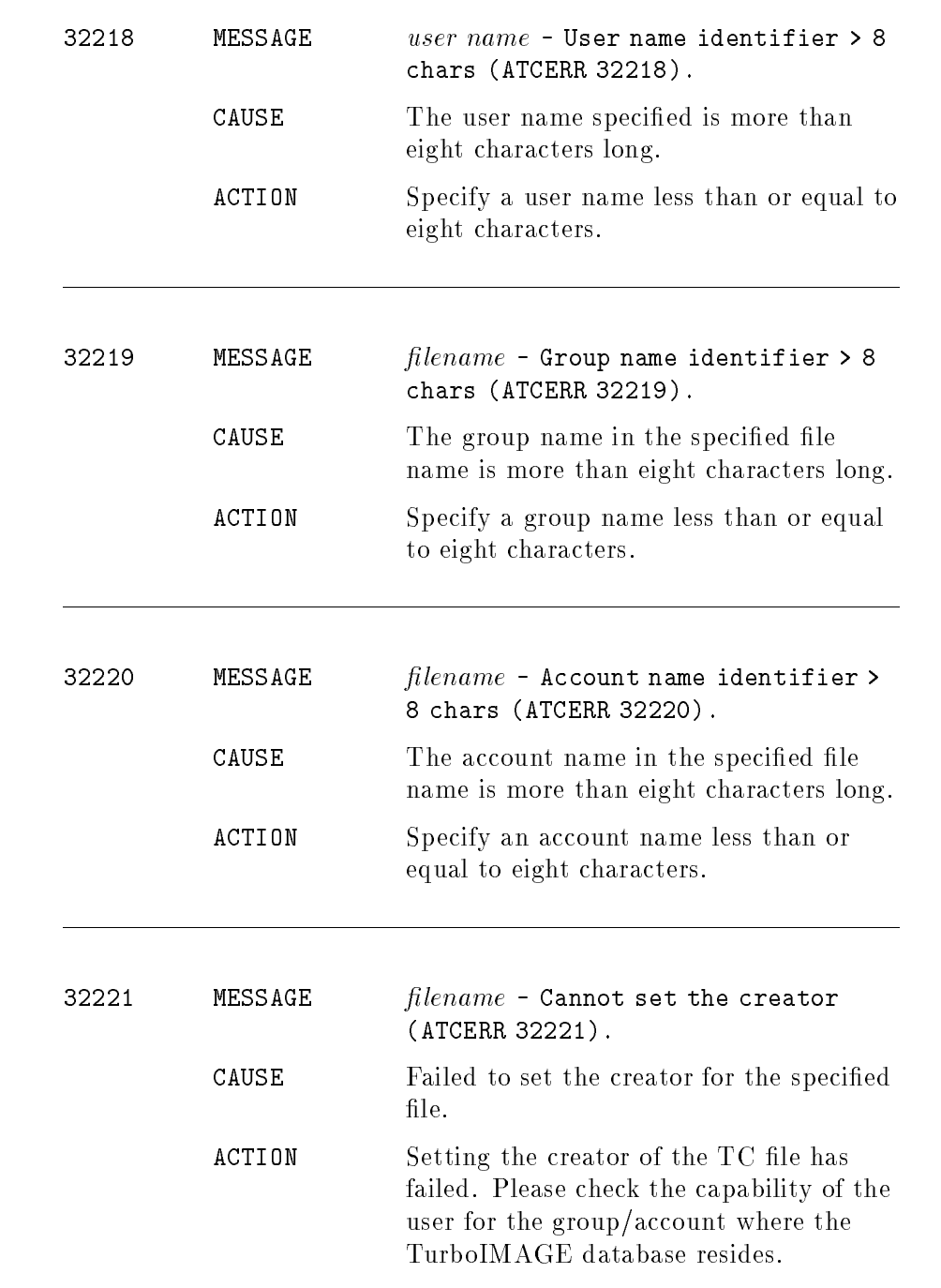

#### DBCORE Errors

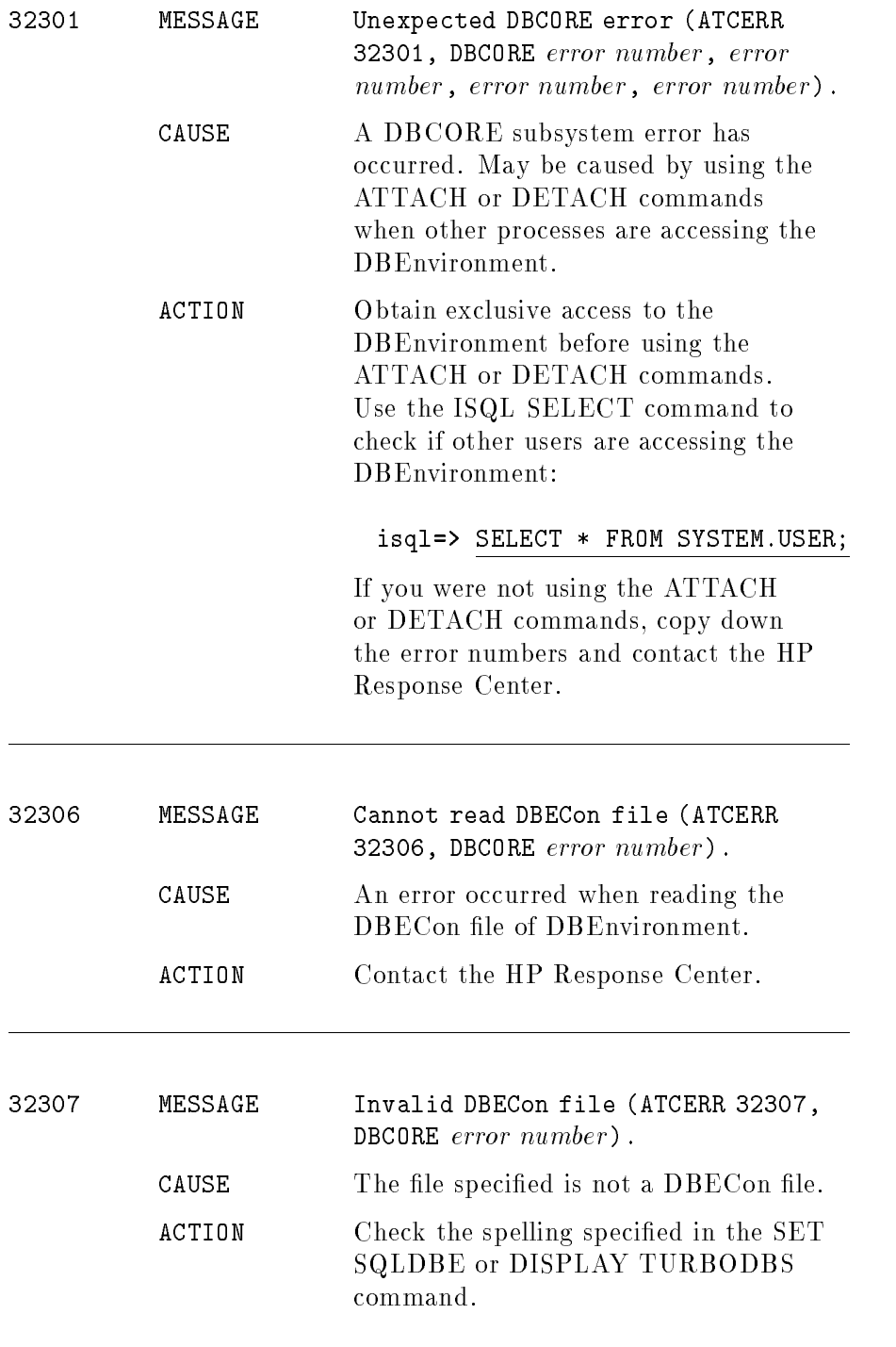

### Preprocessor Errors **COVID-2020**

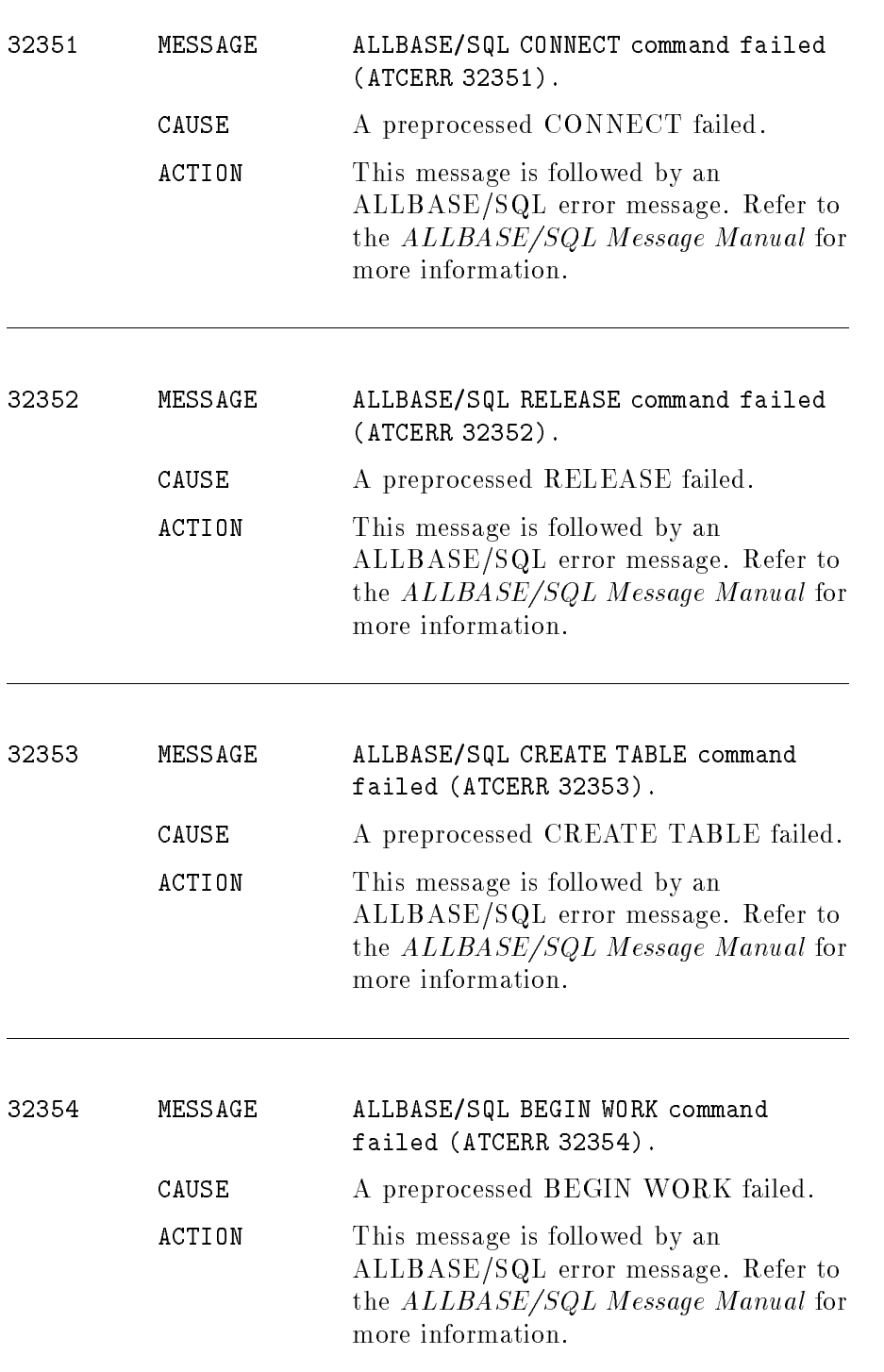

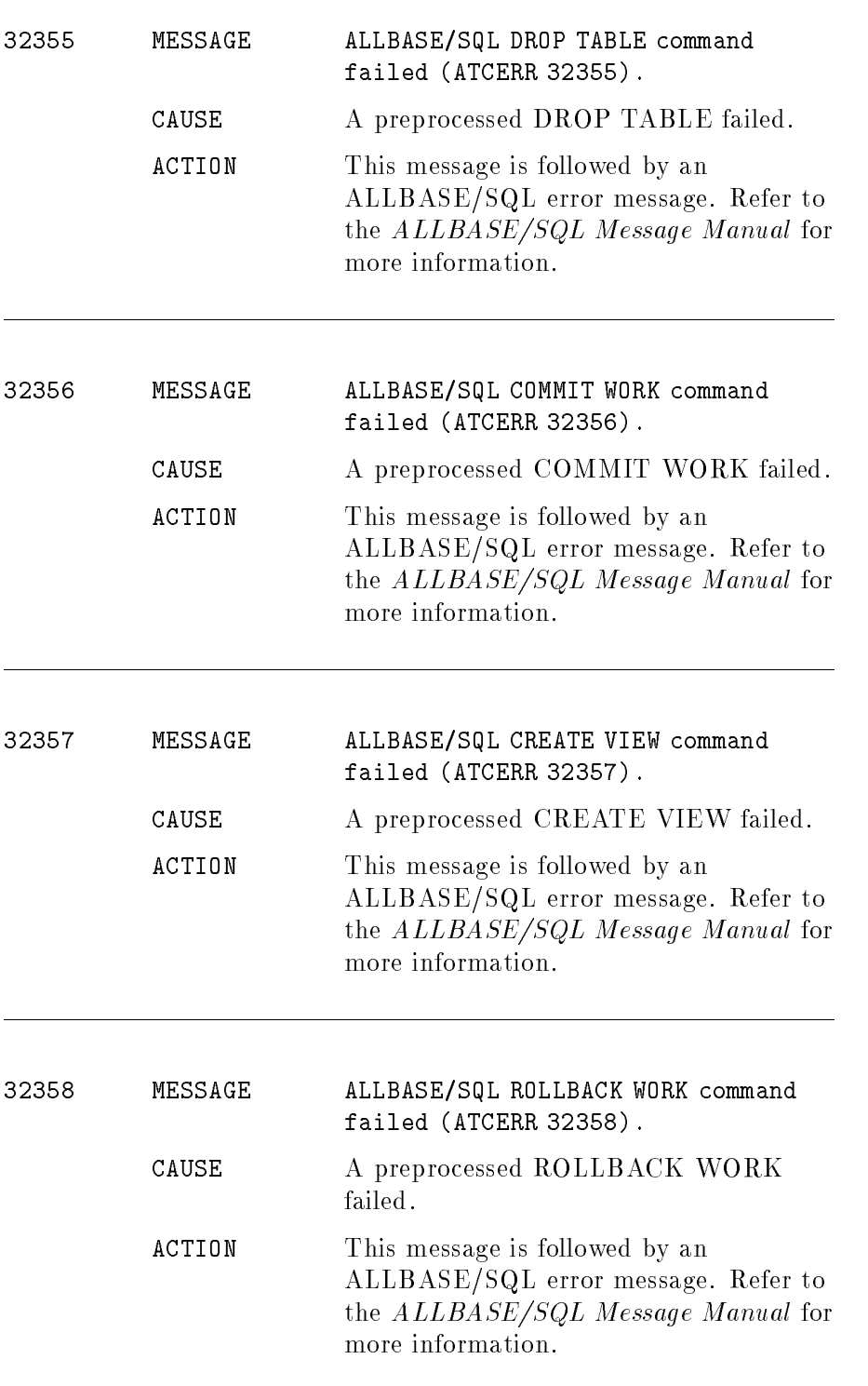

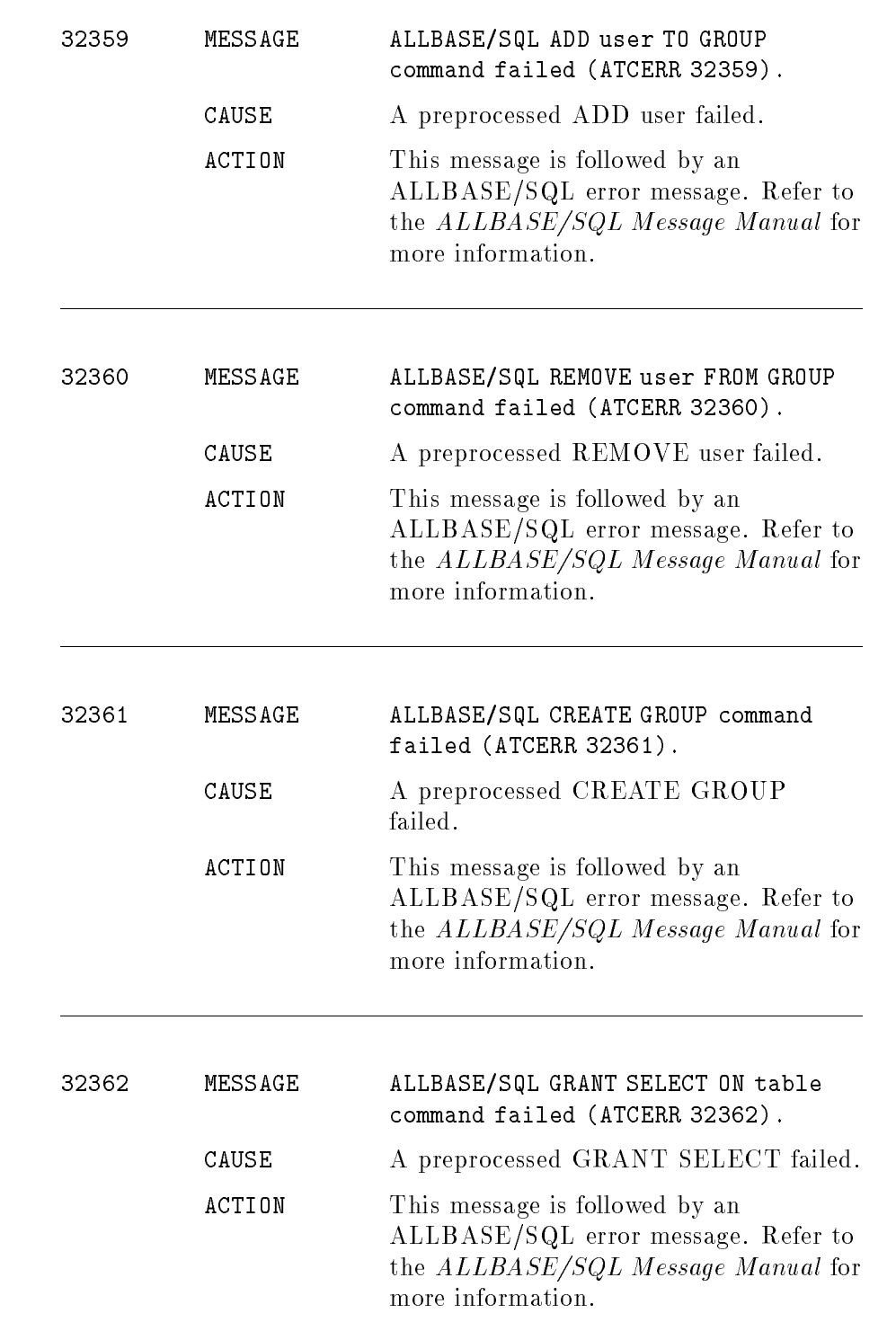

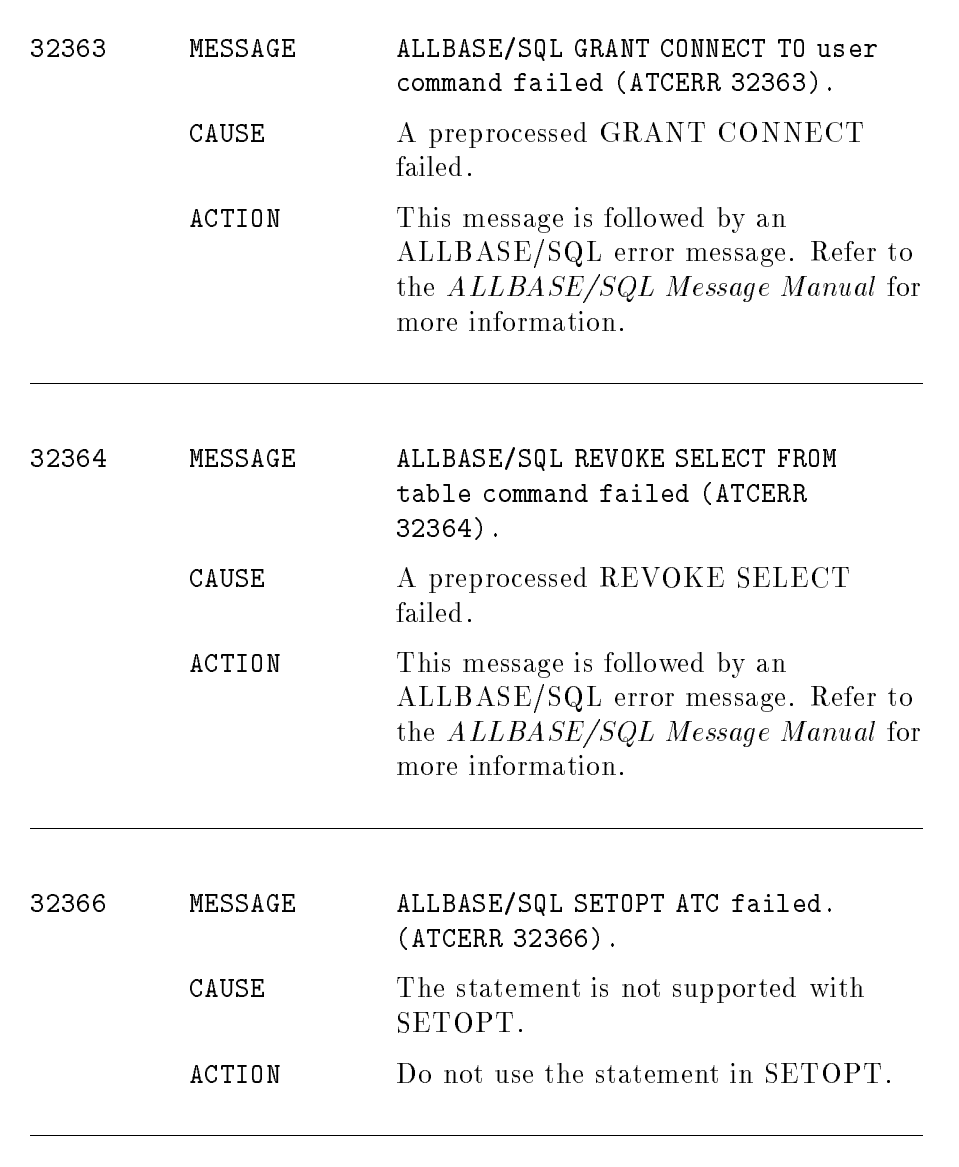

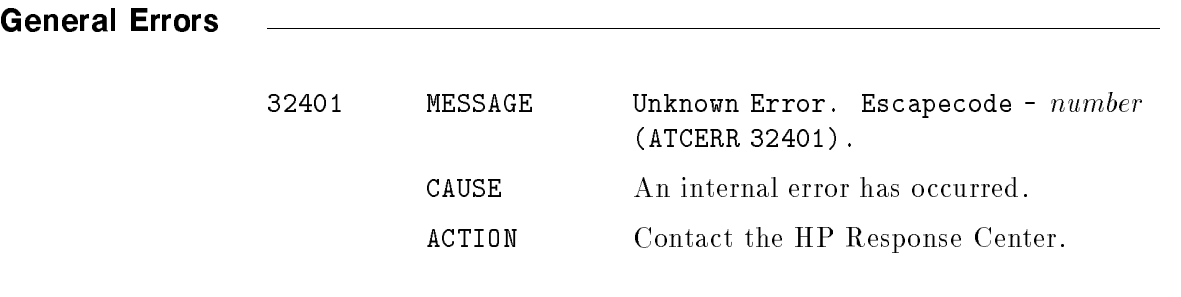

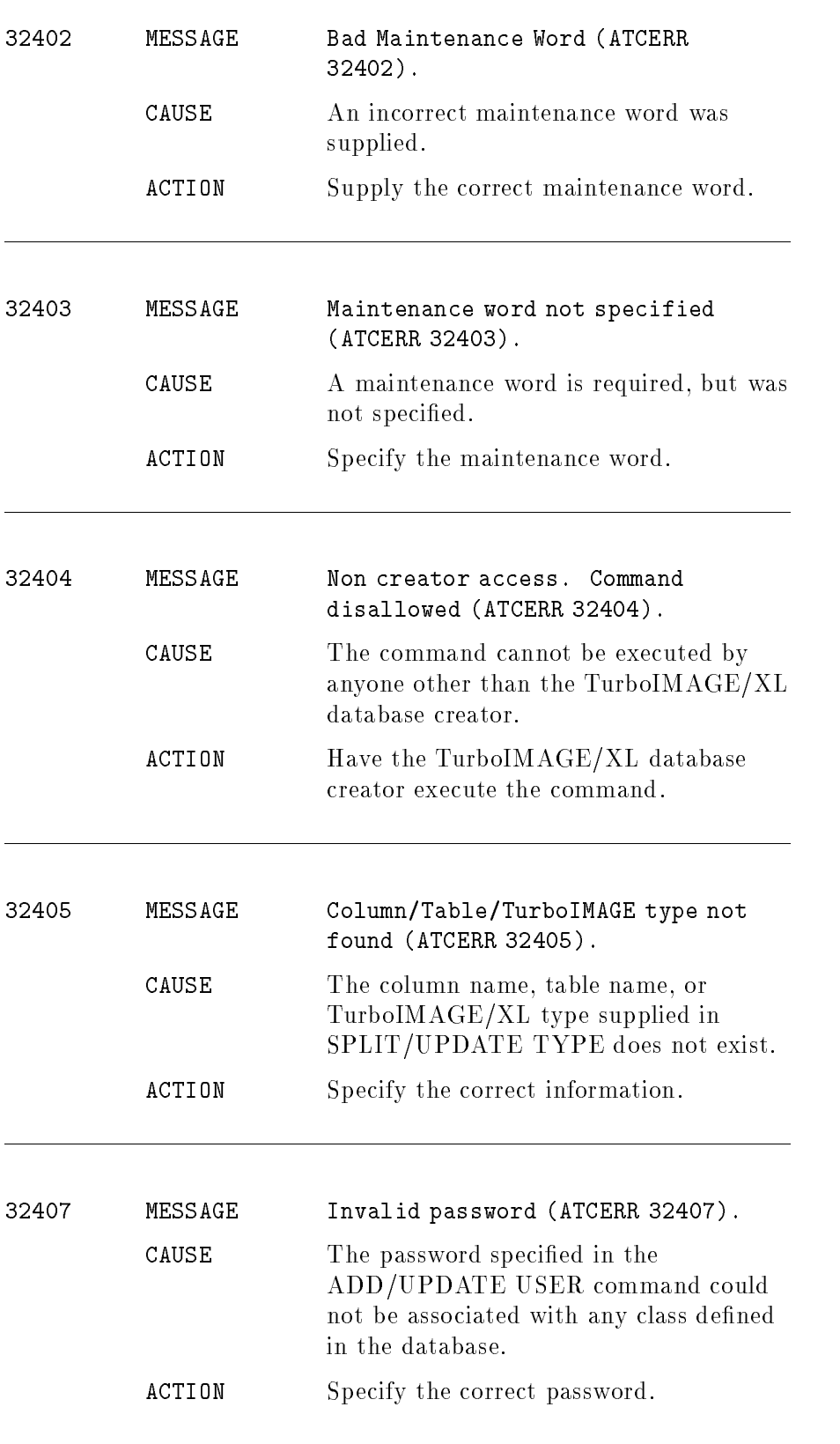
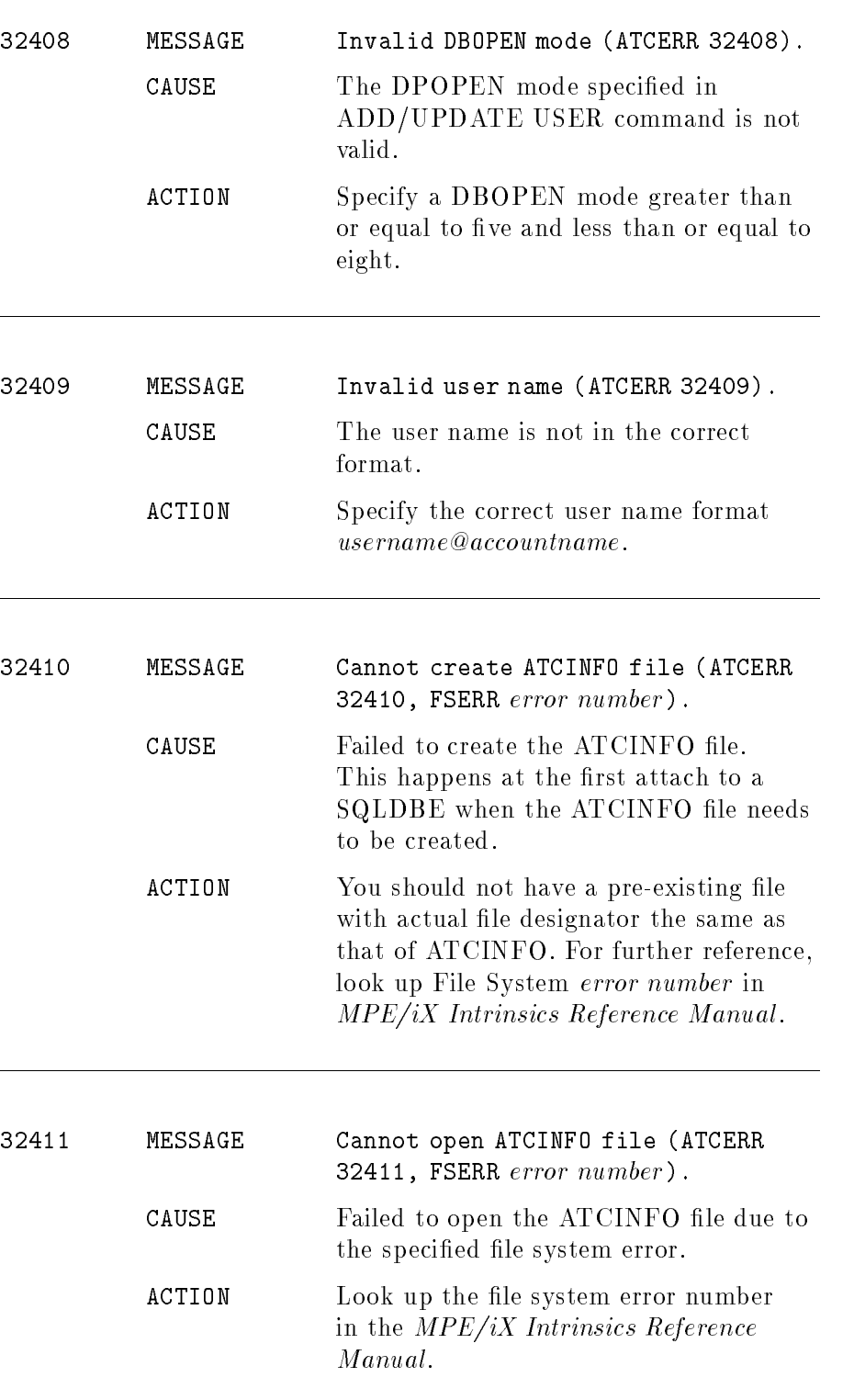

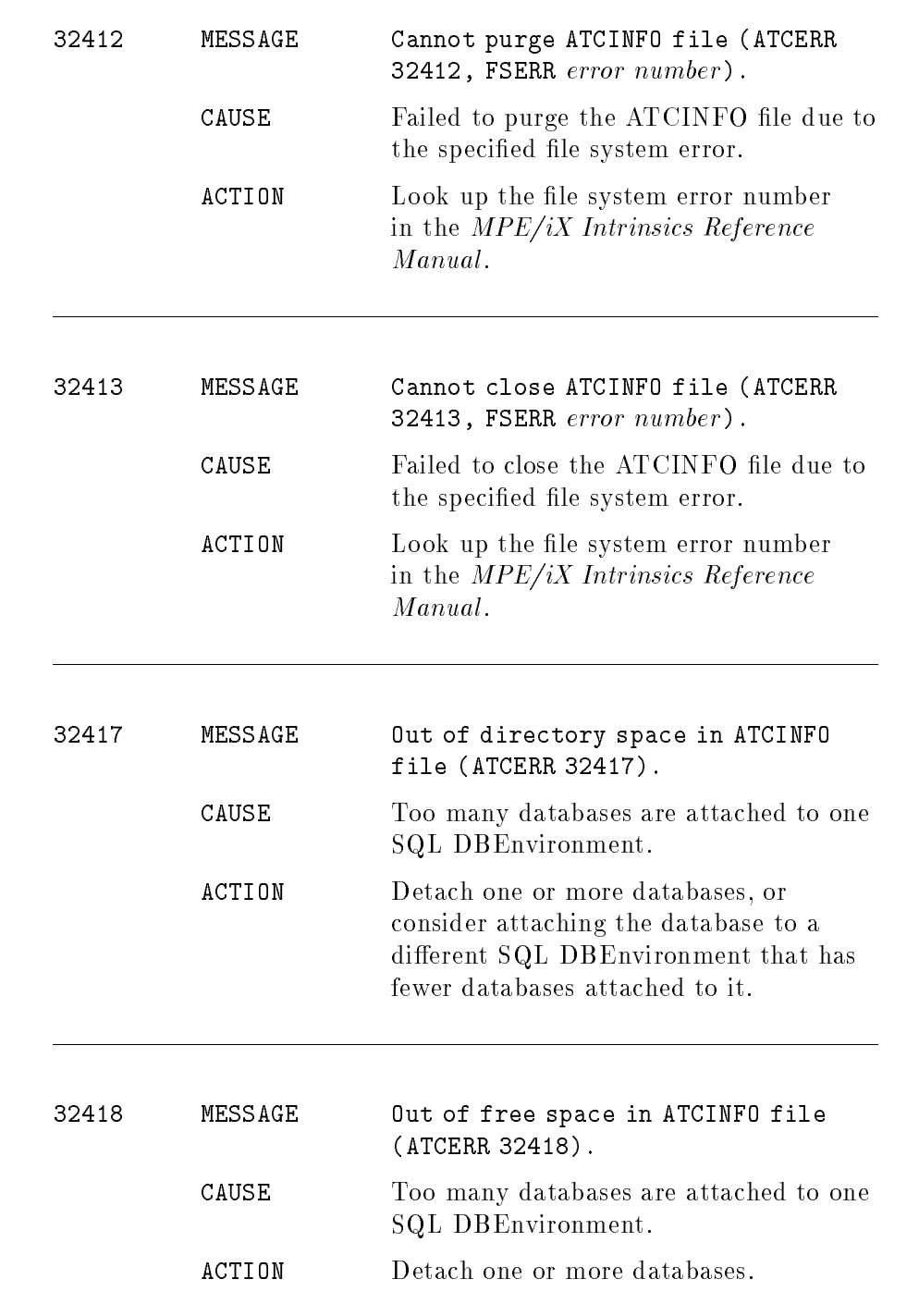

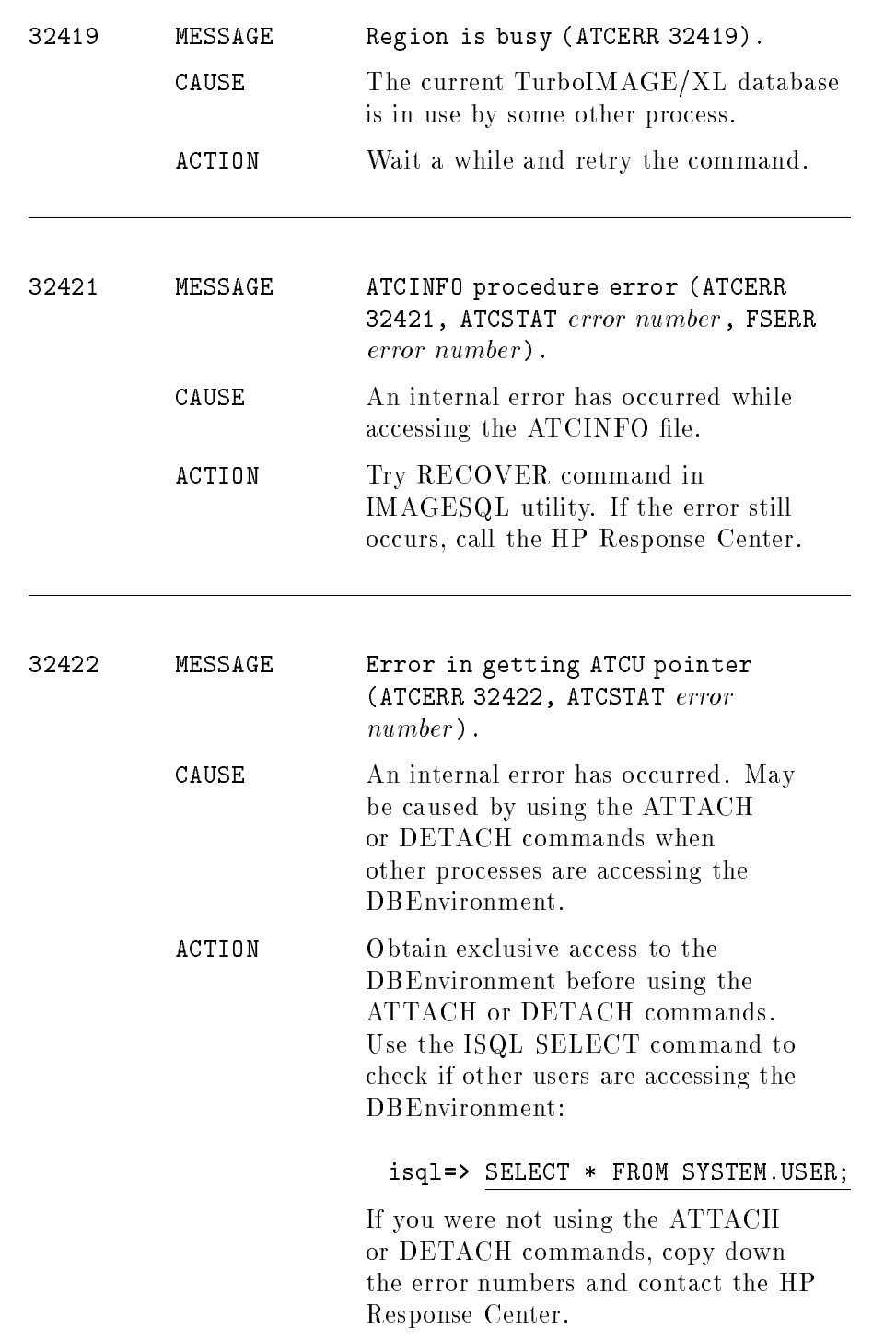

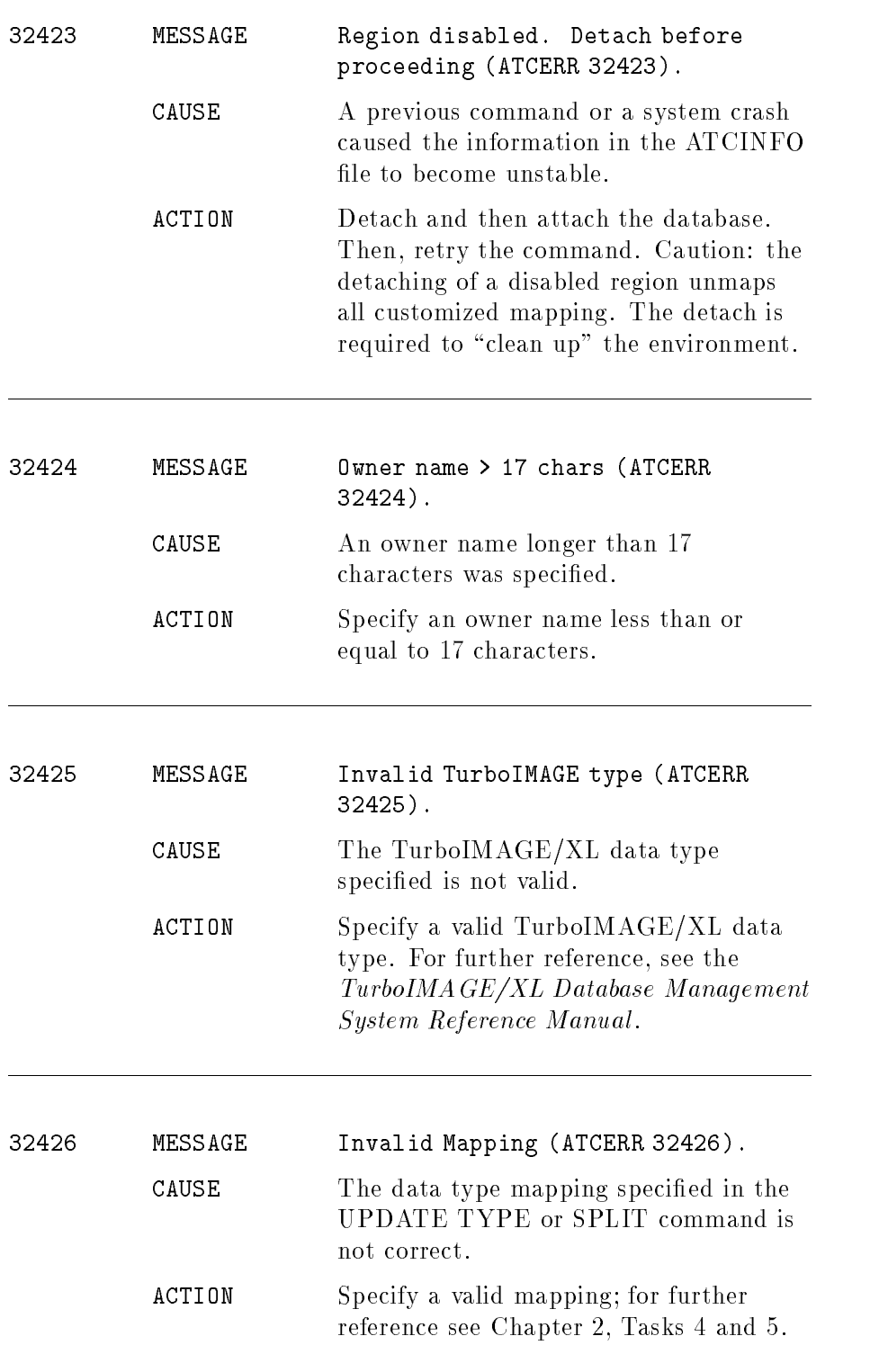

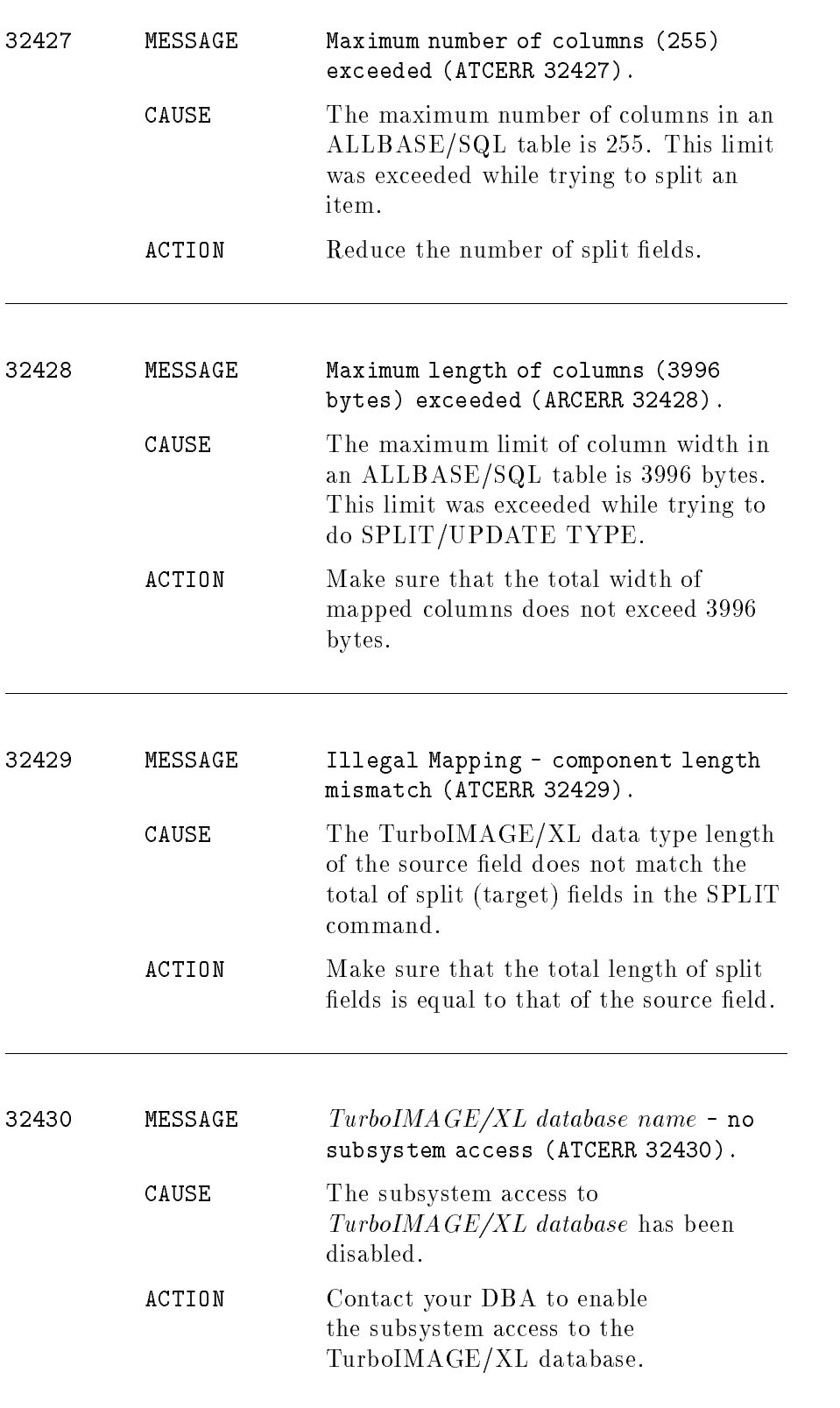

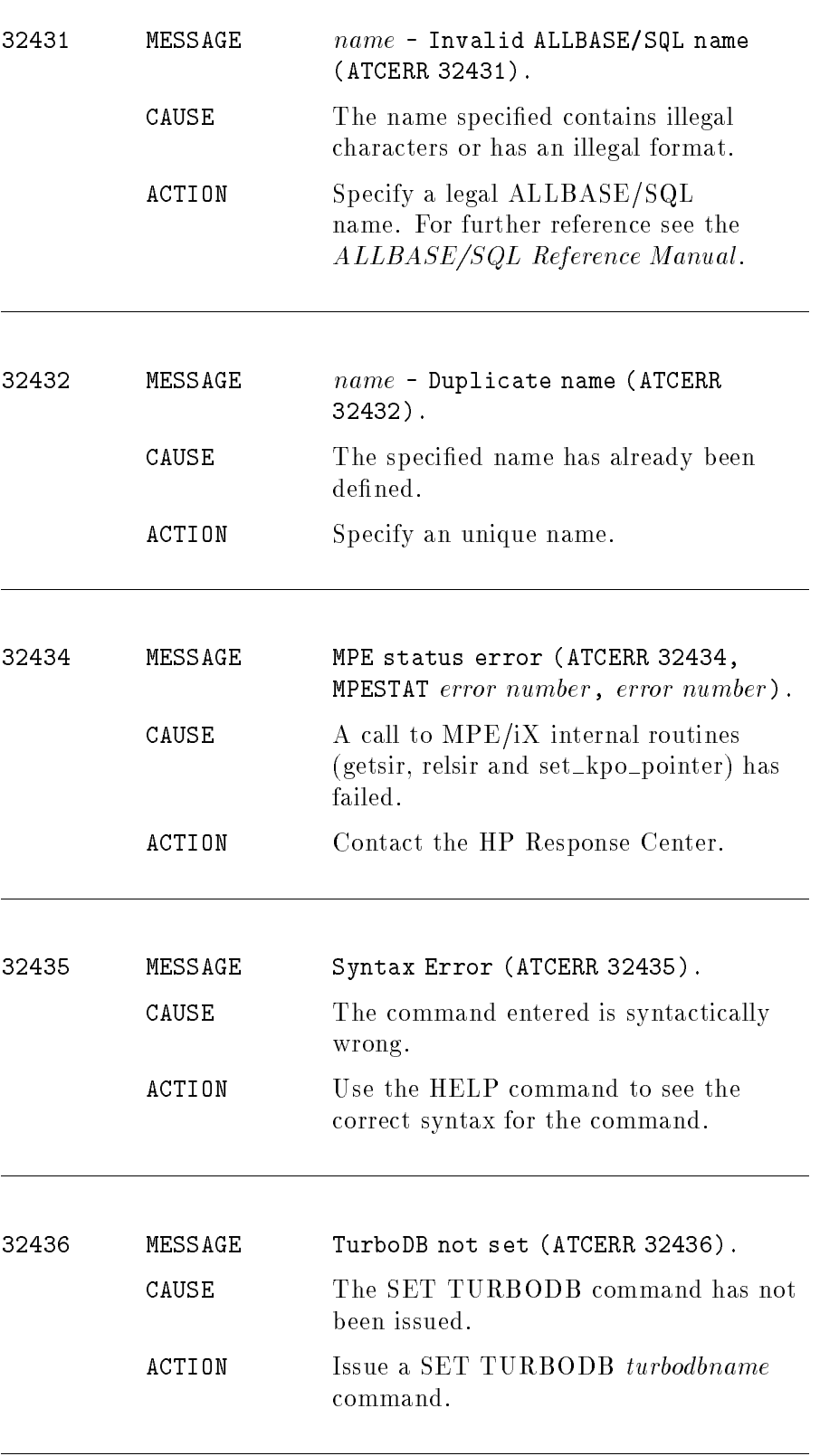

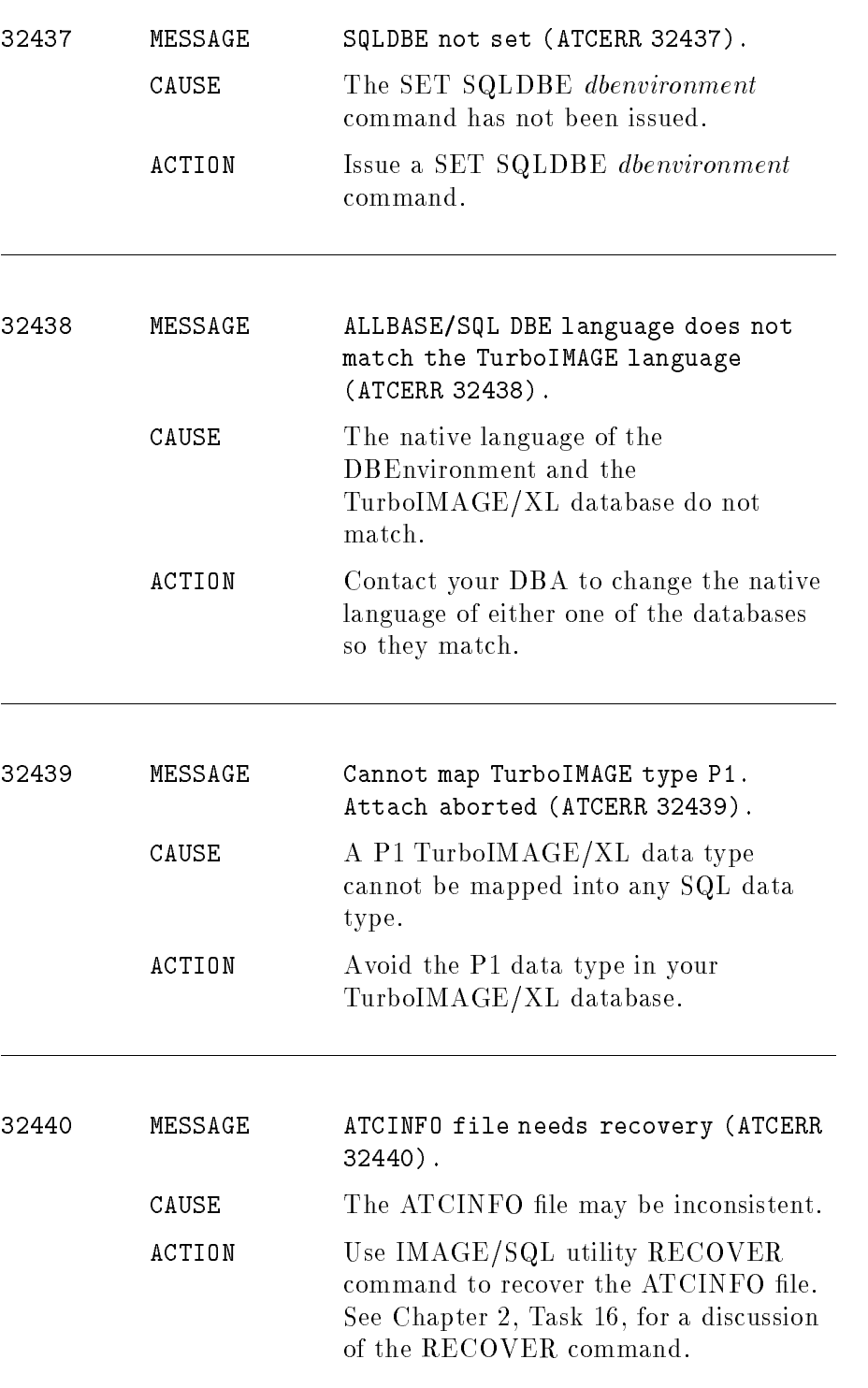

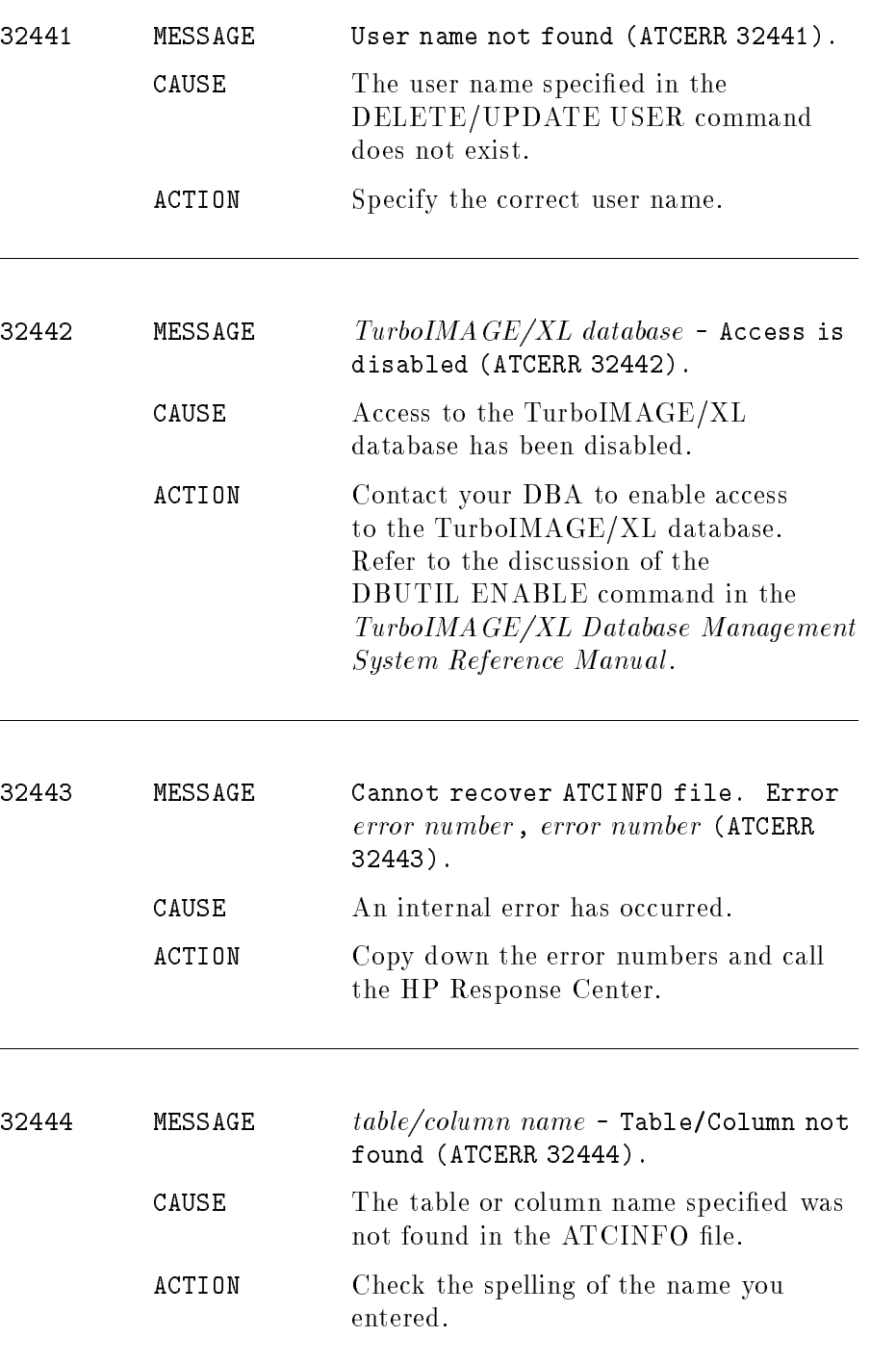

# SALES Database Schema

The SALES database is used in the examples throughout this guide. The schema for this database is shown below:

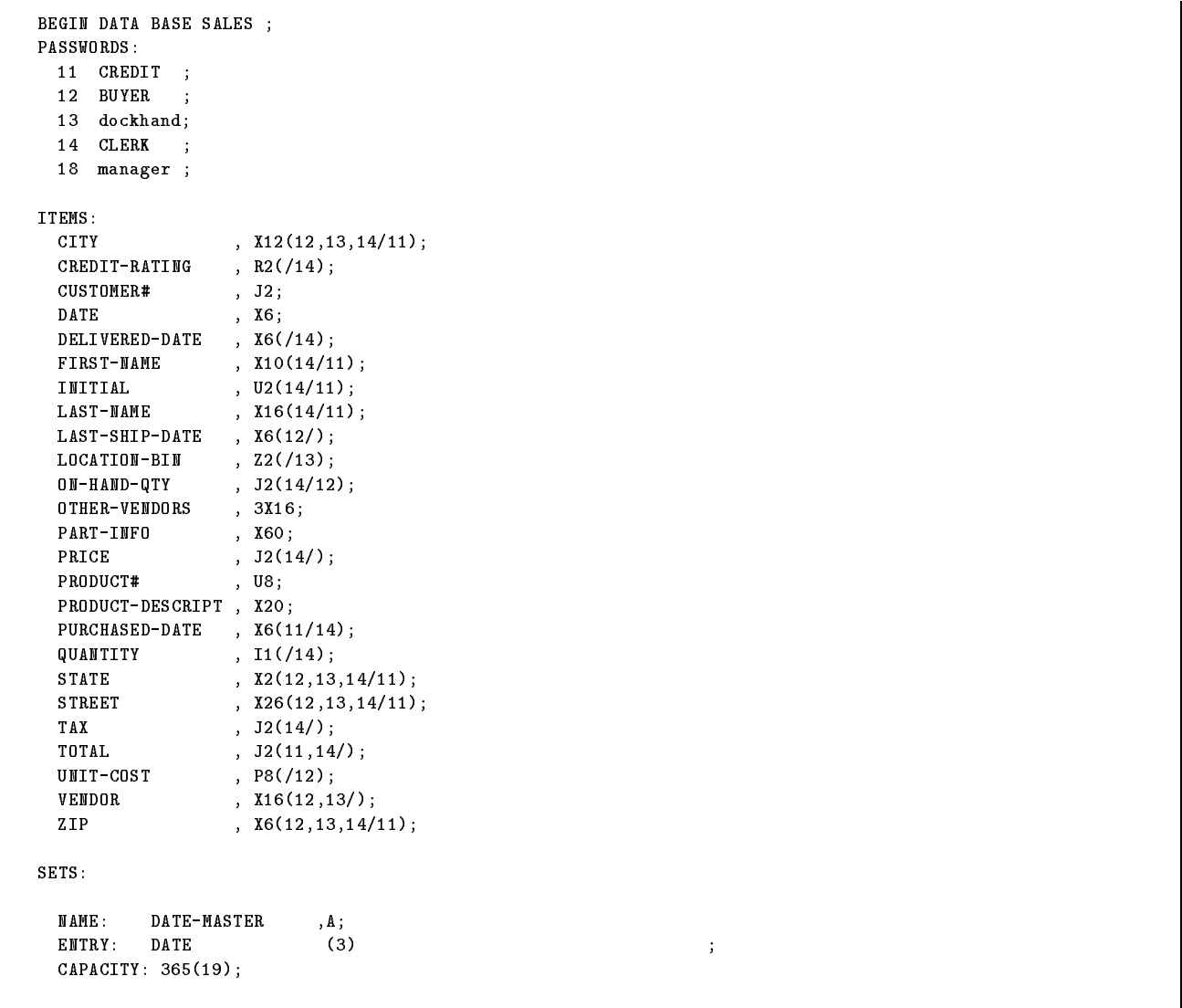

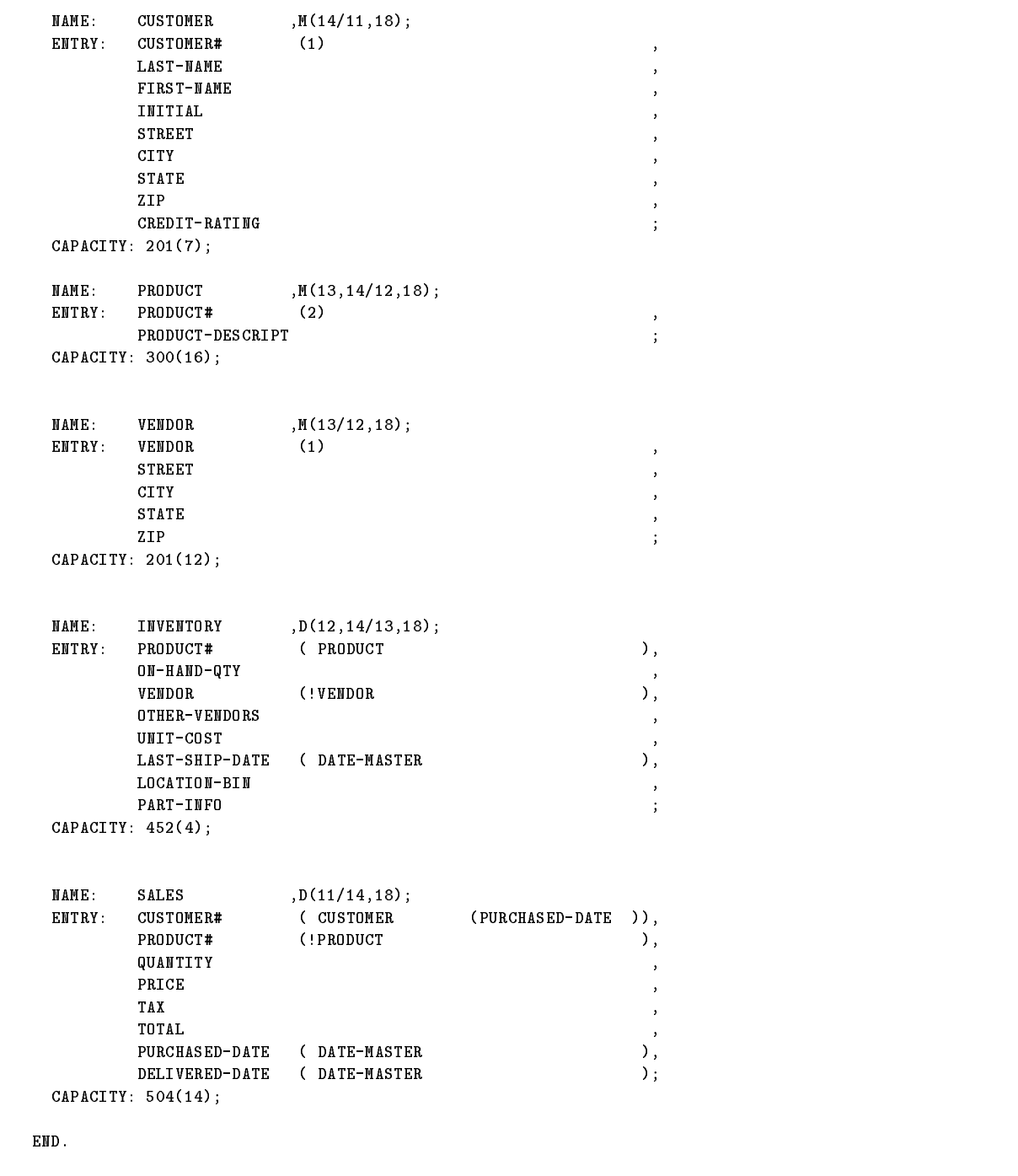

# IMAGE/SQL and Database Utilities

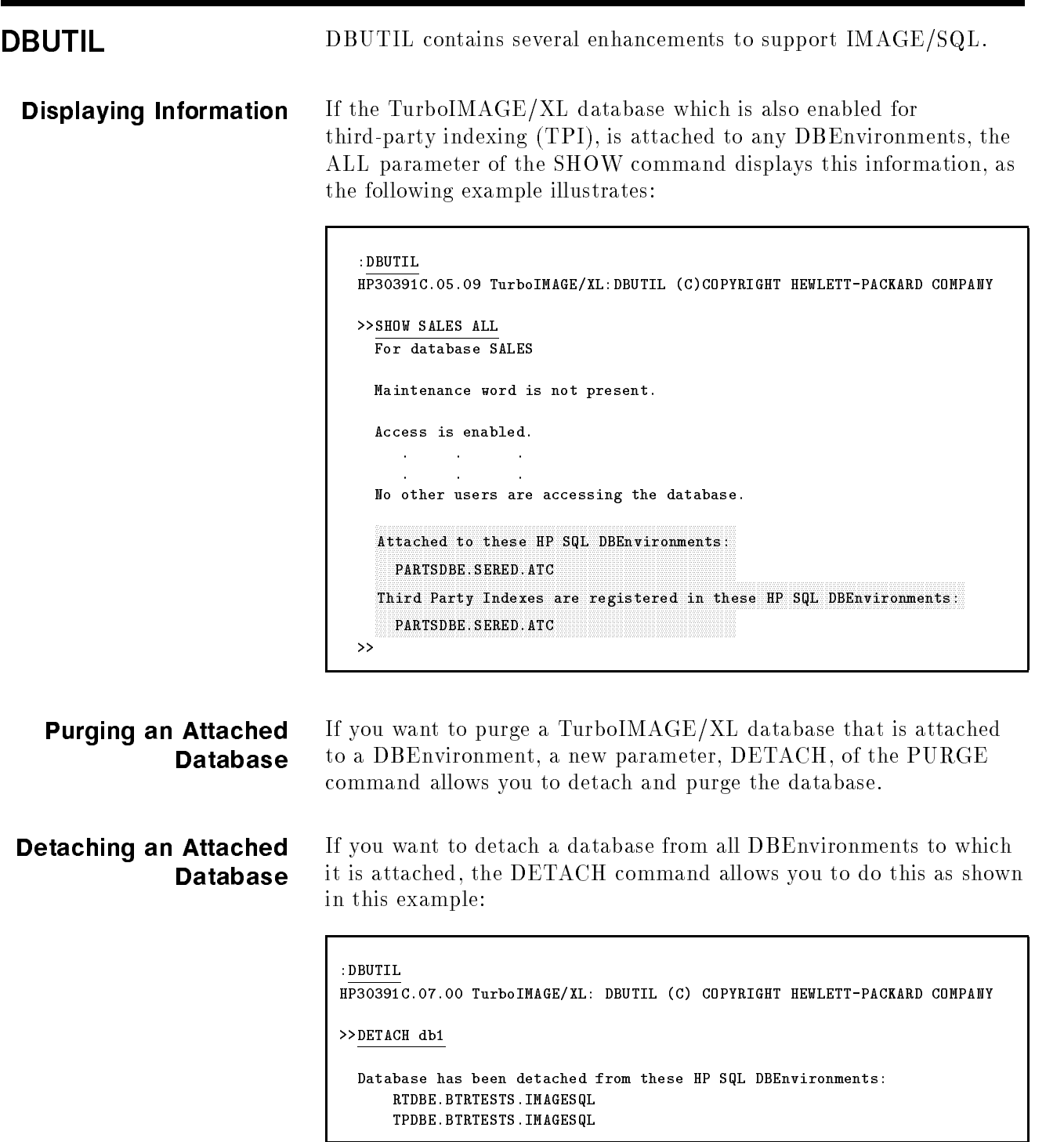

TPDBE.BTRTESTS.IMAGES.IMAGES.IMAGES.IMAGES.IMAGES.IMAGES.IMAGES.IMAGES.IMAGES.IMAGES

# DBUTIL Enhancements for TPI

DBUTIL is enhanced for TPIs. The ENABLE, DISABLE, and SHOW statements have been modied for TPI registration as follows:

# **ENABLE** database FOR INDEXING

If your database is already attached to at least one DBE and you enable it for indexing (TPIs must be configured before you use the **ENABLE** command), an attempt is made to enter definitions for the TPIs in all DBEs to which the database is attached. If the registration fails in one DBE, it proceeds to register in subsequent existing DBEs. If such an attempt fails in one or more DBEs, upon completion of the last attempt, a message is displayed as follows:

# Registration of Third-Party indices failed from these HP SQL DBEnvironments

The names of DBEs in which the TPI denitions failed follows the message.

 $\blacksquare$  DISABLE database FOR INDEXING

If definitions for TPIs are entered in the ALLBASE/SQL SYSTEM CATALOG, the DISABLE database for INDEXING command triggers removal of the TPI information from all DBEs to which the database is attached. The removal of TPI information from all DBEs is necessary, otherwise, results can be unpredictable at run-time. If removal of this information fails in one DBE, it proceeds with subsequent existing DBEs. If such an attempt fails in one or more DBEs, upon completion of the last attempt, a message is displayed as follows:

Dropping of Third-Party Indices failed from these HP SQL DBEnvironments

This is followed by names of DBEs in which the dropping of TPIs failed.

In this case, the database still remains ATTACHed, however, the ALLBASE/SQL Optimizer has no knowledge of the TPIs as that information is removed.

In brief, DETACH (of IMAGESQL) only deletes information about TPIs from one DBE. DISABLE (of DBUTIL) attempts to remove information on TPIs from all DBEs to which the database is attached as the database is turned off for TPI.

# $\blacksquare$  SHOW database FLAGS or SHOW database ALL

If definitions for the TPIs are registered in one or more DBEs, the FLAGS option displays a message indicating that the definitions of TPIs are entered. The ALL option displays all DBEs to which the database is attached, as well as the DBEs in which the TPI definitions are entered.

SQLUtil SQLUtil contains two enhancements to support IMAGE/SQL:

- The ALL option of the SHOWDBE command displays the name of the ATCINFO file if any TurboIMAGE/XL databases are attached.
- If any TurboIMAGE/XL databases are attached and you purge the DBEnvironment, the PURGEDBE command automatically detaches them.

The following example illustrates these enhancements:

#### :SQLUTIL

```
SAT, MAY 12, 1990, 2:59 PM
HP36216-02A.21.05 DBE Utility/3000 HP SQL/XL
(C)COPYRIGHT HEWLETT-PACKARD CO. 1982,1983,1984,1985,1986,1987,1988,
1989. ALL RIGHTS RESERVED.
>>SHOWDBE
DBEnvironment Name: PartsDBE
Maintenance Word: usr
Output File Name (opt): Carriage Return
\rightarrow ALL
Maintenance word:
DBEnvironment Language: NATIVE-3000
AutoStart: ON
User Mode: MULTI
DBEFile0 Name: DBEFILE0
Log File Name(s): DBELOG1
Archive Mode: OFF
DDL Enabled: YES
No. of Runtime Control Block Pages: 37
No. of Data Buffer Pages: 100
No. of Log Buffer Pages: 24
Max. Transactions: 2
TurboIMAGE Information File: ATCINFO
-> EXIT
>> PURGEDBE
DBEnvironment Name: SALESDBE
Purge DBEnvironment (y/n)? Y
DBEnvironment purged.
\rightarrow
```
SQLGEN SQLGEN is a utility program for database administrators that generates the SQL commands necessary to re-create all or part of a DBEnvironment. The output from SQLGEN is a command file (sometimes called a schema) that can be used as input to ISQL in re-creating database objects.

> SQLGEN also contains some enhancements for IMAGE/SQL. The following commands include mapped table definitions if any TurboIMAGE/XL databases are attached to the DBEnvironment.

- **GENERATE TABLES**
- **GENERATE**

# SQL Exceptions

When SQL is used to access a TurboIMAGE/XL database, certain statements and options are unavailable or do not behave exactly as described in the ALLBASE/SQL Reference Manual. This appendix lists the known exceptions and also lists the SQL statements without exceptions.

# SQL Statements with Exceptions

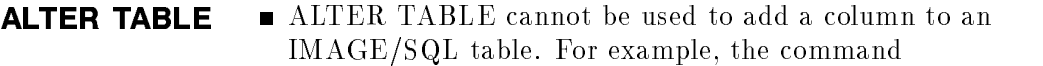

isql=> alter table sales.customer add (newcol float);

results in the following error:

Operation not allowed on non-SQL table. (DBERR 2454)

ALTER TABLE cannot add a UNIQUE constraint to an IMAGE/SQL table. The command

> isql=> alter table sales.customer add constraint unique (last\_name);

results in this error:

Command not allowed on a TurboIMAGE table. (DBERR 13502)

- The ALTER TABLE DROP CONSTRAINT specication is also not supported.
- ALTER TABLE cannot add a CHECK constraint to an IMAGE/SQL table. The command

```
isql=> alter table sales.customer
       add constraint check (last_name < 'SMITH')
       constraint checkname;
```
is not allowed.

ALTER TABLE cannot add a referential constraint to an IMAGE/SQL table.

**BEGIN ARCHIVE** SQL archive logging does not capture modifications made to IMAGE/SQL databases.

> TURBOSTORE Online Backup requires special procedures when TurboIMAGE/XL databases (and therefore IMAGE/SQL databases) are in use during the store operation.

**BEGIN WORK** IMAGE/SQL transactions are managed by using the TurboIMAGE/XL intrinsics DBXBEGIN and DBXEND. The BEGIN WORK statement does not invoke DBXBEGIN until the first modification or repeatable read is requested for an  $IMAGE/SQL$ table.

> The priority specified in a BEGIN WORK statement is ignored by IMAGE/SQL. IMAGE/SQL uses priority 100 for all lock requests involving IMAGE/SQL tables.

If isolation level RR (repeatable read), CS (cursor stability), or RC (read committed) is specified and the IMAGE/SQL user has a MODE attribute of 1, 2, 3, or 4, all read operations within the transaction will be repeatable reads.

If isolation level RU (read uncommitted) is specified, all read operations within the transaction will be read-uncommitted.

**CHECKPOINT** Contents of log buffers are written to the log file or files, but contain no IMAGE/SQL work.

> Data buffers containing changed pages are written to DBEFiles, but contain no IMAGE/SQL data.

**COMMIT ARCHIVE** SQL archive logging does not capture modifications made to IMAGE/SQL databases.

COMMIT WORK The KEEP CURSOR option of the OPEN statement cannot be used with a cursor that references an IMAGE/SQL table. Because KEEP CURSOR does not apply to IMAGE/SQL tables, COMMIT WORK:

- releases all IMAGE/SQL locks acquired during the current
- closes all cursors that reference IMAGE/SQL tables
- does not implicitly start a new IMAGE/SQL transaction

COMMIT WORK ends an IMAGE/SQL transaction by calling DBXEND and then calls DBUNLOCK to release all locks acquired during the transaction.

CREATE INDEX CREATE INDEX cannot be used to create an index on an IMAGE/SQL table. The command

> isql => create index sales.newindex on sales.customer (last\_name asc);

invokes this error:

Operation not allowed on non-sql table. (DBERR 2454)

**CREATE SCHEMA** CREATE SCHEMA cannot be used to define an IMAGE/SQL database, but can be used to define a view.

**CREATE TABLE** CREATE TABLE is not supported.

**DECLARE CURSOR** A cursor that references an IMAGE/SQL table (in the QueryEXPRESSION or StatementName of the FOR clause) cannot be opened with the KEEP CURSOR option of the OPEN statement.

> **DELETE** If SQL detects an error during a DELETE statement that references an IMAGE/SQL table, the current transaction is aborted regardless of the setting of the SET DML ATOMICITY and SET CONSTRAINTS statements.

> > The set of rows to be affected by the DELETE statement is determined before any rule fires, and this set remains fixed until completion of the rule. If the rule adds to the set, the additional rows will not be deleted. If the rule deletes from the set, a TurboIMAGE/XL intrinsic error will result and the current transaction will be aborted.

If an error occurs during the processing of any rule considered during execution of this statement, the current transaction will be aborted.

This has the same considerations as DELETE. DELETE WHERE **CURRENT** 

- **DROP DBEFILE** DROP DBEFILE cannot be used to drop DBEFiles containing IMAGE/SQL objects.
	- **DROP TABLE** DROP TABLE cannot be used to drop an IMAGE/SQL table. An IMAGE/SQL table can be dropped only by detaching the database with the IMAGE/SQL DETACH statement.

**DROP VIEW** Cannot be used to drop a view created by IMAGESQL. A view created by IMAGE/SQL can be dropped only by detaching the database with the IMAGE/SQL DETACH command.

INSERT If SQL detects an error during an INSERT statement that references an IMAGE/SQL table, the current transaction is aborted regardless of the setting of the SET DML ATOMICITY and SET CONSTRAINTS statements.

> If an error occurs during the processing of any rule considered during execution of this statement, the current transaction will be aborted.

IMAGE/SQL columns are defined as NOT NULL with default values. Default values are based on IMAGE/SQL item types. If columns are omitted from the column name list of an INSERT statement, the missing columns will be defined using the default values. The default values are listed in Table 2-5.

# LOCK TABLE A LOCK TABLE statement always provides an EXCLUSIVE lock to a TurboIMAGE/XL data set.

**OPEN** A cursor referencing an IMAGE/SQL table (in the *QueryExpression* or StatementName of the DECLARE CURSOR statement) cannot be opened with the KEEP CURSOR option.

> IMAGE/SQL columns are defined as NOT NULL. The INDICATOR option of the OPEN statement therefore cannot be used with IMAGE/SQL.

- **REVOKE** REVOKE cannot be used to revoke authorities granted by the IMAGE/SQL ATTACH statement.
- ROLLBACK WORK Savepoints cannot be defined in an IMAGE/SQL transaction. The TO clause of ROLLBACK WORK therefore cannot be used with an IMAGE/SQL transaction.
	- **SAVEPOINTS** Savepoints cannot be defined in an IMAGE/SQL transaction.
		- **SELECT** IMAGE/SQL columns are defined as NOT NULL. The INDICATOR option of the SELECT statement therefore cannot be used with IMAGE/SQL.

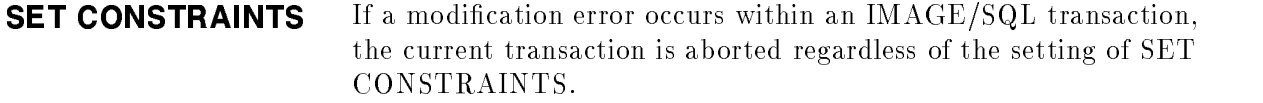

SET DML ATOMICITY If a modification error occurs within an IMAGE/SQL transaction, the current transaction is aborted regardless of the setting of SET DML AUTOMICITY.

**START DBE NEW** The default DBEFile size of 150 pages used by START DBE NEW may not be sufficient to allow a database to be attached with IMAGESQL.

#### IMAGE/SQL ob jects created by the IMAGESQL ATTACH TRANSFER **OWNERSHIP** statement cannot be transferred to another owner.

**UPDATE** If ALLBASE/SQL detects an error during an UPDATE statement that references an IMAGE/SQL table, the current transaction is aborted regardless of the setting of the SET DML ATOMICITY and SET CONSTRAINTS statements.

> The set of rows to be affected by the UPDATE statement is determined before any rule fires, and this set remains fixed until completion of the rule. If the rule adds to the set, the additional rows will not be updated. If the rule deletes from the set, a TurboIMAGE/XL intrinsic error will result and the current transaction will be aborted.

If an error occurs during the processing of any rule considered during execution of this statement, the current transaction will be aborted.

IMAGE/SQL columns are defined as NOT NULL. The NULL option of the SET clause therefore cannot be used with IMAGE/SQL columns.

If an IMAGE/SQL column specied in an UPDATE statement corresponds to a search or sort item in a TurboIMAGE/XL detail data set, the database's Critical Item Update flag must be set to ON. If an IMAGE/SQL column specied in an UPDATE statement corresponds to a search item in a TurboIMAGE/XL detail data set and the corresponding master data set is a manual master, the new column value must already exist as a chain head in the master data set.

# UPDATE WHERE **CURRENT**

This has the same considerations as UPDATE.

# SQL Statements without Exceptions

The following SQL statements behave as documented in the ALLBASE/SQL Reference Manual :

- **ADD DBEFILE**
- **ADD TO GROUP**
- **ALTER DBEFILE**
- $\blacksquare$  ASSIGNMENT  $(=)$
- **BEGIN**
- **BEGIN DECLARE SECTION**
- CLOSE
- CONNECT
- **CREATE DBEFILE**
- **CREATE DBEFILESET**
- **CREATE GROUP**
- CREATE PROCEDURE
- **CREATE RULE**
- CREATE TEMPSPACE
- **CREATE VIEW**
- DECLARE
- DESCRIBE
- **DISABLE RULES**
- DISCONNECT
- DROP DBEFILESET
- DROP GROUP
- DROP INDEX
- **DROP MODULE**
- DROP PROCEDURE
- **DROP RULE**
- **DROP TEMPSPACE**
- **DROP VIEW**
- ENABLE RULES
- **END DECLARE SECTION**
- **EXECUTE**
- EXECUTE IMMEDIATE
- **EXECUTE PROCEDURE**
- **FETCH**
- GENPLAN
- GOTO
- **GRANT**
- $\blacksquare$  IF
- INCLUDE
- **PREPARE**
- **PRINT**
- RAISE ERROR
- **REFETCH**
- **RELEASE**
- **REMOVE DBEFILE**
- **REMOVE FROM GROUP**
- **RESET**
- $\blacksquare$ RETURN
- $\blacksquare$  SET CONNECTION
- **SET MULTITRANSACTION**
- **SET PRINTRULES**
- SET USER TIMEOUT
- $\blacksquare$  SQLEXPLAIN
- START DBE
- START DBE NEWLOG
- **STOP DBE**
- $\blacksquare$  TERMINATE USER
- **UPDATE STATISTICS**
- $\blacksquare$ VALIDATE
- **NHENEVER**
- **NHILE**

# SQL Views for Indices

This appendix is new with the G.2 version of this manual. It includes information on executing SQLINSTL and ODBCVIEW, as well as information on these four views that are related to indices:

- SYSTEM.IMAGEKEY
- CATALOG.IMAGEKEY
- SYSTEM.TPINDEX
- CATALOG.TPINDEX

Information related to these views for B-Tree indices is also included:

- SYSTEM.INDEX
- CATALOG.INDEX

Whenever you ATTACH a database to a DBEnvironment, the definitions for TurboIMAGE/XL and third-party indices (TPIs) are entered in the system catalog of the DBEnvironment. The definitions of TPIs are propagated to all DBEnvironments the database is attached to. You can observe the indices in the SQL views.

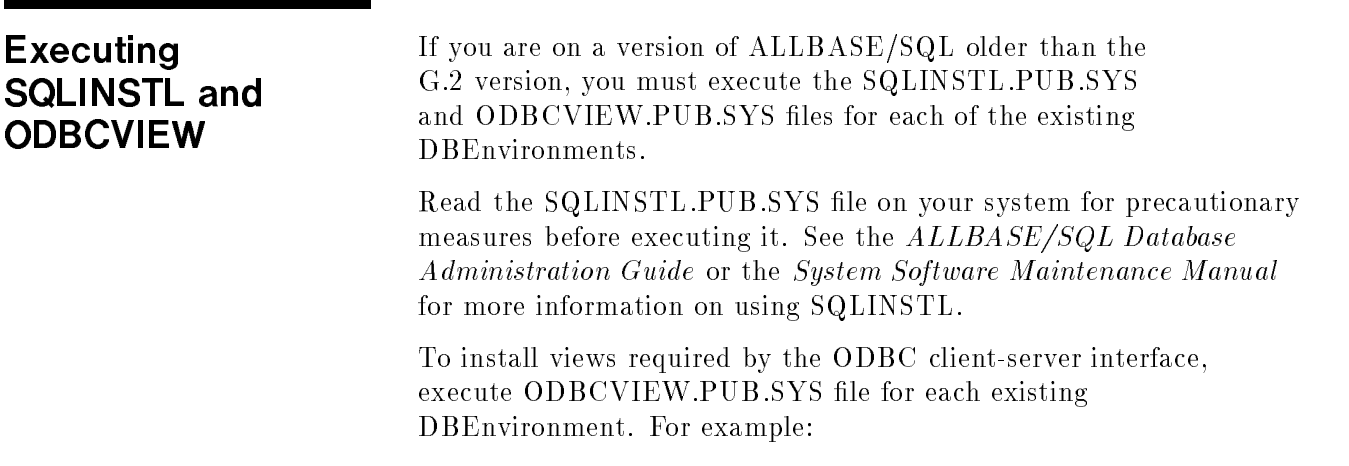

```
:ISQL
isql=> connect to 'testdbe';
isql=> start odbcview.pub.sys;
                   ...
isql=> commit work;
isql=> connect to 'rtdbe';
isql=> start odbcview.pub.sys;
isql=> commit work;
isql=> exit;
```
You may see errors if you are executing this file for the DBEnvironment for the first time. These errors may be ignored. You can execute this command for all DBEnvironments in one session.

The B-Tree indices can be observed in the existing views, SYSTEM.INDEX by the DBA and CATALOG.INDEX by others. However, four new views have been added to the SQL system catalog to enable the DBA and other users to view TurboIMAGE/XL indices (key items and search items) as well as TPIs made aware to the SQL Optimizer. The Optimizer determines the most efficient path to the desired data, such as the type of scan to use and the proper order of operations. The DBA should periodically issue an UPDATE STATISTICS command on each TurboIMAGE/XL data set to refresh the statistics which are used by the Optimizer to derive an access plan. After all statistics have been updated, the DBA should issue VALIDATE commands to revalidate any stored sections that may exist on the data sets.

```
isql=> update statistics for table music.albums;
isql=> update statistics for table music.composers;
isql=> validate all modules with autocommit;
isql=> validate all procedures with autocommit
```
For more information, see the "Maintenance" chapter of the ALLBASE/SQL Database Administration Guide.

# Views for TurboIMAGE/XL

SYSTEM.IMAGEKEY

and

CATALOG.IMAGEKEY

There are four SQL views added for TurboIMAGE/XL per DBEnvironment for the G.1 version. These are the SQL views for TurboIMAGE/XL hash indices on key items and search items and for TPIs:

- SYSTEM.IMAGEKEY
- CATALOG.IMAGEKEY
- SYSTEM.TPINDEX
- CATALOG.TPINDEX

The DBA can view all TurboIMAGE/XL hash indices associated with a database by examining SYSTEM.IMAGEKEY. Other users can view the TurboIMAGE/XL hash indices to which they have access by examining CATALOG.IMAGEKEY.

For example, the DBA can issue this command:

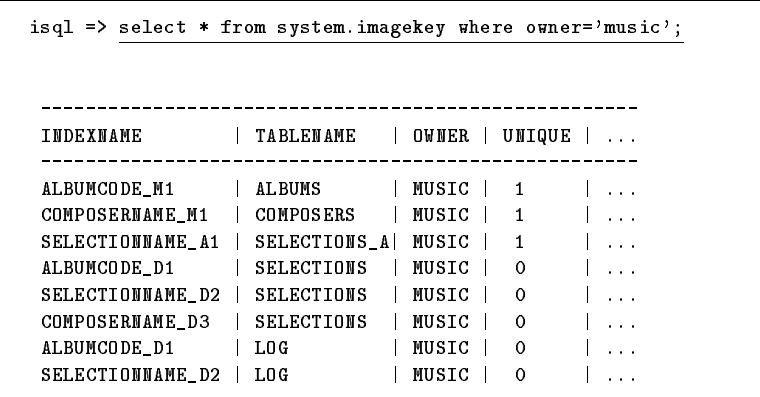

# Columns in SYSTEM.IMAGEKEY and CATALOG.IMAGEKEY

The following columns exist in both SYSTEM.IMAGEKEY and CATALOG.IMAGEKEY (PRIMARIES, SCCCOUNT, and DCCCOUNT are not calculated or used in G.2):

 $INDEXNAME$  Name of the TurboIMAGE/XL item, plus a suffix.

The following suffixes are used by IMAGESQL:

 $-M1$  is used when entering definition for hash index on manual master key item.

 $\Box$ A1 is used when entering definition for hash index on automatic master key item.

 $\Box$ Dn is used when entering definitions for hash indices on detail data set search items, where  $n$  is the path number from 1 to 16.

TABLENAME Name of the TurboIMAGE/XL data set on which the key is defined.

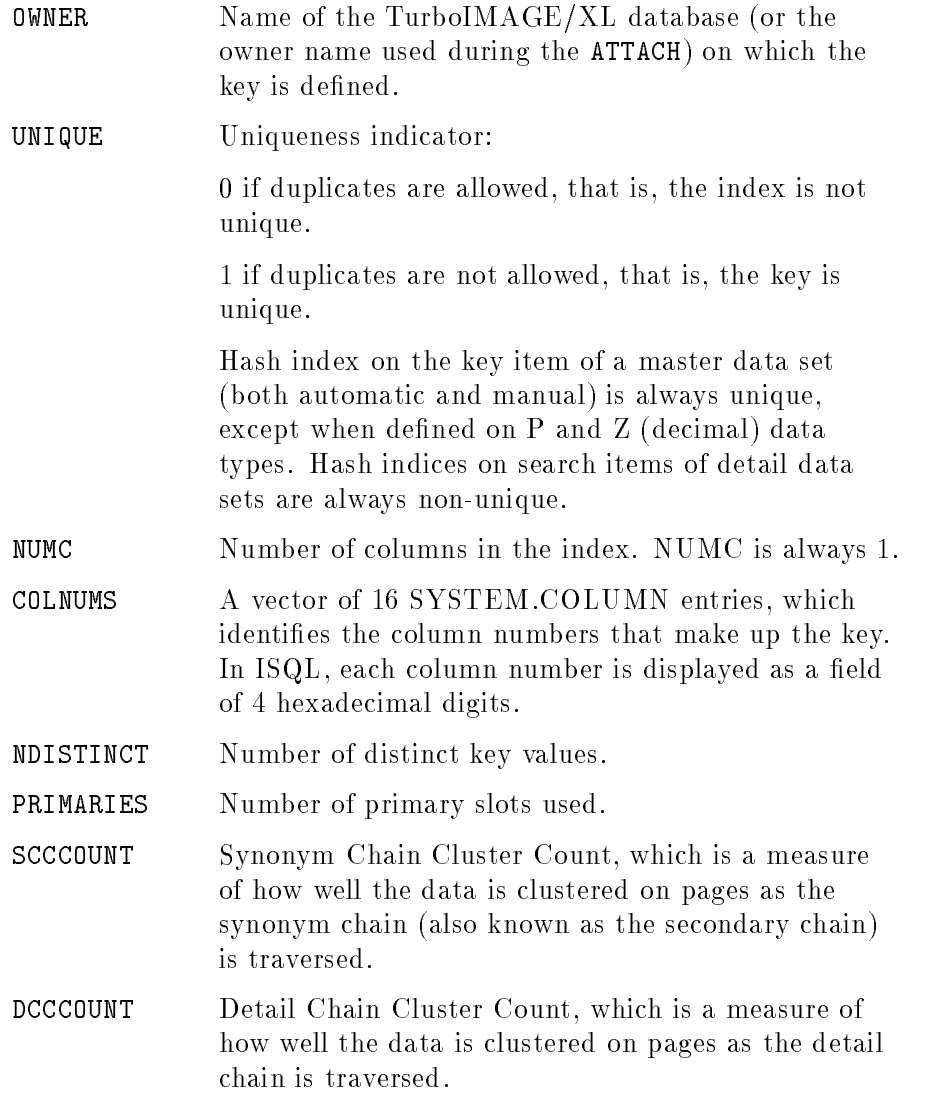

# SYSTEM.TPINDEX and CATALOG.TPINDEX

The DBA can view all TPIs associated with a database by examining SYSTEM.TPINDEX. Other users can view the TPIs to which they have access by examining CATALOG.TPINDEX. For example, the DBA can issue:

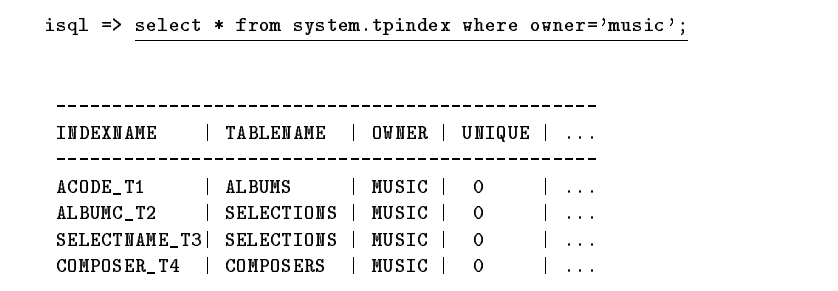

# Columns in SYSTEM.TPINDEX and CATALOG.TPINDEX

The following columns exist in both SYSTEM.TPINDEX and CATALOG.TPINDEX (NPAGES, NLEVELS, NLEAVES, NDISTINCT, NFIRST, NPERKEY, and CCOUNT are not calculated or used in G.2):

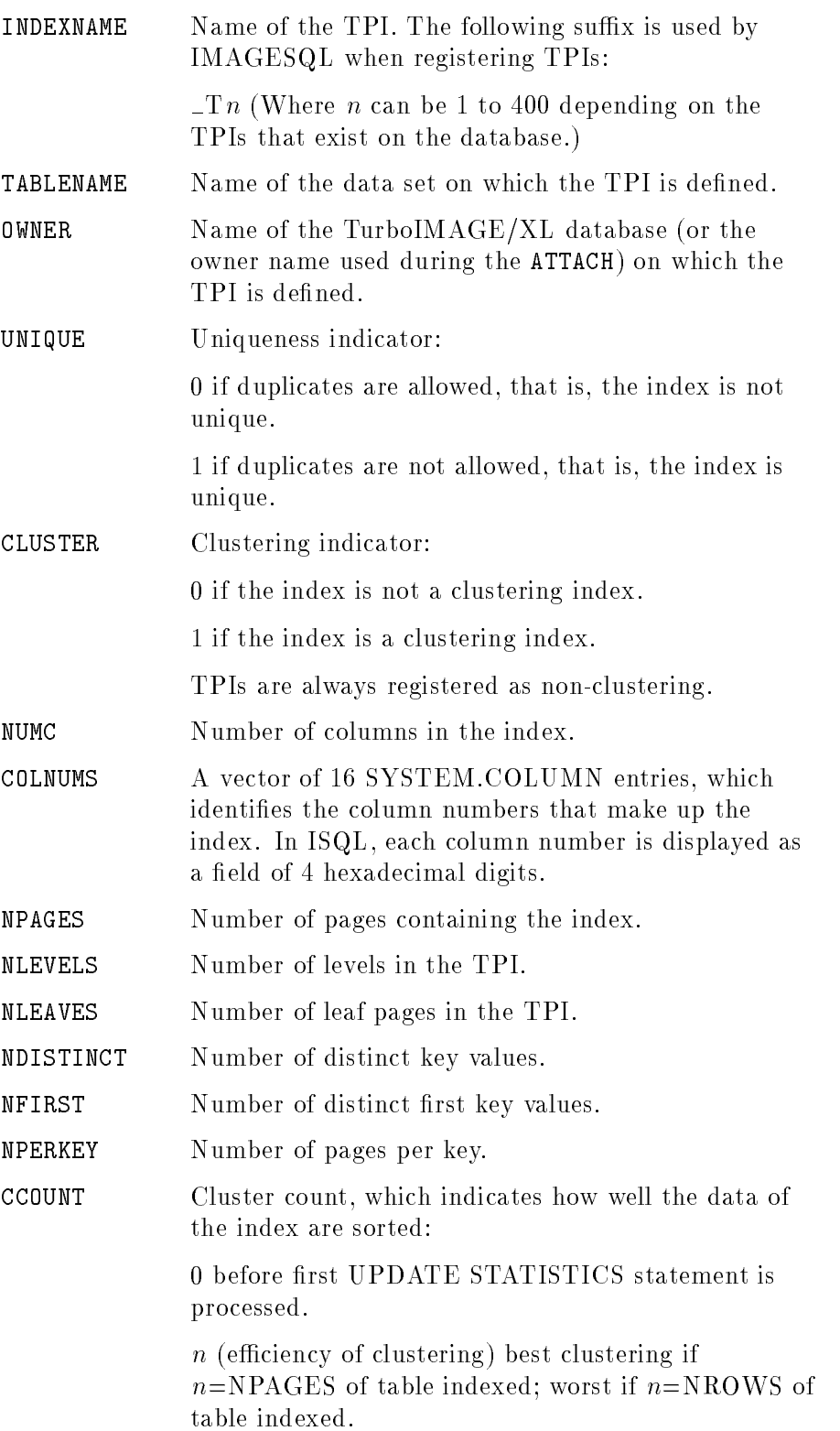

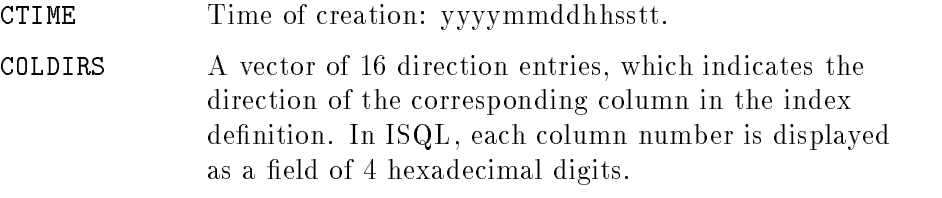

5 Ascending.

6 Descending.

# SYSTEM.INDEX and

When you attach a database for which you have created one or more B-Tree indices on the key items of the master data sets, the ATTACH command enters definitions for the B-Tree indices on the key items and their related search items of the detail data sets. See the chapter, "B-Tree Indices," in the  $TurbolMAGE/XL$  Database Management System Reference Manual for more information on how to create B-Tree indices.

The definitions of B-Tree indices on key items, except P and Z types, of the master data sets are entered as UNIQUE indices. For the related search items of ALL of the related detail data sets, the definitions are entered as NON-UNIQUE indices.

View your new B-Tree indices in the existing views, SYSTEM.INDEX and CATALOG.INDEX. For example:

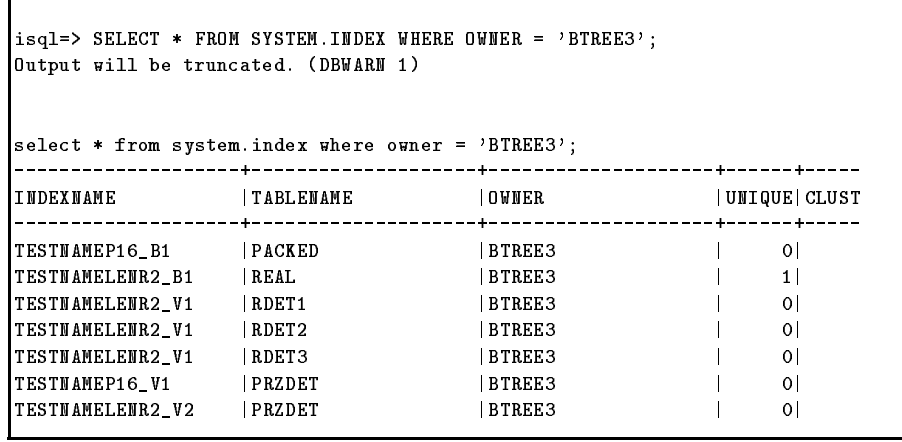

From the above example, you can see that there are two master data sets, PACKED and REAL, with B-Tree indices created on their key items. The remaining are related detail data sets.

# Columns in SYSTEM.INDEX and CATALOG.INDEX

The following columns are in both SYSTEM.INDEX and CATALOG.INDEX:

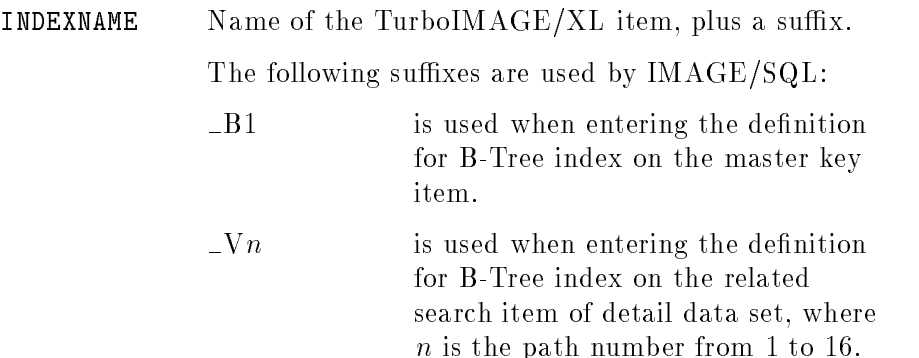

All other column names are the same as for SYSTEM.TPINDEX and CATALOG.TPINDEX. Refer to \Columns in SYSTEM.TPINDEX and CATALOG.TPINDEX," earlier in this appendix.

# Date/Time API

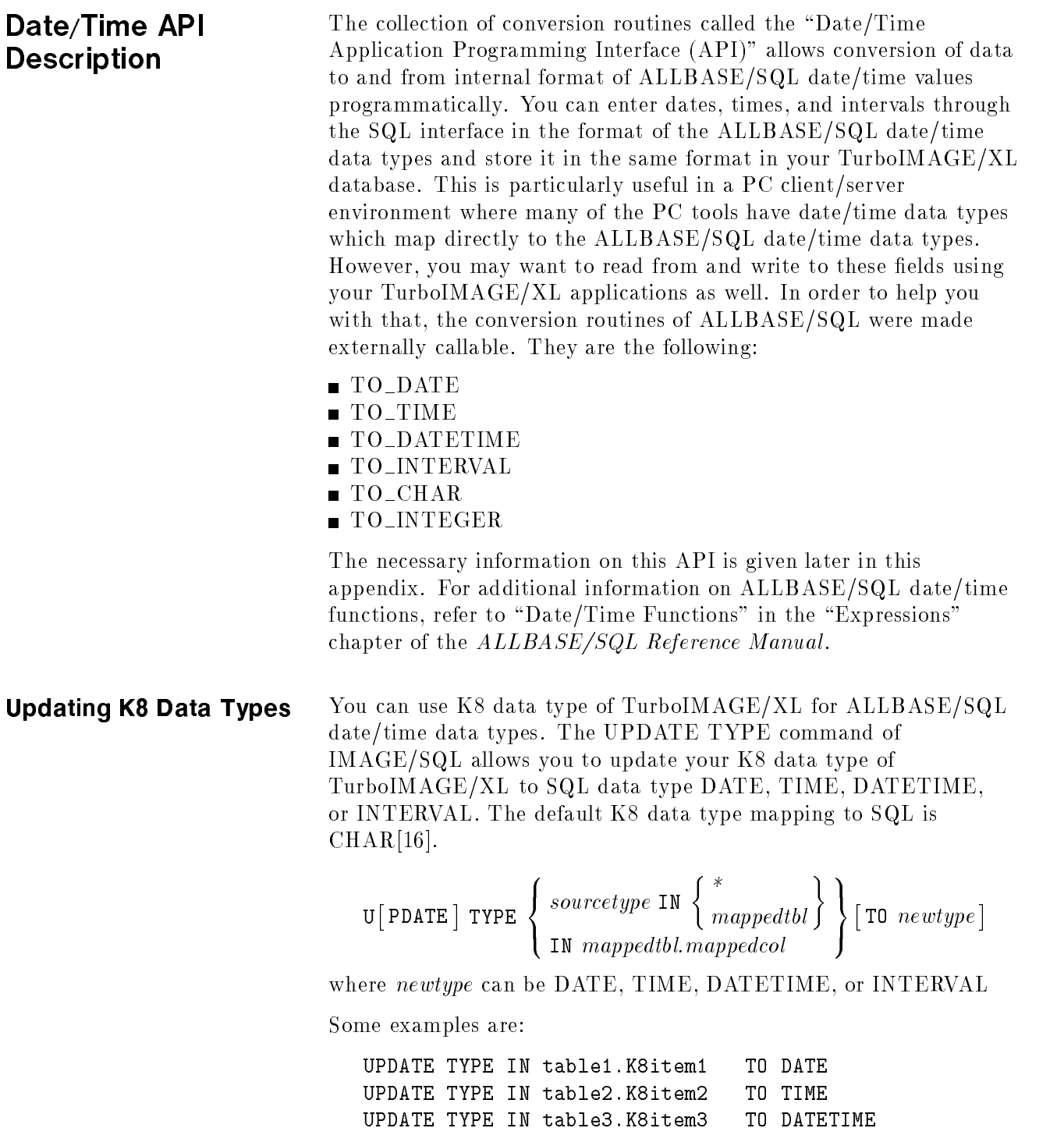

UPDATE TYPE IN table4.K8item4 TO INTERVAL

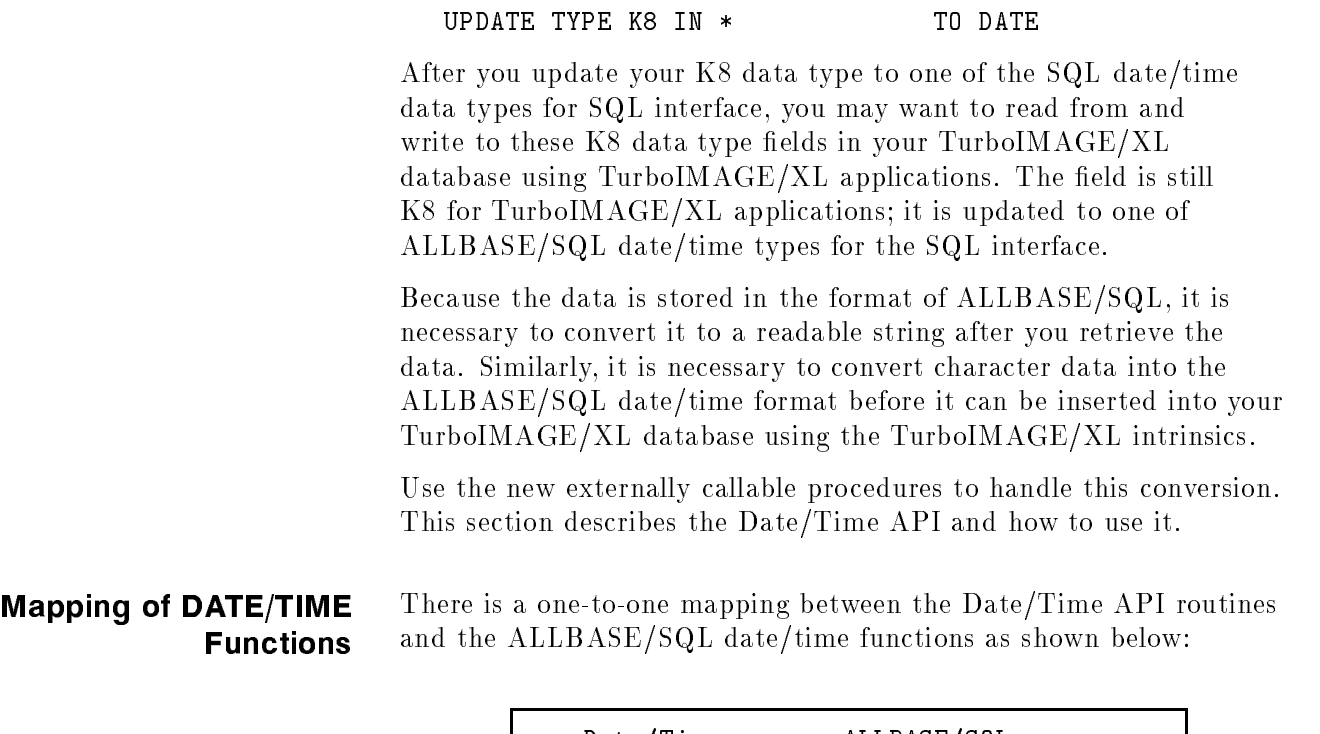

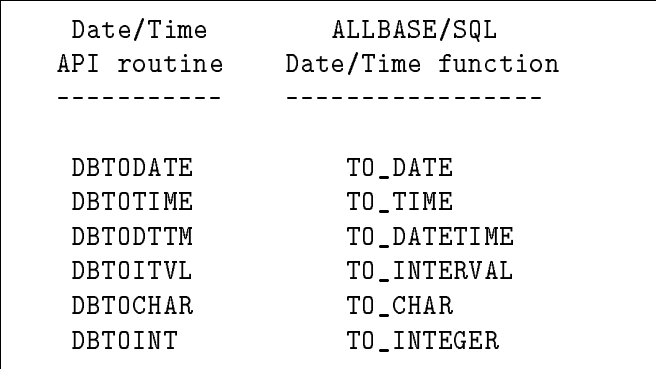

The functionality of the API routine is equivalent to its counterpart ALLBASE/SQL Date/Time function. The descriptions of the parameters for each of the Date/Time API routines follow.

# DBTODATE

#### **Syntax**

DBTODATE (charval, stringlen, format, fmtlen, dateval, error)

### **Parameters**

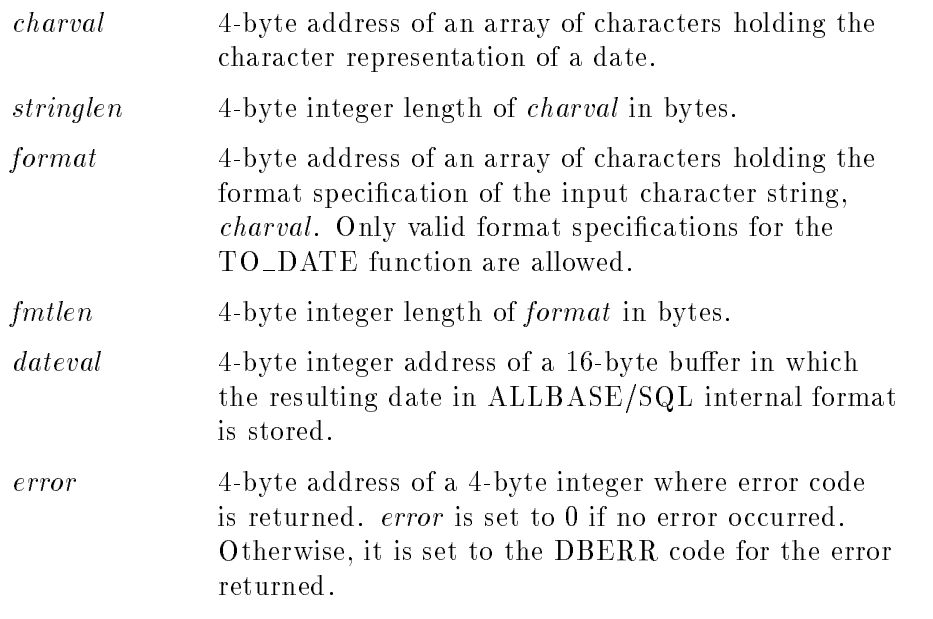

# DBTOTIME

**Syntax** 

DBTOTIME (charval, stringlen, format, fmtlen, timeval, error)

# Parameters

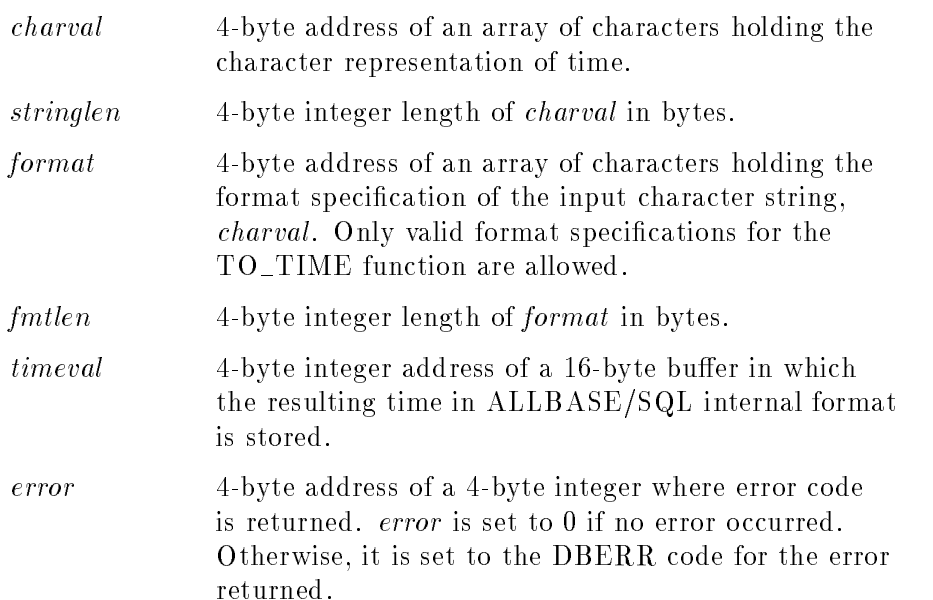

# DBTODTTM

# Syntax

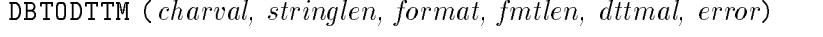

# Parameters

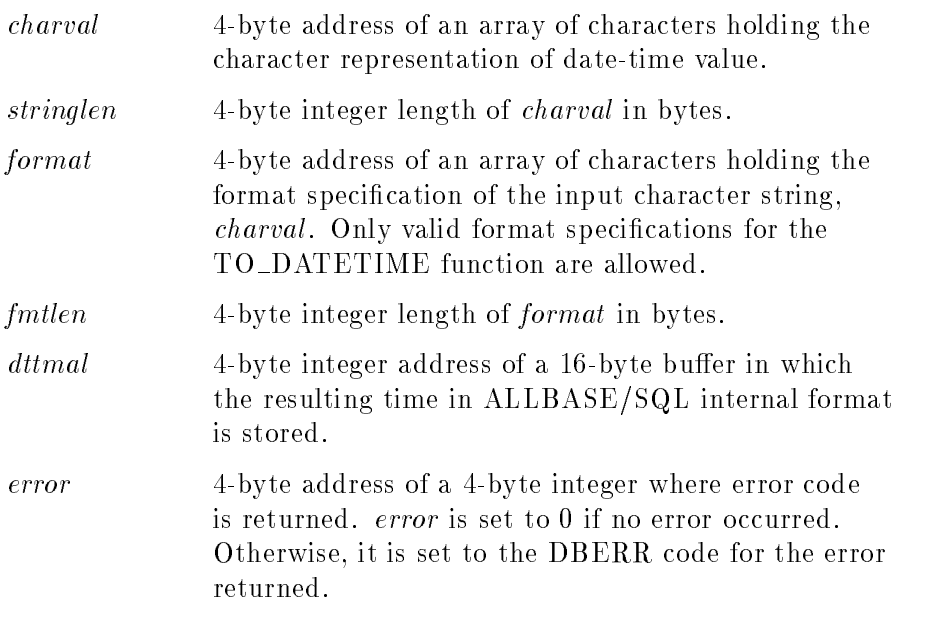

# DBTOITVL

# Syntax

DBTOITVL (charval, stringlen, format, fmtlen, itvlval, error)

# Parameters

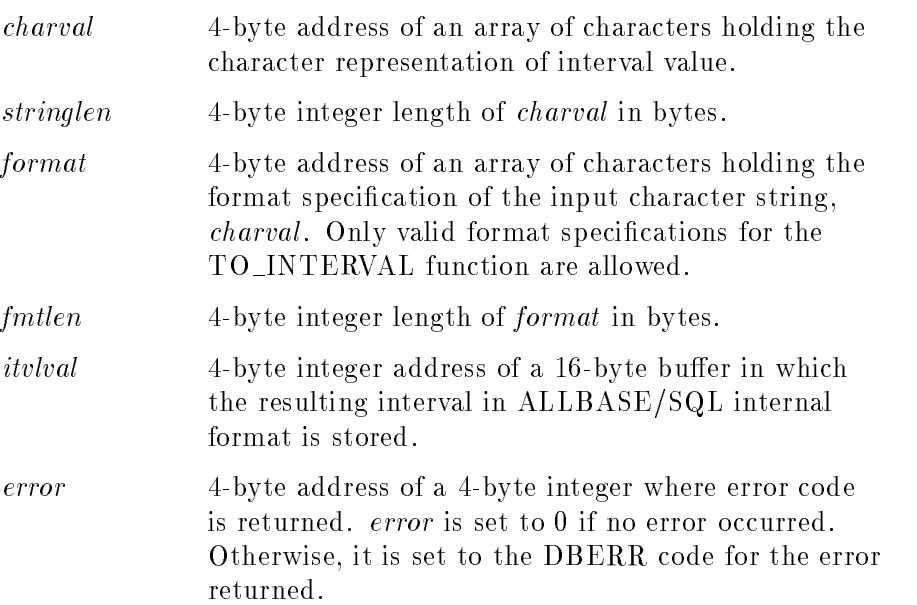

# DBTOCHAR

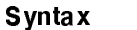

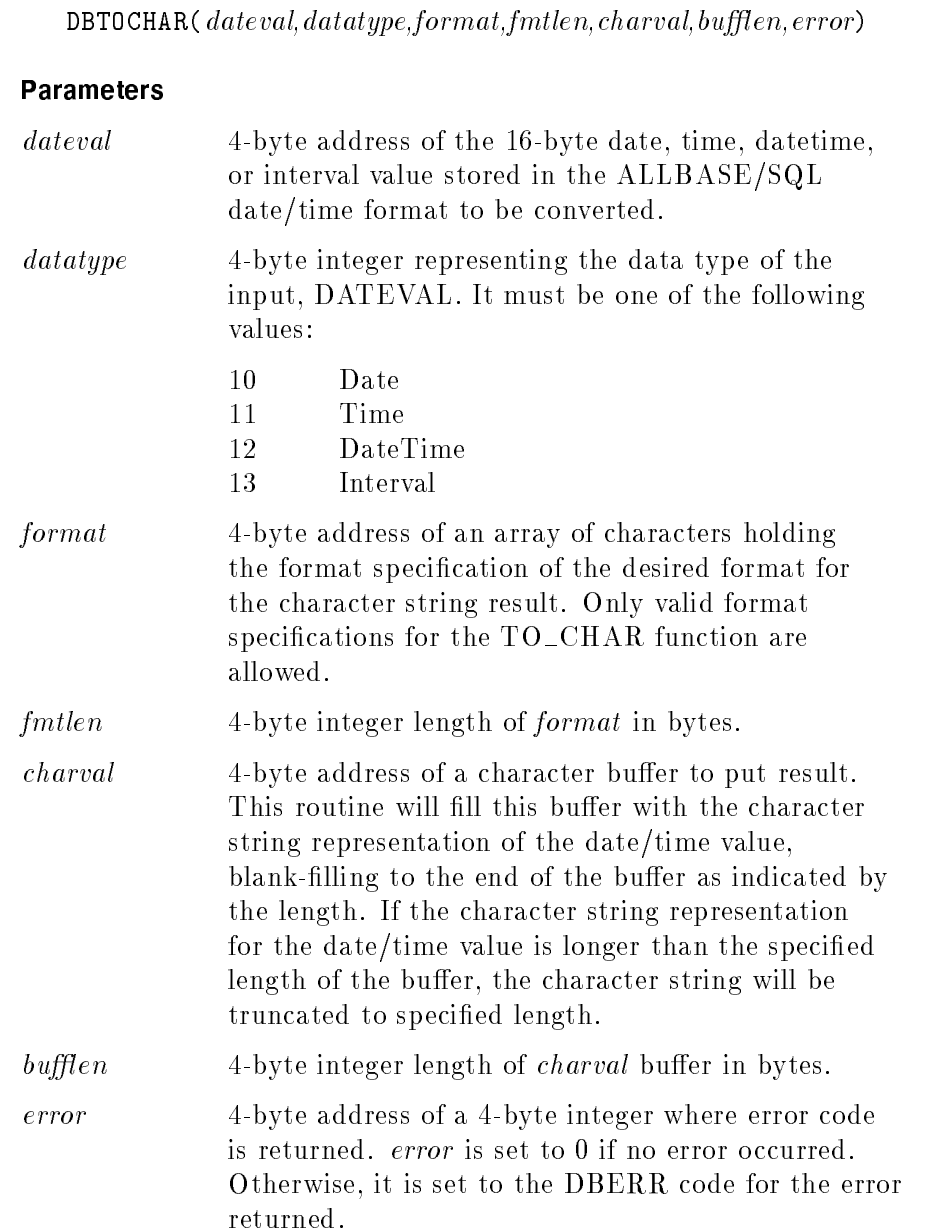

# DBTOINT

# Syntax

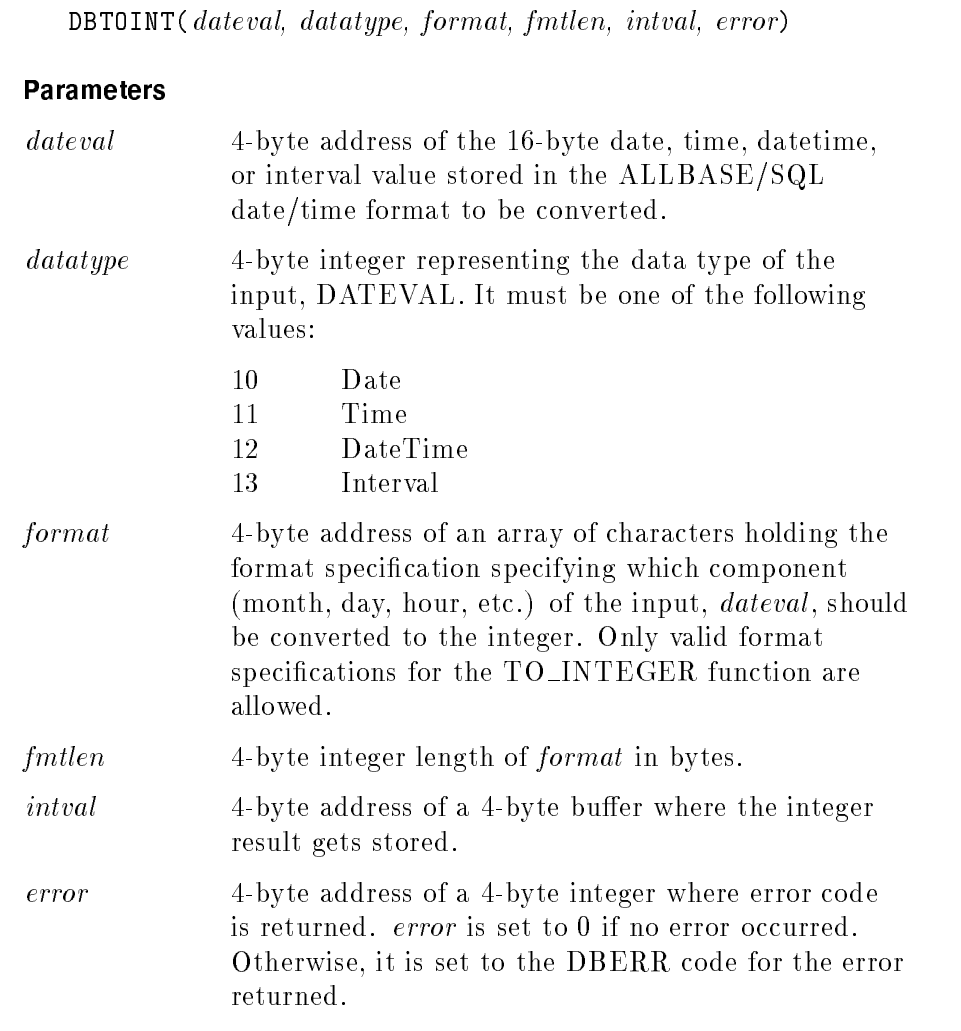

# **Glossary**

The acronym, ATC, stands for ALLBASE/Turbo CONNECT. The terms Turbo CONNECT and ALLBASE/Turbo CONNECT are synonymous with IMAGE/SQL. The acronym, ATC, appears in error messages for IMAGE/SQL (for example, ATCERR or ATCWARN).

## ATCINFO

A permanent privileged file containing mapping information about data types and user security. By default, it is named  $DBEnvironmentName$ CR. If you want to set a file equation for this file, you must do so before attaching any  $TurbolMACE/XL$ databases.

#### **ATCLOG**

A temporary unnumbered ASCII file. If IMAGE/SQL utility logging is on (the default), all IMAGE/SQL utility commands are written to this file. If it does not already exist, it is created. If it exists, log records are appended to it. By default, it is named ATCLOG. However, you can set a file equation for this file.

### ATCUtil

Another name for the IMAGE/SQL utility program used in previous releases and in some error messages. The IMAGE/SQL utility program is now called IMAGESQL.

# Attached Database

A TurboIMAGE/XL database whose data can be accessed through a DBEnvironment. Information about the attached TurboIMAGE/XL database is stored in the DBEnvironment.

### B-Tree Index

A name used to refer to an index in IMAGE/SQL databases. It is the name for the technique of optimizing the search of an index by using a binary tree search. You can create an index only on the master key item. However, you are able to perform index searches using all of its corresponding detail data set search items as well. The master data set key item is an "explicit B-Tree index." The corresponding detail data set search items are "implicit B-Tree indices."

## Column

The vertical component of a table.

#### DBA (Database Administrator)

A database administrator of the DBEnvironment. You must be a DBA of the DBEnvironment to which the TurboIMAGE/XL database is attached to issue most IMAGE/SQL utility commands. The creator of the DBEnvironment is automatically a DBA. Other ALLBASE/SQL users can be granted DBA authority by a DBA.

### DBC (Database Creator)

The creator of the TurboIMAGE/XL database. You must be either the database creator or give the TurboIMAGE/XL database maintenance word to attach a database to a DBEnvironment. Commands that add users, or display or modify user information can only be executed by the DBC.

### DBEConFile

The DBEnvironment configuration file. It contains startup parameters for the DBEnvironment. The contents of this file are initially determined at the time you issue the START DBE NEW command. The owner of this file is the DBECreator.

#### DBECreator

The individual who originally configured the DBEnvironment.

#### DBEnvironment

A collection of related files consisting of one or more ALLBASE/SQL databases that share the same logging and recovery process.

#### **DBEnvironmentNameCR**

The default name for the ATCINFO file is the first six characters of the *DBEnvironmentName* followed by CR. The ATCINFO file is a permanent privileged file containing mapping information about data types and user security.

## DBEUserID

A name used to identify DBEnvironment users. It is made up of an MPE/iX user and account name connected with the @ sign.

#### DBNameTC

A permanent privileged file in the same group and account as the TurboIMAGE/XL database. It contains the fully qualied names of the DBEnvironments to which the TurboIMAGE/XL database is attached. This information is used to let utilities such as DBUTIL know that the database is attached to one or more DBEnvironments.
### Detached Database

A TurboIMAGE/XL database whose data cannot be accessed through a DBEnvironment. No information about the TurboIMAGE/XL database is stored in the DBEnvironment. A TurboIMAGE/XL database must be detached from a DBEnvironment before it is restructured.

### Explicit B-Tree Index

A B-Tree index created using DBUTIL or DBSCHEMA on the master data set key item. See "B-Tree Index."

# IMAGE/SQL View

A view created by IMAGE/SQL based on mapped tables.

# IMAGESQL

A utility program for IMAGE/SQL. It is another name for ATCUtil which was used in earlier releases and is still used in some current error messages.

# Implicit B-Tree Index

A B-Tree index on the detail data set search item whose corresponding master key item has an explicit B-Tree index created. See "B-Tree Index."

# ISQL

An interactive command processor that lets you enter SQL statements at the keyboard and observe query results, messages, and other information on a video display.

### Jumbo Dataset

A data set greater than 4 GB.

### Mapped Column

An ALLBASE/SQL column created in the ALLBASE/SQL DBEnvironment by the IMAGE/SQL utility from the source data set field. Characteristics of the source field are mapped by the IMAGE/SQL utility to ALLBASE/SQL characteristics.

### Mapped Table

A table defined in the DBEnvironment based on a TurboIMAGE/XL data set. Data set characteristics are mapped by the IMAGE/SQL utility to ALLBASE/SQL characteristics. The naming convention for ALLBASE/SQL tables is *Owner. Table.* By default,  $IMAGE/SQL$  specifies the database name as the owner and the data set name as the table. Thus, the IMAGE/SQL convention for mapped table names is MappedDatabaseName.MappedDataSetName. At attach time you must substitute a different owner name if an already attached database has the same name.

### Mapping

The process IMAGE/SQL uses to allow a TurboIMAGE/XL database to emulate a DBEnvironment database. Mapping takes place for TurboIMAGE/XL names, data sets, data items, data item types, and data security.

### Native SQL Column

A column belonging to an ALLBASE/SQL table.

### Native SQL Table

A table created by ALLBASE/SQL.

#### Owner

A term used to define ownership of ALLBASE/SQL tables, views, and other ALLBASE/SQL objects. For mapped tables, the owner is by default the TurboIMAGE/XL database name  $(Datalog Name, Table)$ . If two or more TurboIMAGE/XL databases with the same name, but residing in different groups and accounts, are to be attached to the same ALLBASE/SQL DBEnvironment, an alternative owner name must be specied at ATTACH time.

#### Row

The horizontal component of a table.

#### Source Field

A data set field in an attached TurboIMAGE/XL database.

#### SQL Database

A logical entity consisting of all tables, views, and other SQL ob jects in a DBEnvironment having the same owner.

#### SQLCheck

A utility program to check the integrity of a DBEnvironment.

#### SQLGEN

A utility program for database administrators that generates the SQL commands necessary to re-create all or part of a DBEnvironment. The output from SQLGEN is a command file (sometimes called a schema) that can be used as input to ISQL in re-creating database ob jects.

#### SQLINSTL

A script to migrate between versions of minor releases such as from G1.14 to G1.15 or from G.0 to G.1.

### SQLMigrate

A utility that lets you migrate a DBEnvironment between ma jor releases of ALLBASE/SQL such as from F.0 to G.0. To use it, you must be the DBECreator or have SM capability. To run it, issue the command RUN SQLMIG.PUB.SYS.

# **SQLMON**

A utility program to help you monitor DBEnvironment performance.

# SQLUtil

A utility program that assists the database administrator with DBEnvironment maintenance, backup, and recovery. SQLUtil also lets you modify the startup parameters for a DBEnvironment. It is a different utility from the  $IMAGE/SQL$ utility.

# SQLVer

A utility to check the version strings of the ALLBASE/SQL files.

# System Catalog

An ALLBASE/SQL database of information about the DBEnvironment. It is owned by SYSTEM. It consists of several system views that contain data about the DBEnvironment. It differs from the DBECon file, which contains startup parameters. not definitions.

# Table

The basic unit of storage in an ALLBASE/SQL database. Tables are made up of horizontal rows and vertical columns of data. The ALLBASE/SQL naming convention for a table is Owner.TableName where the owner is the creator of the table.

### User-Created View

A view created by the IMAGE/SQL user on mapped tables or IMAGE/SQL views. This term is used to contrast these views with IMAGE/SQL views.

# **View**

A table derived by placing a "window" over one or more tables. The derivation of a view is a SELECT command. View names are governed by the same rules as table names.

# Index

<sup>A</sup> aborted transaction, 6-2 accessing mapped tables, 3-10 accounts attaching from different, 2-7 adding a log file, 2-30 adding  $IMAGE/SQL$  users,  $2-17-18$ example of, 2-17 getting ready, 2-17 reference information for, 2-18 related events, 3-7 ADD USER, 4-2 administering IMAGE/SQL, 2-2 ALLBASE/Turbo CONNECT, 1-2 ALTER TABLE, D-1 ATC, 1-2 ATCINFO file characteristics of, 3-2 DBEnvironmentNameCR, 2-47 reference information for, 2-38 setting a file equation for,  $2-37$ when purged, 2-32 ATCLOG file reference information for, 2-38 setting a file equation for, 2-37 ATCUtil, 1-2 ATTACH, 4-4 attached database, 1-2 attaching a TurboIMAGE/XL database,  $2-12-16$ example of, 1-5, 2-14 getting ready, 2-12 related events, 3-4 three commands required for, 1-5, 2-14 when DBEnvironment is in different account, 2-12 with same name as one already attached, 2-12 authorization group naming convention for, 3-7 status when deleting IMAGE/SQL users, 2-29 when created, 3-7

**B** basic terms, 1-2 batch using  $IMAGE/SQL$  utility command files in, 2-43 BEGIN ARCHIVE, D-2 beginning an IMAGE/SQL utility session, 1-4 BEGIN WORK, D-2 B-Tree indices viewing, E-2 with ATTACH, 4-5 <sup>C</sup> CATALOG.IMAGEKEY, E-3 CATALOG.INDEX, E-6 CATALOG.TPINDEX, E-4 checklist for setting up the IMAGE/SQL environment, 2-2 CHECKPOINT, D-2 COMMIT ARCHIVE, D-2 COMMIT WORK, 5-1, 6-1, D-2 configuring a DBEnvironment,  $2-7-11$ DBEFile size considerations, 2-7 example of, 2-8 getting ready, 2-7 reference information for, 2-10 when TurboIMAGE/XL database is in different account, 2-7 **CONNECT** using to connect to a DBEnvironment, 1-6 CREATE INDEX, D-3 CREATE SCHEMA, D-3 CREATE TABLE, D-3 **D** database. See TurboIMAGE/XL database administrator, 1-2 creator, 1-2 restrictions, 1-2 schema sample, B-1 database security, 3-6 database utilities, enhancements for IMAGE/SQL, C-1 data type mapping, F-1 about, 3-8 example of updating, 2-20 reference information for, 2-21 table of defaults and alternatives, 2-21 DATE, 2-21 DATETIME, 2-21 Date/Time API, F-1 DBA defined, 1-2 when to grant authority, 2-7  $DBaseName$ TC file when purged, 2-32 defined, 1-2 DBCORE Errors, A-19 DBEConFile, 2-13

defined, 1-3 DBECreator defined, 1-2 DBEFile maximum size, 2-10 DBEFILE0 size considerations, 2-7 DBELOG1 size considerations, 2-7 DBEnvironment configuring,  $2-7-11$ defined, 1-2 setting a maintenance word, 2-11  $DBEnvironmentName \times$  file, 2-47 characteristics of, 3-2  $DBEnvironmentName \text{TC file}$ characteristics of, 3-3 DBEUserID, 2-18  $DBNameTC$ , 3-3 DBOPEN mode, 2-27, 5-1, 5-2 DBTOCHAR, F-5 DBTODATE, F-3 DBTODTTM, F-4 DBTOINT, F-6 DBTOITVL, F-4 DBTOTIME, F-3 DBUTIL enhancements for IMAGE/SQL, C-1 deadlocks, 5-2 avoiding, 2-8 DECLARE CURSOR, D-3 DEFAULT TIMEOUT, 2-8 default values, D-4 DELETE, D-3 DELETE USER, 4-9 DELETE WHERE CURRENT, D-3 deleting  $IMAGE/SQL$  users,  $2-28-30$ example of, 2-28 getting ready, 2-28 reference information for, 2-29 DETACH, 4-10 detached database, 1-2 detaching a TurboIMAGE/XL database,  $2-31-32$ events that take place during, 3-6 example of, 2-31 getting ready, 2-31 reasons for, 2-32, 3-6 reference information for, 2-32 using DETACH command, 4-10 DISPLAY BASE, 4-16 DISPLAY commands two options, 2-33 displaying IMAGE/SQL utility information,  $2-33-35$ displaying TurboIMAGE/XL database information, 2-34 displaying TurboIMAGE/XL database mapping, 2-35 getting ready, 2-33 DISPLAY MAP, 4-12

```
DISPLAY OPTIONS, 4-14
     DISPLAY SQLDBES, 4-15
     DISPLAY TURBODBS, 4-16
     DISPLAY USERS, 4-17
     DROP DBEFILE, D-3
     DROP TABLE, D-3
     DROP VIEW, D-4
E ECHO, 4-19
     error messages
       DBCORE errors, A-19
       file system errors, A-14
       general, A-23
       IMAGE/SQL, A-1
       preprocessor, A-20 warning messages, A-11
     example of
       connecting to a DBEnvironment , 1-6
       deleting IMAGE/SQL users, 2-28
       detaching a TurboIMAGE/XL database, 2-31
       displaying TurboIMAGE/XL database information, 2-34
       issuing MPE/iX commands from the IMAGE/SQL utility, 2-36
       logging IMAGE/SQL utility commands, 2-39
       maintaining the ATCINFO file, 2-47selecting TurboIMAGE/XL data with ALLBASE/SQL, 2-44
       setting file equations, 2-37
       splitting mapped columns, 2-24
       updating data type mapping, 2-20
       updating IMAGE/SQL user information, 2-26
     exceptions, D-1
     EXIT, 4-20
\blacksquare file equations
       examples of setting, 2-37
       reference information for, 2-38
       setting for ATCINFO, 2-37
       setting for ATCLOG, 2-37
     fileset
       IMAGESQL, 2-10
     file size
       DBEFile, 2-13
       log file, 2-13file system error messages, A-14
```
<sup>G</sup> general errors, A-23 getting started with IMAGE/SQL attaching a TurboIMAGE/XL database,  $1-5$ ,  $2-12-16$ configuring a DBEnvironment, 2-7 GRANT, 2-10

**H** HELP, 4-21

<sup>I</sup> ID

DBEUserID, 2-18 IMAGE/SQL and database utilities, C-1 at run time, 3-9 data access, controlling, 3-7 data type mapping, about, 3-8 DBOPEN modes for, 2-27 environment, maintaining, 2-2 environment, setting up, 2-2 error messages, A-1 introduction to,  $1-2-6$ performance considerations, 3-10 security, about, 3-7 security, to control IMAGE/SQL user access, 3-7 terms, introduction to basic, 1-2 users, adding,  $2-17-18$ users, reason for explicitly adding, 3-7 users, related events when adding, 3-7 views, naming convention for, 3-7 views, when created, 3-7 views, when dropped, 3-7 IMAGESQL command, 1-4, 2-42 IMAGESQL fileset, 2-10 IMAGE/SQL utility displaying information about, 2-33 introduction to,  $1-2-6$ IMAGE/SQL utility commands ADD USER , 4-2 ATTACH , 4-4 DELETE USER , 4-9 DETACH , 4-10 DISPLAY MAP , 4-12 DISPLAY OPTIONS , 4-14 DISPLAY SQLDBES , 4-15 DISPLAY TURBODBS , 4-16 DISPLAY USERS , 4-17 ECHO , 4-19 EXIT , 4-20 HELP , 4-21 listed for each task, 2-6 LOG , 4-23 prerequisites for issuing, 2-4 QUIT , 4-24 RECOVER , 4-25 REDO , 4-26 SET SQLDBE , 4-27 SET TURBODB , 4-29 SPLIT , 4-30 UPDATE TYPE, F-1 UPDATE TYPE , 4-33 UPDATE USER , 4-36

XEQ , 4-38 IMAGE/SQL utility tasks, 2-4 checklists of, 2-2 numbered list of, 2-6 summary of commands needed to perform, 2-6 In data type mapping, 2-21 indices B-Tree views, E-2 third-party, C-2 views for third-party, E-1 INSERT, D-4 installing ALLBASE/SQL, vii INTERVAL, 2-21 invoking the IMAGE/SQL utility, 1-4 isolation level, 5-1 ISQL, 1-2 example, 1-6, 2-8, 2-44 issuing IMAGE/SQL utility commands prerequisites for, 2-4 issuing MPE/iX commands from the IMAGE/SQL utility, 2-36 **J** Jn data type mapping,  $2-21$ joining mapped tables example of, 2-45 performance considerations when, 2-46, 3-10 <sup>K</sup> K8 data types, F-1 Kn data type mapping, 2-21, 2-22 **L** locking lock assignment, 5-1 LOCK TABLE, 5-1, D-4 LOG, 4-23 log file adding, 2-30 maximum pages, 2-10  $\log$ ging IMAGE/SQL utility commands, 2-39-41 example of, 2-39 reference information for, 2-41 **M** maintaining the ATCINFO file, 2-47 example of, 2-47 getting ready, 2-47 reference information for, 2-47 maintaining the IMAGE/SQL environment, 2-2 checklist for, 2-2 maintenance words setting a DBEnvironment, 2-11 when needed, 2-7 mapped columns splitting of, 2-23 mapped tables access to, 3-10

controlling access to, 3-7  $defined, 1-2$ naming conventions for, 3-4 mapping, 1-2 mapping data types table of defaults and alternatives, 2-21 maximum pages, 2-10 MAXIMUM TIMEOUT, 2-8 messages. See error messages migrating a DBEnvironment, vii, E-1 MPE/iX commands issued from the IMAGE/SQL utility, 2-36 security rules enforced, 2-7

<sup>N</sup> naming conventions SQL, 2-25

new views, E-1 NLS native language support, 2-12 NOT NULL, 2-14, D-4 null values, 2-14, D-4

<sup>O</sup> ODBCVIEW, E-1

OPEN, D-4 overview administering IMAGE/SQL, 2-2 getting started with  $IMAGE/SQL$ , 1-1-6 IMAGE/SQL concepts, 3-1 using IMAGE/SQL utility, 2-1

<sup>P</sup> pages

log, 2-10 maximum, 2-10 new tables, 2-10 performance considerations programming guidelines, 3-10 use of search items in queries, 3-10 Pn data type mapping, 2-21 preprocessor errors, A-20 prerequisites for issuing IMAGE/SQL utility commands, 2-4 programming guidelines, 3-10 PUBLIC tables, 5-1 purging an attached database, C-1

<sup>Q</sup> queries, 3-10 QUIT, 4-24  $\mathsf{R}$  RECOVER, 4-25 REDO, 4-26 reference information,  $C-1-4$ ATCINFO, 2-38 ATCLOG, 2-38 repeatable read, 6-1 resetting ATCLOG file equations from within the IMAGE/SQL utility, 2-37 restrictions on transactions, 6-2 restructuring in the IMAGE/SQL environment checklist for, 2-2 REVOKE, D-4 Rn data type mapping, 2-22 ROLLBACK WORK, 5-1, 6-1, D-4 run time IMAGE/SQL at, 3-9 S SALES database schema, B-1 sample database schema, B-1 SAVEPOINTS, D-4 search items in queries, 3-10 security, 2-7, 3-7 SELECT, D-4 using to query TurboIMAGE/XL data, 1-6 selecting TurboIMAGE/XL data with ALLBASE/SQL,  $2-44-46$ example of, 2-44 getting ready, 2-44 reference information for, 2-45 SET BASE, 4-29 SET commands used before displaying IMAGE/SQL utility information, 2-33 SET CONSTRAINTS, D-5 SET DML ATOMICITY, D-5 SET SQLDBE, 4-27 setting  $IMAGE/SQL$  utility file equations,  $2-37-38$ examples of, 2-37 for ATCINFO, 2-37 for ATCLOG, 2-37 reference information for, 2-38 setting up the IMAGE/SQL environment, 2-2 adding  $IMAGE/SQL$  users,  $2-17-18$ attaching a TurboIMAGE/XL database,  $2-12-16$ checklist for, 2-2 configuring a DBEnvironment,  $2-7-11$ splitting mapped columns,  $2-23-25$ updating data type mapping,  $2-19-22$ SET TURBODB, 4-29 SPLIT, 4-30 splitting mapped columns, 2-23-25 example of, 2-24 getting ready, 2-23

reference information for, 2-25 when to perform, 2-25 SQLGEN, C-4 SQLINSTL, vii, E-1 SQLMigrate, vii SQL naming conventions, 2-25 SQLUtil, 1-2 enhancements for IMAGE/SQL, C-3 using to set DBEnvironment maintenance word, 2-11 SQL views for indices, E-1 START DBE NEW, 2-10, D-5 SYSTEM.IMAGEKEY, E-3 SYSTEM.INDEX, E-6 SYSTEM.TPINDEX, E-4

#### The contract of the contract of the contract of the contract of the contract of the contract of the contract of

defined, 1-2 task reference information adding a  $log$  file,  $2-30$ adding IMAGE/SQL users, 2-17 attaching a TurboIMAGE/XL database, 2-12 checklist for tasks, 2-2 conguring a DBEnvironment, 2-10 deleting IMAGE/SQL users, 2-29 detaching a TurboIMAGE/XL database, 2-32 displaying IMAGE/SQL utility information, 2-33 issuing MPE/iX commands from the IMAGE/SQL utility, 2-36 logging IMAGE/SQL utility commands, 2-41 maintaining the ATCINFO file, 2-47 selecting TurboIMAGE/XL data with ALLBASE/SQL, 2-45 setting IMAGE/SQL utility file equations, 2-38 splitting mapped columns, 2-25 updating IMAGE/SQL data type mapping, 2-19 updating IMAGE/SQL user information, 2-27 using  $IMAGE/SQL$  utility command files in batch, 2-43 using IMAGE/SQL utility command files interactively, 2-42 tasks. See IMAGE/SQL utility tasks third-party indices DBUTIL enhancements for, C-2 views for, E-1 with ATTACH, 4-5 TIME, 2-21 timeout, 2-8 TO CHAR, F-1 TO\_DATE, F-1 TO\_DATETIME, F-1 TO INTEGER, F-1 TO INTERVAL, F-1 TO\_TIME, F-1 TPI,third-party indices, C-2 transactions aborted, 6-2 definition, 6-1

TurboIMAGE/XL database passwords, protecting, 3-6 purging an attached, C-1 security, protecting passwords, 3-6 <sup>U</sup> Un data type mapping, 2-21 UPDATE, D-5 UPDATE TYPE, 4-33, F-1 UPDATE USER, 4-36 UPDATE WHERE CURRENT, D-5 updating IMAGE/SQL data type mapping,  $2-19-22$ example of, 2-20 getting ready, 2-19 reference information for, 2-21 updating  $IMAGE/SQL$  user information,  $2-26-27$ example of, 2-26 getting ready, 2-26 reference information, 2-27 user-created views when dropped, 3-7, 3-8 UserID, 2-18 user timeout, 2-8 using IMAGE/SQL utility command files,  $2-42-43$ example of using in batch mode, 2-43 example of using interactively, 2-42 getting ready, 2-42 reference information for, 2-43

#### <sup>V</sup> views

for B-Tree indices, E-1, E-2 for indices, E-1 IMAGE/SQL, 3-7 user-created, 3-7, 3-8

<sup>W</sup> warning messages, A-11

restrictions, 6-2

TRANSFER OWNERSHIP, D-5

- <sup>X</sup> XEQ, 4-38 Xn data type mapping, 2-21, 2-22
- Z Zn data type mapping, 2-21